**UPS 3000VA SINGLE PHASE DOUBLE CONVERSION ONLINE 2U R/T LCD USERS MANUAL**

# **UPS2URM3000DC-NC-1E**

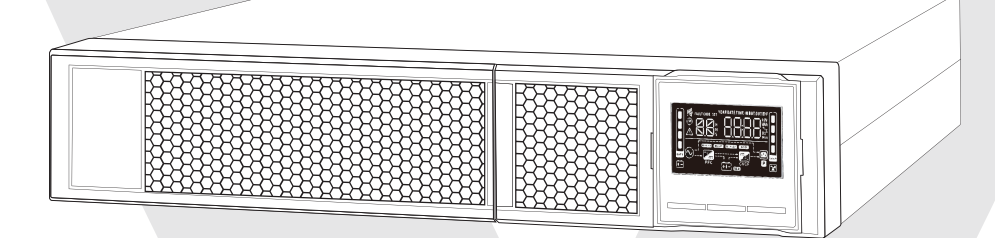

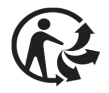

## **1.1 Rear Panel View**

**NOTE:** Before installation, please inspect the unit for shipping damage.

## **IEC TYPE**

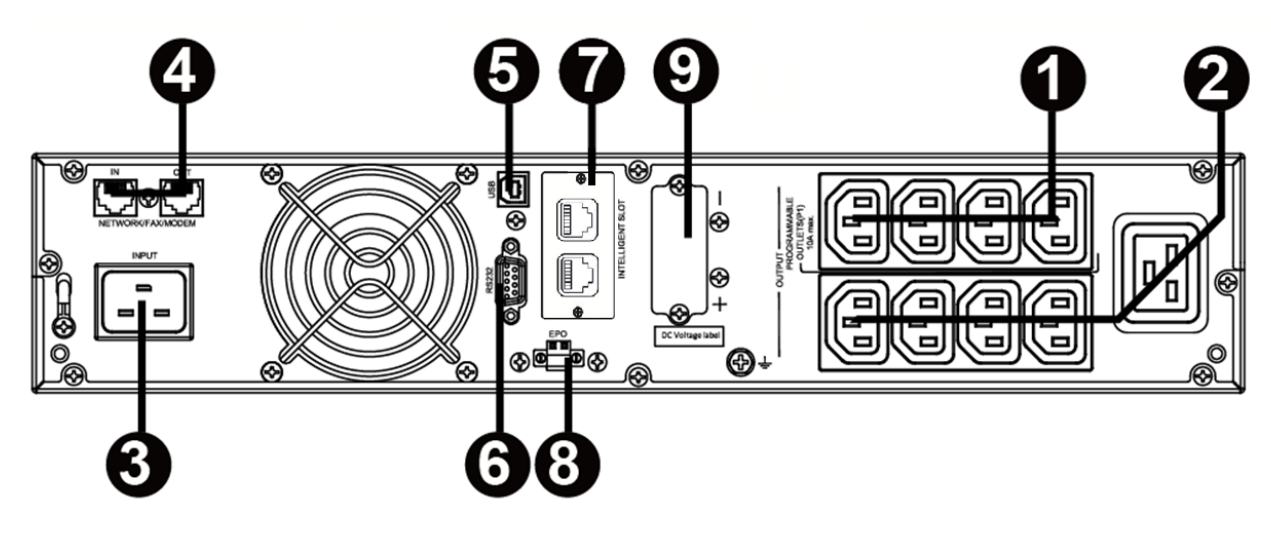

- 1. Programmable outlets: connect to non-critical loads.
- 2. Output receptacles: connect to mission-critical loads.
- 3. AC input cord
- 4. Network/Fax/Modem surge protection
- 5. USB communication port
- 6. RS-232 communication port
- 7. SNMP intelligent port
- 8. Emergency power off function connector (EPO)
- 9. External battery connection (not supported)

## **1.2 Operation**

The UPS is composed of mains input, EMI/RFI filters, rectifier/PFC, inverter, battery charger, DC-to-DC converter, battery, dynamic bypass, and UPS output.

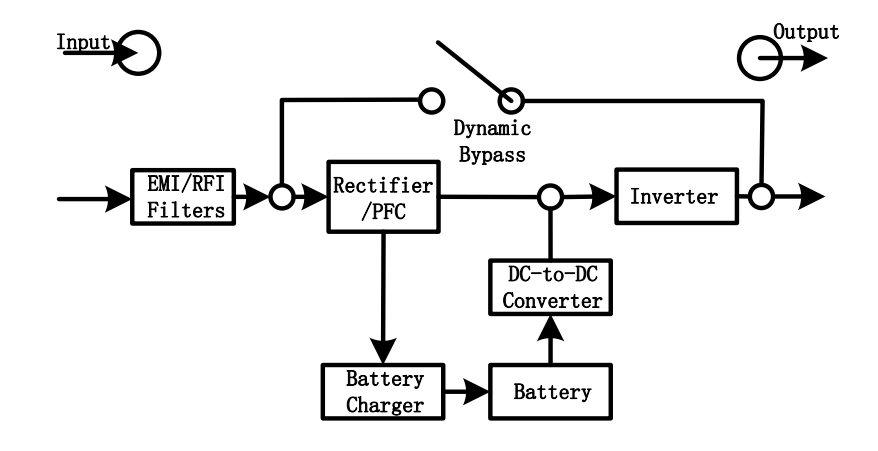

## **1.3 Installation**

For safety consideration, the UPS is shipped out from factory without connecting battery wires. Before installation of the UPS, please follow the steps below to re-connect the battery wires.

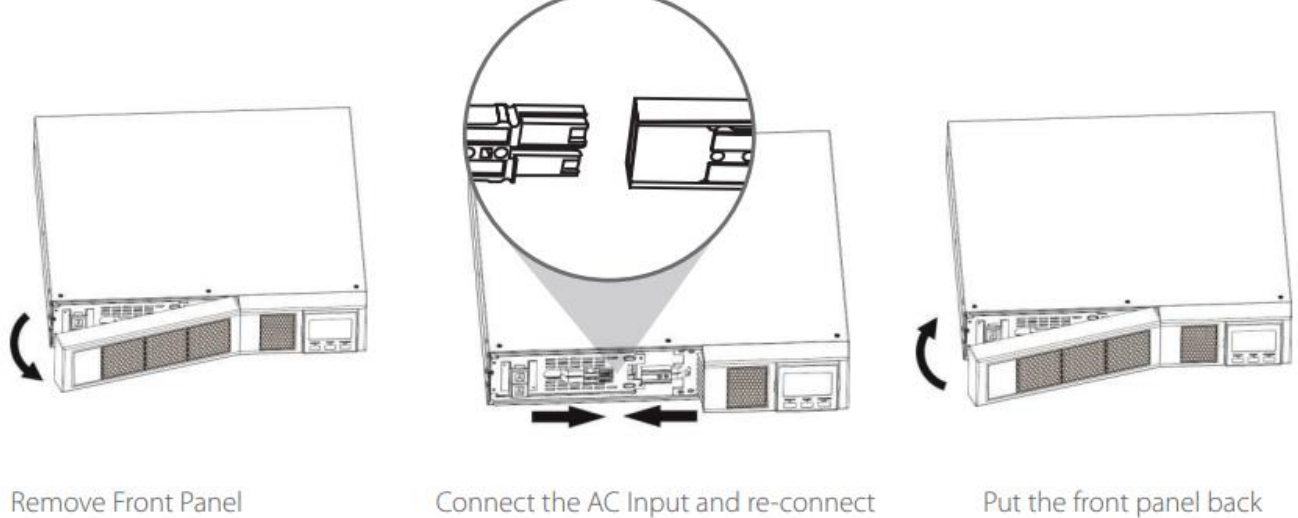

battery wires

on the unit

#### **Rack-Mount Installation**

### **Caution! – DO NOT use the mounting brackets to lift the unit. The mounting brackets are only for securing the unit to the rack.**

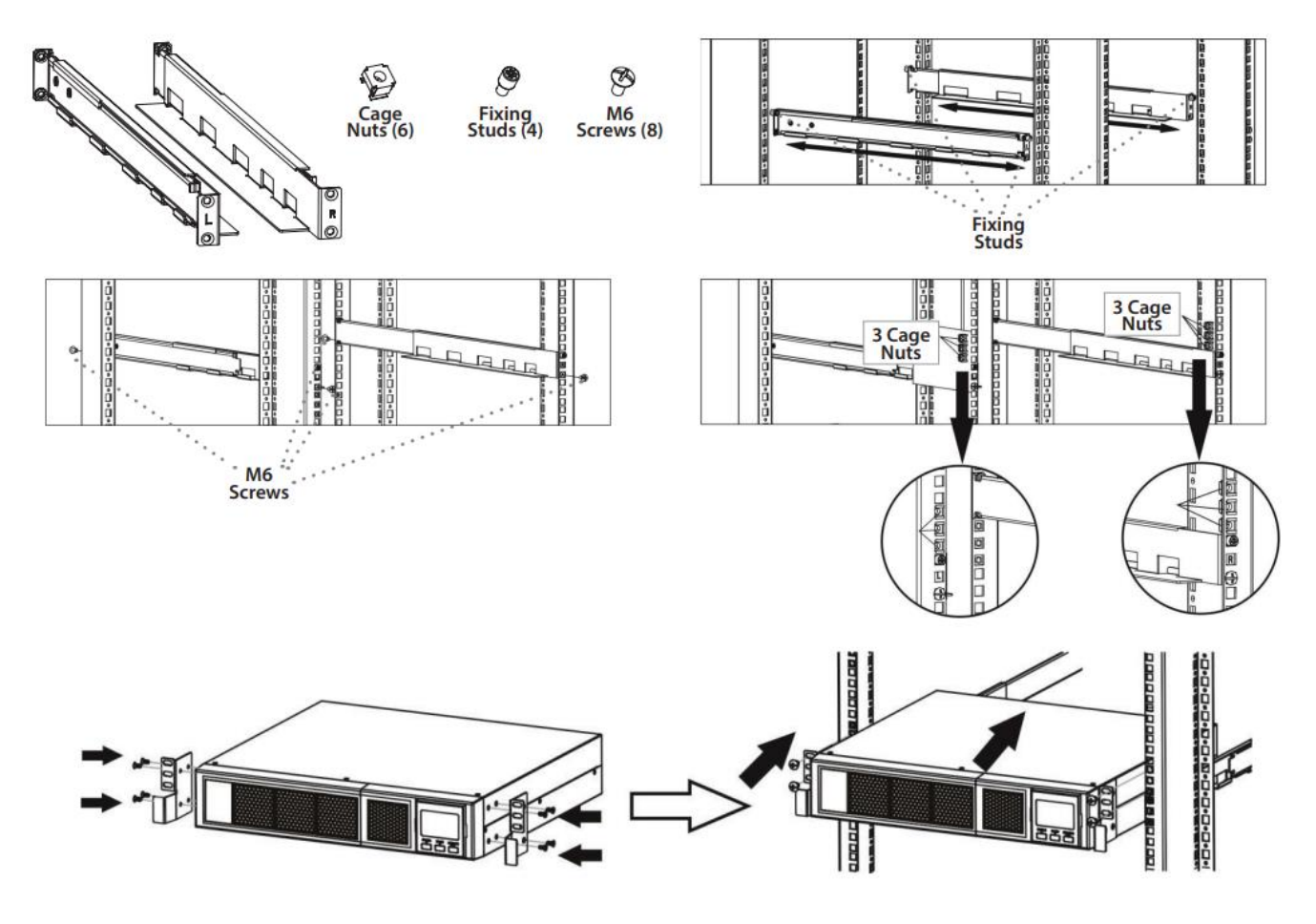

**Tower Installation**

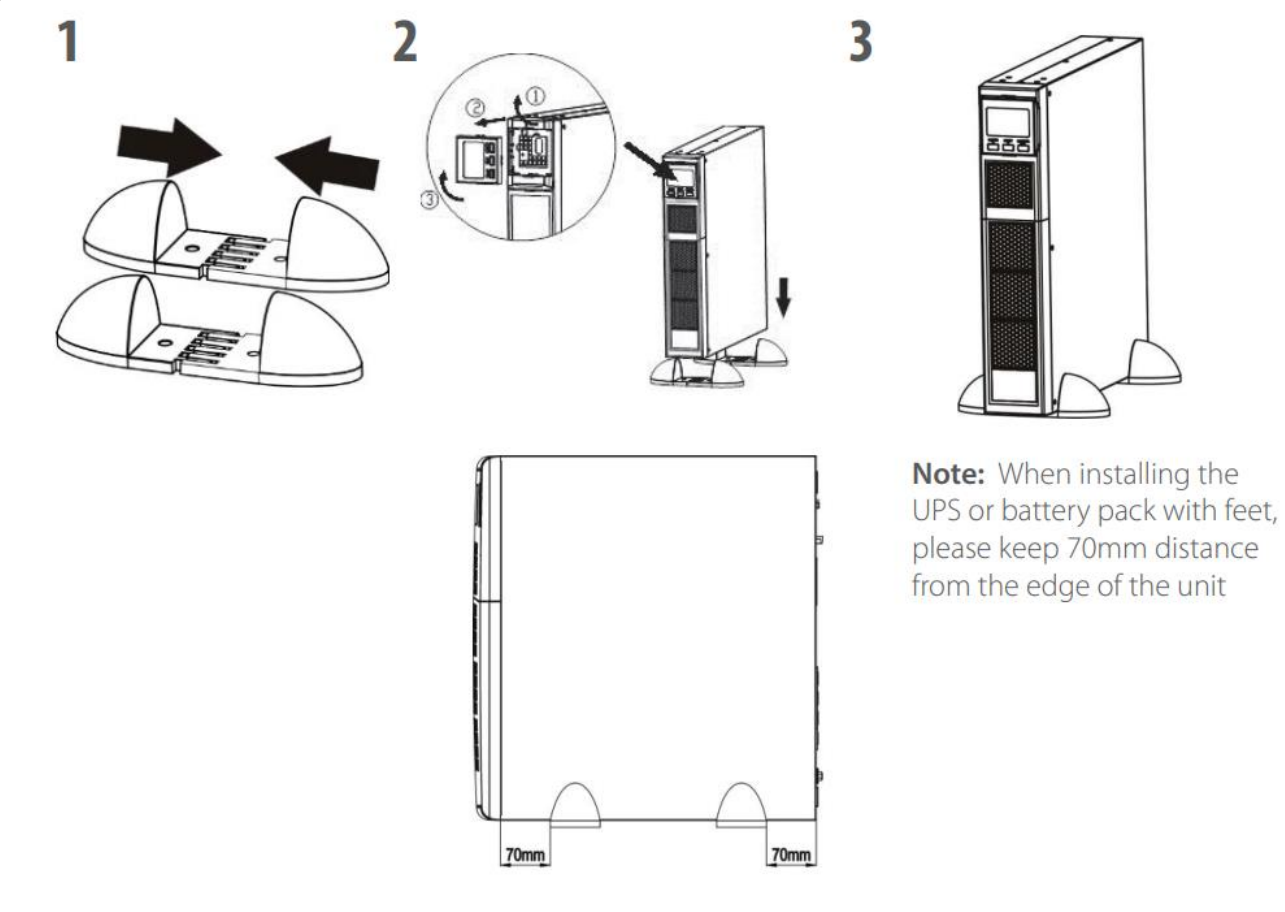

## **1.4 Setup**

## **1. Select a proper location to operate the UPS**

- The UPS should only be operated indoors in a clean environment, away from windows and doors. Place on a flat surface away from dust, humidity, high temperatures, liquids, gases, or corrosive and conductive contaminants.
- Maintain a minimum clearance of 100mm from the bottom of the UPS. Be certain to place in a well-ventilated area; avoid blocking the fan's air flow by maintaining a minimum clearance 100mm to the front and 300mm in the rear of the UPS.
- Operate at or below a maximum altitude of 3000m for normal operation at full load.

## **2. UPS input connection**

Plug the UPS into a two-pole, three-wire, grounded receptacle only. Avoid using extension cords. For 200/208/220/230/240VAC models: The power cord supplied with this UPS is detachable. **Note:** Check if the site wiring fault indicator lights up in LCD panel. It will be illuminated when the UPS is plugged into an improperly wired utility power outlet (Refer to Troubleshooting section). Check if there is a circuit breaker against overcurrent and short circuit between the mains and AC input of the UPS for safe operation. The recommended protection value as following:

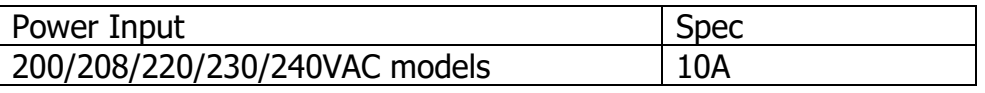

**Note:** The LCD display will light up and then go off when the power cord is attached to power,

but the UPS is not powered on until the power button is pressed for two seconds (see #7).

## **3. UPS output connection**

There are two kinds of outputs: programmable outlets and general outlets. Connect non-critical devices to the programmable outlets and critical devices to the general outlets. During power failure, you may extend the backup time to critical devices by setting shorter backup time for non-critical devices.

## **4. Communication connections**

**Communication ports: USB port RS-232 port SNMP port**

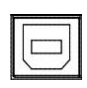

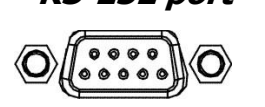

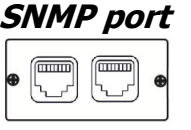

To allow for unattended UPS shutdown/start-up and status monitoring, connect the communication cable one end to the USB/RS-232 port and the other to the communication port of your PC. With the monitoring software installed, you can schedule UPS shutdown/start-up and monitor UPS status through PC.

The UPS is equipped with an SNMP Network card. When installing either SNMP for advanced communications and monitoring.

## **5. Network connection**

## **Network/Fax/Phone surge port**

**OUT**  $\odot$ 

Connect a single modem/phone/fax line into the surge protected "IN" outlet on the back panel of the UPS. Connect another modem/fax/phone line cable to the "OUT" outlet and to the equipment

## **6. Disable and enable EPO function**

This UPS is equipped with EPO function. Pin 1 and pin 2 closed by default for normal UPS operation. To activate, remove the protective metal plate and attach to your EPO system.

**Note:** The EPO function logic can be set up through the LCD settings. Please refer to program 16 in UPS setting for the details.

Remove two front screws

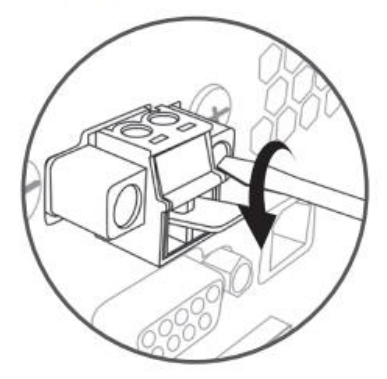

Pull out the entire green connector

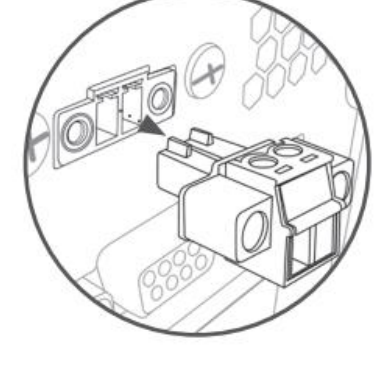

#### **Powering on the UPS**

**NOTE:** The battery will charge fully during the first five hours of normal operation. Full battery run capability is not possible during the initial charge period.

Press the ON/Mute button on the front panel **for two seconds** to turn on the power to the UPS.

## **7. Install software**

For optimal computer system protection, install UPS monitoring software to fully configure UPS shutdown. Please follow steps below to download and install monitoring software.

- 1. Go to the website<https://www.v7world.com/ups-downloads>
- 2. Select ViewPower software for your operating system to download the software.
- 3. Follow the on-screen instructions to install the software.

## **1.5 Battery Replacement**

**Note:** This UPS is equipped with internal batteries and only a trained technician should replace the batteries.

Replace the batteries if icons  $\triangle$  and  $b^R$  are flashing in the LCD display and alarm is sounding every 2 seconds.

Do not disconnect battery connectors under load. To remove input power to change the batteries, press the OFF button on the front panel for two seconds to power off the UPS and switch off utility power where the UPS is connected.

DO NOT DISCONNECT the batteries while the UPS is in Battery mode.

A small arc may occur when connecting the internal batteries. This is not harmful to the UPS or personnel. Connect the cables quickly and firmly.

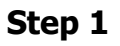

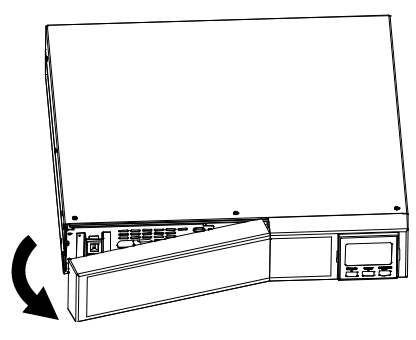

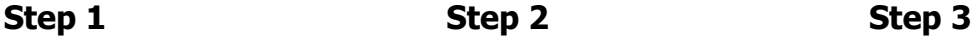

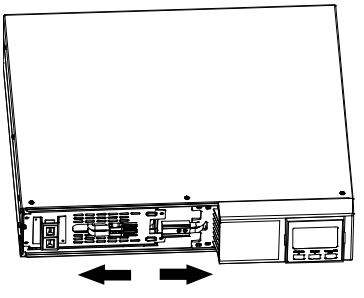

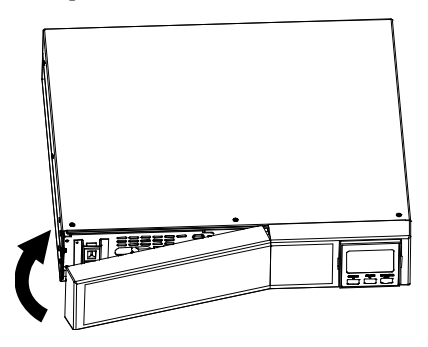

Remove front panel. Disconnect battery wires. Pull out the battery box by

removing two screws on the front panel.

Remove the top cover of battery box and replace the inside batteries.

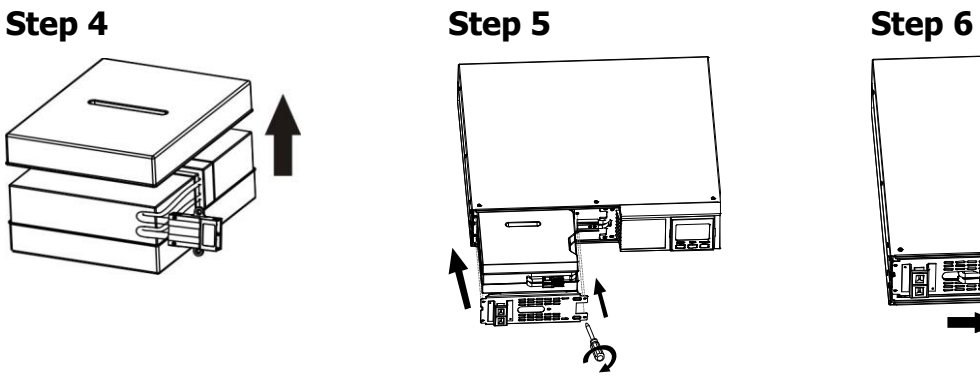

put the battery box back to original location and screw it tightly.

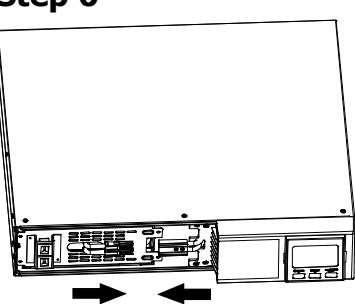

After replacing the batteries, Re-connect the battery wires.

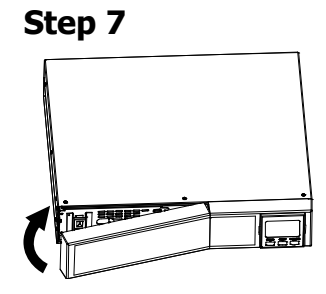

Put the front panel back to the unit.

## **2.1 Button Operations**

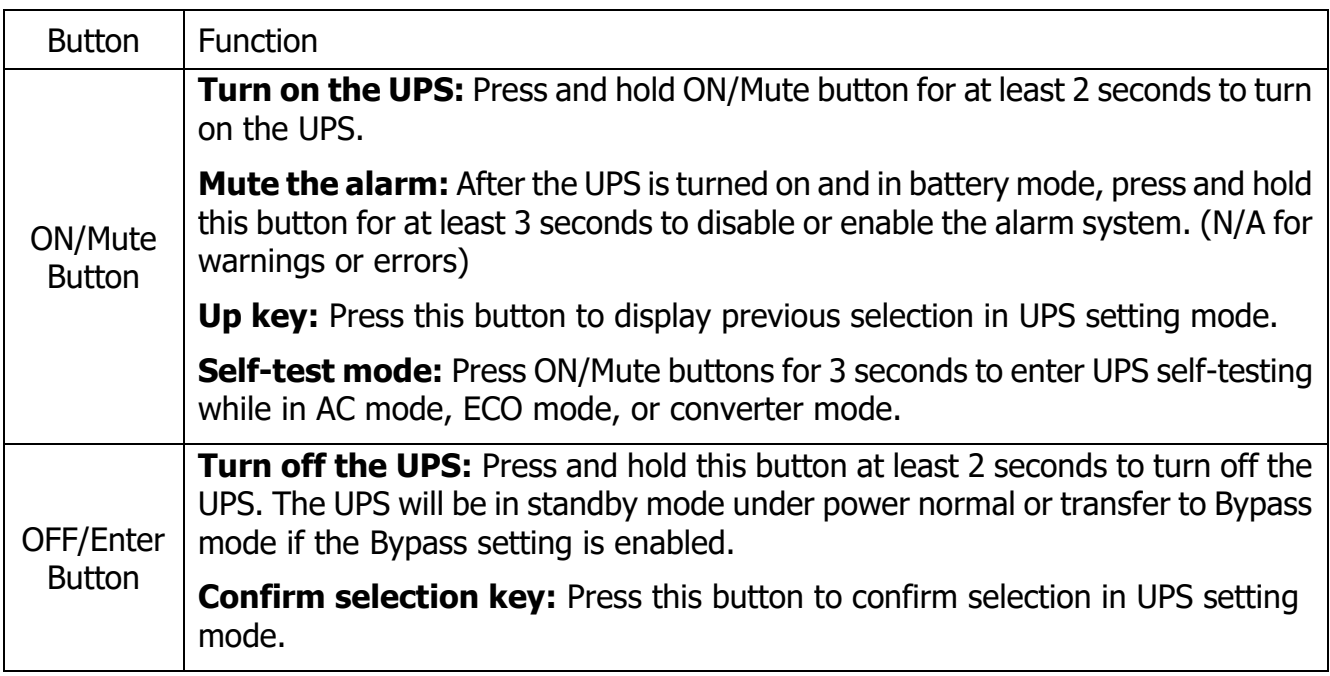

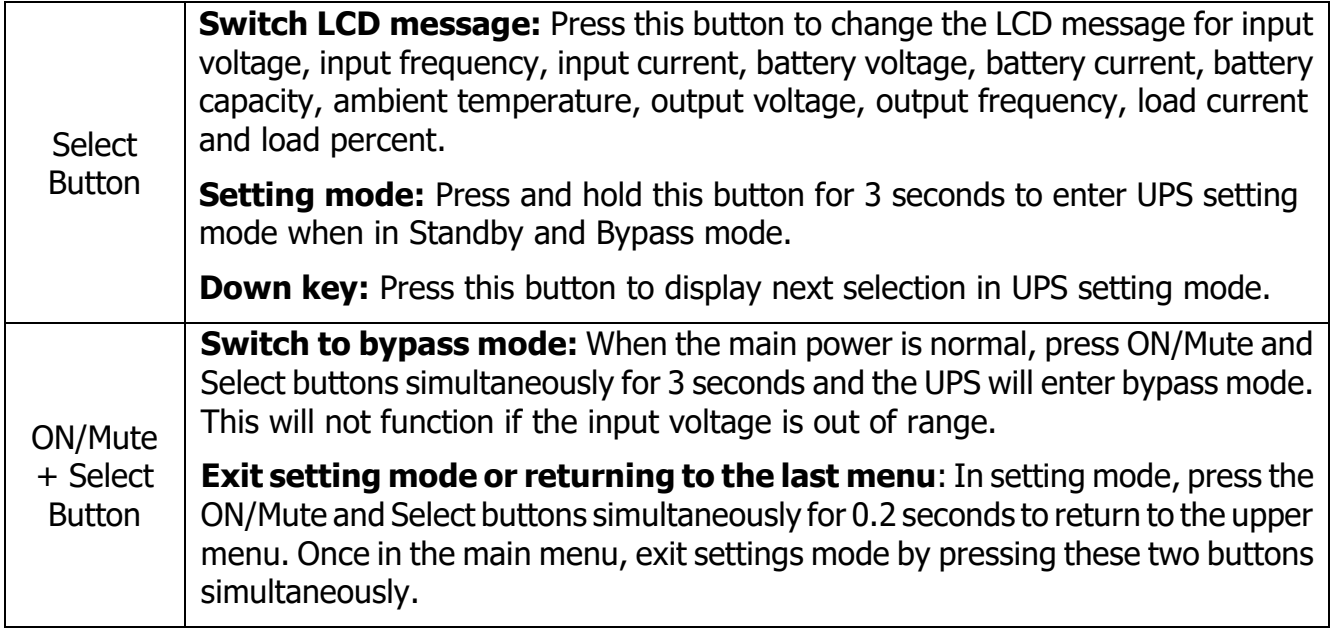

# **2.2 LCD Panel**

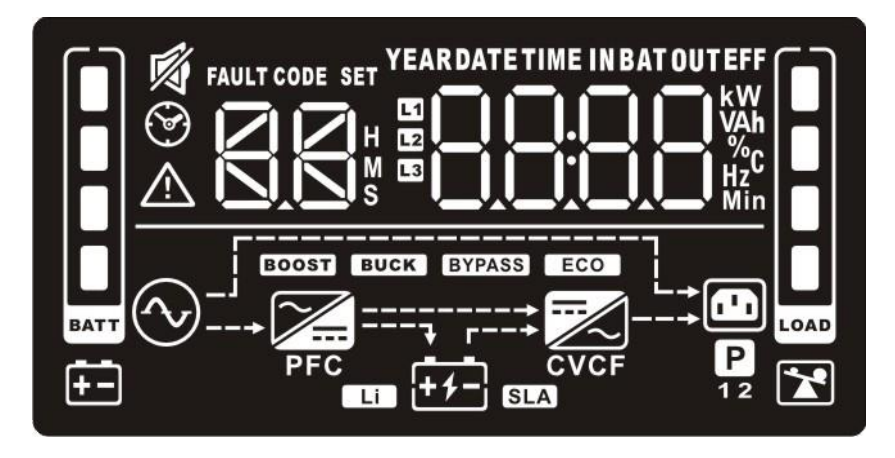

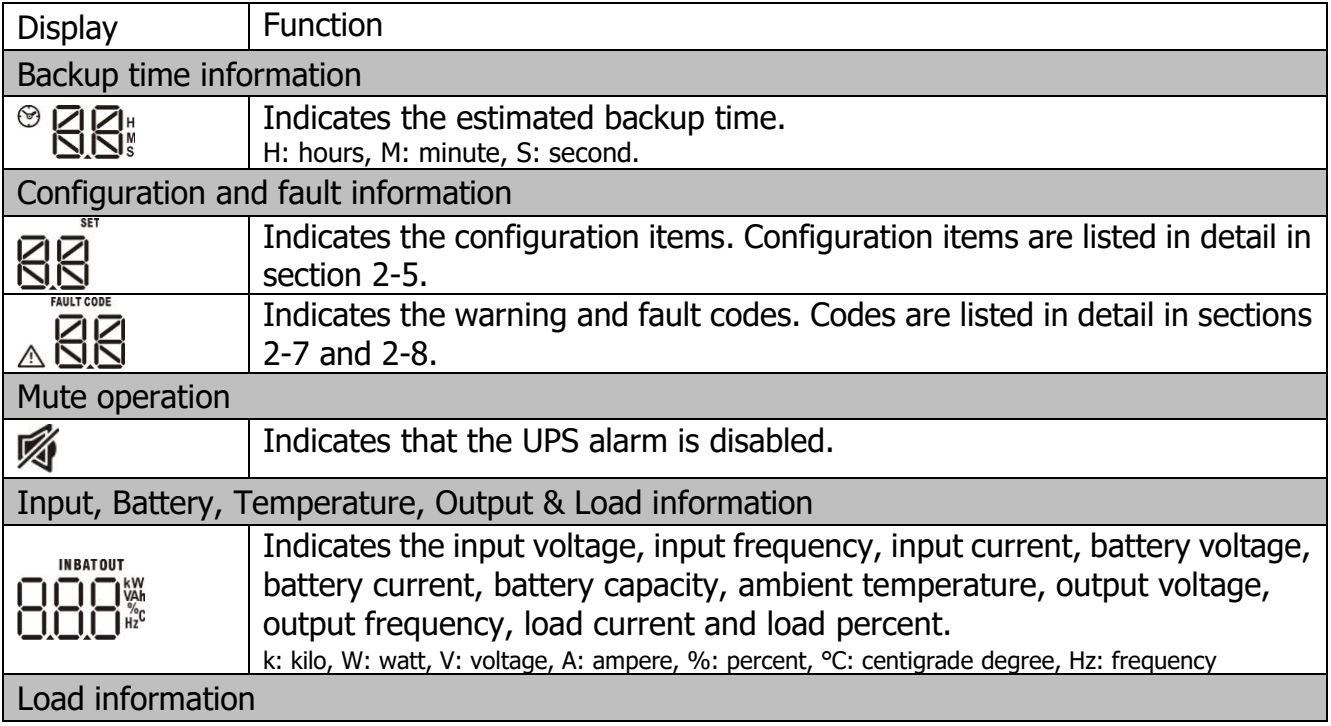

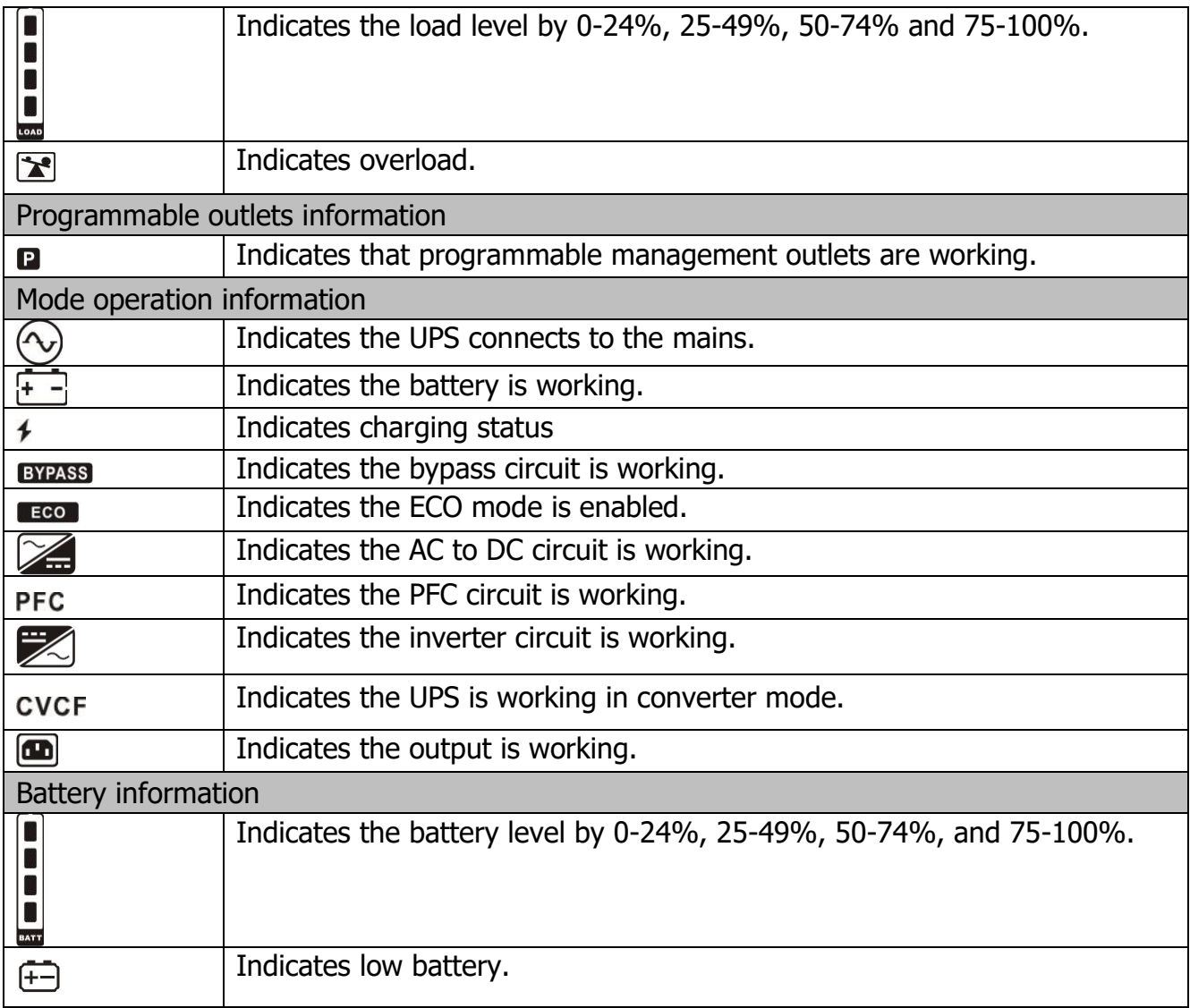

# **3.3 Audible Alarm**

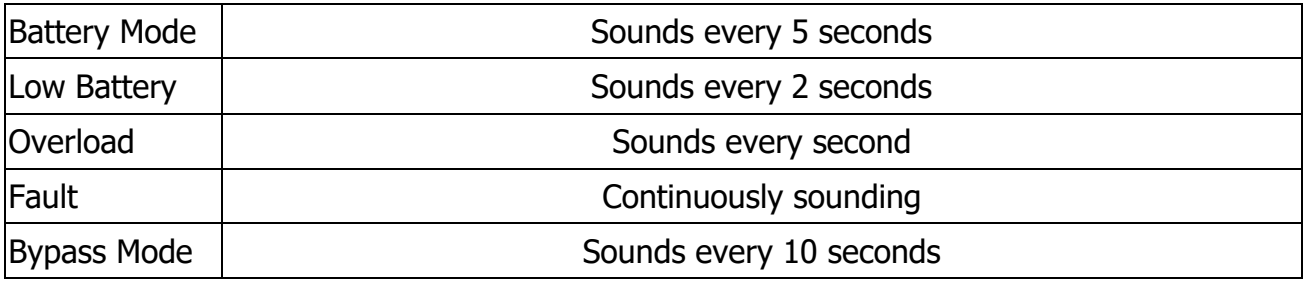

# **3.4 LCD display wording index**

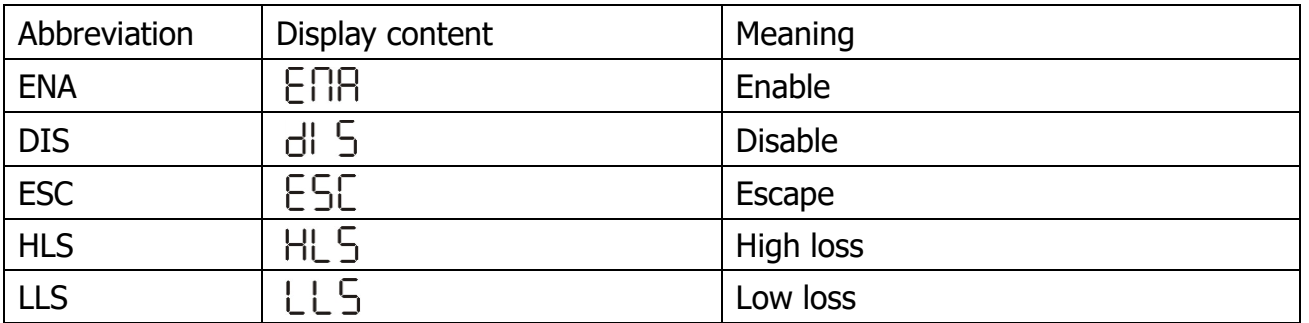

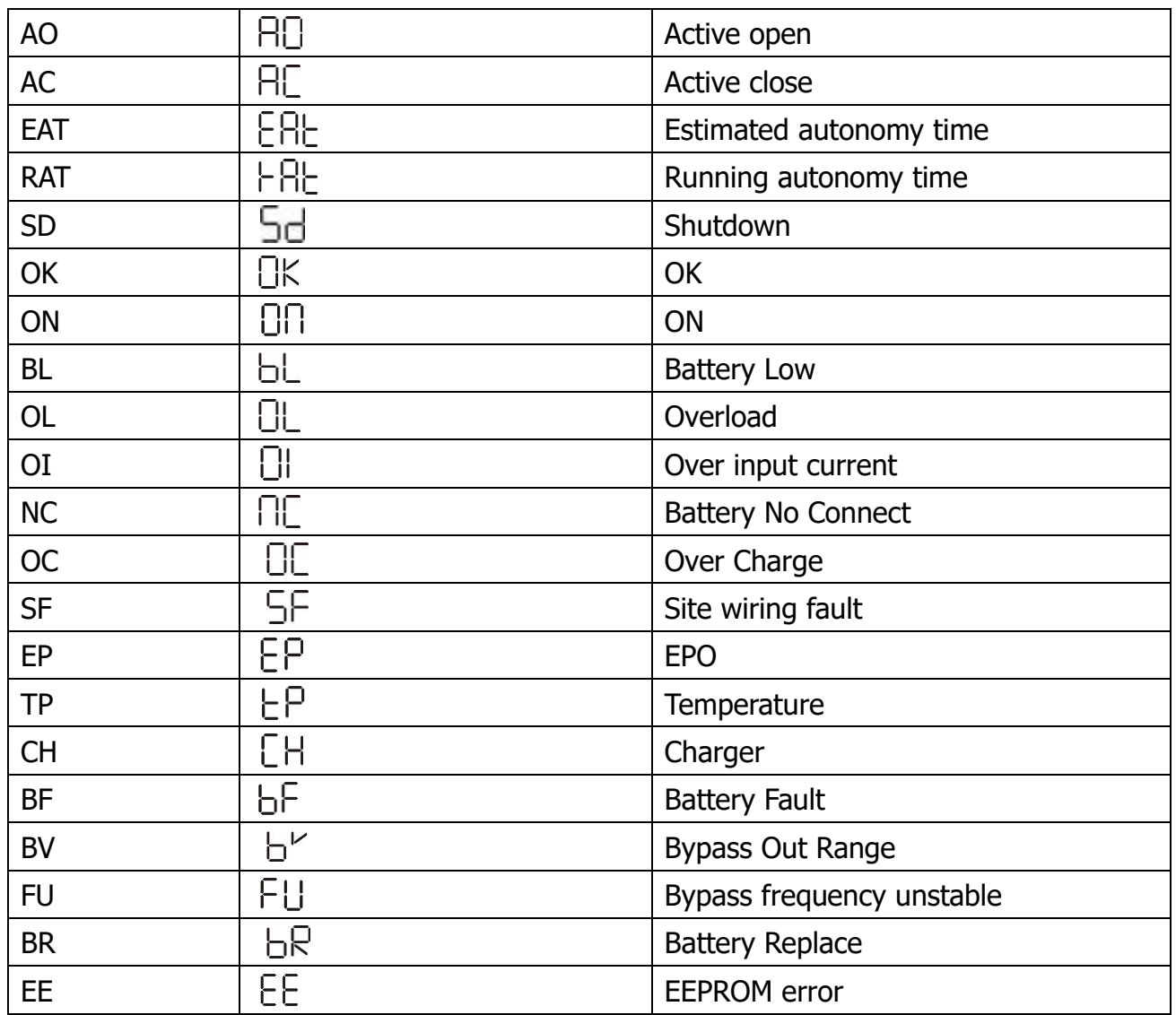

## **3.5 UPS Setting**

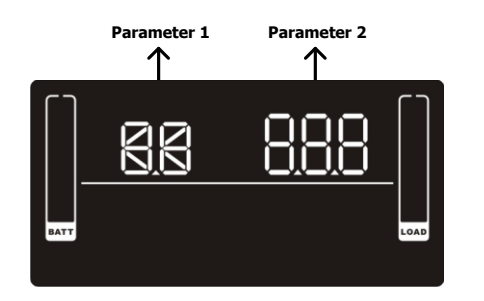

**Parameter 1 Parameter 2** There are two parameters to set up the UPS.

Parameter 1: Program alternatives. Refer to below table.

Parameter 2: Setting options or values for each program.

#### **01: Output voltage setting**

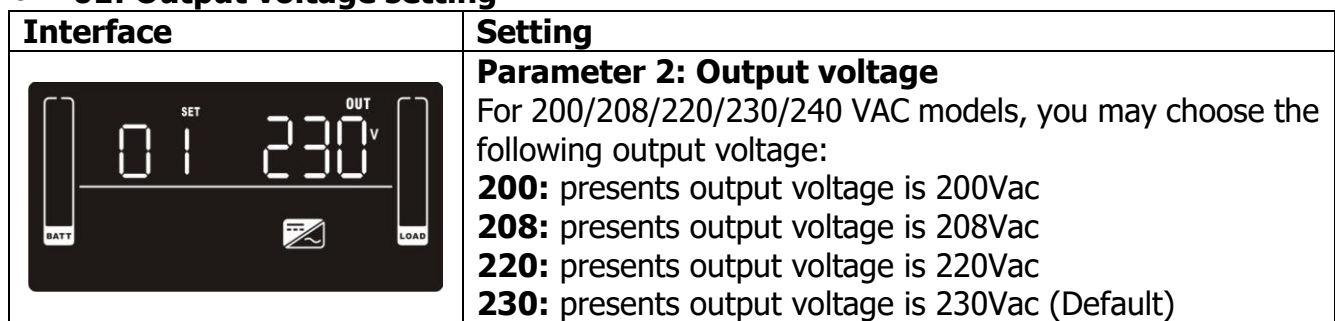

## **240:** presents output voltage is 240Vac

## **02: Frequency Converter enable/disable**

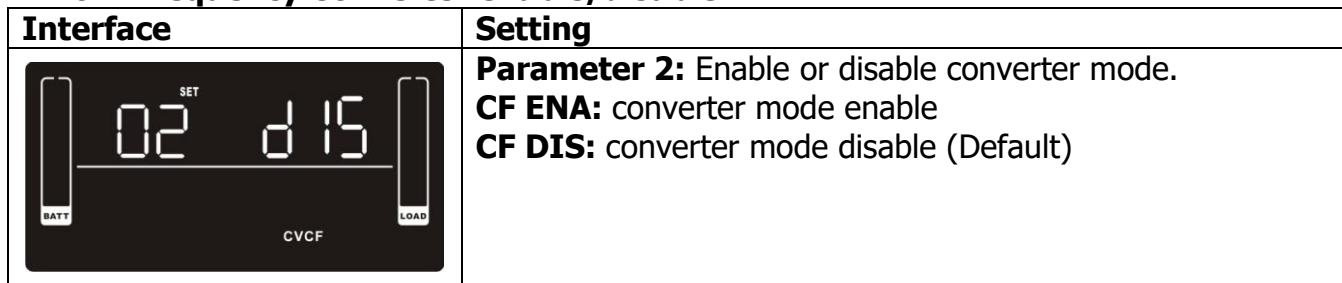

#### **03: Output frequency setting**

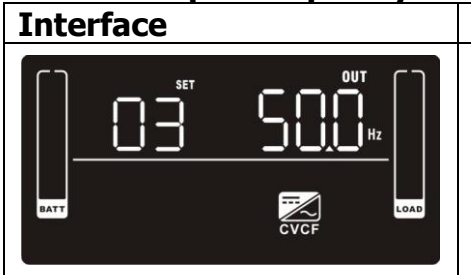

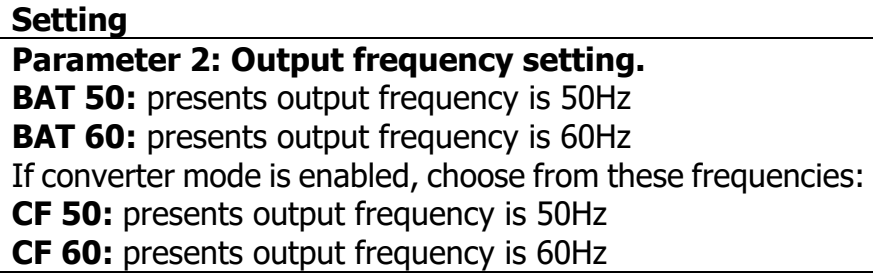

## **04: ECO enable/disable**

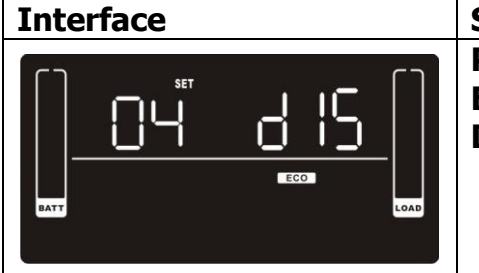

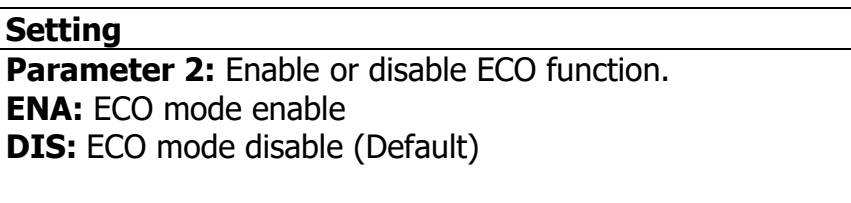

## **05: ECO voltage range setting**

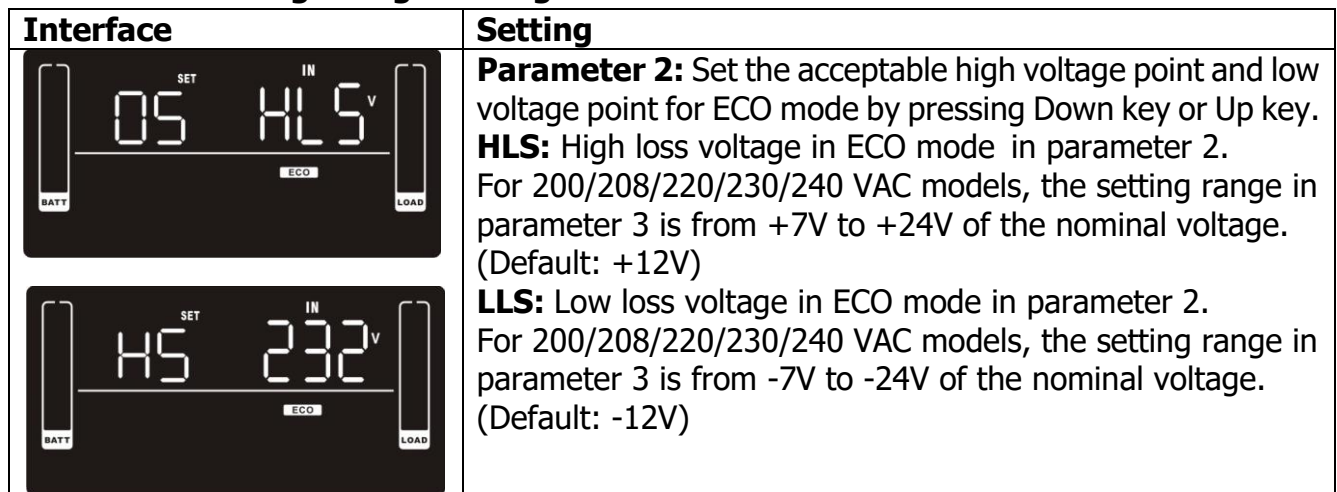

#### **06: Bypass enable/disable when UPS is off**

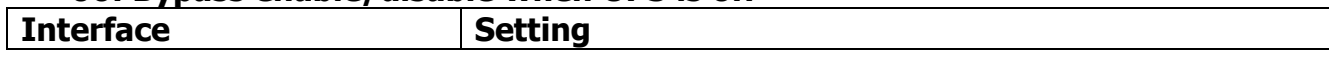

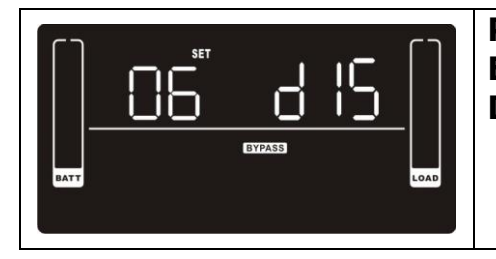

**Parameter 2:** Enable or disable Bypass function. **ENA:** Bypass enable **DIS:** Bypass disable (Default)

### **07: Bypass voltage range setting**

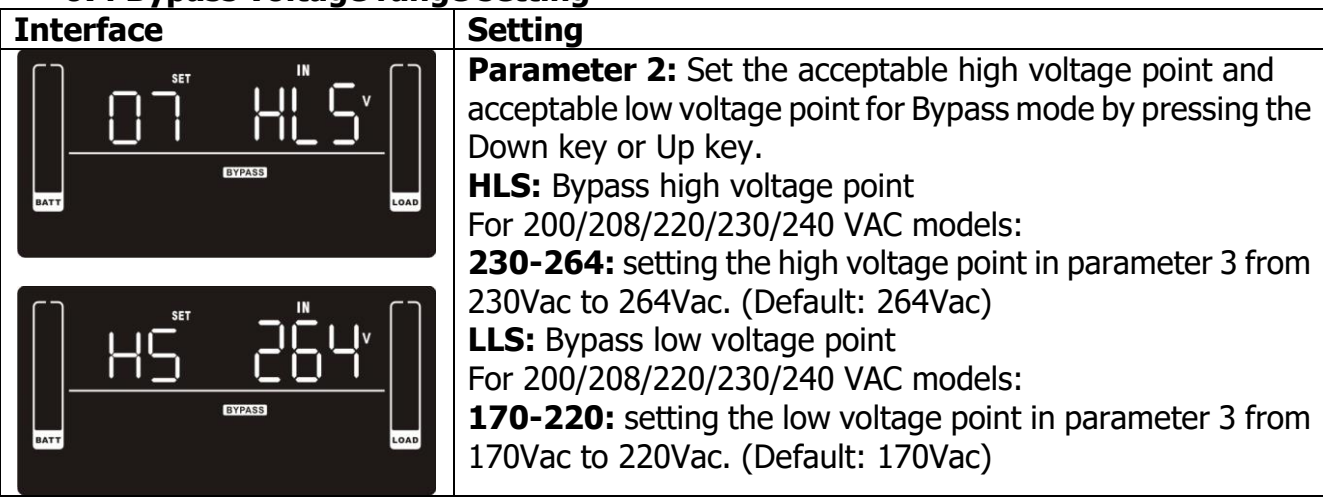

### **08: Bypass frequency range setting**

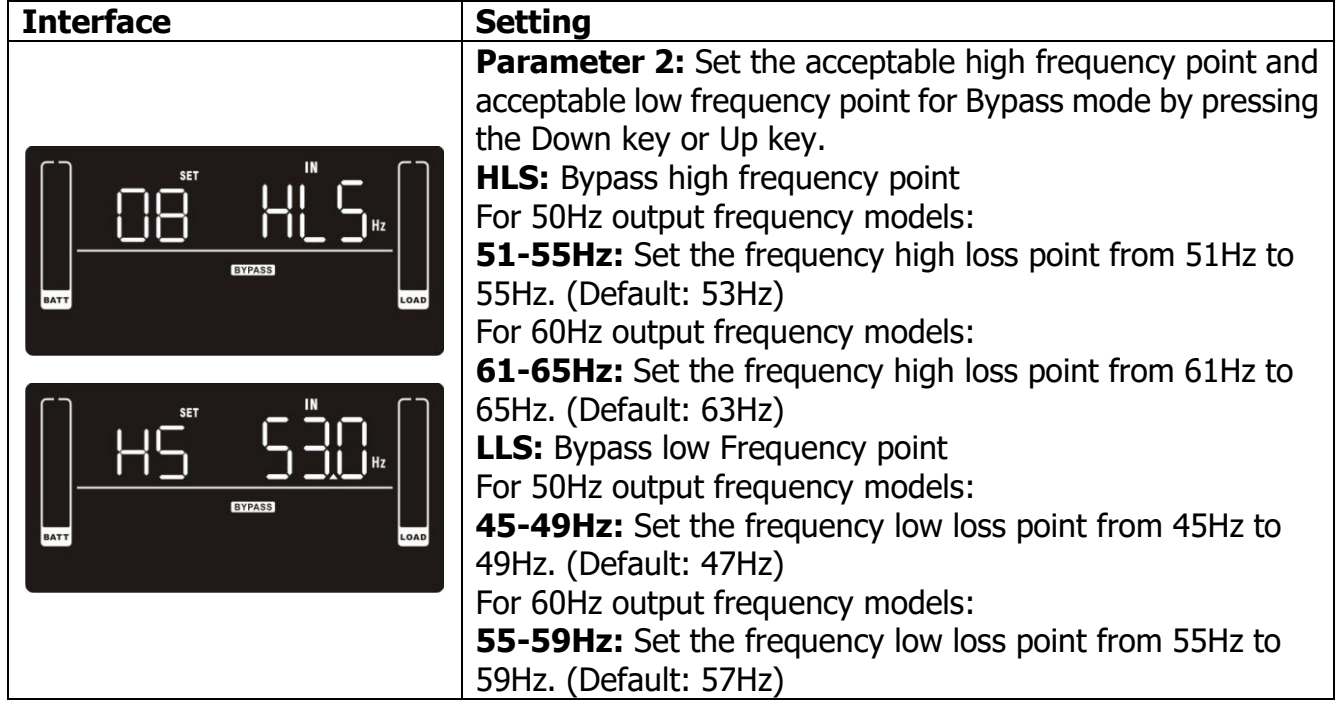

#### **09: Programmable outlets enable/disable**

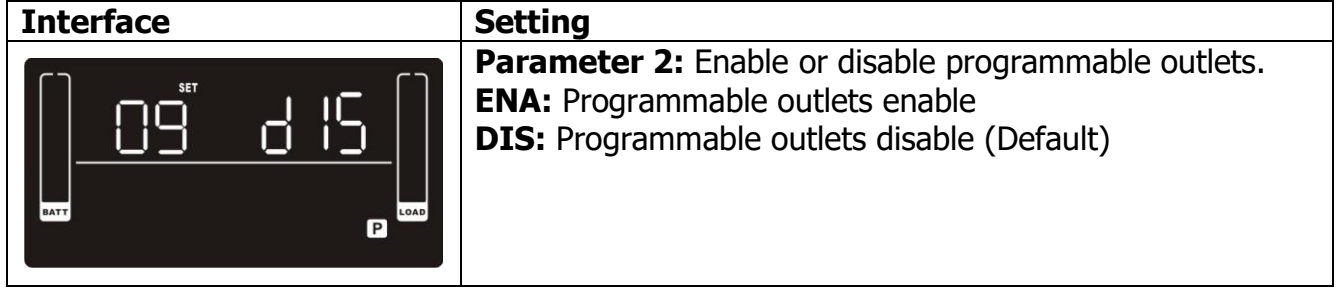

**10: Programmable outlets setting**

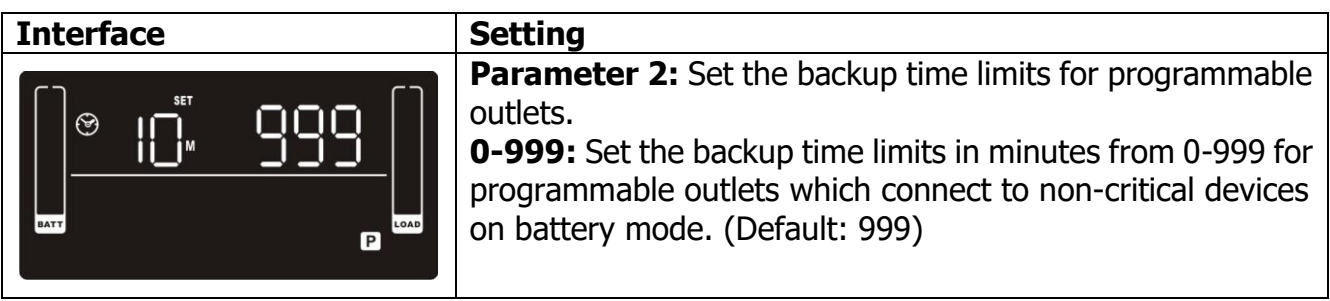

## **11: Autonomy limitation setting**

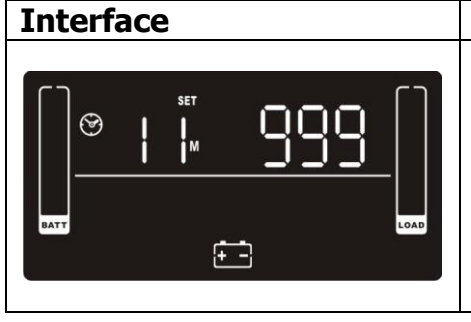

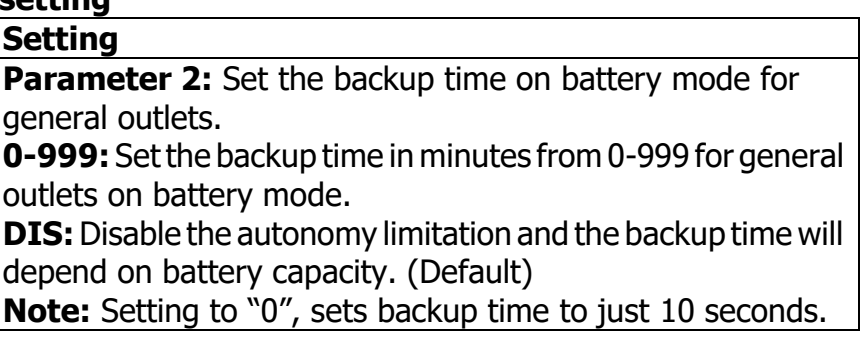

## **12: Battery total AH setting**

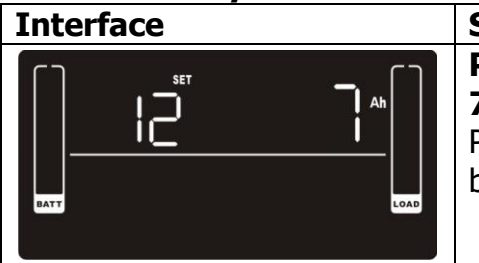

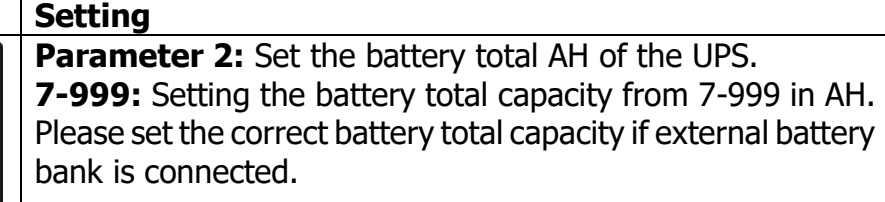

## **13: Maximum charger current setting**

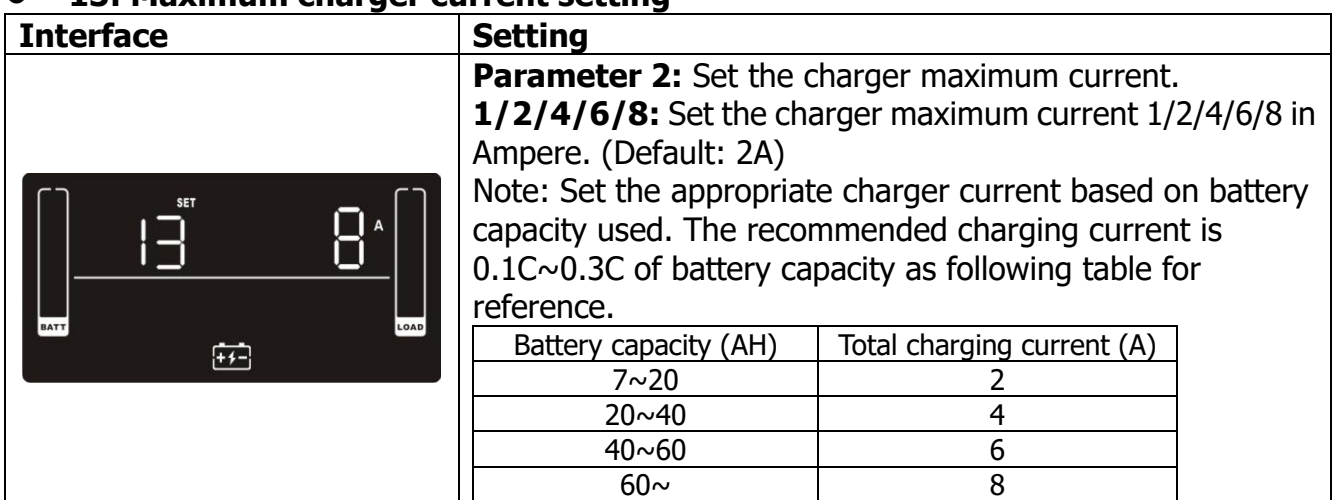

## **14: Charger boost voltage setting**

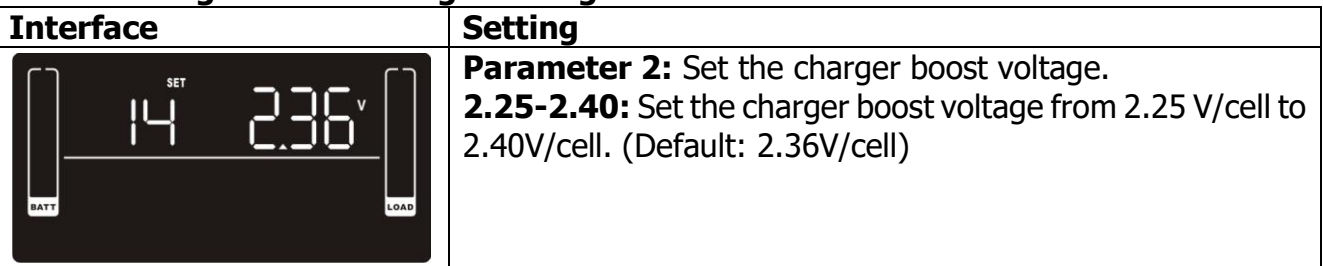

**15: Charger float voltage setting**

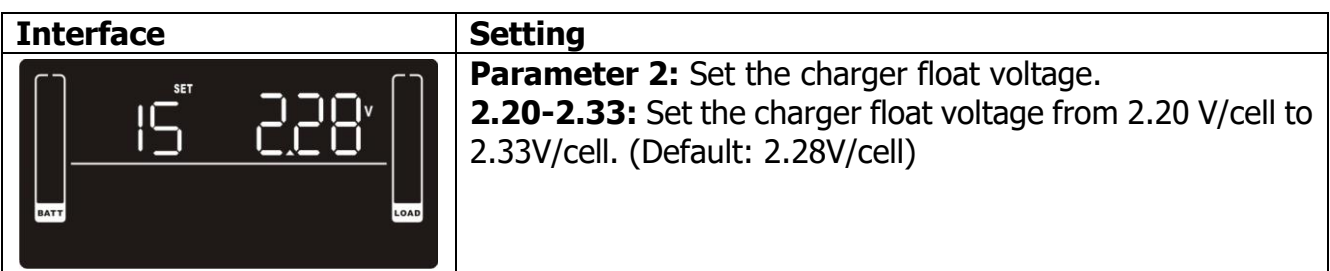

## **16: EPO logic setting**

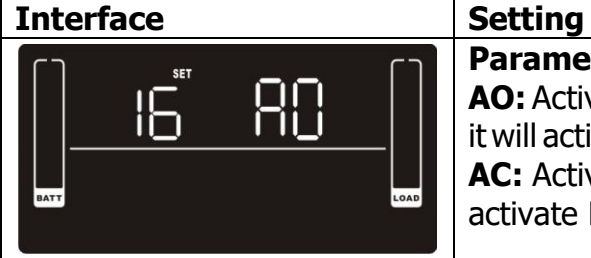

**Parameter 2:** Set up the EPO function control logic. **AO:** Active Open (Default). When AO is selected as EPO logic, it will activate EPO function with Pin 1 and Pin 2 in open status. **AC:** Active Closed. When AC is selected as EPO logic, it will activate EPO function with Pin 1 and Pin 2 in closed status.

## **17: Site fault detection enable/disable**

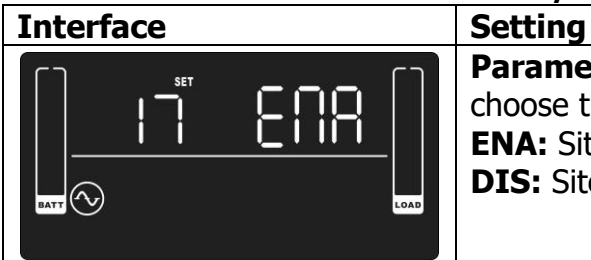

## **Parameter 2:** Enable or disable site fault detection. You may choose the following two options: **ENA:** Site fault detection enable (Default) **DIS:** Site fault detection disable

## **18: Display setting for autonomy time**

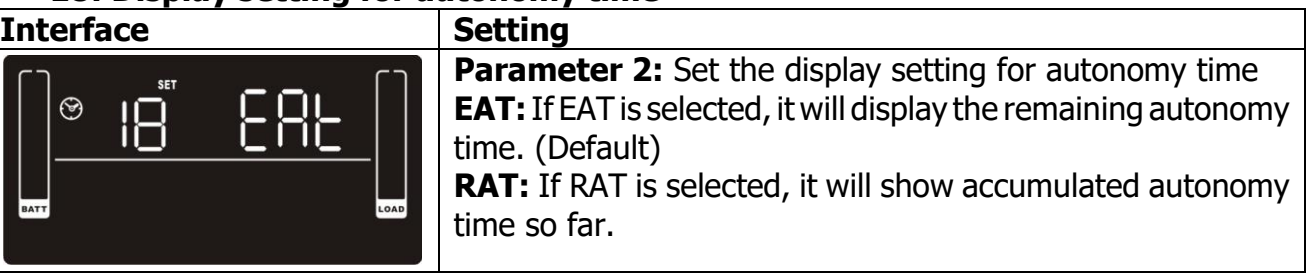

## **19: Acceptable input voltage range setting**

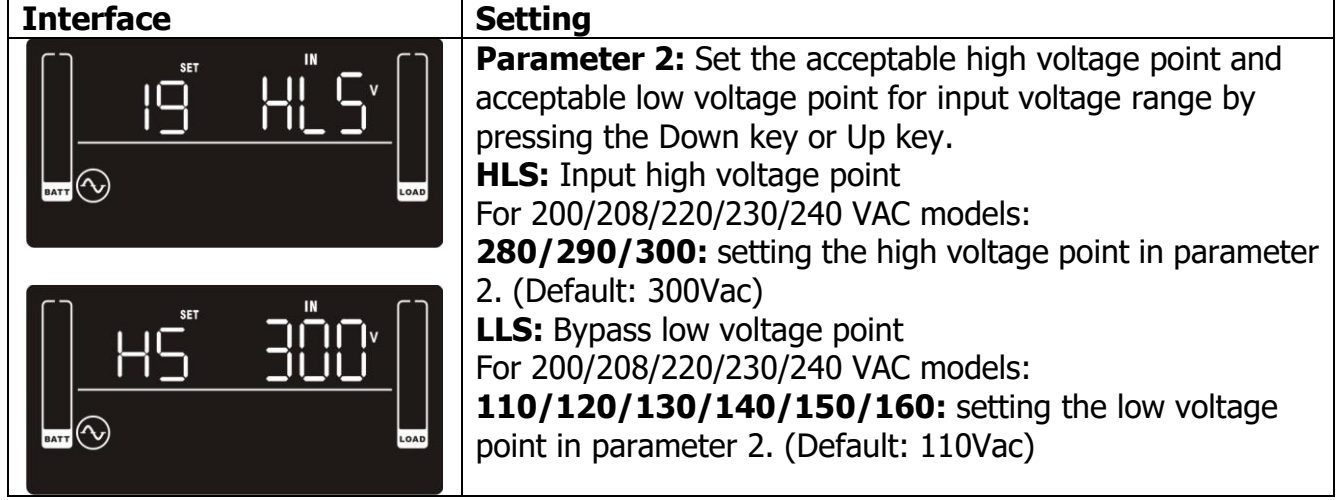

**00: Exit setting**

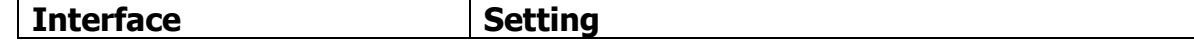

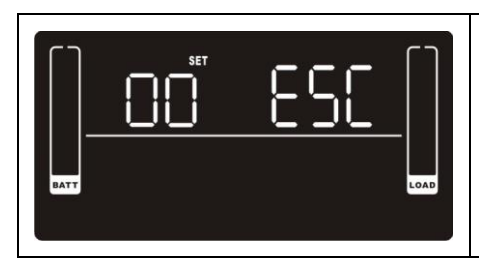

## **3.6 Operating Mode Description**

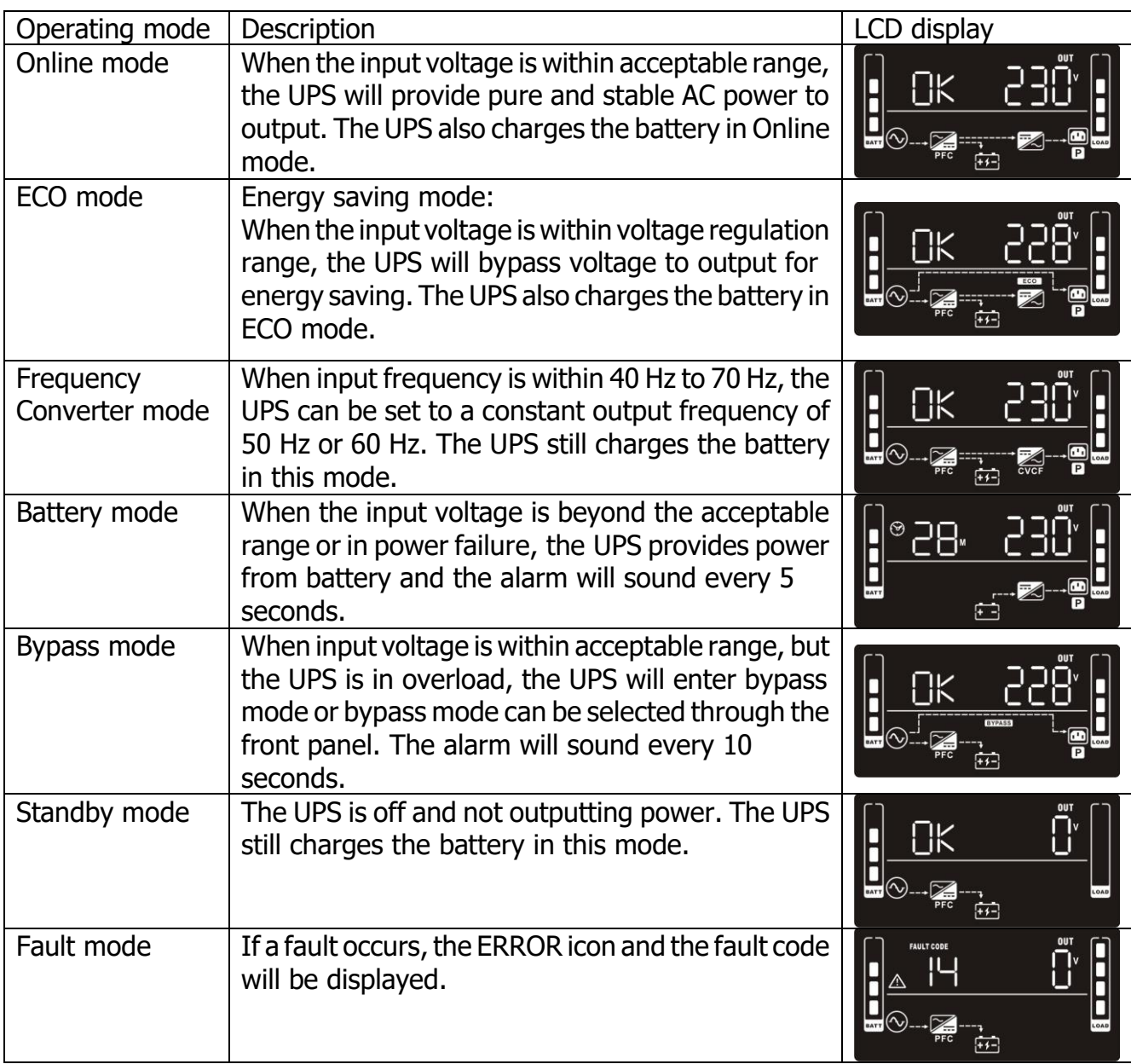

## **3.7 Faults Code Reference**

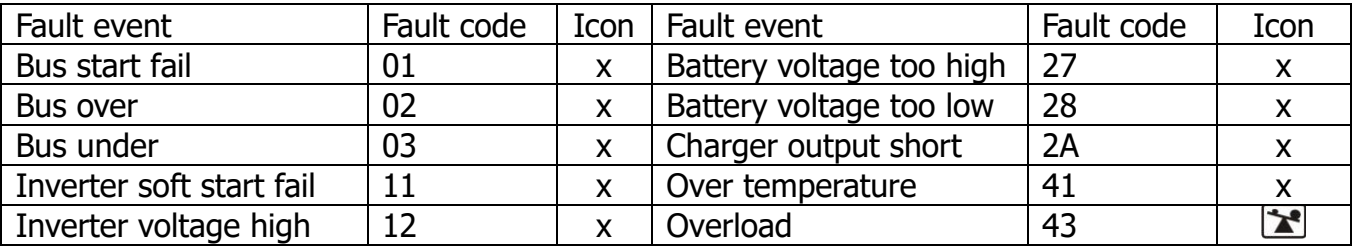

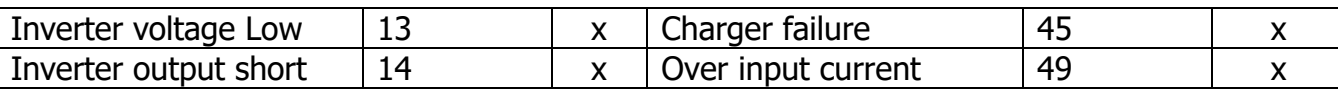

## **3.8 Warning indicator**

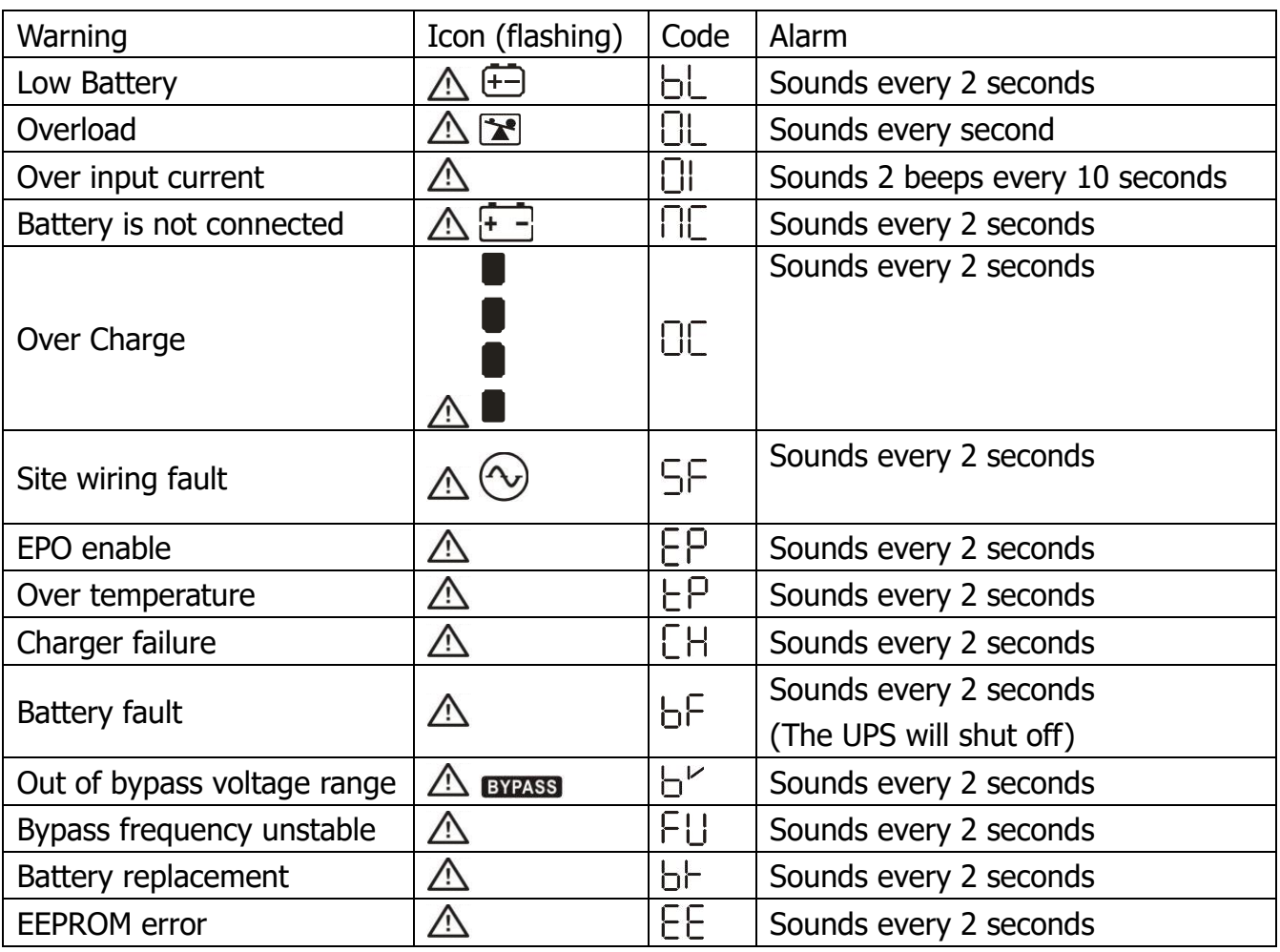

**Note:** "Site Wiring Fault" function can be enabled/disabled via software. Please check software manual for the details.

## **4. Troubleshooting**

If the UPS system does not operate correctly, refer to the table below.

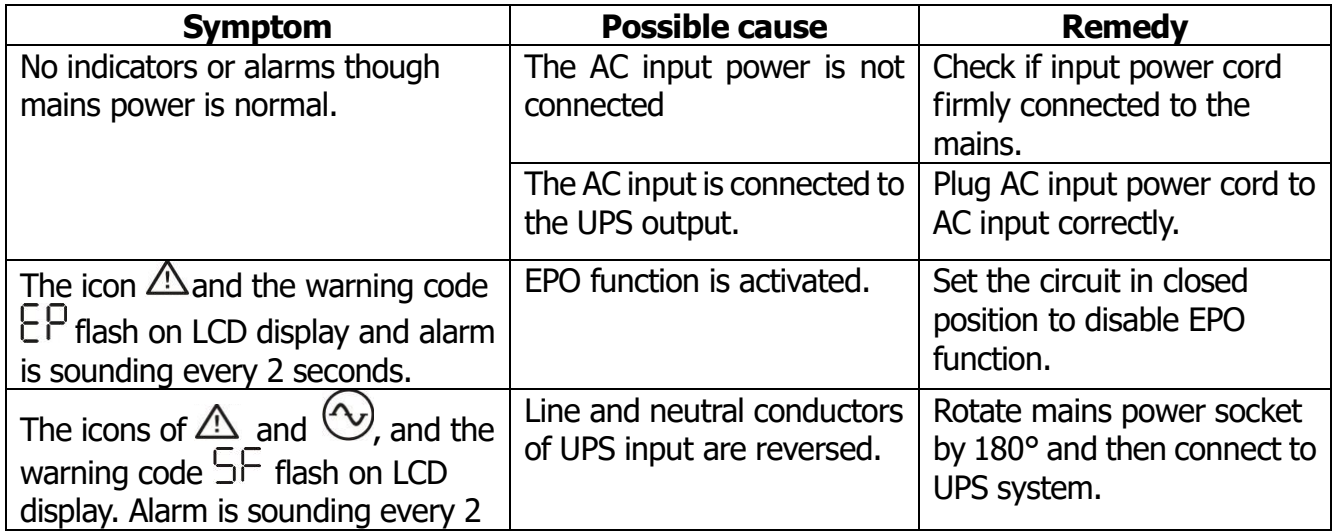

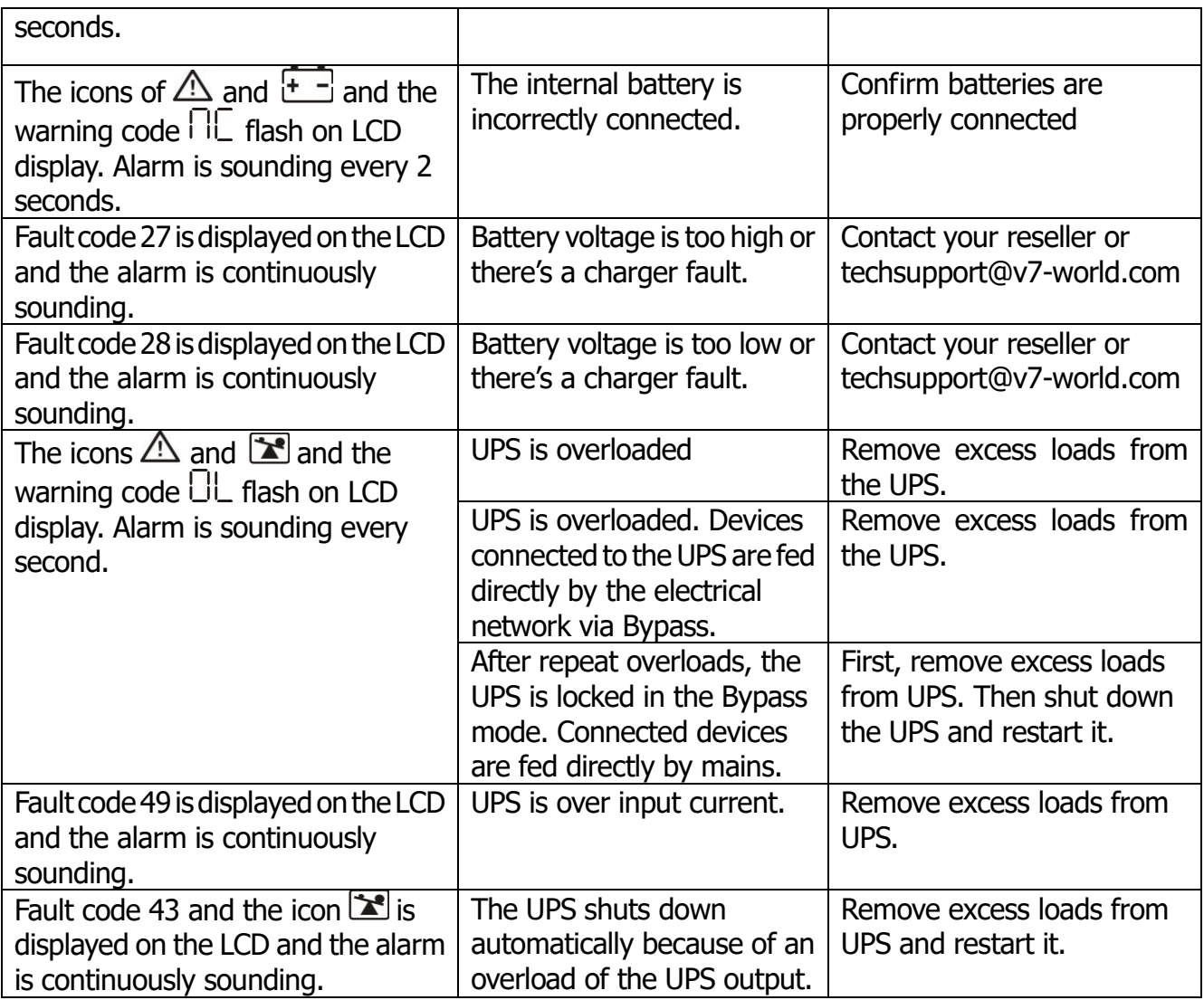

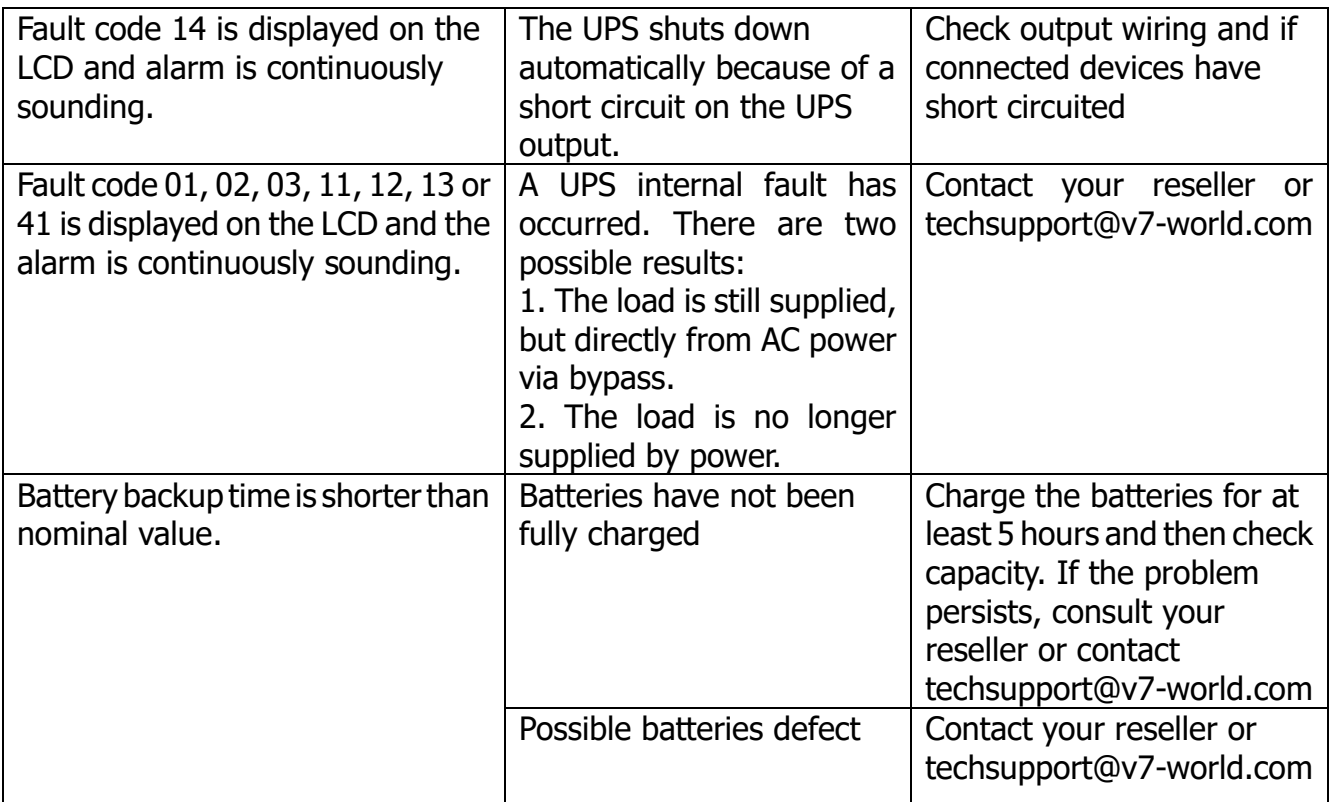

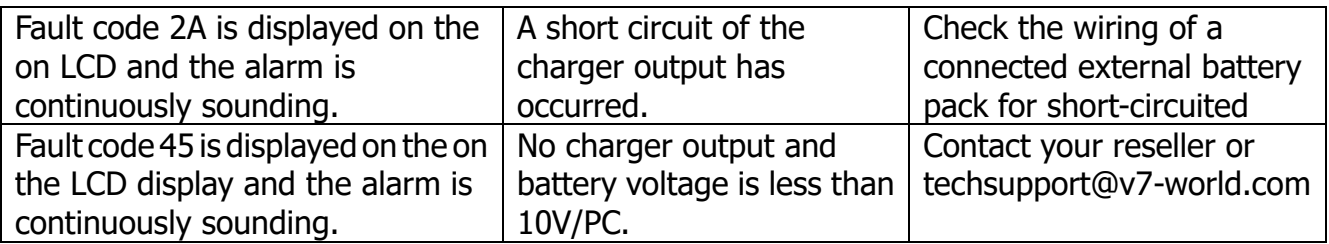

## **5. Storage and Maintenance**

The UPS system contains no user-serviceable parts. If the battery service life (3~5 years at 25°C ambient temperature) has been exceeded, the batteries must be replaced. Contact your reseller or techsupport@v7-world.com.

> Be sure to deliver the spent battery to a recycling facility or ship it to your dealer in the replacement battery packing material.

#### **Storage**

Prior to storing, charge the UPS for 5 hours. Store the UPS covered and upright in a cool, dry location. To protect battery performance and limit degradation, recharge the battery in accordance with the following table:

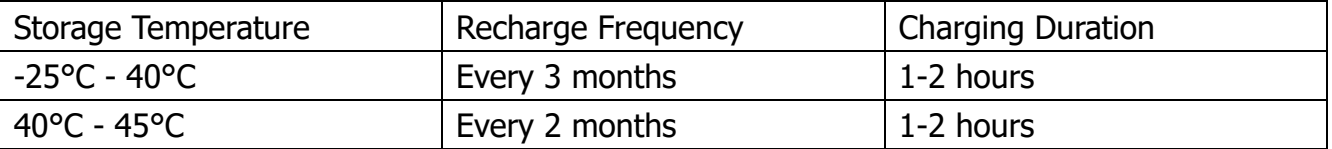

## **6. Specifications**

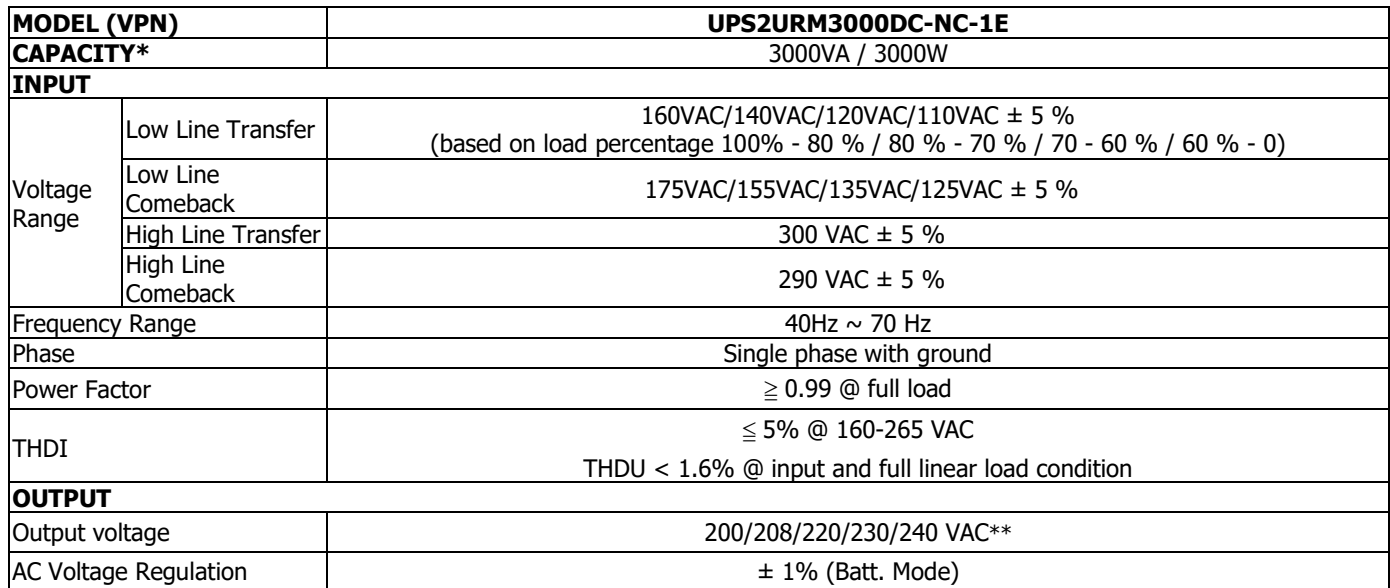

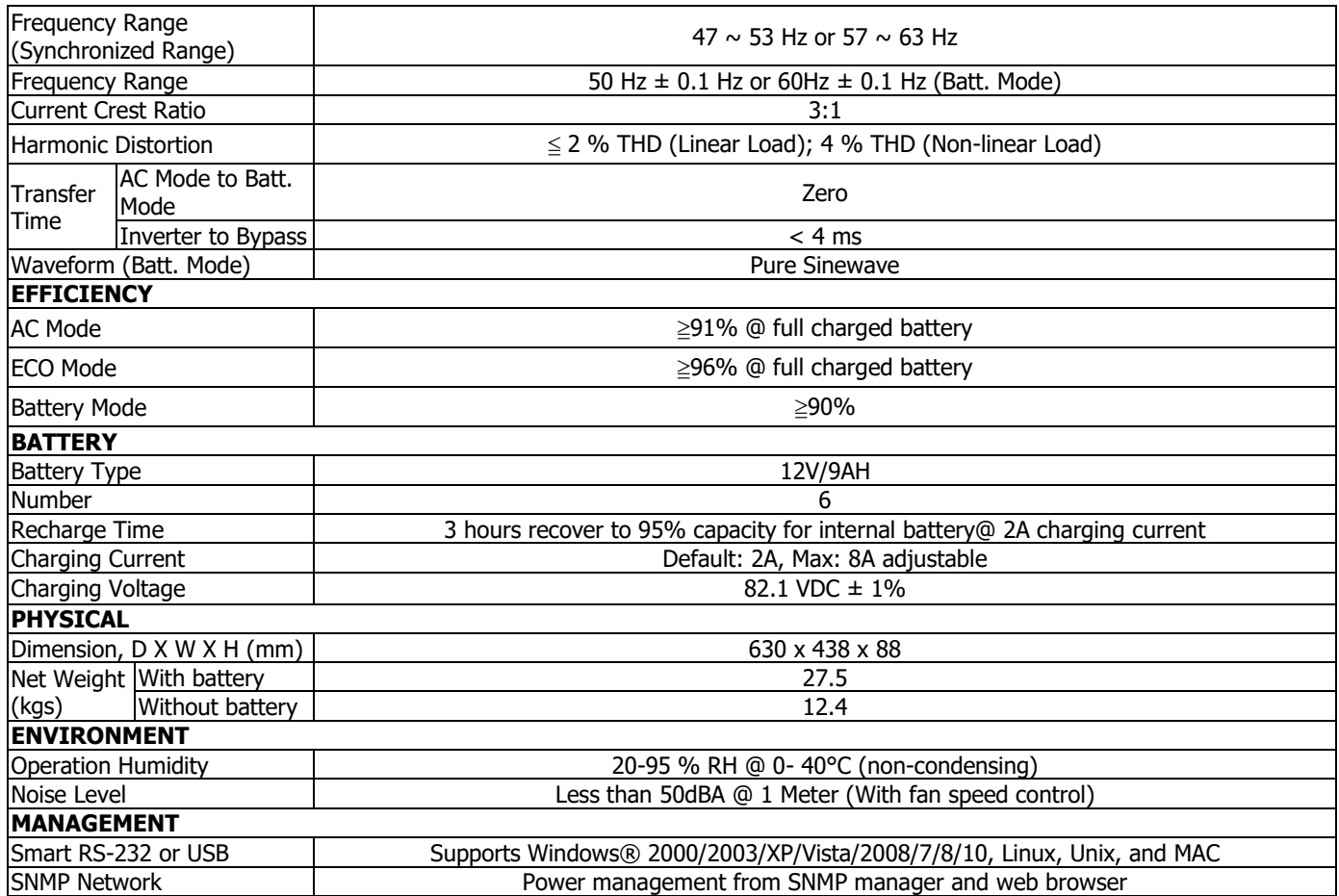

\* Derate capacity to 90% of capacity when the output voltage is adjusted to 200VAC or 208VAC.

\*\*\* Product specifications are subject to change without further notice.

# **6.1 Runtime Chart**

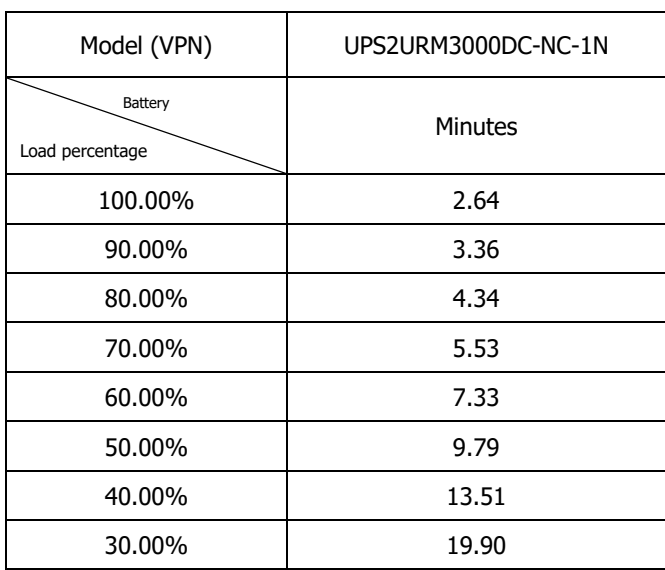

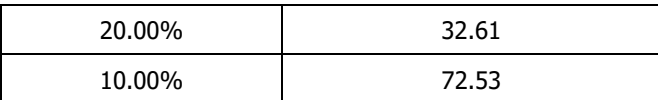

## **7. Instructions & Safety Warnings**

#### **7.1 Transportation**

Transport the UPS system only in the original package to protect from damage.

### **7.2 Preparation**

- Condensation may occur if the UPS is moved directly from cold to warm environments. The UPS system must be completely dry before being operated. Allow at least two hours for the UPS system to acclimate to a new environment.
- Do not install the UPS near water or wet, high humidity environments.
- Do not install the UPS where it will be exposed to direct sunlight or near heat sources.
- Avoid blocking ventilation holes in the UPS enclosure.

### **7.3 Installation**

- Do not connect appliances or devices which can overload the UPS system (e.g., laser printers).
- Route cables to avoid stepping on or tripping over them.
- Do not connect domestic appliances (such as hair dryers) to the UPS.
- Connect the UPS system only to an earth-grounded shockproof outlet which must be easily accessible and near the UPS system.
- Use only VDE-tested, or UL-marked mains cables (e.g., the mains cable of your computer) to connect the UPS system to the building wiring outlet (shockproof outlet).
- Use only VDE-tested, UL-marked power cables to connect the loads to the UPS.
- When installing the equipment, ensure that the sum of the leakage current of the UPS and the connected devices does not exceed 3.5mA.
- Temperature Rating Units are considered acceptable for use in a maximum ambient of 40°C (104°F).
- FOR PLUGGABLE EQUIPMENT, the socket-outlet shall be installed near the equipment and shall be easily accessible.
- CAUTION: The unit is heavy. Lifting the unit requires a minimum of two people.

## **7.4 Operation**

- Do not disconnect the mains cable on the UPS system or the building wiring outlet (shockproof socket outlet) during operations since this would cancel the protective earthing of the UPS system and of all connected loads.
- The UPS system features its own, internal current source (batteries). The UPS output sockets, or output terminals block may be electrically live even if the UPS system is not connected to the building wiring outlet.
- To fully disconnect the UPS system, first press the OFF/Enter button to disconnect the mains.
- Prevent fluids and other foreign objects from entering the UPS.
- The EPO and USB circuits are an IEC 60950-1 safety extra low voltage (SELV) circuit. This circuit must be separated from any hazardous voltage circuits by reinforced insulation.

## **7.5 Maintenance, service, and faults**

The UPS system operates with hazardous voltages. Repairs may be carried out only by

qualified maintenance personnel.

- **Caution -** risk of electric shock. Even after the unit is disconnected from the mains (building wiring outlet), components inside the UPS system are still connected to the battery and electrically live and dangerous.
- Before carrying out any kind of service and/or maintenance, disconnect the batteries and verify that no current is present, and no hazardous voltage exists in the terminals of high capability capacitor such as BUS-capacitors.
- To avoid electrical shock, turn off the unit and unplug it form the AC power source before servicing the battery.
- Only persons are adequately familiar with batteries and with the required precautionary measures may replace batteries and supervise operations.
- **Caution -** risk of electric shock. The battery circuit is not isolated from the input voltage. Hazardous voltages may occur between the battery terminals and the ground. Before touching, verify that no voltage is present!
- **Caution -** Do not dispose of batteries in a fire. The batteries may explode.
- **Caution -** Do not open or mutilate batteries. Released electrolyte is harmful to the skin and eyes. It may be toxic.
- A battery can may cause a risk of electrical shock and high short-circuit current. The following precautions should be observed when working on batteries:
	- a) Remove watches, rings, or other metal objects
	- b) Use tools with insulated handles.
	- c) Wear rubber gloves and boots.
	- d) Do not contact batteries with tools or other metal parts.
	- e) Disconnect charging source prior to connecting or disconnecting battery terminals.
	- f) Determine if battery is inadvertently grounded. If inadvertently grounded,remove source from ground. Contact with any part of a grounded battery can resultin electrical shock. The likelihood of such shock can be reduced if such groundsare removed during installation and maintenance.

**UPS 3000VA EINPHASIG IM DAUERBETRIEB NACH DOPPELWANDLER-PRINZIP 2U R/T LCD BENUTZERHANDBUCH**

# **UPS2URM3000DC-NC-1E**

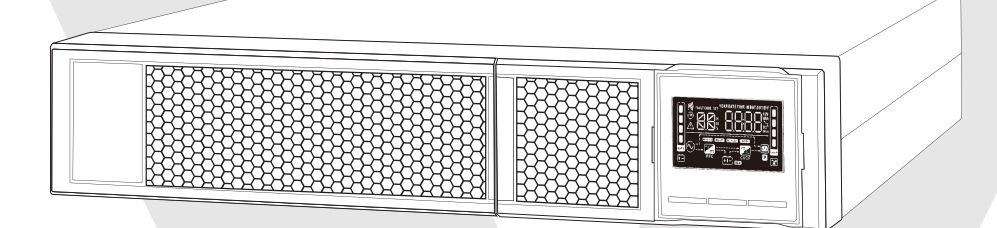

## **1.1 Ansicht Rückseite**

**HINWEIS:** Bitte überprüfen Sie das Gerät vor der Installation auf Transportschäden.

#### **IEC-TYP**

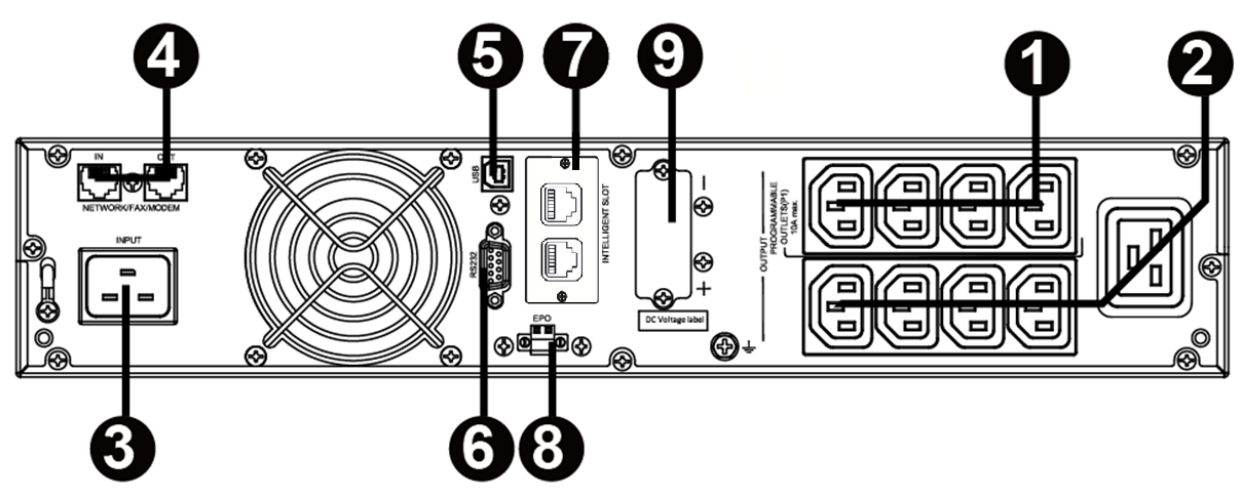

- 1. Programmierbare Anschlüsse: zum Anschluss nicht-kritischer Lasten.
- 2. Ausgangsbuchsen: zum Anschluss anwendungskritischer Lasten.
- 3. Wechselstrom-Eingangskabel
- 4. Überspannungsschutz für Netzwerk/Fax/Modem
- 5. USB-Kommunikationsport
- 6. RS-232-Kommunikationsport
- 7. Intelligenter SNMP-Anschluss
- 8. Anschluss für Notabschaltungsfunktion (EPO)
- 9. Externer Akkuanschluss (nicht unterstützt)

## **1.2 Betrieb**

Die USV besteht aus Netzeingang, EMI-/RFI-Filtern, Gleichrichter/PFC, Wechselrichter, Akkuladegerät, Gleichspannungswandler, Akku, dynamischem Bypass und USV-Ausgang.

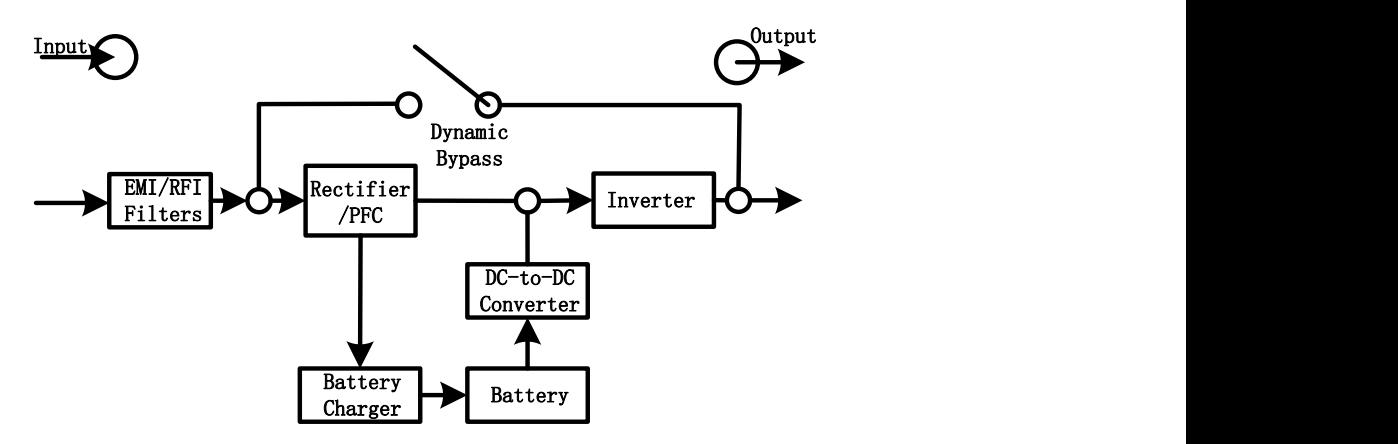

## **1.3 Installation**

Aus Gründen der Sicherheit wird die USV ab Werk ausgeliefert, ohne dass die Akku-Anschlusskabel verbunden sind. Vor der Installation der USV führen Sie bitte die nachstehenden Schritte zur erneuten Verbindung der Akku-Anschlusskabel durch.

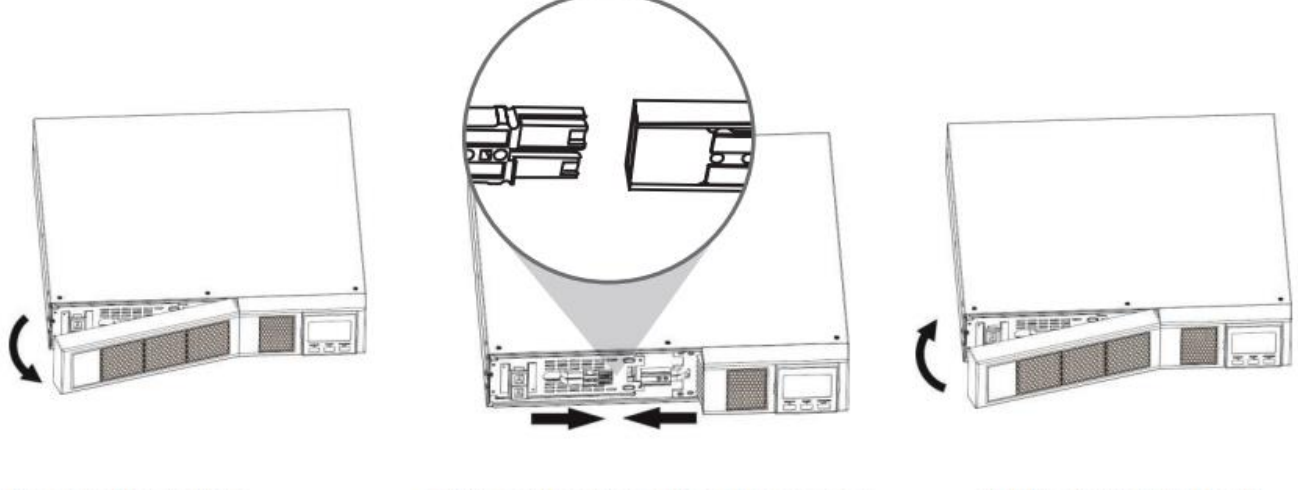

Remove Front Panel

Connect the AC Input and re-connect battery wires

Put the front panel back on the unit

#### **Installation im Gestellrahmen**

## **Vorsicht! - Verwenden Sie die Halteklammern NICHT zum Anheben des Geräts. Die Halteklammern dienen nur zur Befestigung des Geräts am Gestellrahmen.**

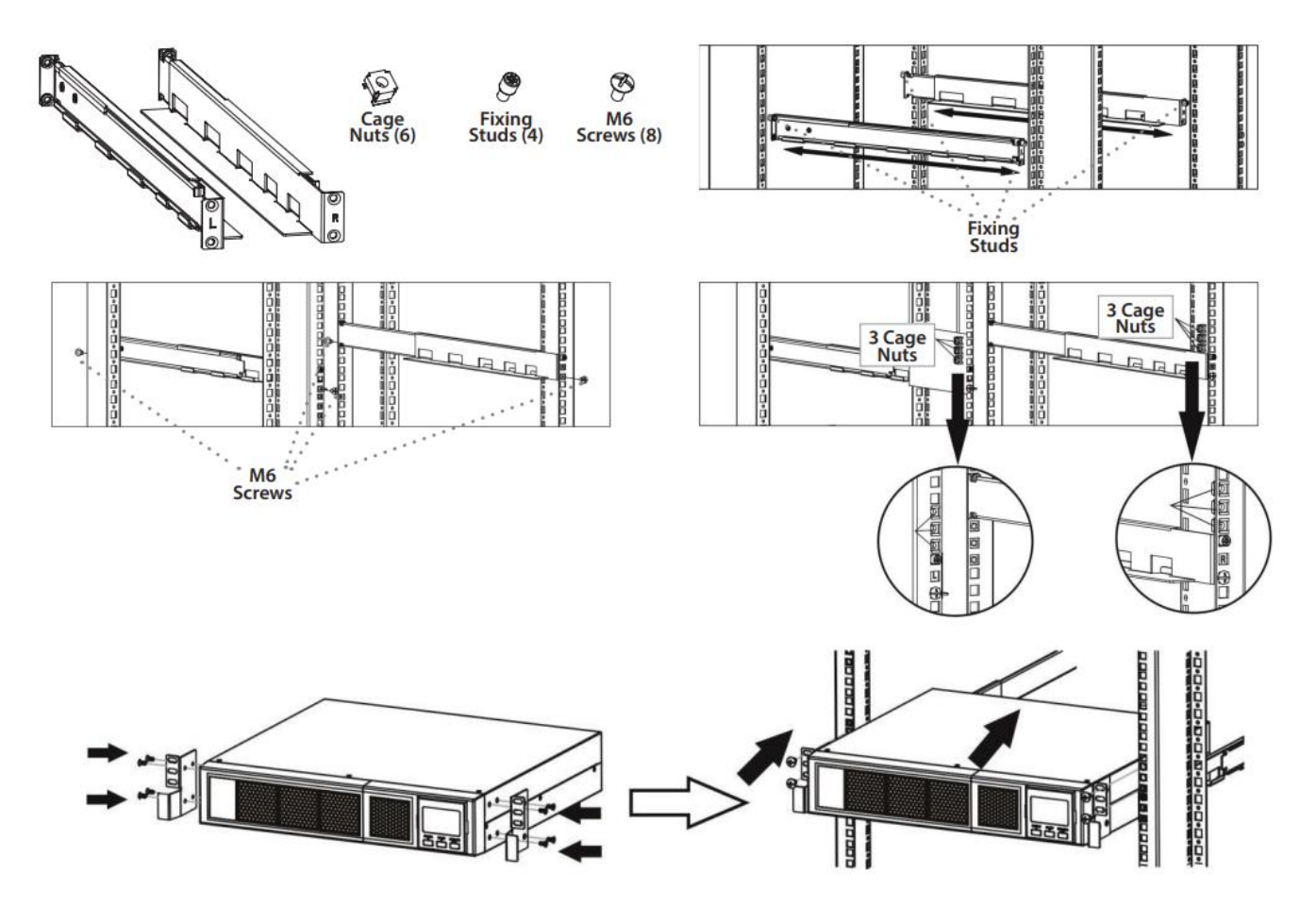

#### **Tower-Installation**

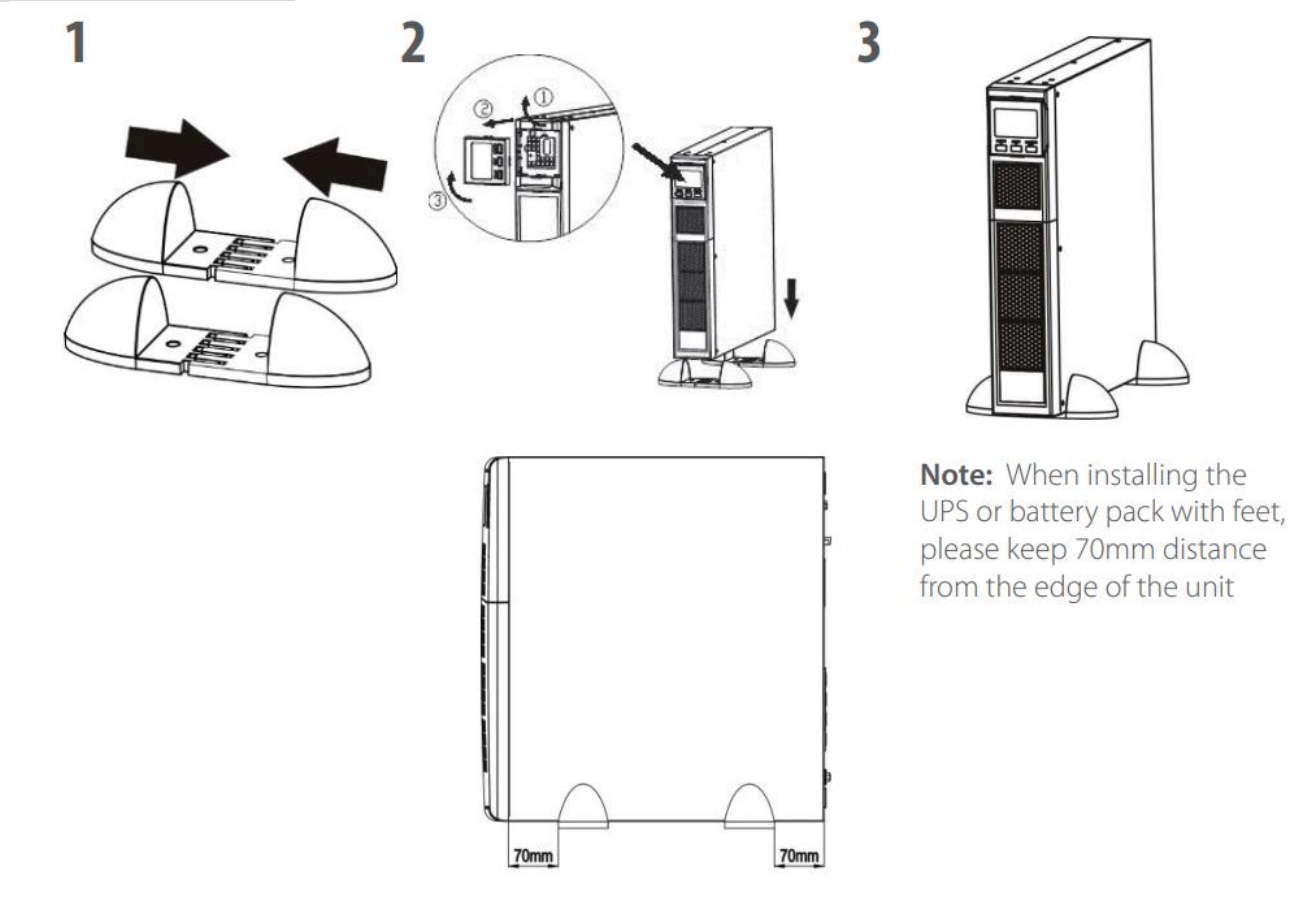

## **1.4Einrichtung**

#### **1. Wählen Sie einen geeigneten Standort für den Betrieb der USV.**

- Die USV sollte nur in Innenräumen in einer sauberen Umgebung, entfernt von Fenstern und Türen, betrieben werden. Platzieren Sie das Gerät auf einer ebenen Fläche in ausreichender Entfernung von Verschmutzung, Feuchtigkeit, hohen Temperaturen, Flüssigkeiten, Gasen oder korrosiven oder leitenden Verunreinigungen.
- Halten Sie einen Mindestabstand von 100 mm vom Boden der USV ein. Stellen Sie das Gerät an einem gut belüfteten Ort auf. Vermeiden Sie es, den Luftstrom des Lüfters zu blockieren, indem Sie zur USV einen Mindestabstand von 100 mm nach vorne und 300 mm nach hinten einhalten.
- Verwenden Sie das Gerät bei normalem Betrieb unter Volllast in einer maximalen Höhe von 3.000 m oder darunter.

#### **2. Eingangsanschluss der USV**

Stecken Sie die USV ausschließlich in eine zweipolige, dreiadrige, geerdete Steckdose. Vermeiden Sie die Verwendung von Verlängerungskabeln.

 Bei 200/208/220/230/240 VAC-Modellen: Das im Lieferumfang der USV enthaltene Netzkabel kann abgenommen werden.

**Hinweis:**Prüfen Sie, ob im LCD-Feld die Anzeige für den Fehler beim Anschluss an der Hausinstallation aufleuchtet. Sie leuchtet, wenn die USV mit einer unsachgemäß verkabelten Steckdose verbunden wird (weitere Hinweise finden Sie im Abschnitt "Problemlösung"). Prüfen Sie, ob ein Schutzschalter gegen Überstrom und Kurzschluss zwischen der Hauptleitung und dem Wechselstromeingang für den sicheren Betrieb der USV vorhanden ist. Der empfohlene Schutzwert ist wie folgt:

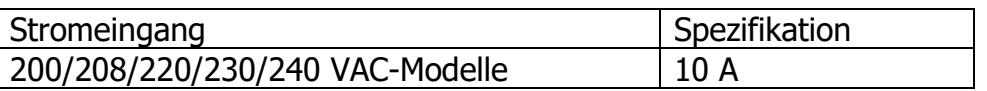

 **Hinweis:** Das LCD-Display leuchtet auf und erlischt dann, wenn das Netzkabel an das Stromnetz angeschlossen wird. Die USV wird jedoch erst eingeschaltet, wenn der Netzschalter zwei Sekunden lang gedrückt wird (siehe Nr. 7).

## **3. Ausgangsanschluss der USV**

Es gibt zwei Arten von Ausgängen: programmierbare Ausgänge und allgemeine Ausgänge. Verbinden Sie nicht-kritische Geräte mit den programmierbaren Ausgängen und kritische Geräte mit den allgemeinen Ausgängen. Bei einem Stromausfall können Sie die Reservezeit für kritische Geräte verlängern, indem Sie eine kürzere Reservezeit für nicht-kritische Geräte einstellen.

## **4. Anschluss des Kommunikationsports**

## **Kommunikationsports:**

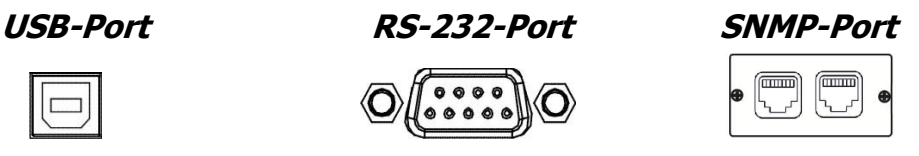

Für unbeaufsichtigtes Herunterfahren und Neustarts der USV und für die Statusüberwachung verbinden Sie ein Ende des Kommunikationskabels mit dem USB-/RS-232-Port und das andere Ende mit dem Kommunikationsport Ihres PC. Mit der installierten Überwachungssoftware können Sie das Herunterfahren/den Neustart der USV planen und den USV-Status über den PC kontrollieren.

Die USV ist mit einer SNMP-Netzwerkkarte ausgestattet. Diese ermöglicht eine erweiterte Kommunikation und Überwachung.

## **5. Netzwerkverbindung**

## **Überspannungsschutz für Netzwerk/Fax/Telefon**

**OUT** 

Verbinden Sie ein Kabel für ein einzelnes Modem/Telefon/Fax mit der "IN"-Buchse mit Überspannungsschutz auf der Rückseite der USV-Einheit. Verbinden Sie die "OUT"-Buchse und das Gerät mit einem anderen Kabel für Modem/Fax/Telefon.

## **6. Deaktivieren und Aktivieren der EPO-Funktion**

Die USV verfügt über eine EPO-Funktion. Pin 1 und Pin 2 sind für den normalen USV-Betrieb standardmäßig geschlossen. Zur Aktivierung entfernen Sie die Metallschutzplatte.

**Hinweis:** Die EPO-Funktionslogik kann über die LCD-Einstellungen eingestellt werden. Weitere Informationen entnehmen Sie bitte Programm 16 in den USV-Einstellungen.

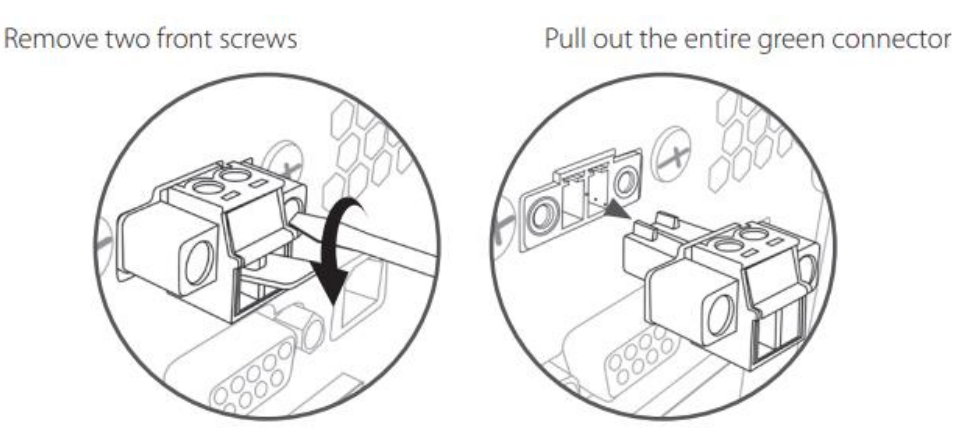

## **Einschalten der USV**

**HINWEIS:** Der Akku wird in den ersten fünf Stunden Normalbetrieb vollständig geladen. Während des ersten Ladevorgangs kann der Akku nicht voll genutzt werden.

Drücken Sie die Taste "ON/Mute" (EIN/Stumm) auf der Vorderseite zwei Sekunden lang, um die USV einzuschalten.

## **7. Installieren der Software**

Für einen optimalen Schutz des Computersystems installieren Sie zur vollständigen Konfiguration der USV-Abschaltung eine USV-Überwachungssoftware. Bitte folgen Sie den folgenden Schritten, um die Überwachungssoftware herunterzuladen und zu installieren.

- 1. Gehen Sie zur Website [https://www.v7world.com/ups-downloads.](https://www.v7world.com/ups-downloads)
- 2. Wählen Sie die ViewPower-Software für Ihr Betriebssystem, um die Software herunterzuladen.
- 3. Befolgen Sie die Anweisungen auf dem Bildschirm, um die Software zu installieren.

## **1.5 Akkuwechsel**

**Hinweis:** Diese USV ist mit internen Akkus ausgestattet, die nur von einem geschulten Techniker ausgetauscht werden dürfen.

Tauschen Sie die Akkus aus, wenn die Symbole  $\triangle$  und  $\overline{hR}$  auf dem LCD-Display blinken und der Alarm alle 2 Sekunden ertönt.

Trennen Sie die Batterieanschlüsse nicht unter Spannung. Um für den Akkuwechsel die Eingangsleistung zu unterbrechen und die USV auszuschalten, drücken Sie die OFF-Taste auf der Vorderseite zwei Sekunden lang und schalten Sie die Stromversorgung an der Stelle aus, an dem die USV angeschlossen ist.

TRENNEN SIE DIE AKKUS NICHT AB, während sich die USV im Akkumodus befindet. Beim Anschließen der internen Akkus kann ein Funke entstehen. Dies ist weder für die USV noch für das Personal schädlich. Schließen Sie die Kabel schnell und sicher an.

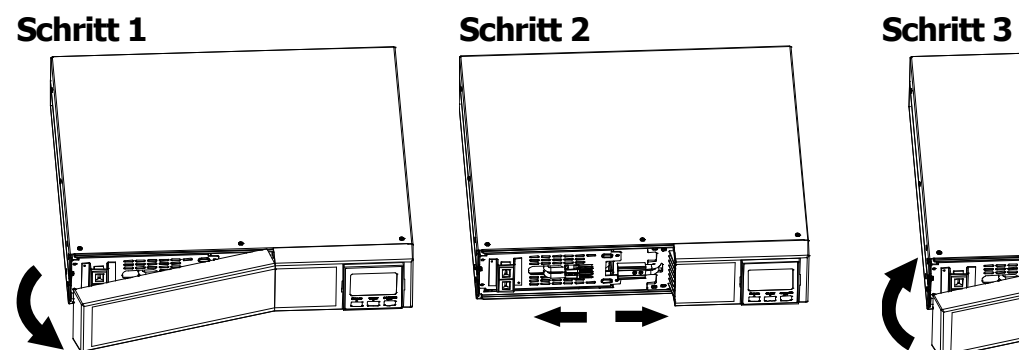

Nehmen Sie die vordere Abdeckung ab.

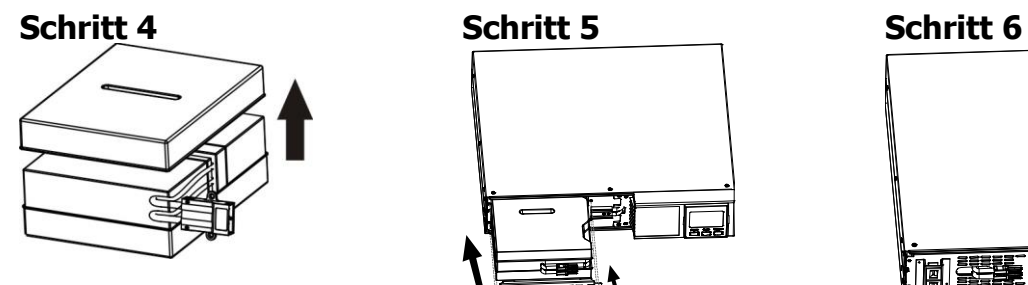

Entfernen Sie die obere Abdeckung der Akkubox und ersetzen Sie die Akkus im Inneren.

**Schritt 7**

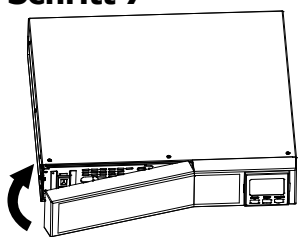

Klemmen Sie die Akkukabel ab.

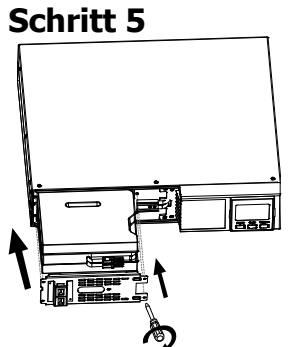

Nach dem Akkuwechsel platzieren Sie die Akkubox wieder am ursprünglichen Ort und drehen die Schrauben fest.

相同

Ziehen Sie die Akkubox heraus, indem Sie zwei Schrauben auf der vorderen Abdeckung herausdrehen.

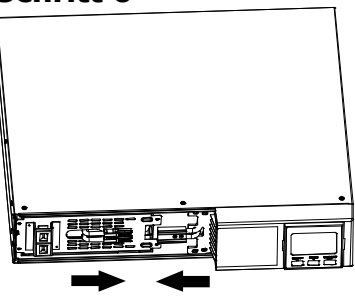

Schließen Sie die Akkukabel wieder an.

Bringen Sie die vordere Abdeckung wieder am Gerät an.

## **2.1 Tastenfunktionen**

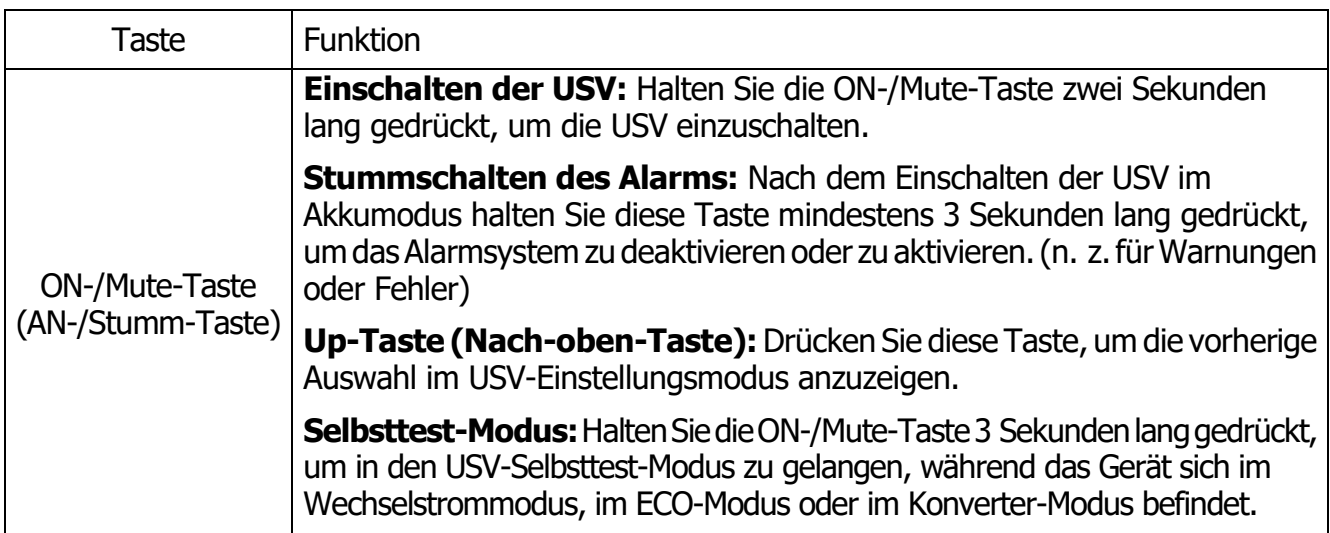

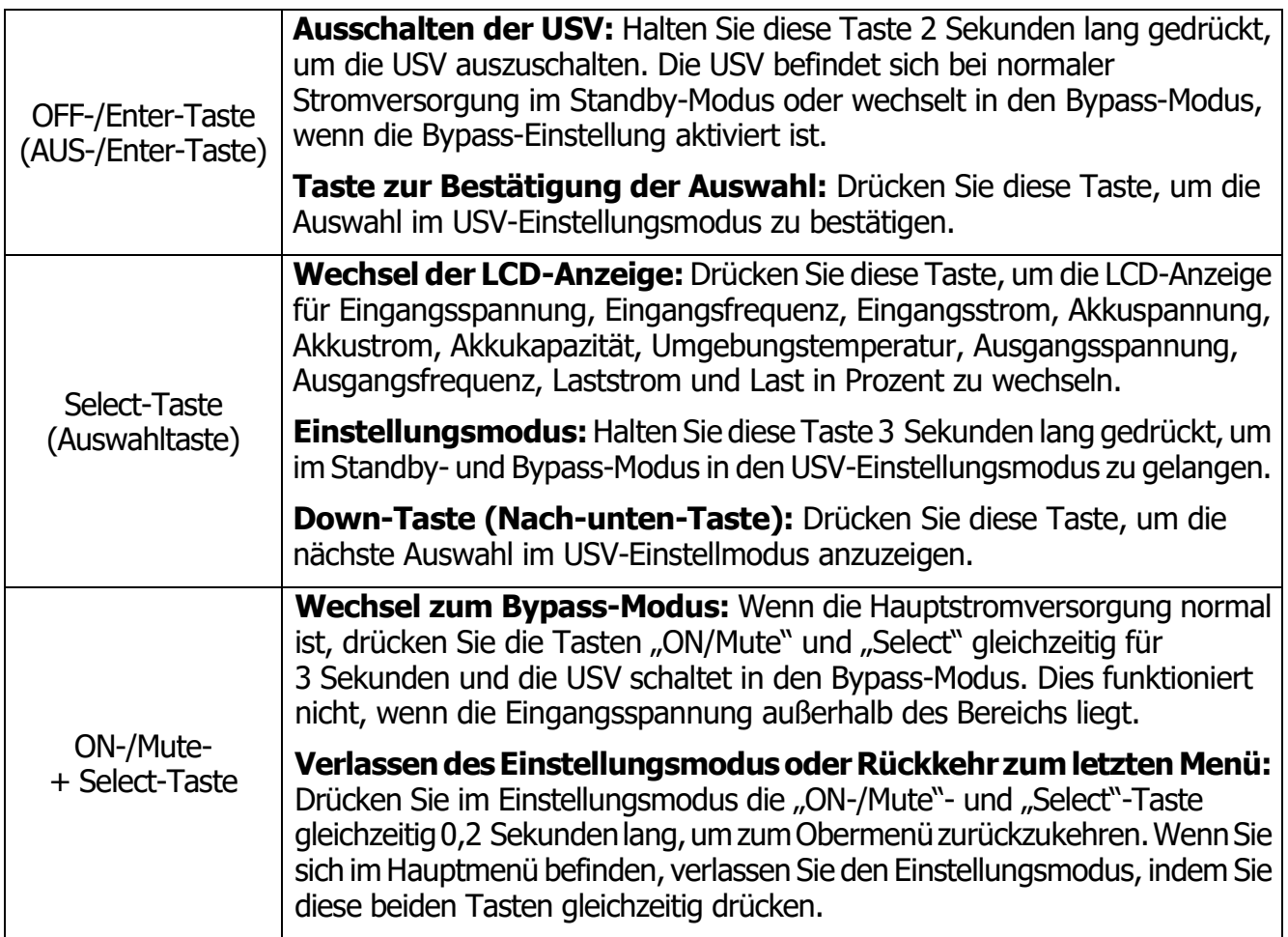

# **2.2 LCD-Anzeige**

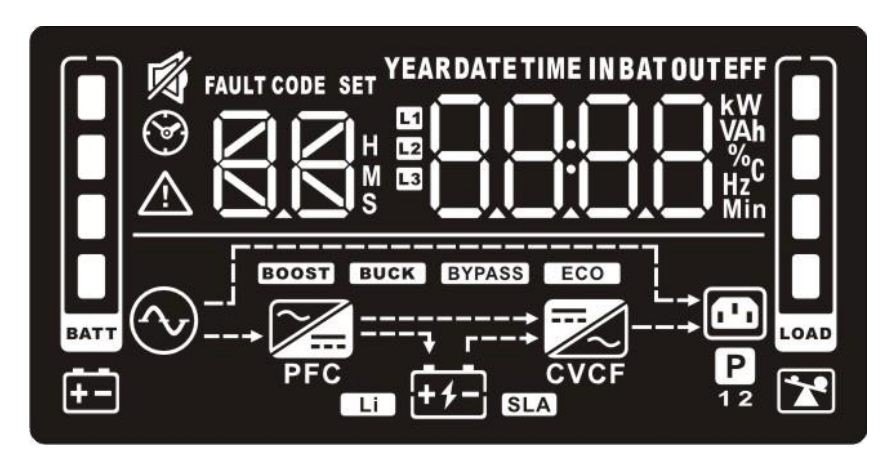

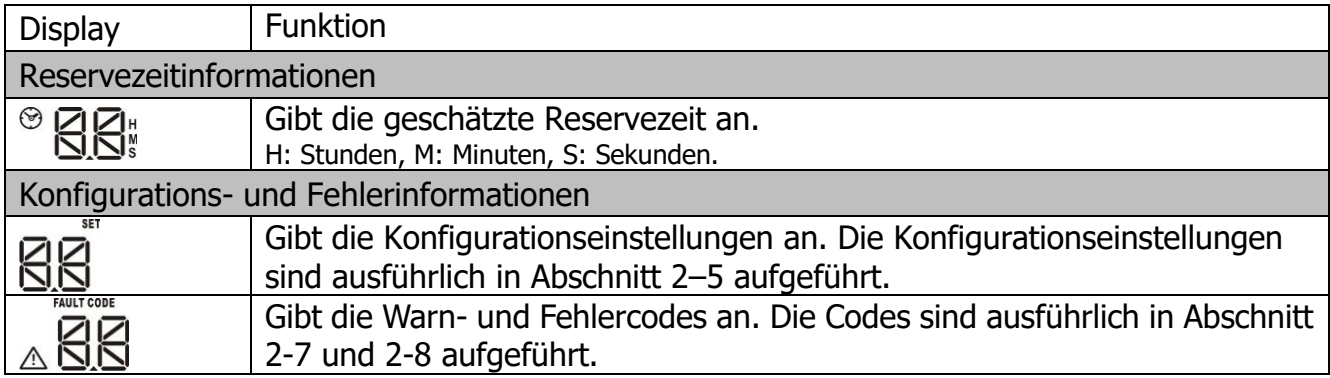

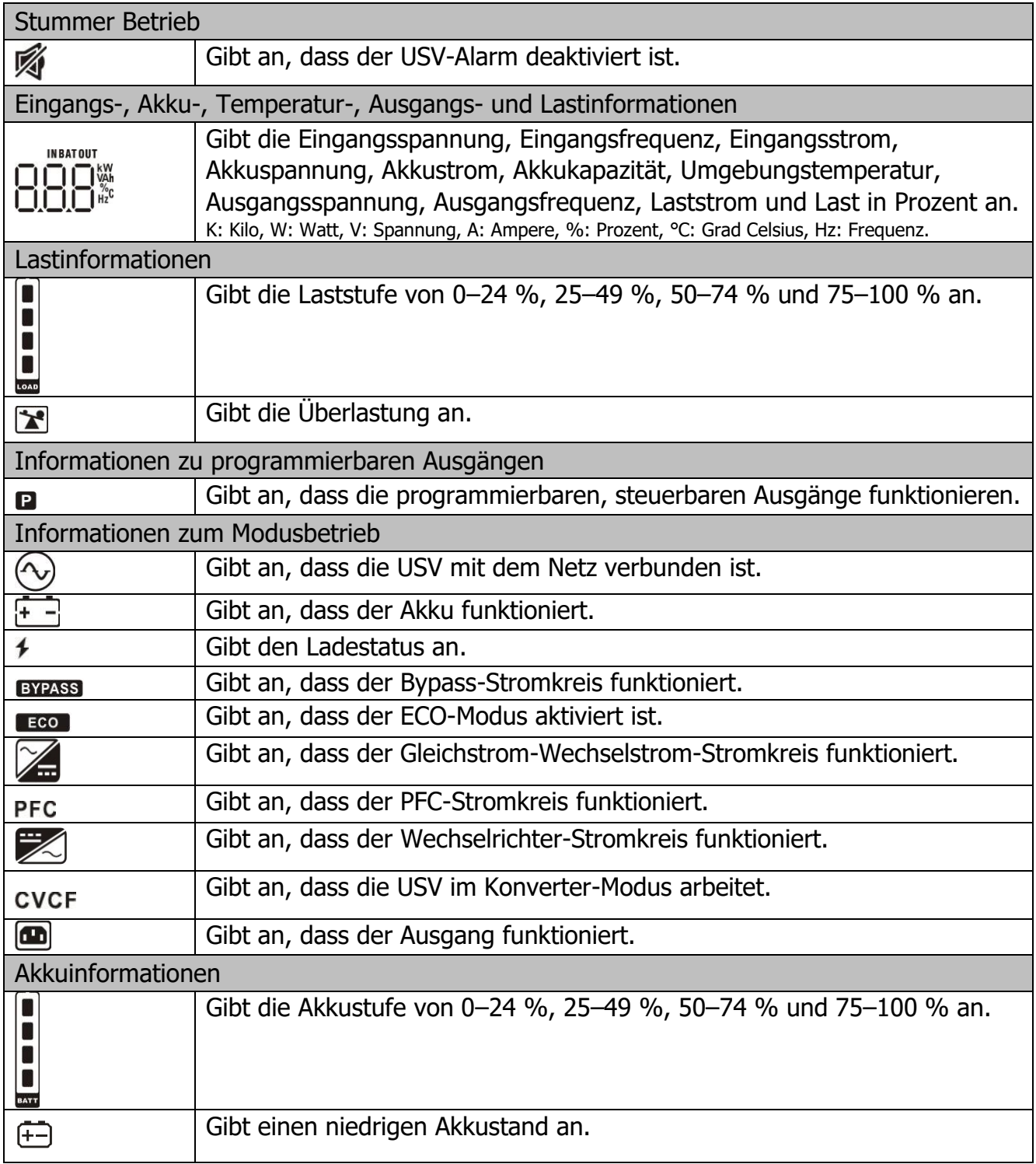

# **3.3 Akustischer Alarm**

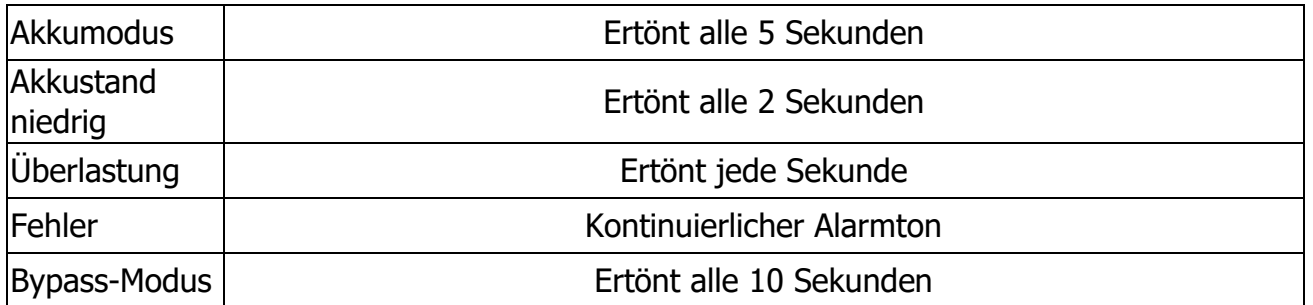

# **3.4 Begriffserklärung LCD-Display**

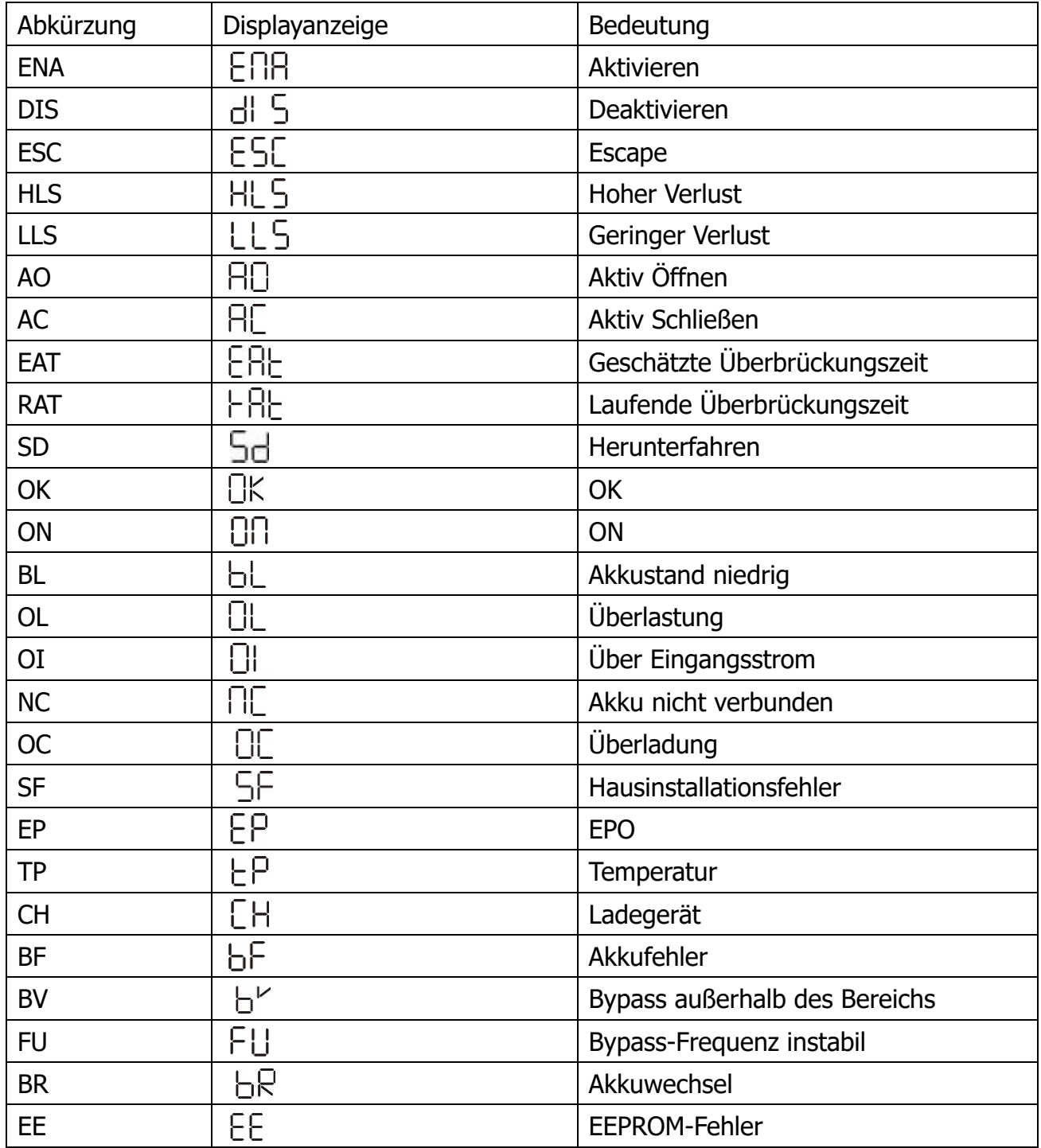

## **3.5 USV-Einstellung**

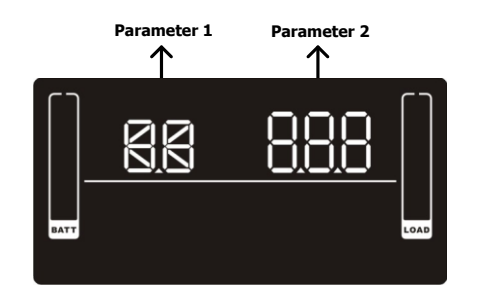

**Parameter <sup>1</sup> Parameter <sup>2</sup>** Es gibt zwei Parameter für die Einstellung der USV.

Parameter 1: Programmalternativen. Weitere Informationen finden Sie in der nachstehenden Tabelle.

Parameter 2: Einstellung von Optionen oder Werten für jedes Programm.

#### **01: Einstellung der Ausgangsspannung**

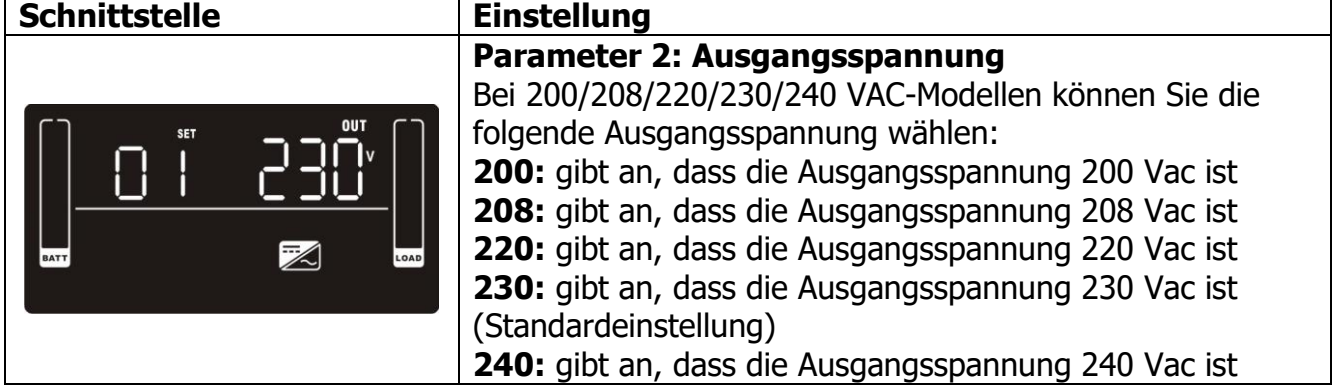

#### **02: Aktivieren/Deaktivieren des Frequenzkonverters**

## **Schnittstelle**

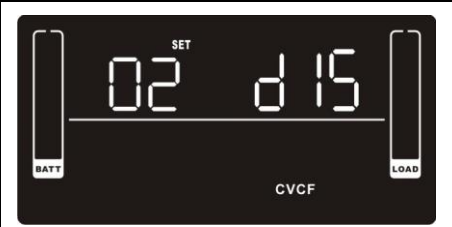

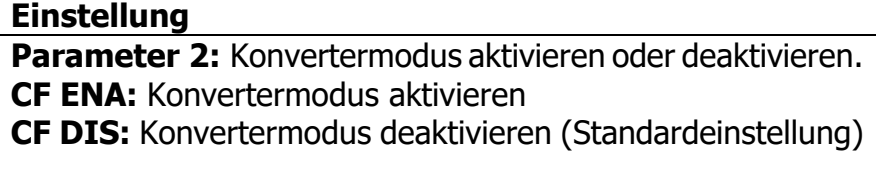

#### **03: Einstellen der Ausgangsfrequenz**

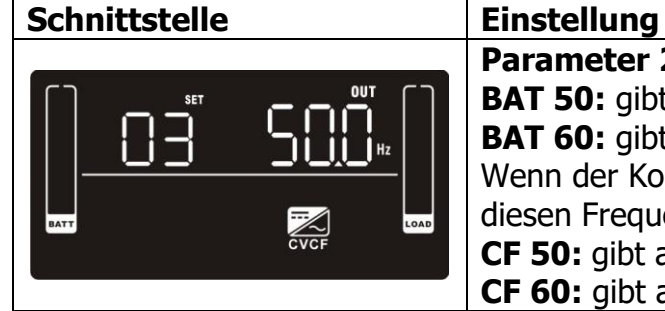

**Parameter 2: Einstellen der Ausgangsfrequenz. BAT 50:** gibt an, dass die Ausgangsfrequenz 50 Hz ist **BAT 60:** gibt an, dass die Ausgangsfrequenz 60 Hz ist Wenn der Konvertermodus aktiviert ist, wählen Sie aus diesen Frequenzen: **CF 50:** gibt an, dass die Ausgangsfrequenz 50 Hz ist **CF 60:** gibt an, dass die Ausgangsfrequenz 60 Hz ist

#### **04: Aktivieren/Deaktivieren der ECO-Funktion**

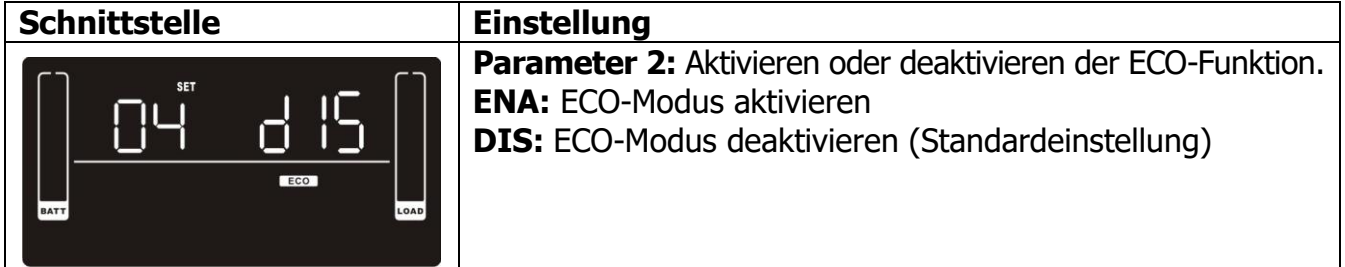

## **05: Einstellen des ECO-Spannungsbereichs**

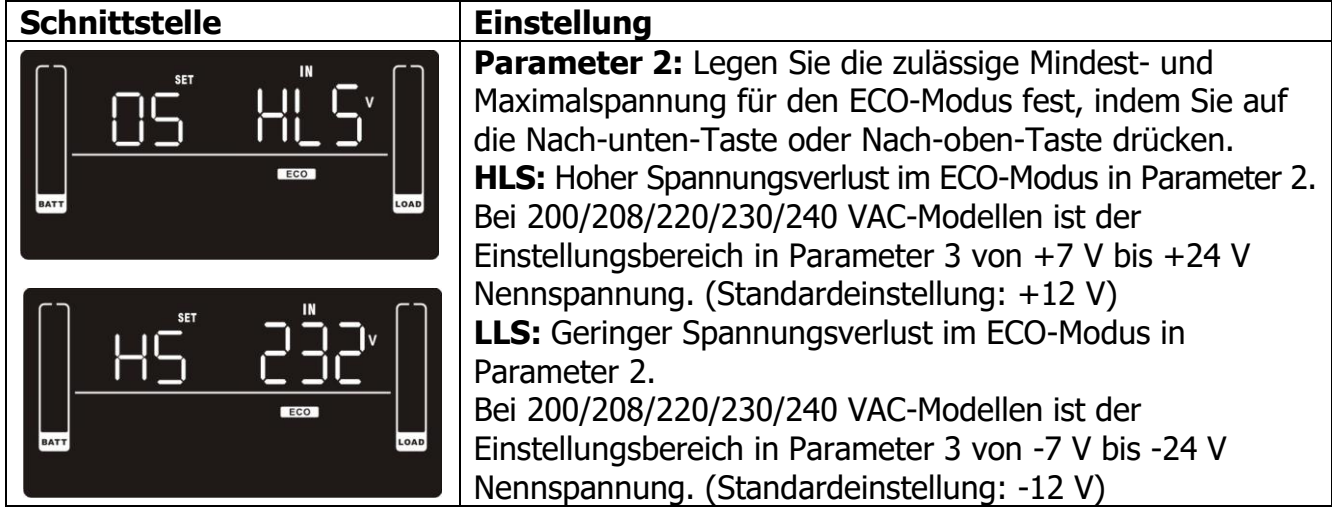

#### **06: Aktivieren/Deaktivieren der Bypass-Funktion bei abgeschalteter USV**

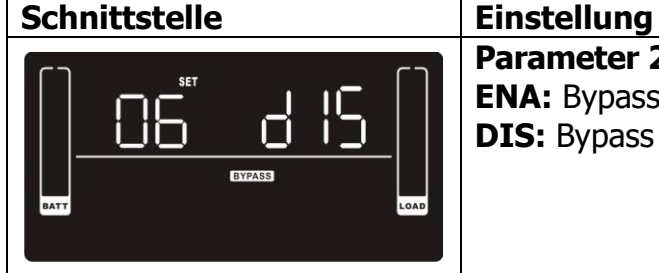

Parameter 2: Bypass-Funktion aktivieren oder deaktivieren. **ENA:** Bypass aktivieren **DIS:** Bypass deaktivieren (Standardeinstellung)

#### **07: Einstellen des Bypass-Spannungsbereichs**

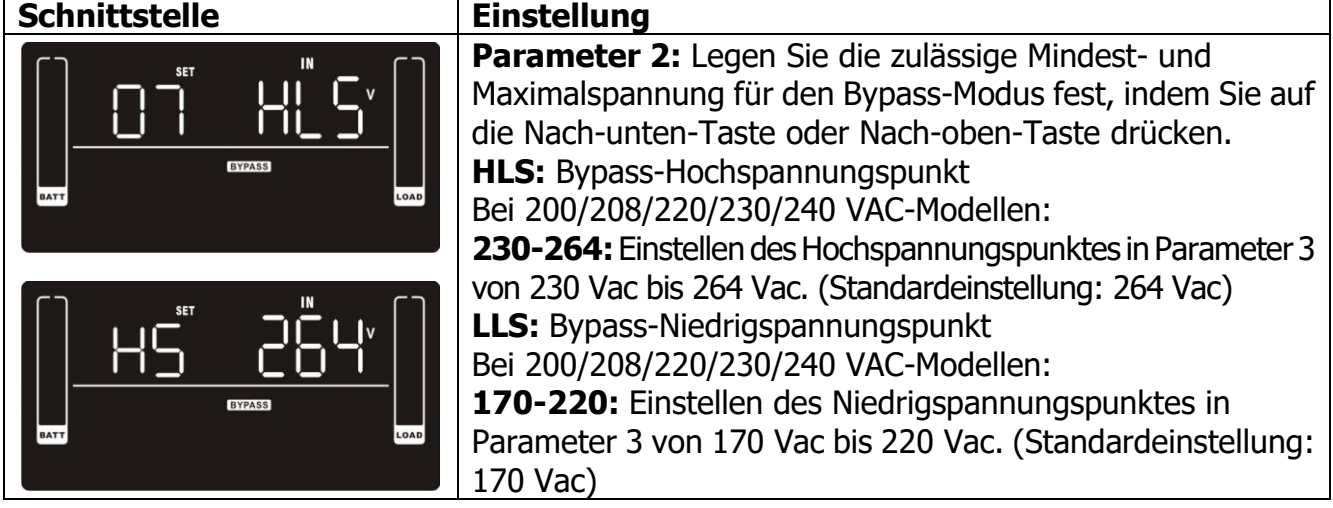

#### **08: Einstellen des Bypass-Frequenzbereichs**

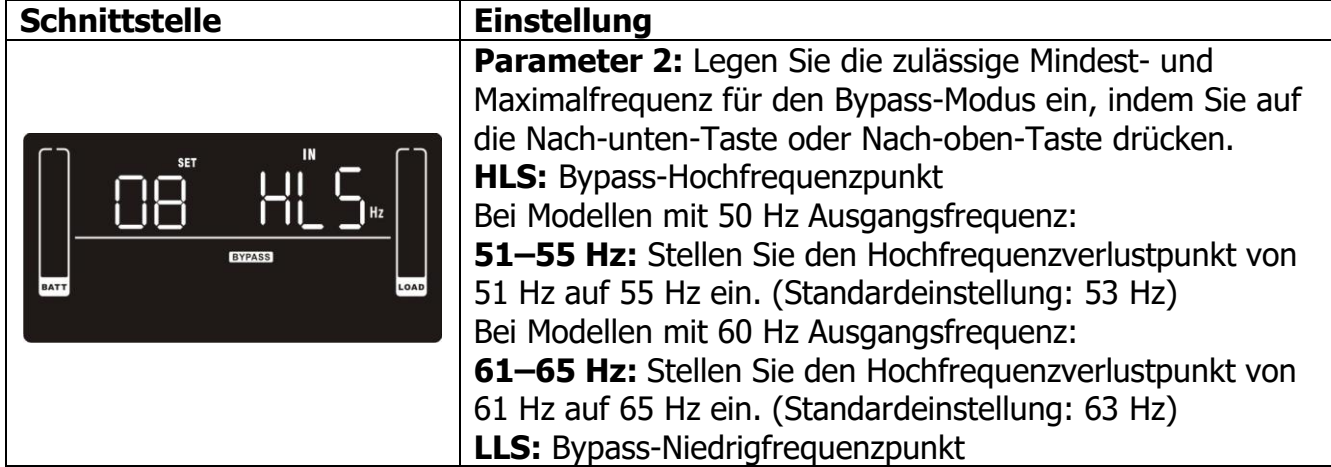

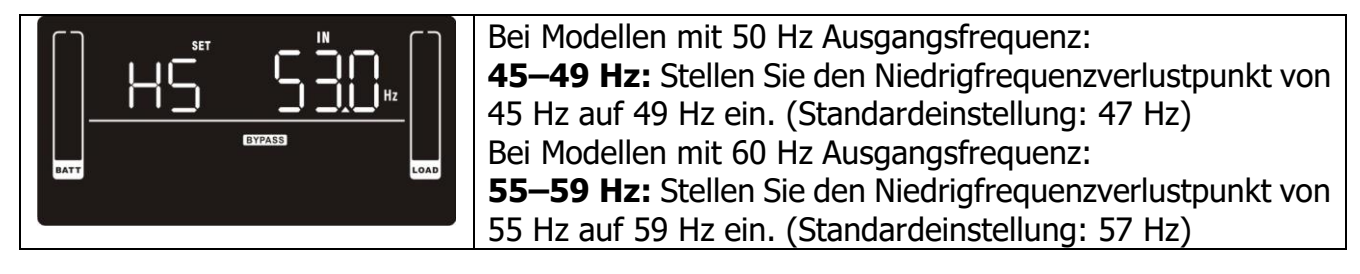

## **09: Aktivieren/Deaktivieren programmierbarer Ausgänge**

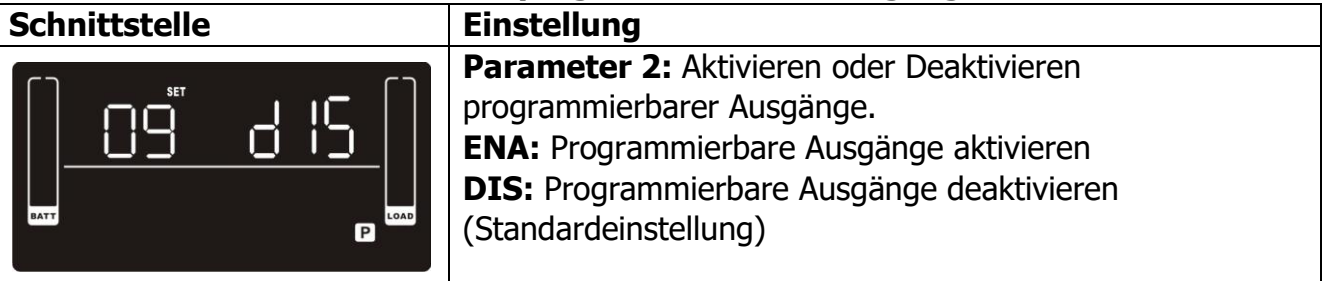

## **10: Einstellen programmierbarer Ausgänge**

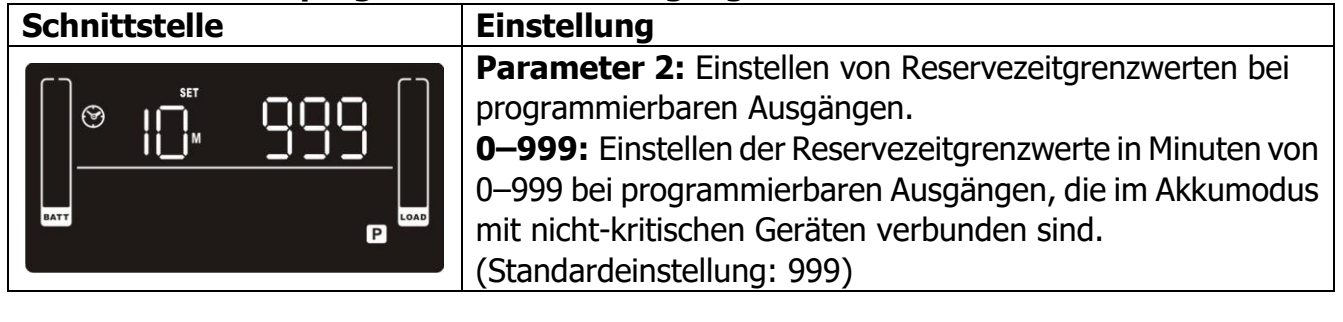

## **11: Einstellen der Überbrückungszeitgrenzwerte**

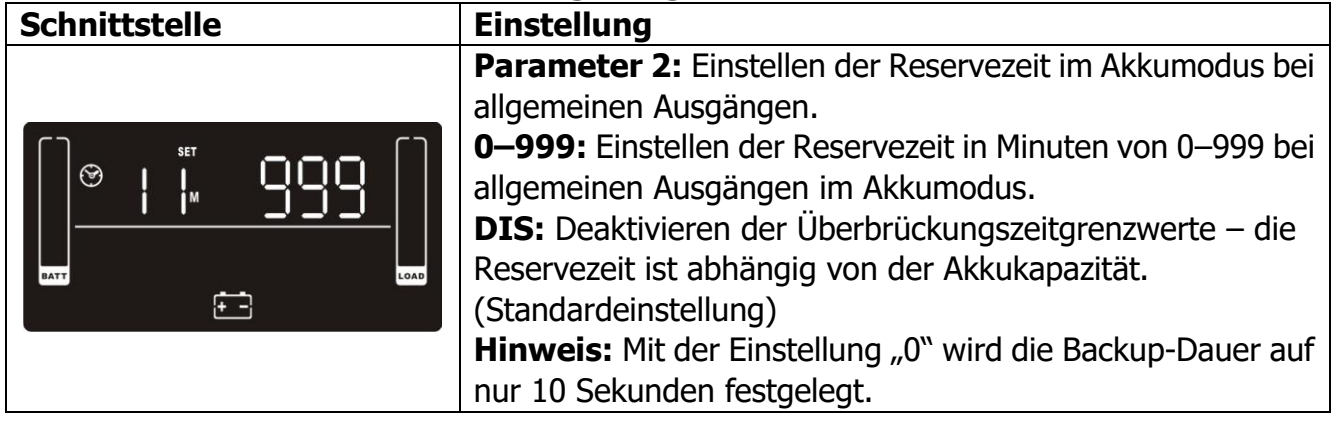

## **12: Einstellen der Akku-Gesamt-Ah**

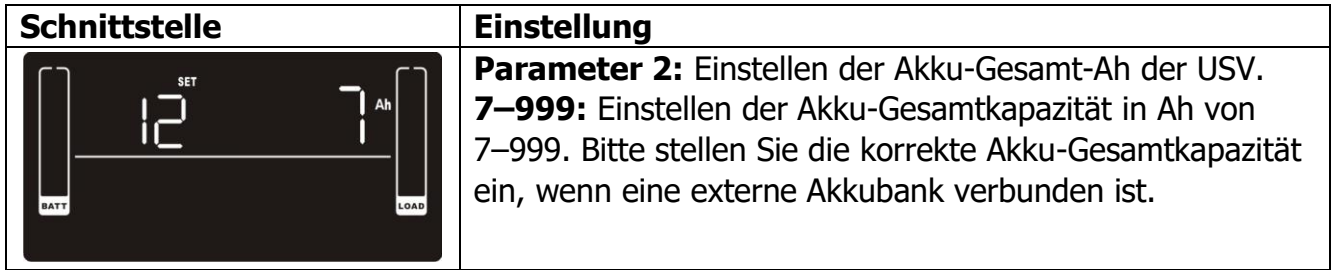

## **13: Einstellen des Maximalstroms für das Ladegerät**

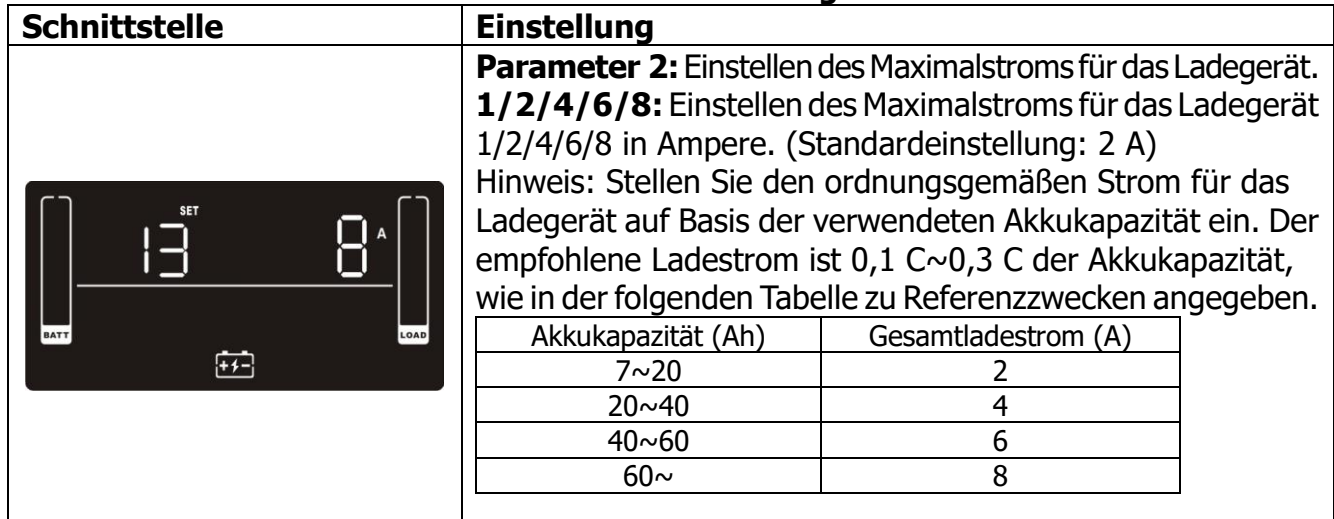

## **14: Einstellen der Anhebungsspannung für das Ladegerät**

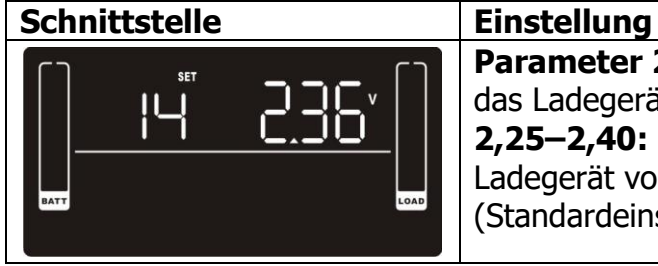

**Parameter 2:** Einstellen der Anhebungsspannung für das Ladegerät. **2,25–2,40:** Einstellen der Anhebungsspannung für das Ladegerät von 2,25 V/Zelle bis 2,40V/Zelle. (Standardeinstellung: 2,36 V/Zelle)

### **15: Einstellen der Erhaltungsspannung für das Ladegerät**

**Schnittstelle Einstellung**

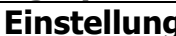

**Parameter 2:** Einstellen der Erhaltungs spannung für das Ladegerät. **2,20–2,33:** Einstellen der Anhebungsspannung für das Ladegerät von 2,20 V/Zelle bis 2,33 V/Zelle. (Standardeinstellung: 2,28 V/Zelle)

## **16: Einstellen der EPO-Funktionslogik**

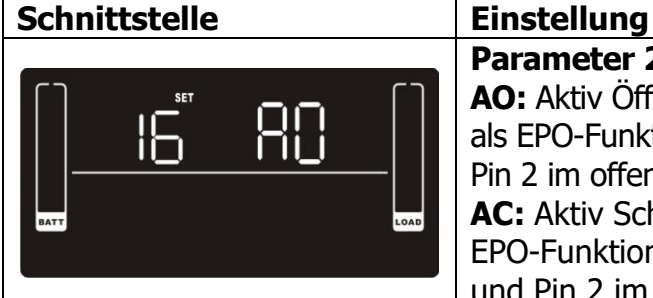

**Parameter 2:** Einstellen der Steuerlogik der EPA-Funktion. **AO:** Aktiv Öffnen (Standardeinstellung). Bei Auswahl von AO als EPO-Funktionslogik wird die EPO-Funktion mit Pin 1 und Pin 2 im offenen Status aktiviert. **AC:** Aktiv Schließen. Bei Auswahl von AO als EPO-Funktionslogik wird die EPO-Funktion mit Pin 1 und Pin 2 im zusammengeschlossenen Status aktiviert.

## **17: Standort-Fehlererkennung aktivieren/deaktivieren**

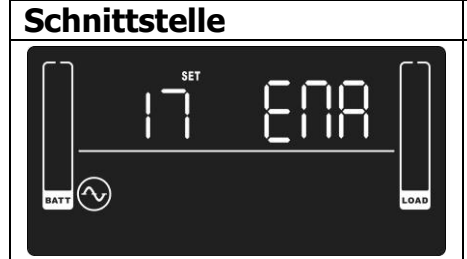

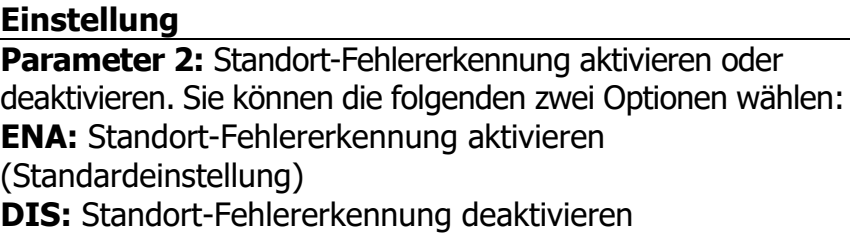

## **18: Einstellen der Überbrückungszeit im Display**

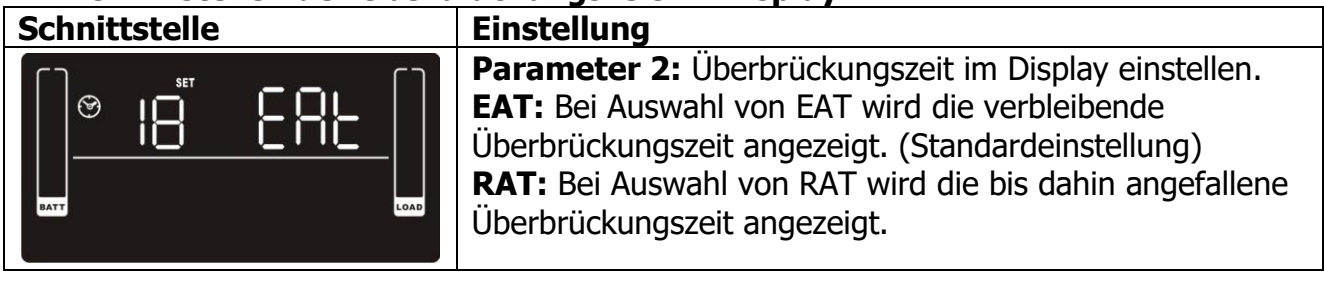

## **19: Einstellen des akzeptablen Eingangsspannungsbereichs**

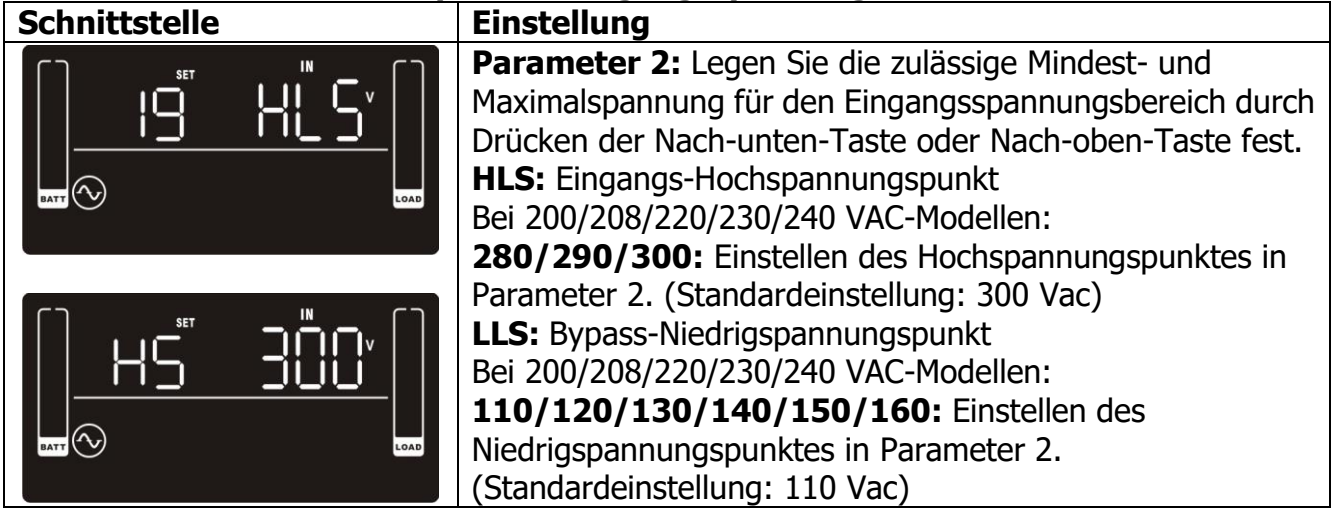

**00: Exit-Einstellung**

#### **Schnittstelle Einstellung**

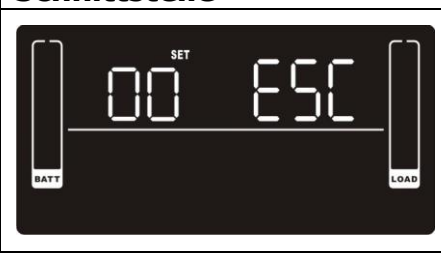

Verlassen des Einstellungsmodus.

# **3.6 Beschreibung des Betriebsmodus**

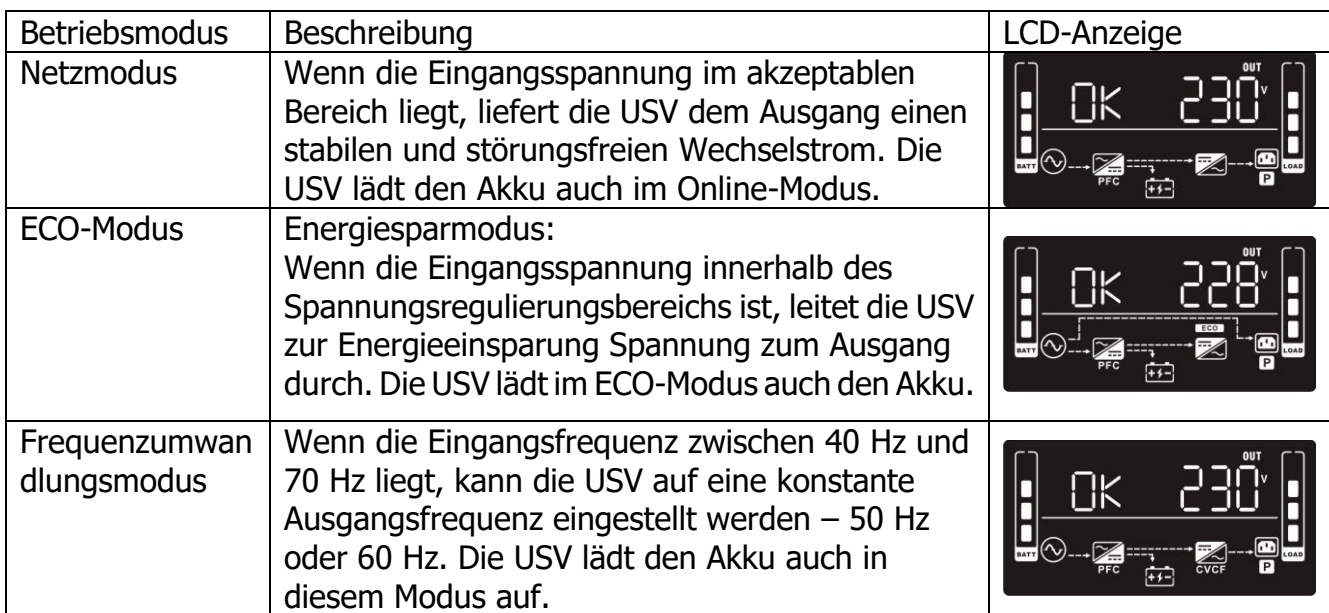
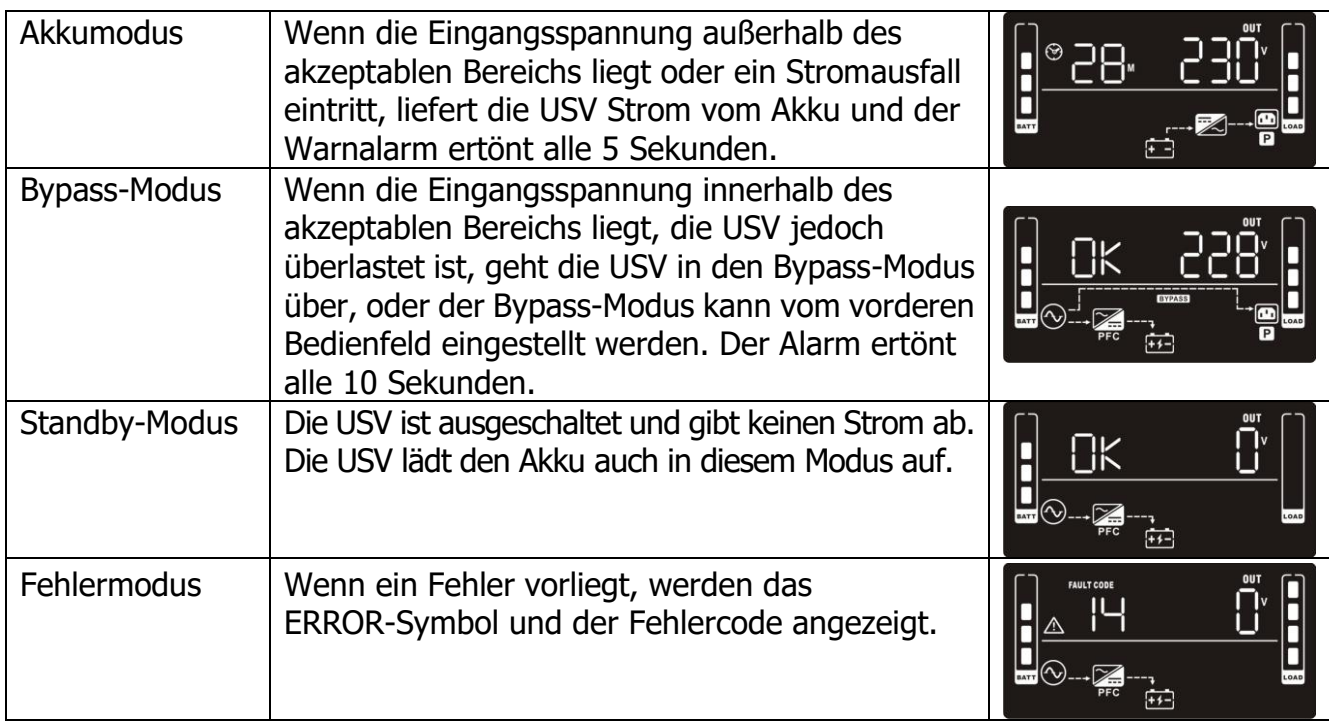

# **3.7 Fehler-Code-Referenz**

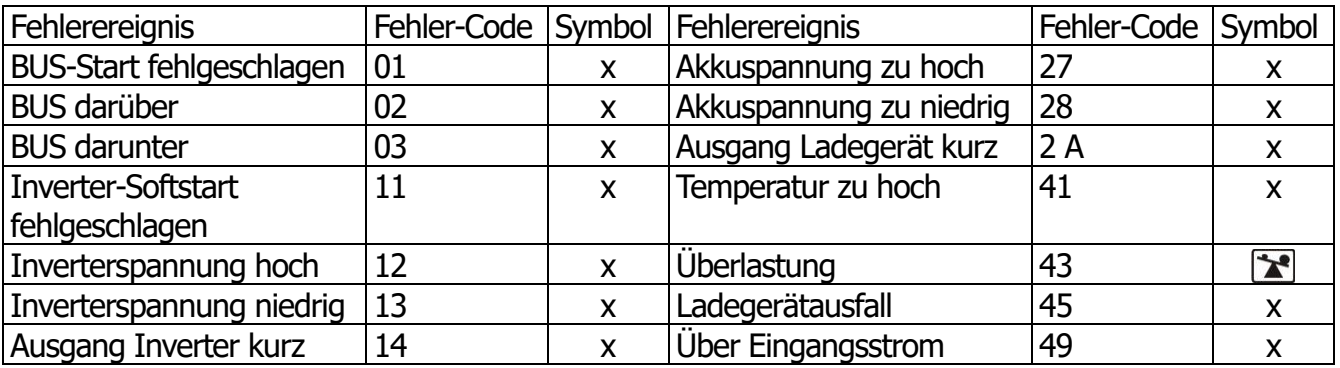

# **3.8 Warnanzeige**

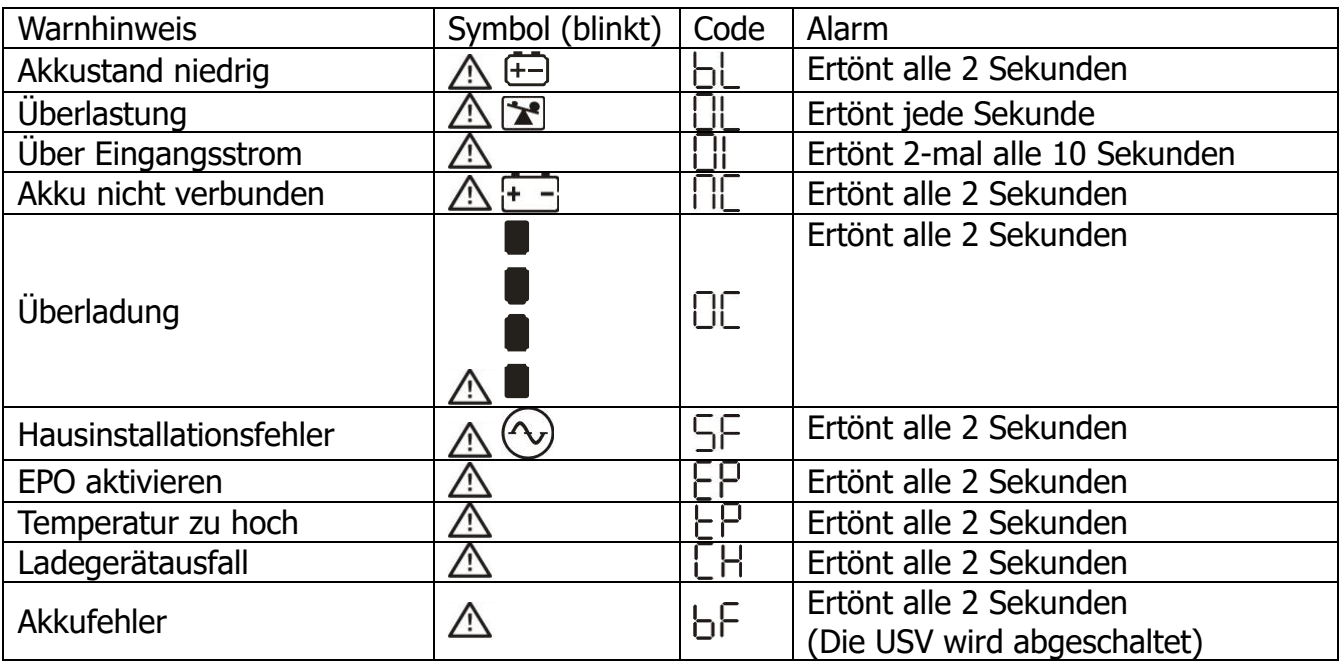

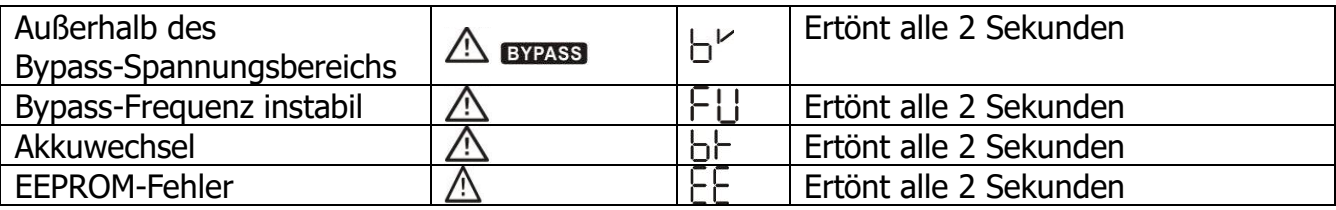

Hinweis: Die Funktion "Hausinstallationsfehler" kann über die Software aktiviert/deaktiviert werden. Einzelheiten hierzu entnehmen Sie bitte dem Software-Handbuch.

# **4. Fehlerbehebung**

Falls das USV-System nicht korrekt funktioniert, sehen Sie bitte in der unten stehenden Tabelle nach.

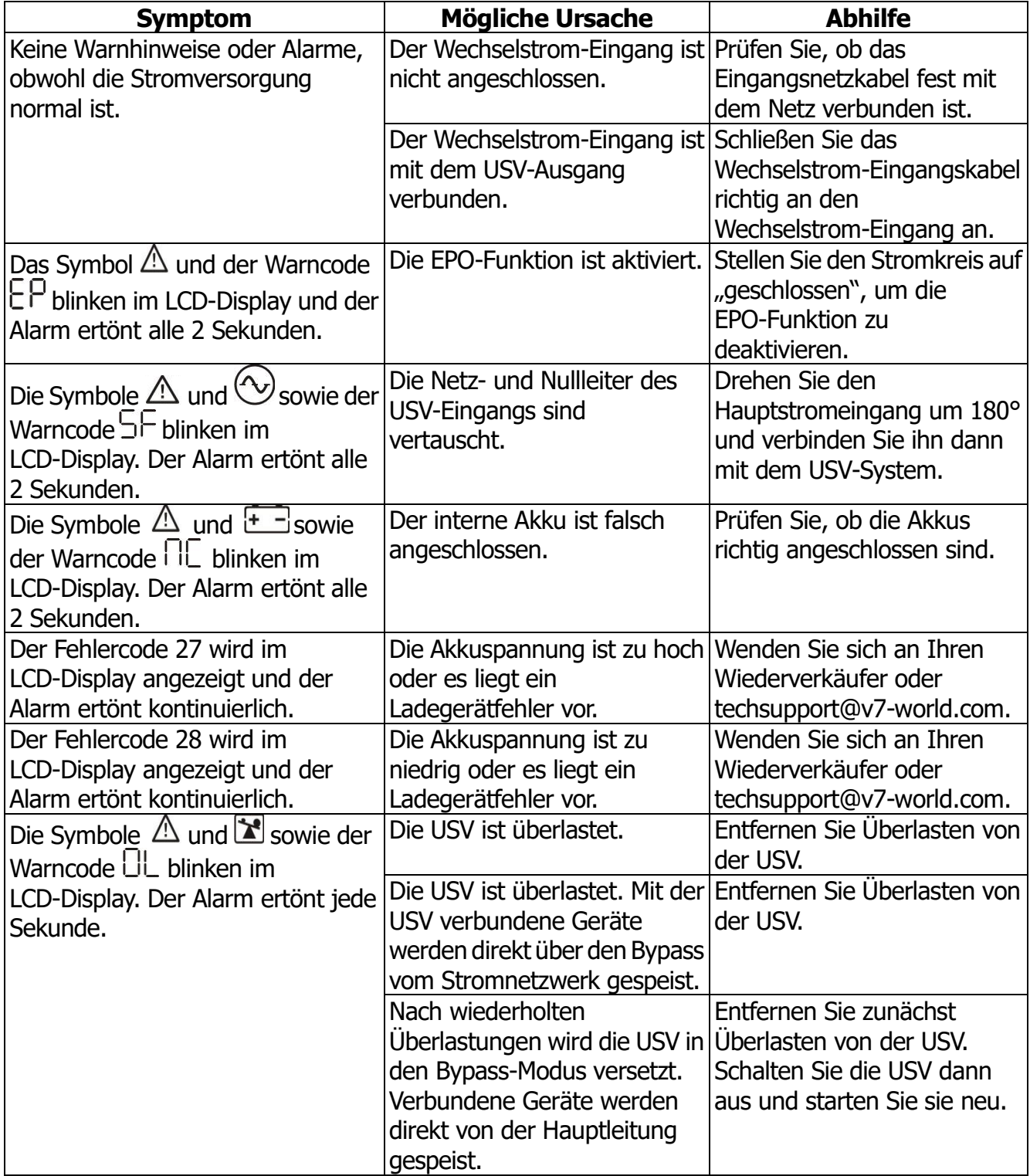

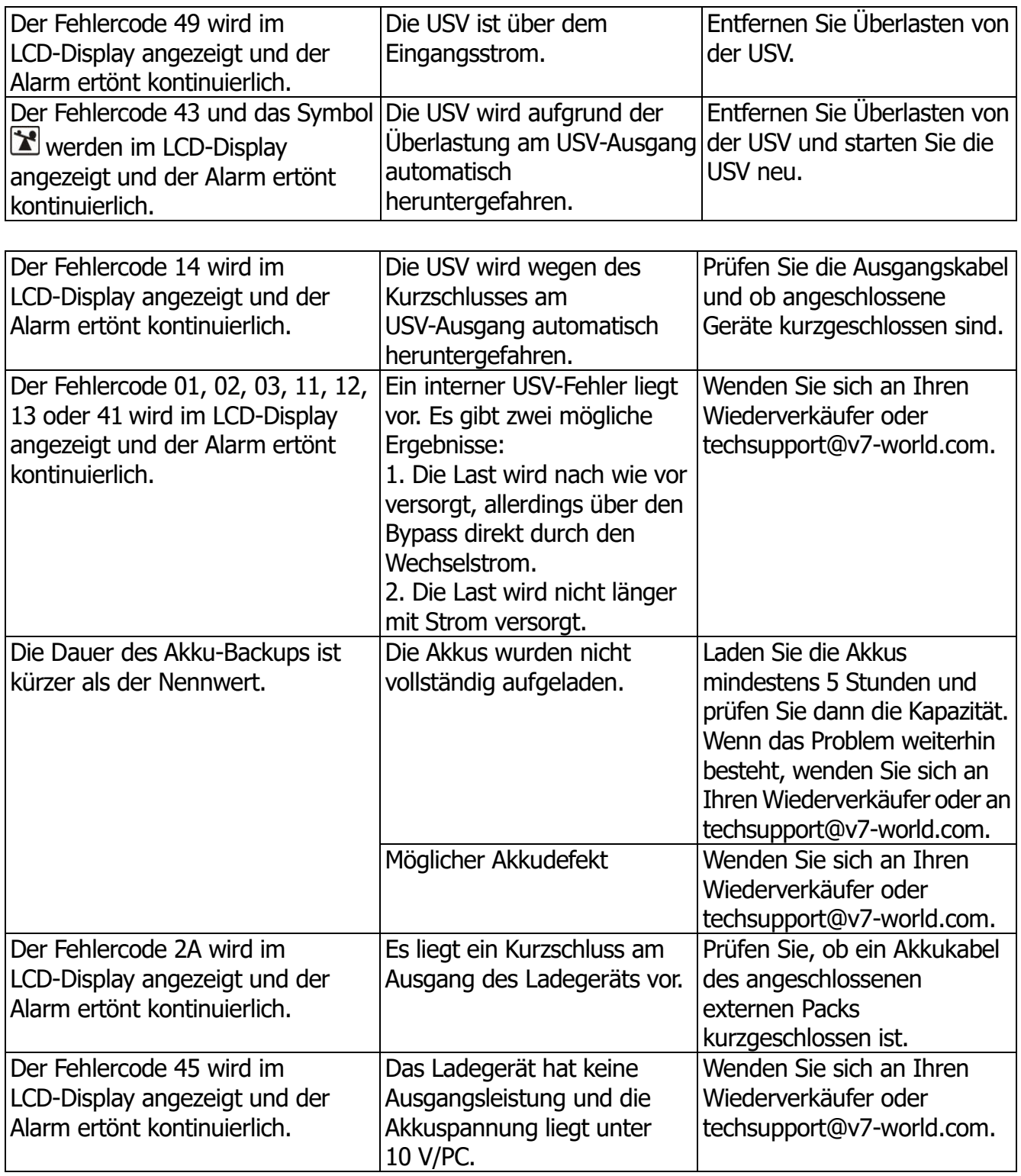

# **5. Lagerung und Wartung**

«2

Das USV-System enthält keine vom Benutzer zu wartenden Teile. Wenn die Akkulebensdauer (3 bis 5 Jahre bei 25 °C Umgebungstemperatur) abgelaufen ist, müssen die Akkus ausgetauscht werden. Wenden Sie sich an Ihren Wiederverkäufer oder techsupport@v7-world.com.

> Geben Sie den gebrauchten Akku bei einer Recyclingstelle ab oder senden Sie ihn in der Verpackung des Ersatzakkus an Ihren Händler zurück.

# **Speicher**

Laden Sie die USV vor der Lagerung 5 Stunden lang auf. Lagern Sie die USV abgedeckt und aufrecht in einer kühlen, trockenen Umgebung. Um die Leistung des Akkus zu schützen und eine Minderung zu vermeiden, laden Sie den Akku gemäß der folgenden Tabelle auf:

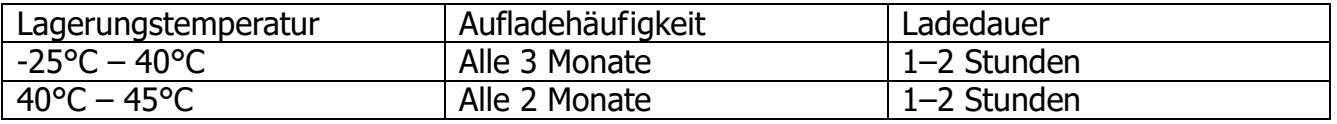

# **6. Technische Daten**

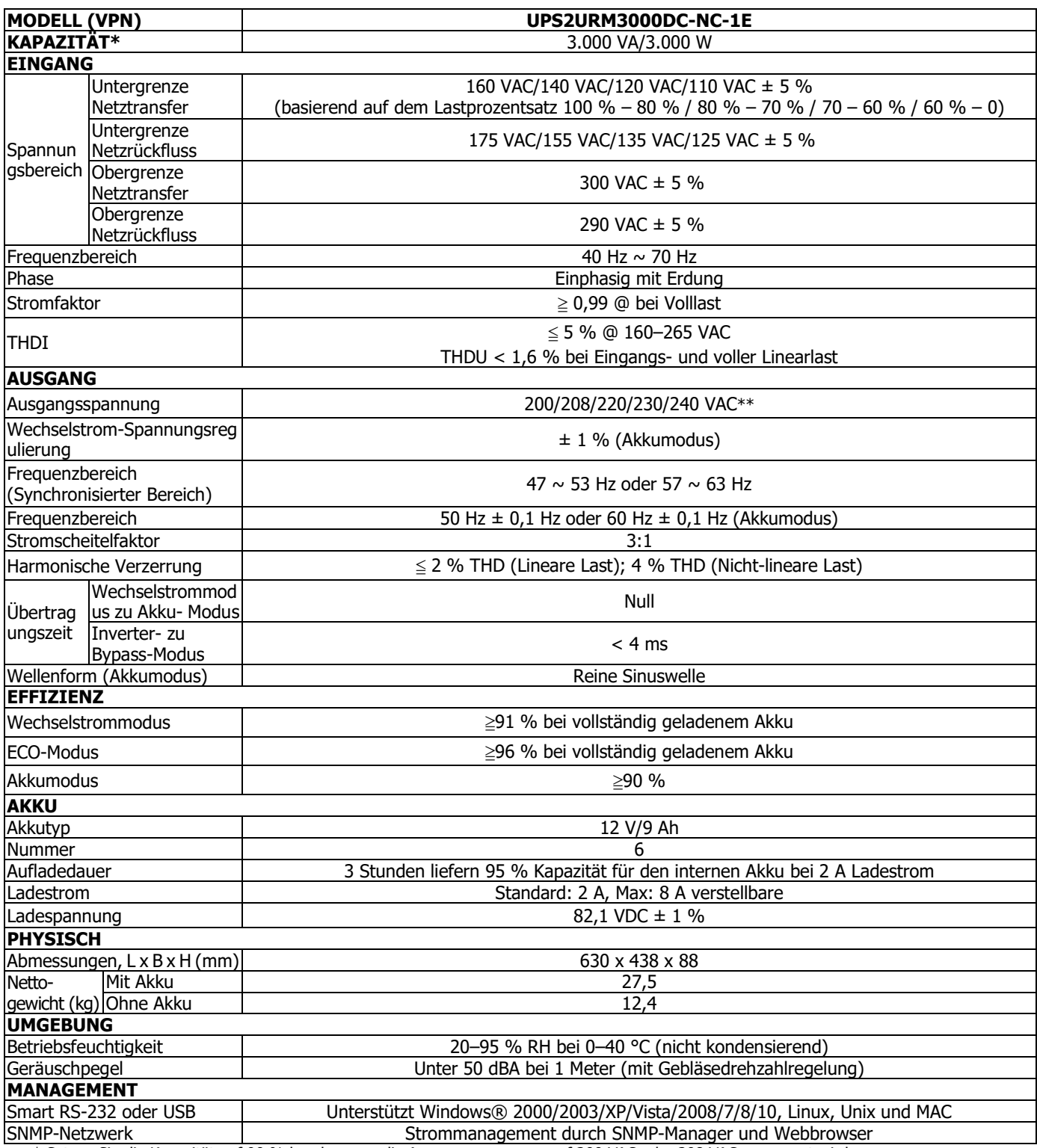

\* Setzen Sie die Kapazität auf 90 % herab, wenn die Ausgangsspannung auf 200 VAC oder 208 VAC angepasst wird.

\*\*\* Änderungen der Produktspezifikationen vorbehalten.

# **6.1 Laufzeitdiagramm**

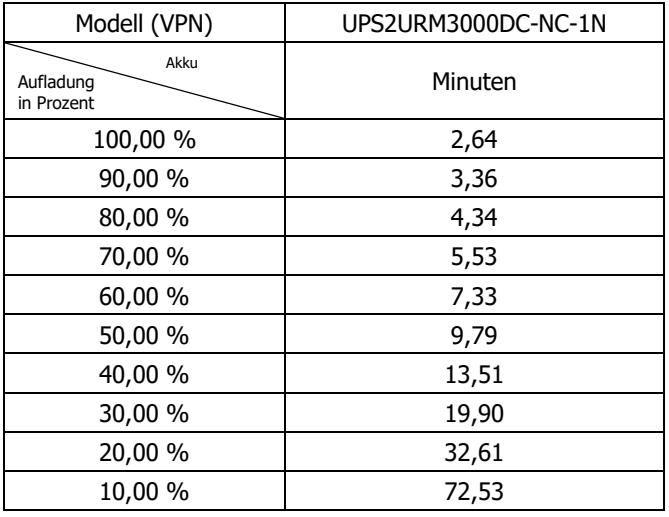

# **7. Anweisungen und Sicherheitshinweise**

# **7.1 Transport**

 Transportieren Sie die USV ausschließlich in der Originalverpackung, um sie vor Schäden zu schützen.

### **7.2 Vorbereitung**

- Wenn die USV direkt von kalten in warme Umgebungen bewegt wird, kann es zu Kondenswasserbildung kommen. Das USV-System muss vor dem Betrieb vollständig trocken sein. Warten Sie mindestens zwei Stunden, damit das USV-System sich einer neuen Umgebung anpassen kann.
- Installieren Sie die USV nicht in der Nähe von Wasser oder in nassen Umgebungen mit hoher Luftfeuchtigkeit.
- Platzieren Sie die USV nicht an Stellen, an denen es direkter Sonneneinstrahlung ausgesetzt ist, und nicht in der Nähe von Wärmequellen.
- Die Lüftungsöffnungen des USV-Gehäuses dürfen nicht blockiert werden.

# **7.3 Installation**

- Schließen Sie keine Geräte an, die das USV-System überlasten können (z. B. Laserdrucker).
- Führen Sie die Kabel so, dass Sie nicht darauf treten oder darüber stolpern.
- Schließen Sie keine Haushaltsgeräte (z. B. Haartrockner) an die USV an.
- Schließen Sie das USV-System nur an eine geerdete Schutzkontaktsteckdose an, die leicht zugänglich und in der Nähe der USV ist.
- Verwenden Sie nur VDE-geprüfte oder UL-gekennzeichnete Netzkabel (z. B. das Netzkabel Ihres Computers), um die USV an die Steckdose der Hausinstallation (Schukosteckdose) anzuschließen.
- Verwenden Sie nur VDE-geprüfte, UL-gekennzeichnete Stromkabel zur Verbindung der Lasten mit der USV.
- Achten Sie bei der Installation des Geräts darauf, dass der Ableitstrom der USV und der verbundenen Lasten summiert 3,5 mA nicht übersteigt.
- Temperaturzuordnung Die Einheiten sind als gebrauchsgeeignet bei einer maximalen Umgebungstemperatur von 40 °C (104 °F) eingestuft.
- BEI STECKBAREN GERÄTEN muss die Steckdose leicht zugänglich sein und sich in der Nähe des Geräts befinden.
- VORSICHT: Das Gerät ist schwer. Zum Anheben des Geräts sind mindestens zwei Personen erforderlich.

# **7.4 Betrieb**

- Trennen Sie das Netzkabel des USV-Systems während des Betriebs nicht von der Hausinstallation (Schutzkontaktsteckdose), da dies die Schutzerdung des USV-Systems und aller damit verbundenen Lasten eliminiert.
- Das USV-System hat eine eigene interne Stromquelle (Akkus). Die Ausgangsbuchsen der USV oder die Ausgangskontakte können stromführend sein, auch wenn das USV-System nicht mit der Hausinstallation verbunden ist.
- Um das USV-System vollständig vom Strom zu trennen, drücken Sie zuerst die Taste "OFF/Enter", um sie vom Stromnetz zu nehmen.
- Verhindern Sie das Eindringen von Flüssigkeiten und anderen Fremdkörpern in die USV.
- Die EPO- und USB-Stromkreise sind ein IEC 60950-1-Schutzkleinspannungskreis (SELV). Dieser Stromkreis muss durch eine verstärkte Isolierung von allen Stromkreisen mit gefährlicher Spannung getrennt sein.

# **7.5 Wartung, Instandhaltung und Störungen**

- Beim Betrieb des USV-Systems können gefährliche Spannungen auftreten. Reparaturen dürfen ausschließlich von qualifiziertem Wartungspersonal durchgeführt werden.
- **Vorsicht**  Stromschlaggefahr. Auch nach der Trennung des Geräts vom Netz (Steckdose der Hausinstallation) sind die Komponenten im Inneren des USV-Systems immer noch mit dem Akku verbunden und stehen unter gefährlicher elektrischer Spannung.
- Vor der Durchführung von Service- und/oder Reparaturarbeiten jeglicher Art müssen die Akkus abgetrennt werden. Vergewissern Sie sich außerdem, dass kein Strom mehr fließt und keine gefährliche Spannung an den Anschlüssen von Hochleistungsgeräten wie BUS-Kondensatoren mehr vorhanden ist.
- Um einen Stromschlag zu vermeiden, schalten Sie das Gerät aus und trennen Sie es vom Stromnetz, bevor Sie den Akku warten.
- Nur Personen, die mit Akkus und den erforderlichen Vorsichtsmaßnahmen hinreichend vertraut sind, dürfen Akkus austauschen und die Arbeiten überwachen.
- **Vorsicht** Stromschlaggefahr. Der Stromkreis des Akkus ist nicht von der Eingangsspannung getrennt. Zwischen den Akkukontakten und der Erdung können gefährliche Spannungen auftreten. Stellen Sie vor dem Berühren sicher, dass keine Spannung vorhanden ist!
- **Vorsicht** Werfen Sie die Akkus nicht ins Feuer. Die Akkus können explodieren.
- **Vorsicht** Öffnen Sie die Akkus nicht und beschädigen Sie sie nicht. Austretendes Elektrolyt ist für Haut und Augen schädlich. Es kann giftig sein.
- Ein Akku kann das Risiko von Stromschlägen und eines hohen Kurzschlussstroms mit sich bringen. Die folgenden Vorkehrungen sollten bei der Handhabung von Akkus beachtet werden:
	- a) Legen Sie Uhren und Ringe sowie sonstige Metallgegenstände ab.
	- b) Verwenden Sie Werkzeug mit isolierten Griffen.
	- c) Tragen Sie Gummihandschuhe und -stiefel.
	- d) Berühren Sie die Akkus nicht mit Werkzeugen oder anderen Metallteilen.
	- e) Trennen Sie die Stromquelle ab, bevor Sie die Akkukontakte verbinden oder trennen.
	- f) Prüfen Sie, ob der Akku versehentlich geerdet ist. Falls er versehentlich geerdet ist, entfernen Sie die Stromquelle von der Erdung. Der Kontakt mit einem Teil eines geerdeten Akkus kann zu einem Stromschlag führen. Die Wahrscheinlichkeit eines Stromschlags lässt sich reduzieren, wenn derartige Erdungen bei der Installation und Wartung entfernt werden.

**MANUAL DE USUARIO DE SAI 3000 VA TORRE/RACK EN 2U ONLINE MONOFÁSICO DE DOBLE CONVERSIÓN**

# **UPS2URM3000DC-NC-1E**

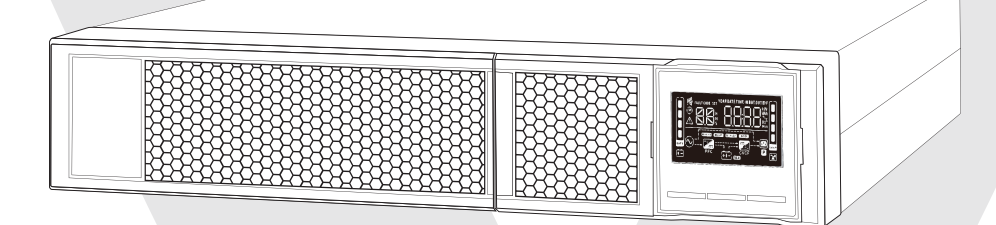

# **1.1 Vista del panel trasero**

**NOTA:** antes de la instalación, inspeccione la unidad para comprobar si ha sufrido daños durante el transporte.

# **TIPO IEC**

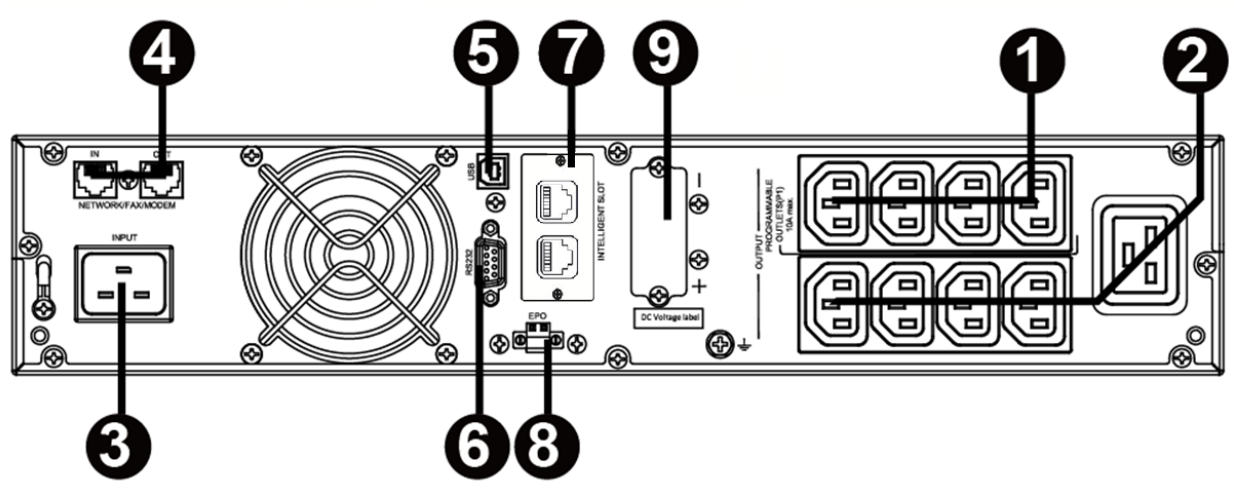

- 1. Salidas programables: conéctelas a cargas no críticas.
- 2. Tomas de salida: conéctelas a cargas críticas.
- 3. Cable de entrada de CA.
- 4. Protección contra sobrevoltajes para redes/faxes/módems.
- 5. Puerto de comunicaciones USB.
- 6. Puerto de comunicaciones RS-232.
- 7. Puerto inteligente SNMP.
- 8. Conector de la función de apagado de emergencia (EPO).
- 9. Conexión de la batería externa (no compatible).

# **1.2 Funcionamiento**

El SAI está formado por la entrada de suministro eléctrico, los filtros EMI/RFI, el rectificador/PFC, el inversor, el cargador de batería, el transformador de CC a CC, la batería, el bypass dinámico y la salida del SAI.

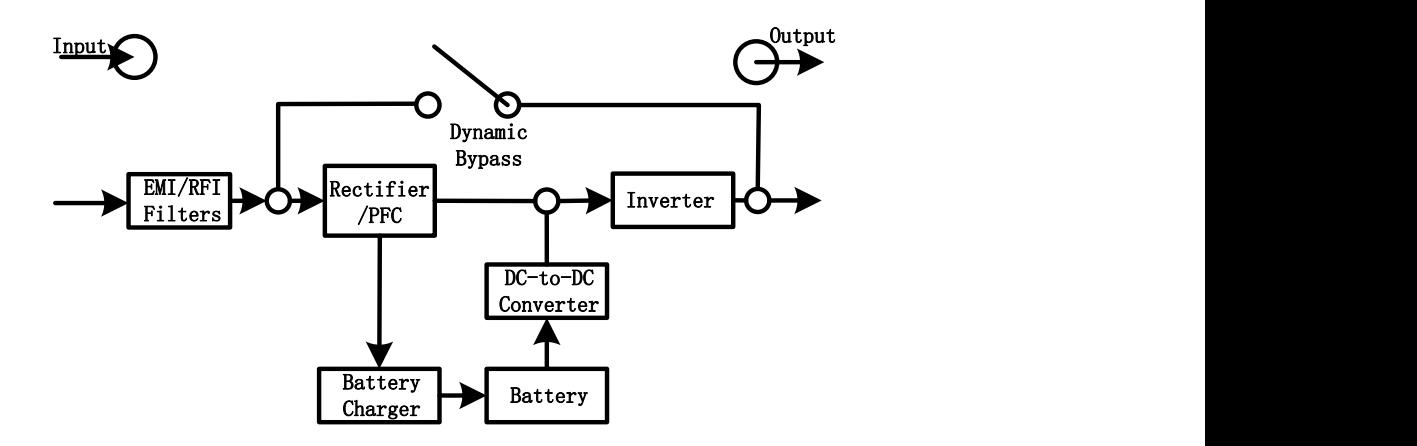

# **1.3 Instalación**

Por razones de seguridad, el SAI sale de fábrica con los cables de la batería desconectados. Antes de instalar el SAI, siga los pasos que se indican a continuación para volver a conectar los cables de la batería.

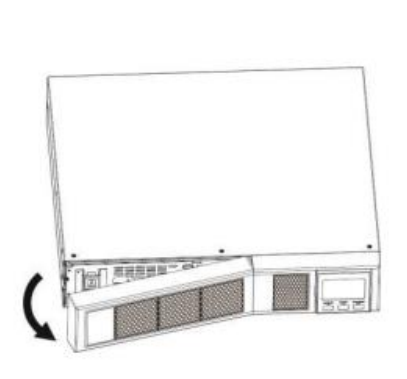

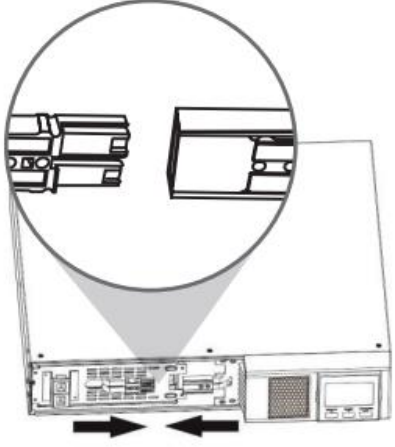

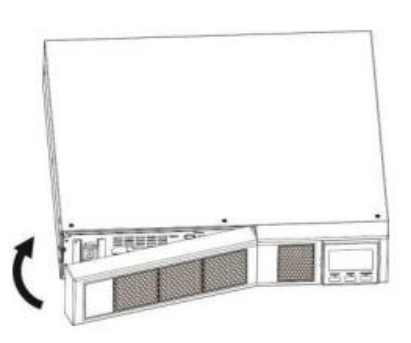

Remove Front Panel

Connect the AC Input and re-connect battery wires

Put the front panel back on the unit

# **Instalación en bastidor**

# **Precaución: NO utilice los soportes de montaje para elevar la unidad. Los soportes de montaje solo sirven para fijar la unidad al bastidor.**

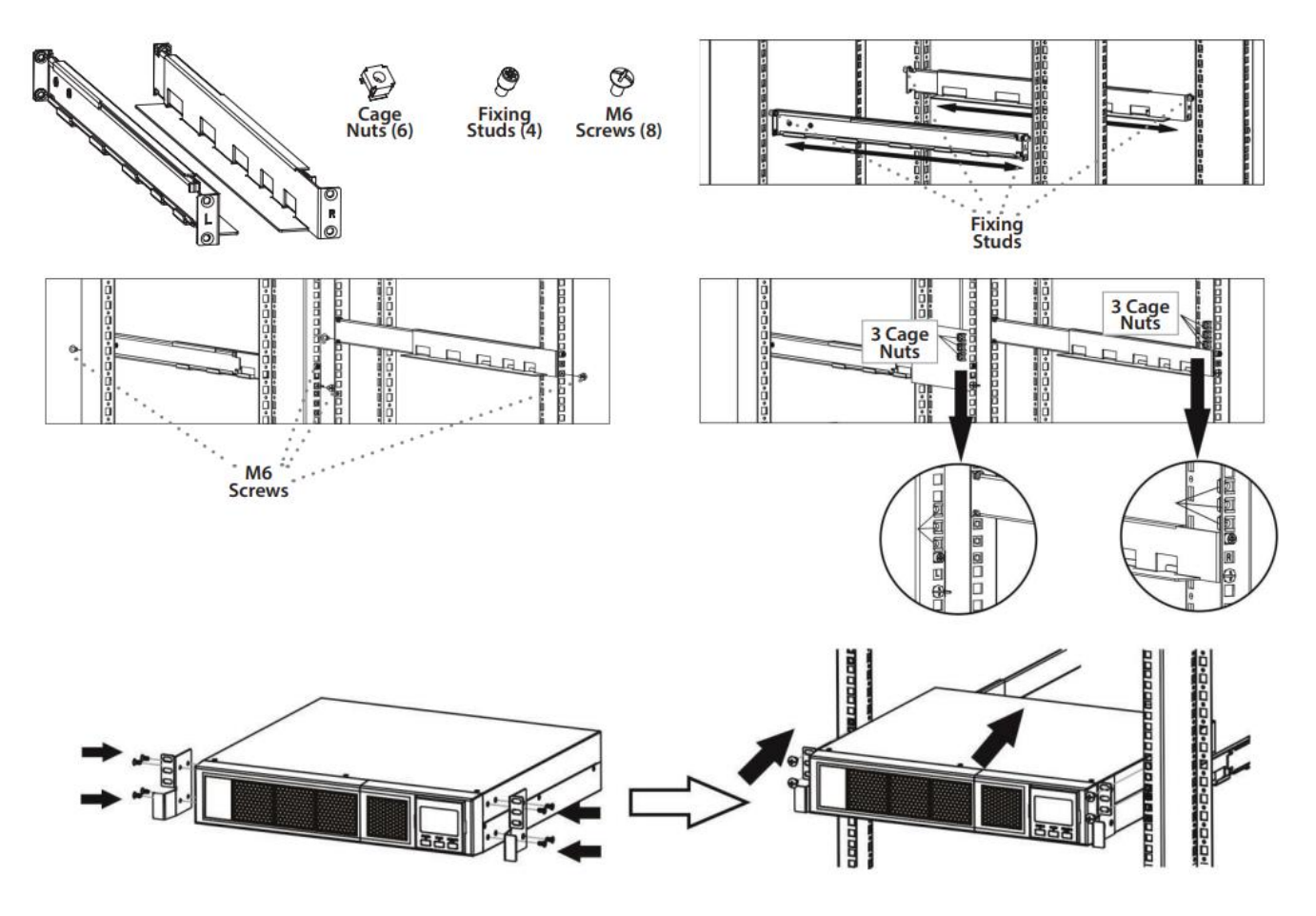

### **Instalación en torre**

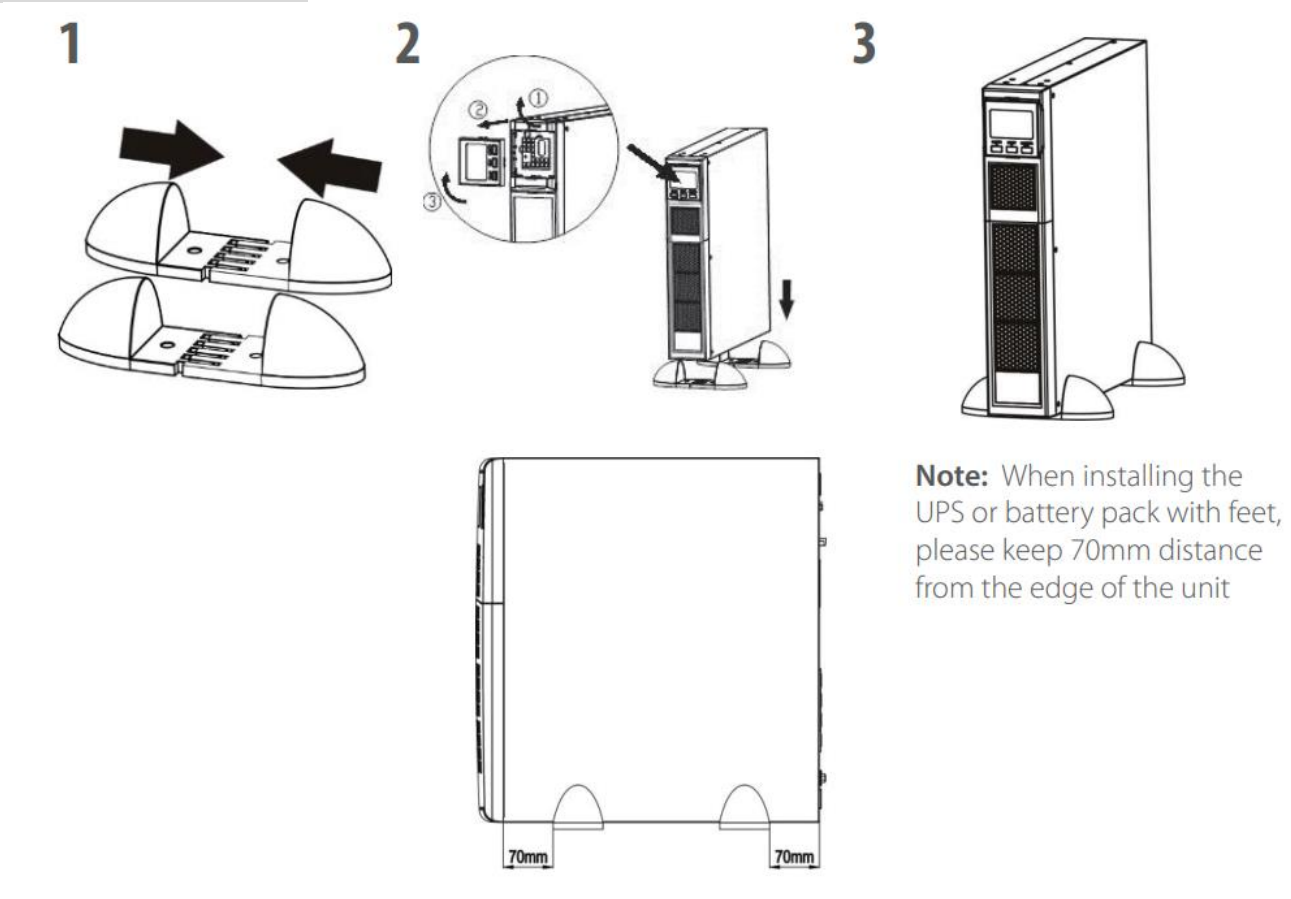

# **1.4Configuración**

# **1. Seleccione una ubicación adecuada para el funcionamiento del SAI**

- El SAI solo debe utilizarse en interiores y en un entorno limpio, lejos de ventanas y puertas. Colóquelo sobre una superficie plana en la que no haya polvo, humedad, altas temperaturas, líquidos, gases ni contaminantes corrosivos o conductores.
- Deje 100 mm como mínimo entre la parte inferior del SAI y la superficie sobre la que se encuentre. Asegúrese de colocarlo en una zona bien ventilada; deje 100 mm como mínimo en la parte delantera y 300 mm en la parte trasera del SAI para evitar que el flujo de aire del ventilador se bloquee.
- Utilícelo a una altitud igual o inferior a 3000 m para un funcionamiento normal a plena carga.

# **2. Conexión de la entrada del SAI**

Conecte el SAI únicamente a tomas conectadas a tierra de dos polos para tres clavijas. Evite utilizar alargadores.

 En modelos de 200/208/220/230/240 VCA: el cable de alimentación que se incluye con el SAI es desmontable.

**Nota:** compruebe si el indicador de fallo del cableado de las instalaciones se ilumina en el panel LCD. Se iluminará si el SAI se conecta a una toma de suministro eléctrico con un cableado incorrecto (consulte la sección Solución de problemas). Compruebe que haya un protector contra sobrecargas, sobrecorrientes y cortocircuitos entre el suministro eléctrico y la entrada de CA del SAI para garantizar la seguridad del funcionamiento del SAI. El valor de protección recomendado es el siguiente:

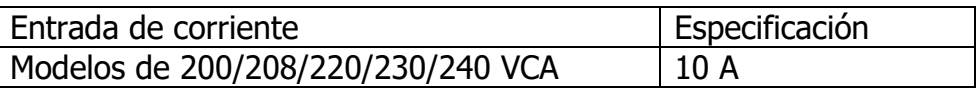

 **Nota:** la pantalla LCD se encenderá y se apagará cuando se conecte el cable de alimentación a la corriente, pero el SAI no se encenderá hasta que se pulse el botón de encendido durante dos segundos (ver n.º 7).

# **3. Conexión de la salida del SAI**

Hay dos tipos de salidas: salidas programables y salidas generales. Conecte los dispositivos no críticos a las salidas programables y los dispositivos críticos a las salidas generales. Durante los cortes de suministro eléctrico, puede ampliar el tiempo de respaldo de los dispositivos críticos si configura un tiempo de respaldo menor para los dispositivos no críticos.

# **4. Conexiones de comunicaciones**

# **Puertos de comunicaciones: Puerto USB Puerto RS-232 Puerto SNMP**

Para permitir la supervisión del estado y el apagado y encendido sin supervisión del SAI, conecte un extremo del cable de comunicaciones al puerto USB/RS-232 y el otro extremo al puerto de comunicaciones de su PC. Si tiene el software de supervisión instalado, puede programar el apagado/encendido del SAI y supervisar el estado del SAI en el PC.

El SAI está equipado con una tarjeta de red SNMP. El SAI está equipado con una tarjeta de red SNMP para las comunicaciones y la supervisión avanzadas.

# **5. Conexión de red**

# **Puerto contra sobrevoltajes de redes/faxes/teléfonos**

IN  $\circledcirc$ **OUT** 

Conecte una sola línea de módem/teléfono/fax a la salida "IN" protegida contra sobrevoltajes del panel trasero del SAI. Conecte otro cable de línea de módem/teléfono/fax a la salida "OUT" y al equipo.

# **6. Desactivación y activación de la función EPO**

Este SAI está equipado con la función EPO. La clavija 1 y la clavija 2 están cerradas de forma predeterminada para el funcionamiento normal del SAI. Para activar la función EPO, retire la placa metálica protectora.

**Nota:** la lógica de la función EPO puede configurarse mediante la configuración de la pantalla LCD. Consulte el programa 16 de los ajustes del SAI si desea más información.

Remove two front screws Pull out the entire green connector

# **Encendido del SAI**

**NOTA:**la batería se cargará completamente durante las cinco primeras horas de funcionamiento normal. La capacidad de funcionamiento completo de la batería no está disponible durante el periodo de carga inicial.

Pulse el botón ON/Mute del panel delantero **durante dos segundos** para encender el SAI.

# **7. Instalación del software**

Para una protección óptima del sistema informático, instale el software de supervisión del SAI para configurar completamente el apagado del SAI. Siga estos pasos para descargar e instalar el software de supervisión.

- 1. Vaya al sitio web [https://www.v7world.com/ups-downloads.](https://www.v7world.com/ups-downloads)
- 2. Seleccione el software ViewPower para su sistema operativo para descargarlo.
- 3. Siga las instrucciones en pantalla para instalar el software.

# **1.5 Sustitución de las baterías**

**Nota:** este SAI está equipado con baterías internas y solo un técnico capacitado debe sustituirlas.

Sustituva las baterías si los iconos  $\triangle \vee \forall \exists \forall$  están parpadeando en la pantalla LCD y la alarma suena cada 2 segundos.

No desconecte los conectores de batería mientras está cargando. Para desconectar la entrada de corriente para cambiar las baterías, pulse el botón OFF del panel delantero durante dos segundos para apagar el SAI y desconecte el suministro eléctrico al que está conectado el SAI.

NO DESCONECTE las baterías si el SAI está en el modo de batería.

Puede producirse un pequeño arco eléctrico al conectar las baterías internas. Esto no es perjudicial para el SAI o para las personas. Conecte los cables con rapidez y firmeza.

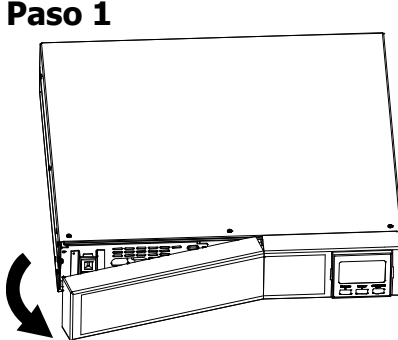

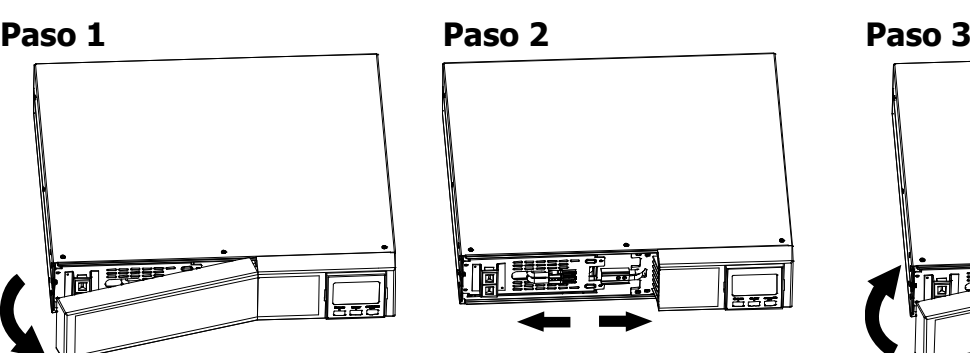

Quite el panel delantero. Desconecte los cables de las baterías.

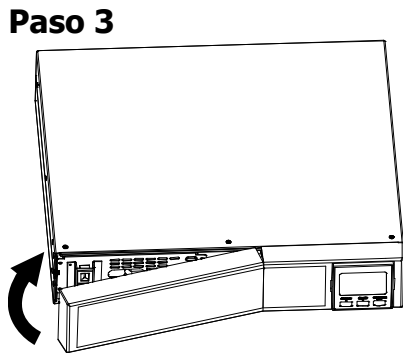

Quite dos tornillos del panel delantero para extraer la caja de las baterías.

# **Paso 4 Paso 5 Paso 6**

Quite la tapa superior de la caja de las baterías y sustituya las baterías del interior.

**Paso 7**

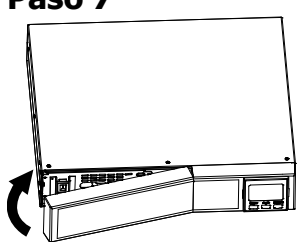

Tras sustituir las baterías, coloque de nuevo la caja de las baterías en su sitio y atorníllela bien.

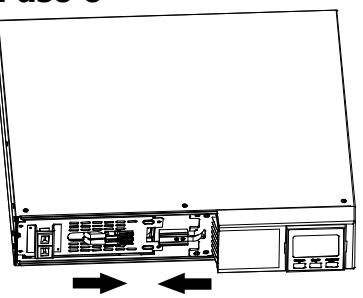

Vuelva a conectar los cables de las baterías.

Vuelva a colocar el panel delantero en la unidad.

# **2.1 Funcionamiento de los botones**

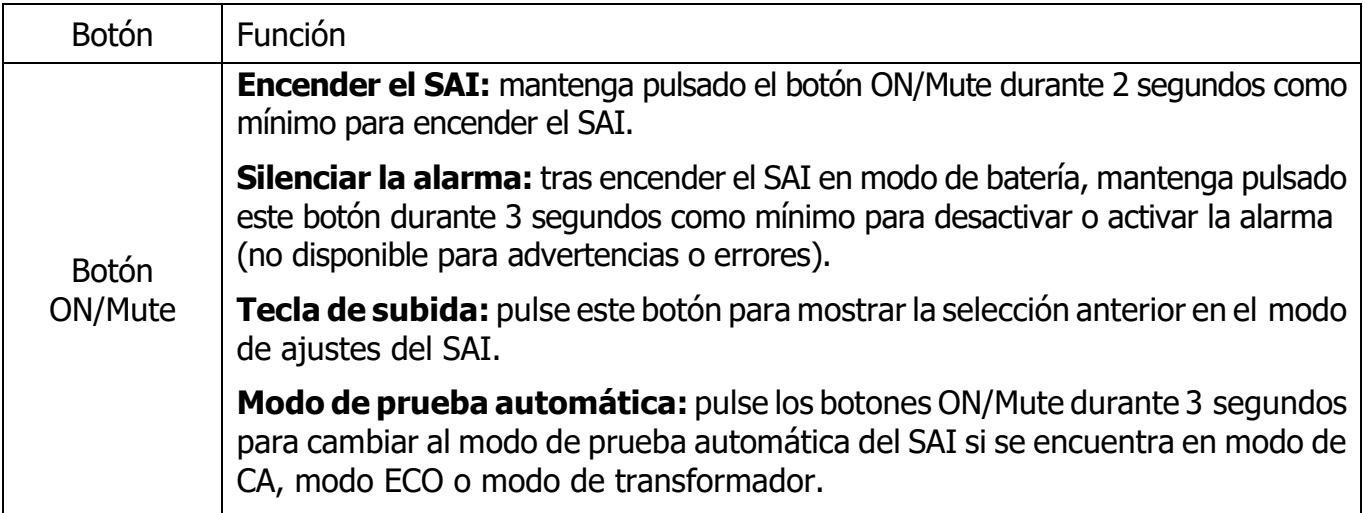

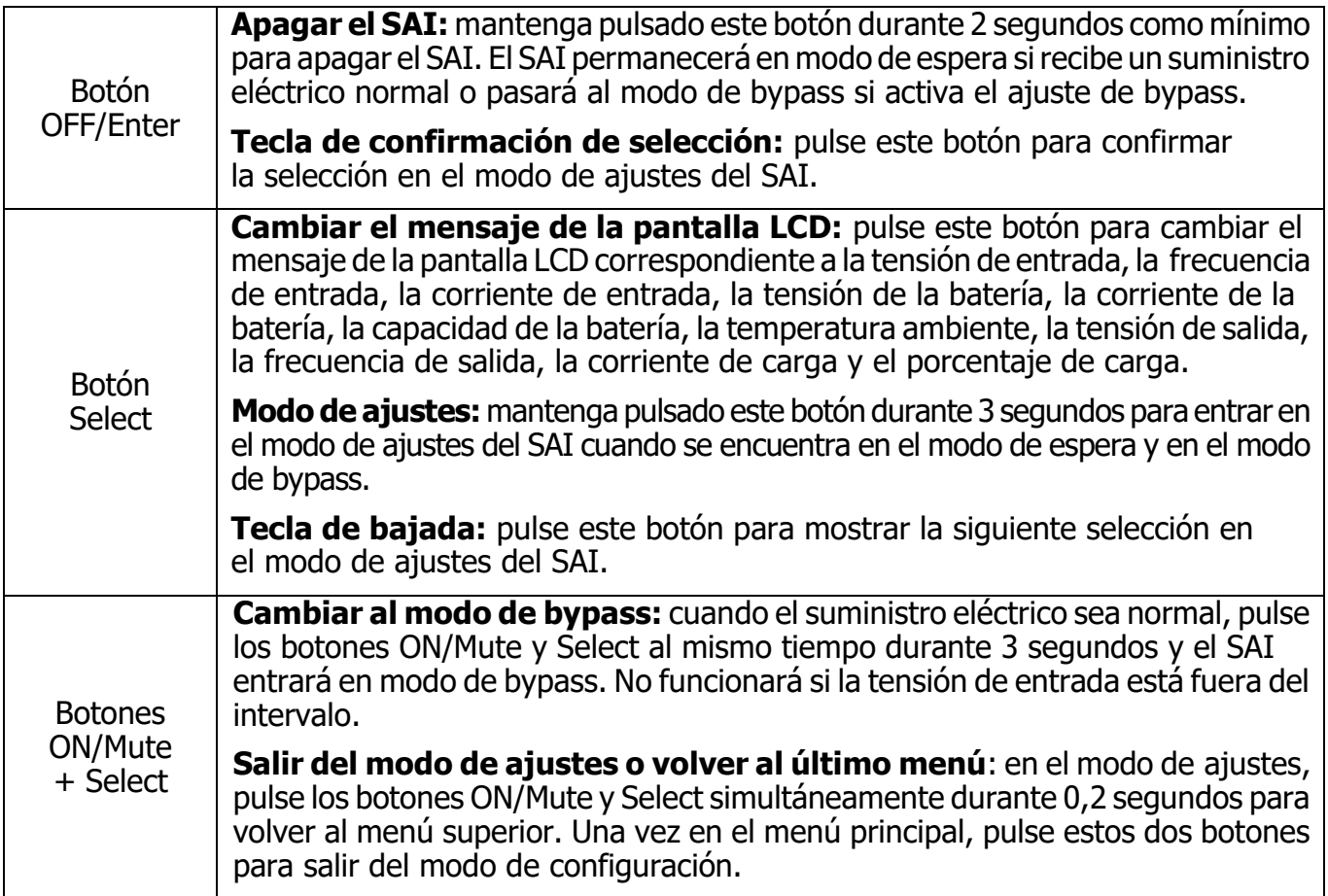

# **2.2 Panel LCD**

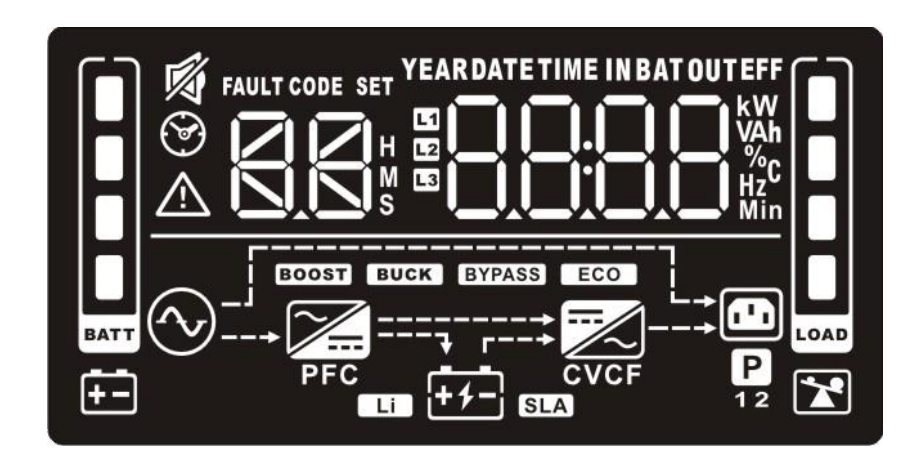

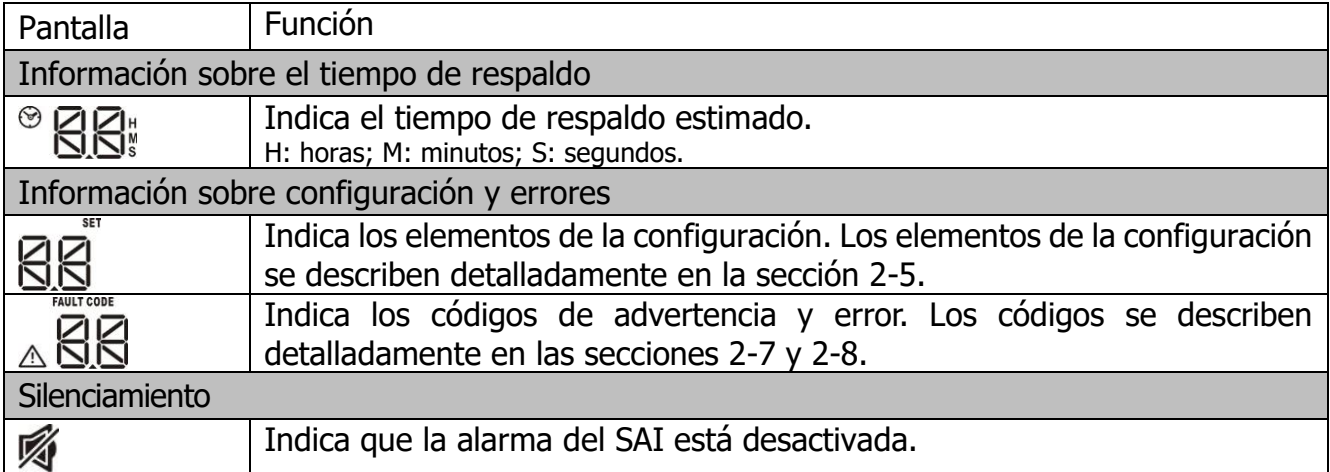

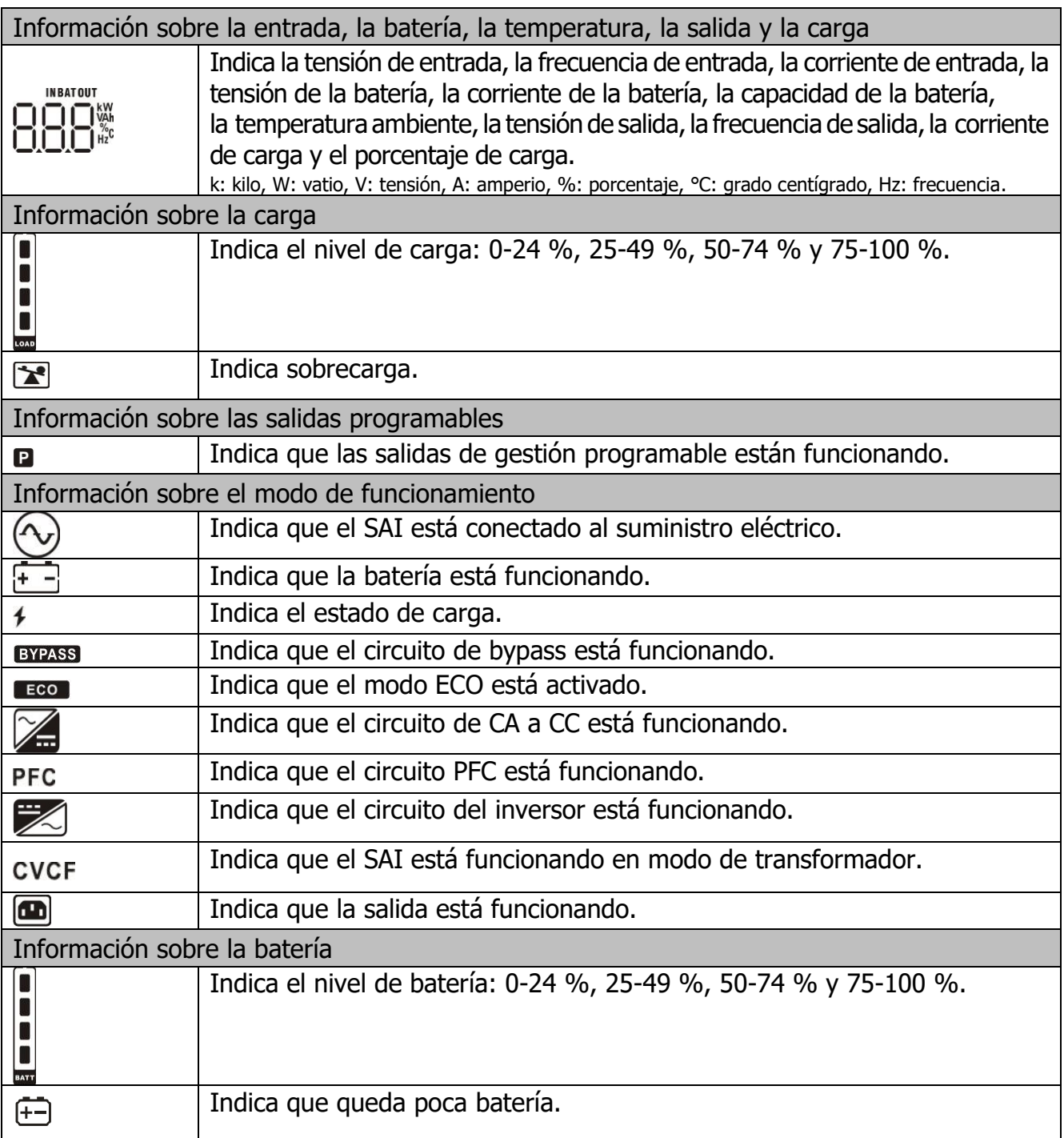

# **3.3 Alarma acústica**

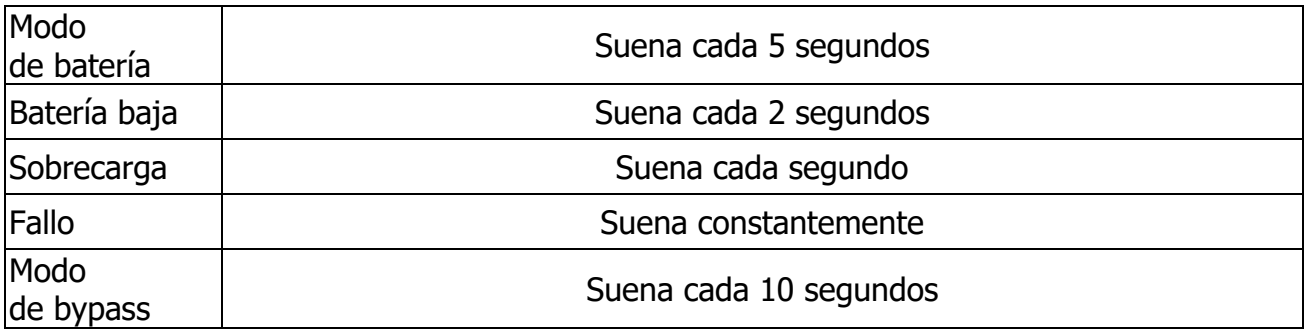

# **3.4 Índice de términos de la pantalla LCD**

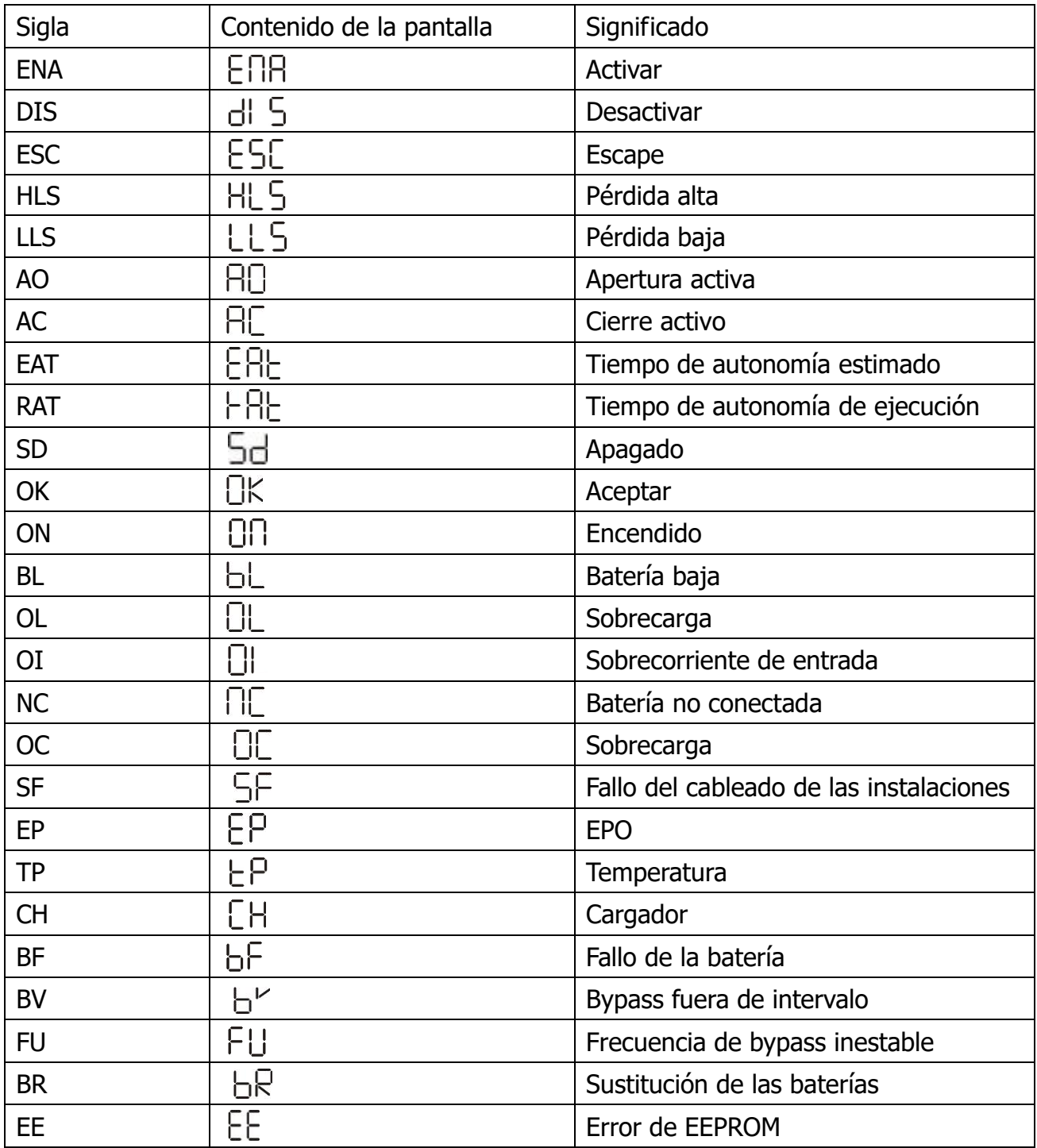

# **3.5 Ajustes del SAI**

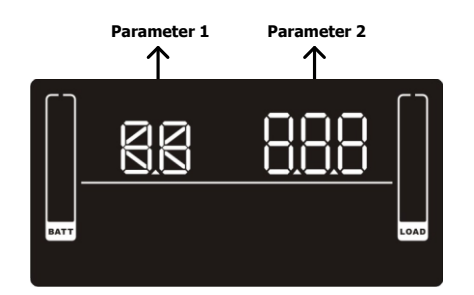

**Parameter 1 Parameter 2** Existen dos parámetros para configurar el SAI.

Parámetro 1: alternativas del programa. Consulte la tabla que aparece a continuación.

Parámetro 2: ajuste de opciones o valores de cada programa.

### **01: ajuste de la tensión de salida**

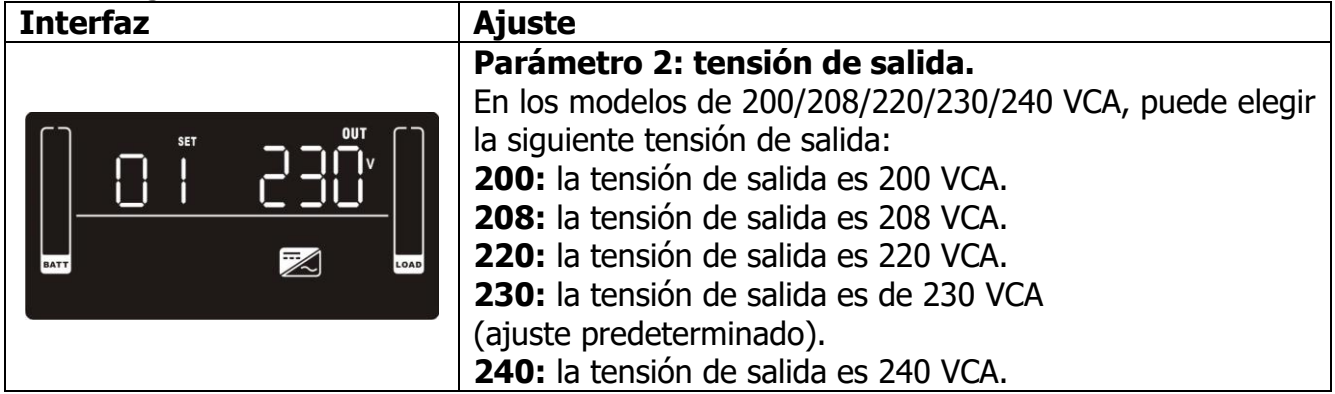

### **02: activación/desactivación del transformador de frecuencia**

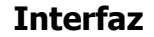

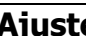

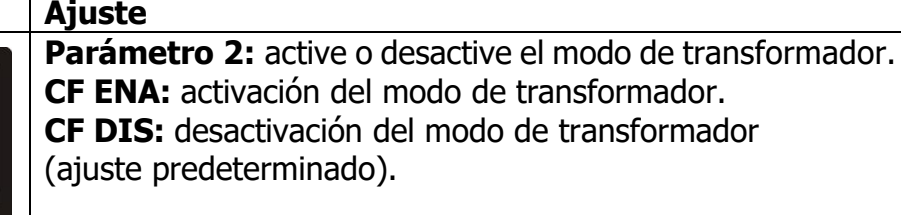

### **03: ajuste de la frecuencia de salida**

Н

CVCF

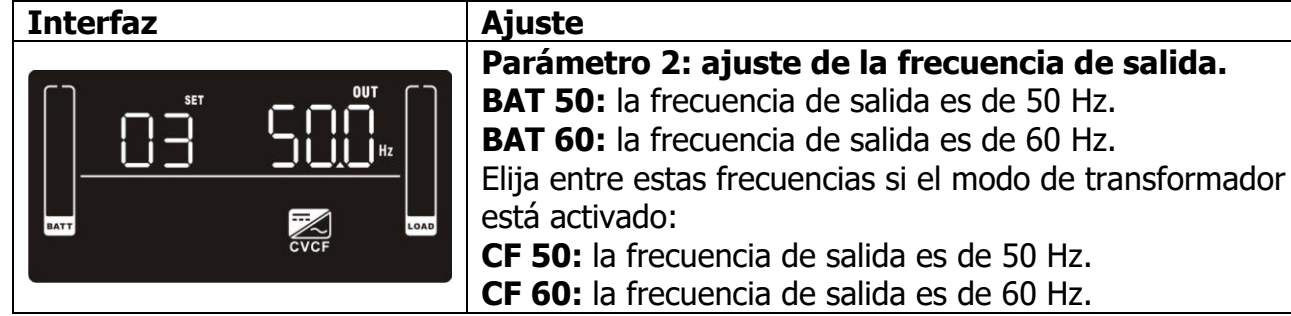

# **04: activación/desactivación de ECO**

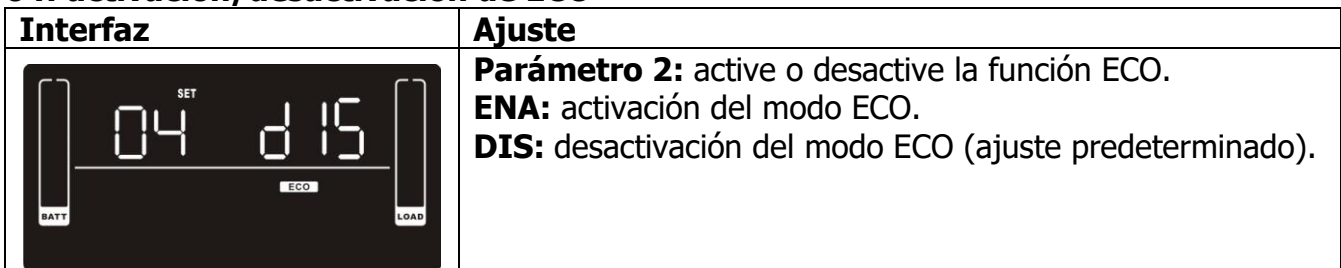

# **05: ajuste del intervalo de tensión ECO**

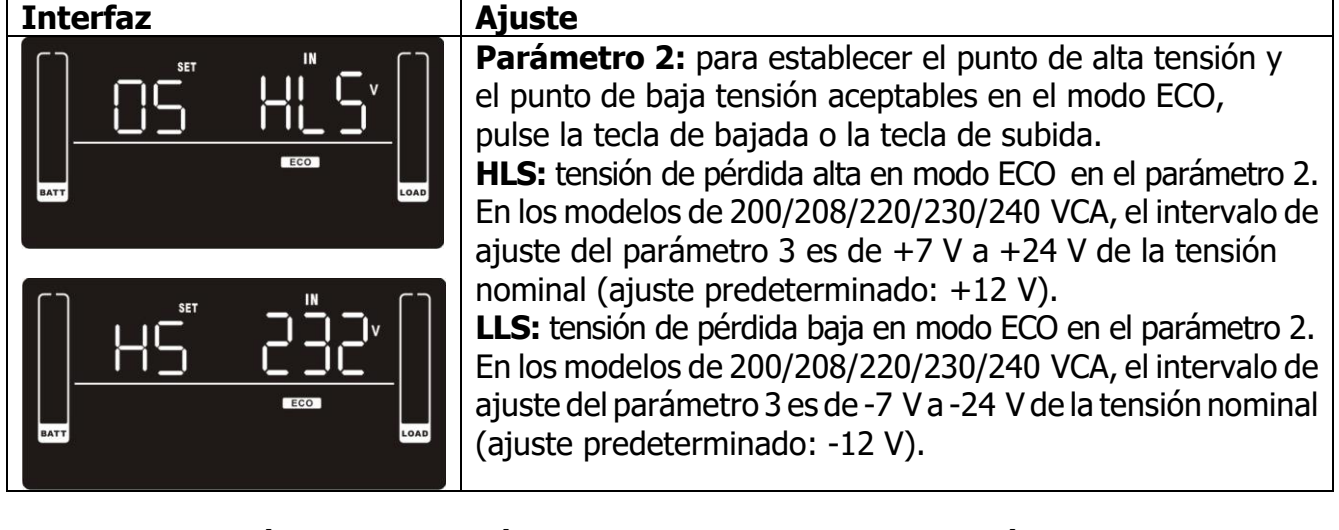

# **06: activación/desactivación del bypass cuando el SAI está apagado**

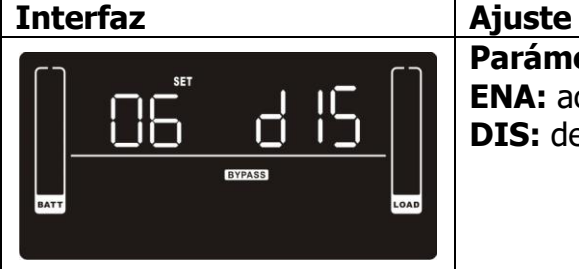

**Parámetro 2:** active o desactive la función de bypass. **ENA:** activación del bypass. **DIS:** desactivación del bypass (ajuste predeterminado).

# **07: ajuste del intervalo de tensión de bypass**

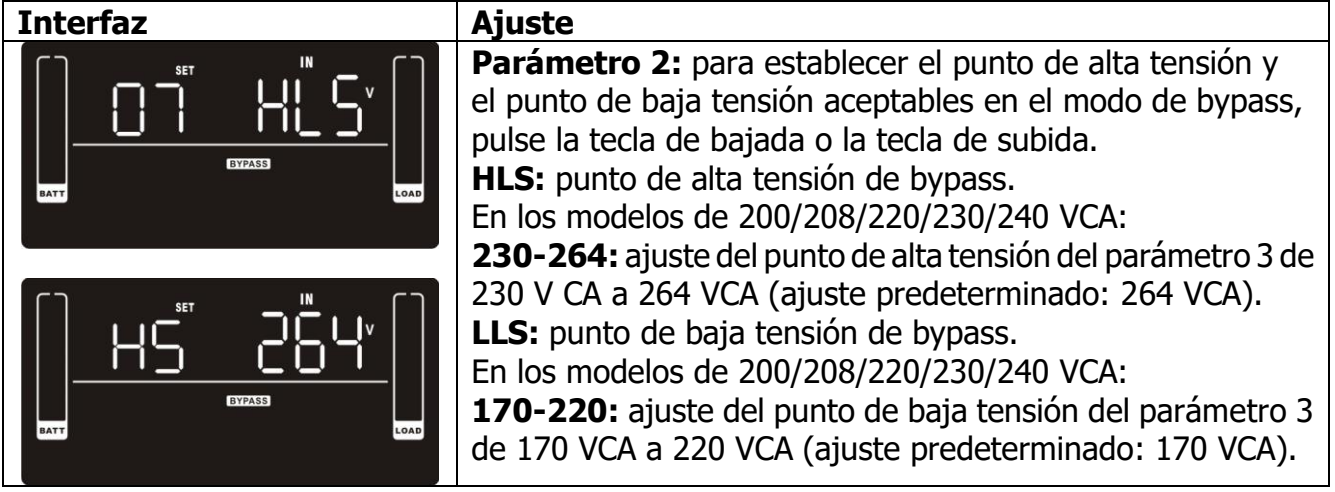

# **08: ajuste del intervalo de frecuencia de bypass**

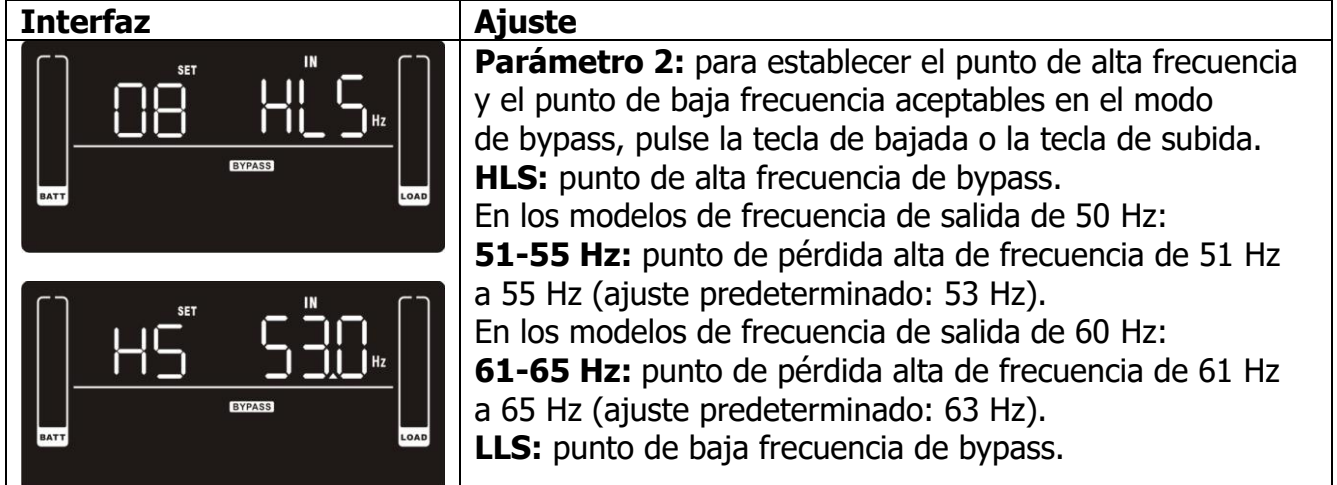

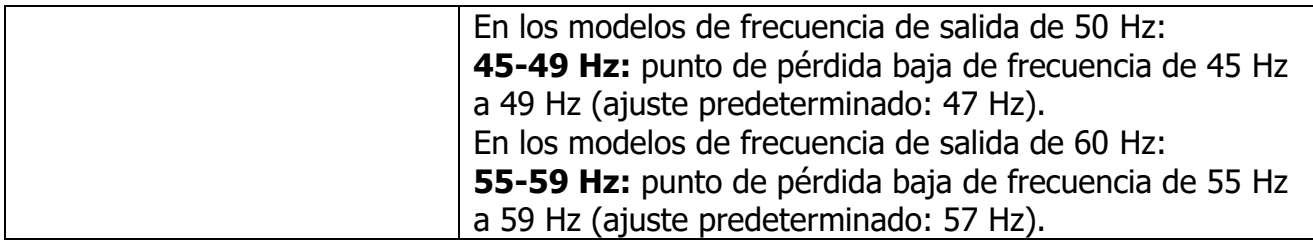

# **09: activación/desactivación de las salidas programables**

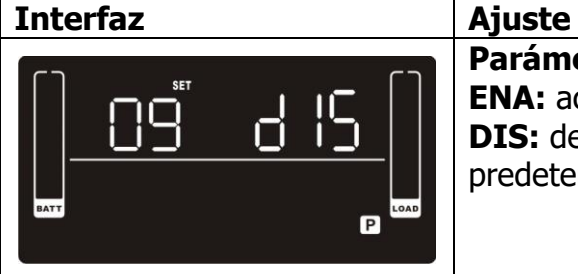

Parámetro 2: active o desactive las salidas programables. **ENA:** activación de las salidas programables. **DIS:** desactivación de las salidas programables (ajuste predeterminado).

# **10: ajuste de las salidas programables**

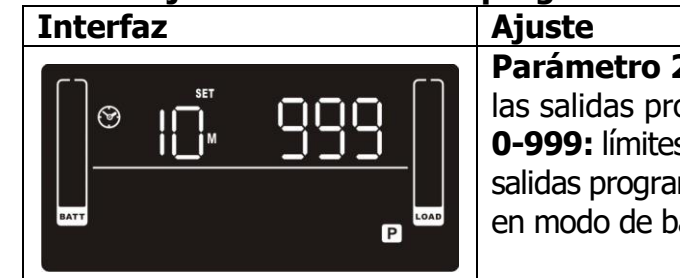

**Parámetro 2:** ajuste los límites de tiempo de respaldo para las salidas programables. **0-999:** límites de tiempo de respaldo en minutos de 0 a 999 para salidas programables, que se conectan a dispositivos no críticos en modo de batería (ajuste predeterminado: 999).

# **11: ajuste de la limitación de autonomía**

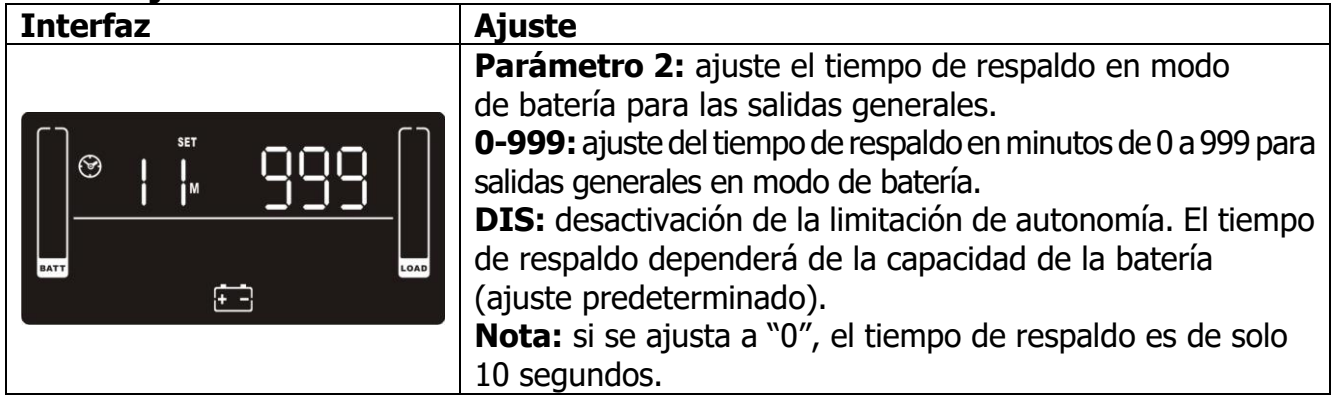

# **12: ajuste del valor total de AH de la batería**

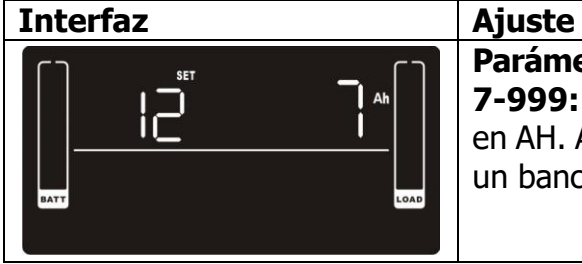

**Parámetro 2:** ajuste el valor total de AH de la batería del SAI. **7-999:** ajuste de la capacidad total de la batería de 7 a 999 en AH. Ajuste la capacidad total de la batería correcta si hay un banco de baterías externo conectado.

# **13: ajuste de la corriente máxima del cargador**

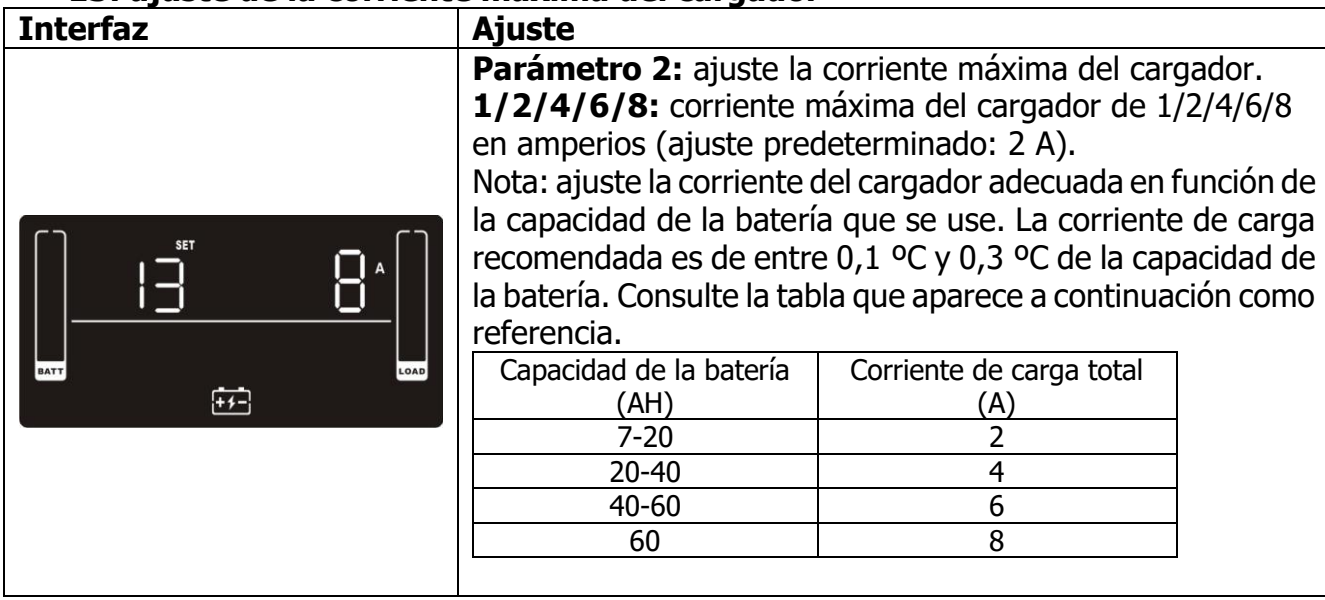

# **14: ajuste de la tensión de elevación del cargador**

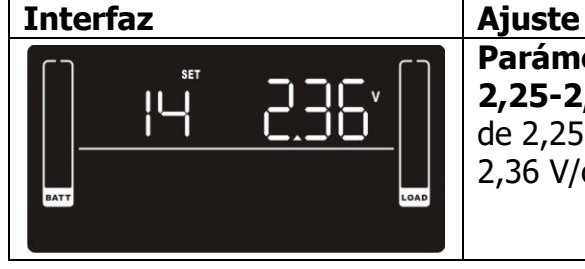

**Parámetro 2:** ajuste la tensión de elevación del cargador. **2,25-2,40:** ajuste la tensión de elevación del cargador de 2,25 V/celda a 2,40 V/celda (ajuste predeterminado: 2,36 V/celda).

# **15: ajuste de la tensión de flotación del cargador**

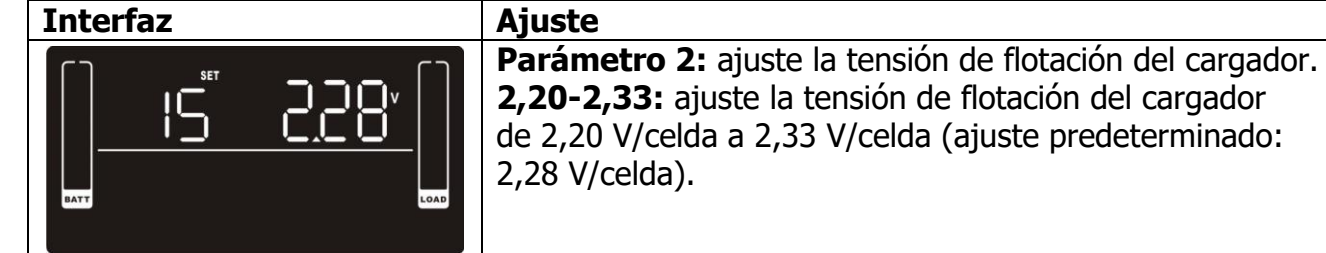

# **16: ajuste de la lógica de EPO**

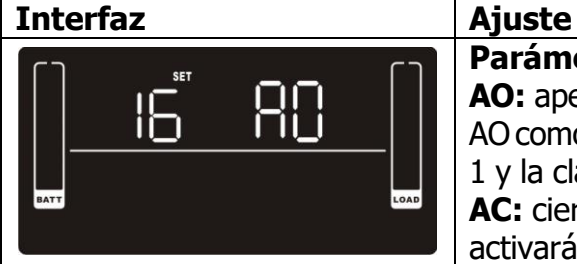

# **Parámetro 2:** ajuste la lógica de control de la función EPO. **AO:** apertura activa (ajuste predeterminado). Si se selecciona AO como lógica de EPO, se activará la función EPO con la clavija 1 y la clavija 2 abiertas. **AC:** cierre activo. Si se selecciona AC como lógica de EPO, se

activará la función EPO con la clavija 1 y la clavija 2 cerradas.

# **17: activación/desactivación de la detección de fallos en las instalaciones**

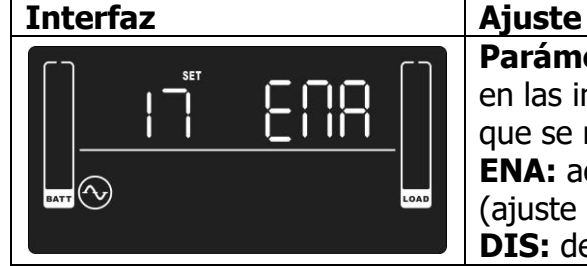

# **Parámetro 2:** active o desactive la detección de fallos en las instalaciones. Puede elegir entre las dos opciones que se muestran a continuación: **ENA:** activar la detección de fallos en las instalaciones (ajuste predeterminado). **DIS:** desactivar la detección de fallos en las instalaciones.

# **18: ajuste de la pantalla relativo al tiempo de autonomía**

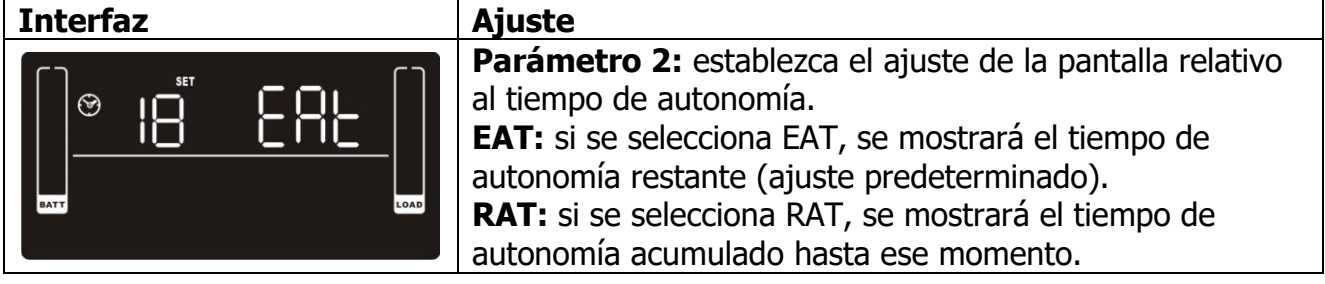

# **19: ajuste del intervalo de tensión de entrada aceptable**

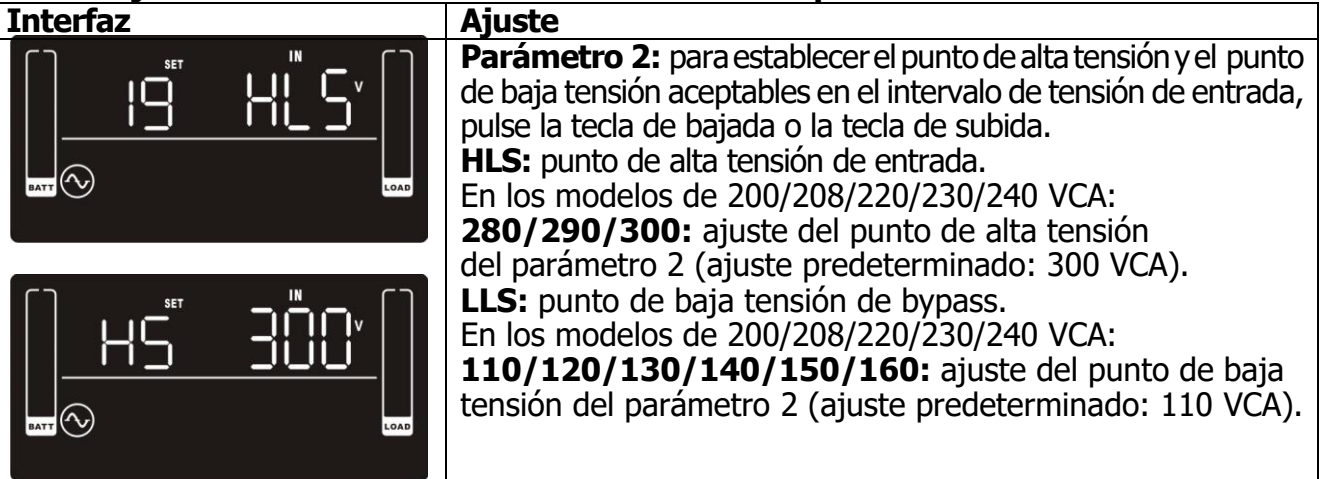

# **00: salida de los ajustes**

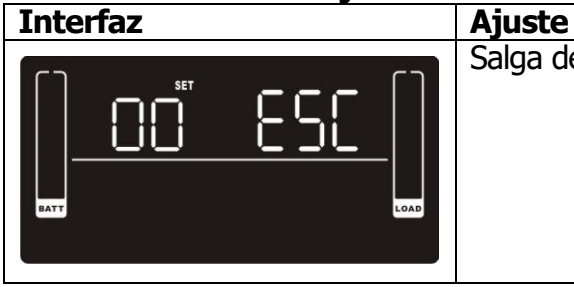

Salga del modo de ajustes.

# **3.6 Descripción del modo de funcionamiento**

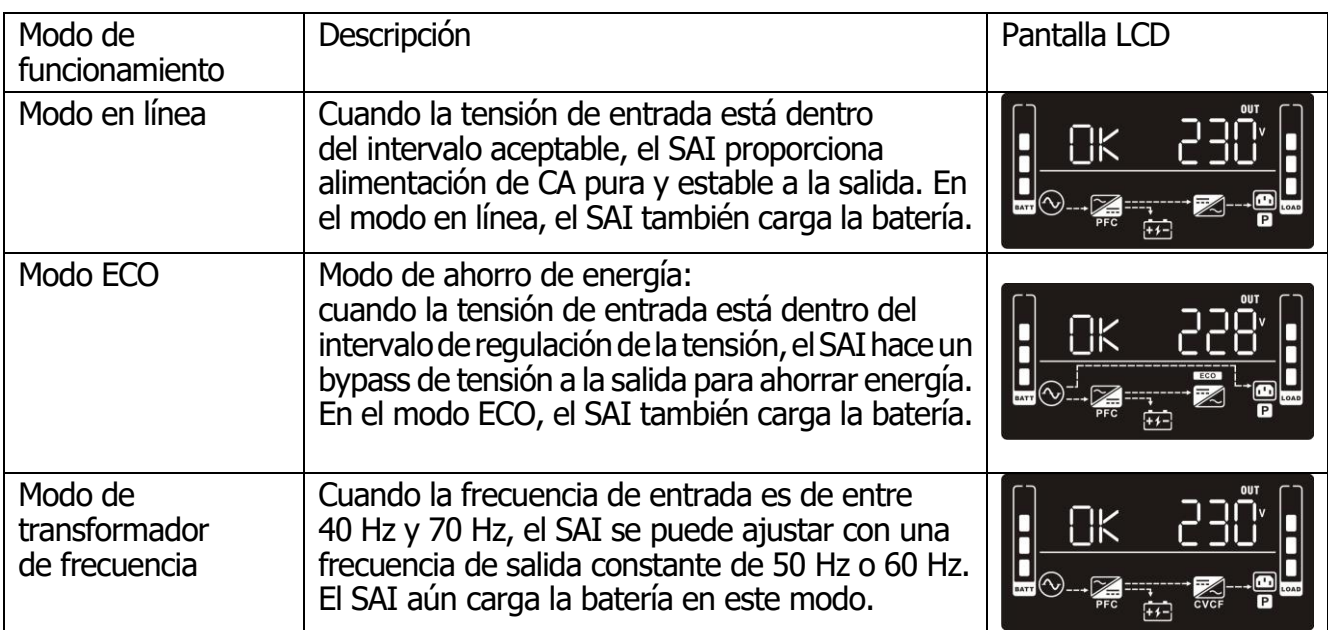

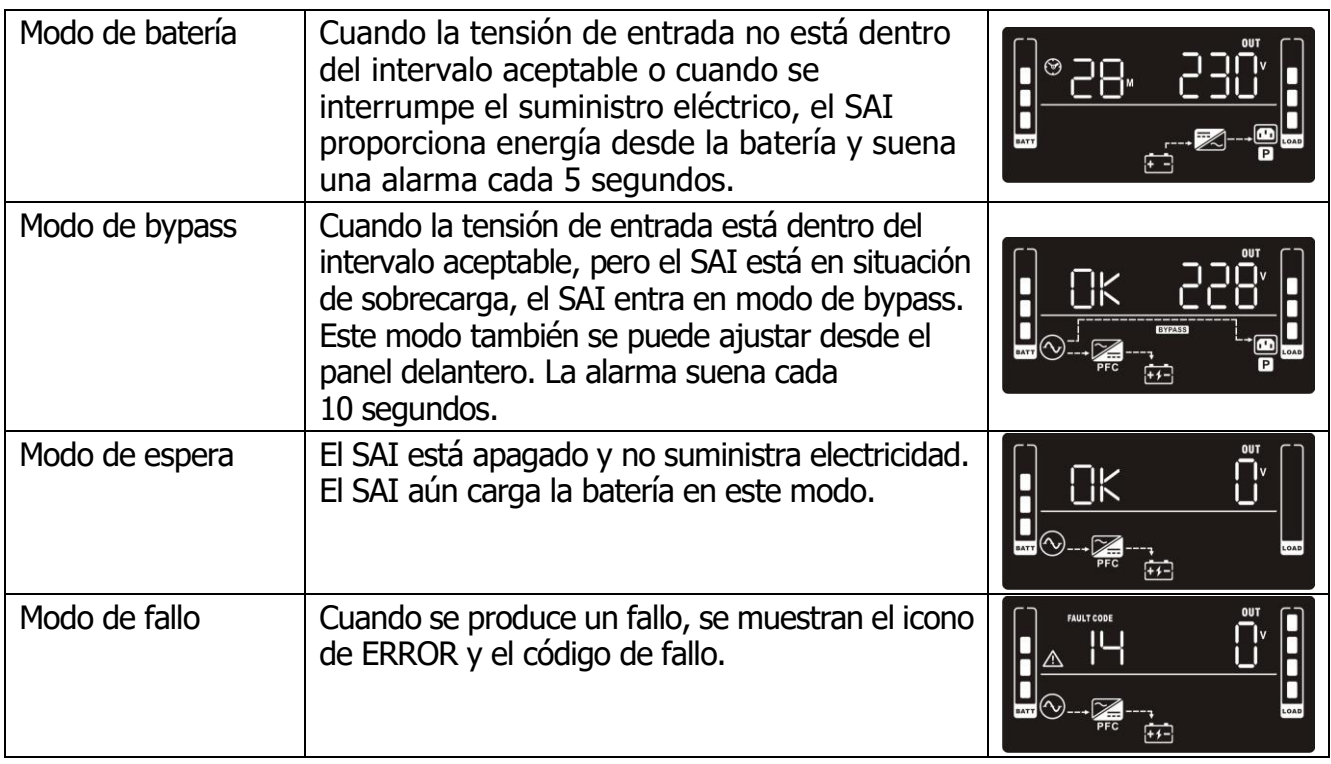

# **3.7 Referencia de los códigos de fallos**

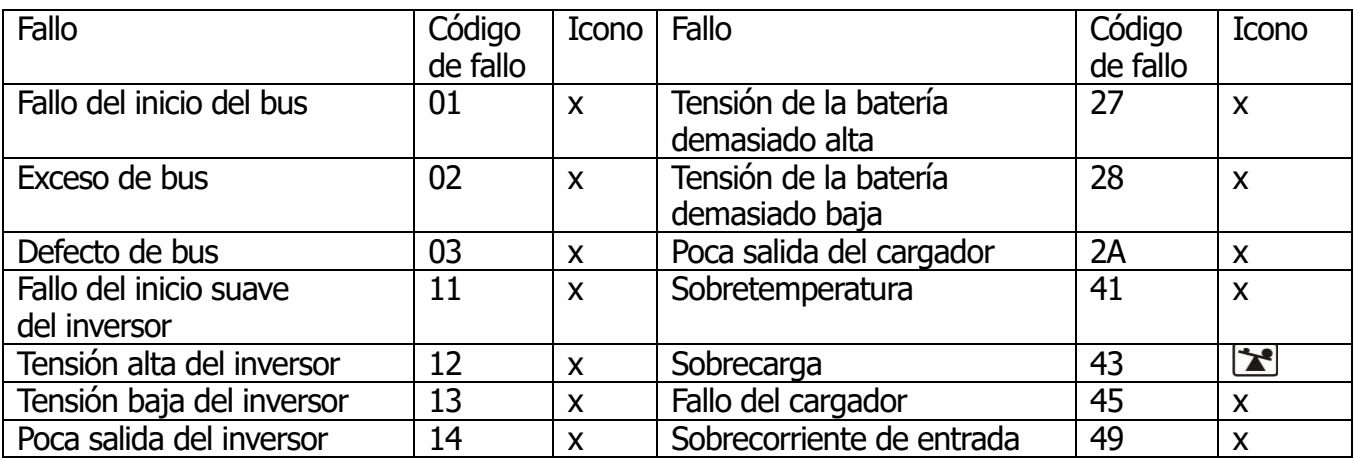

# **3.8 Indicador de advertencia**

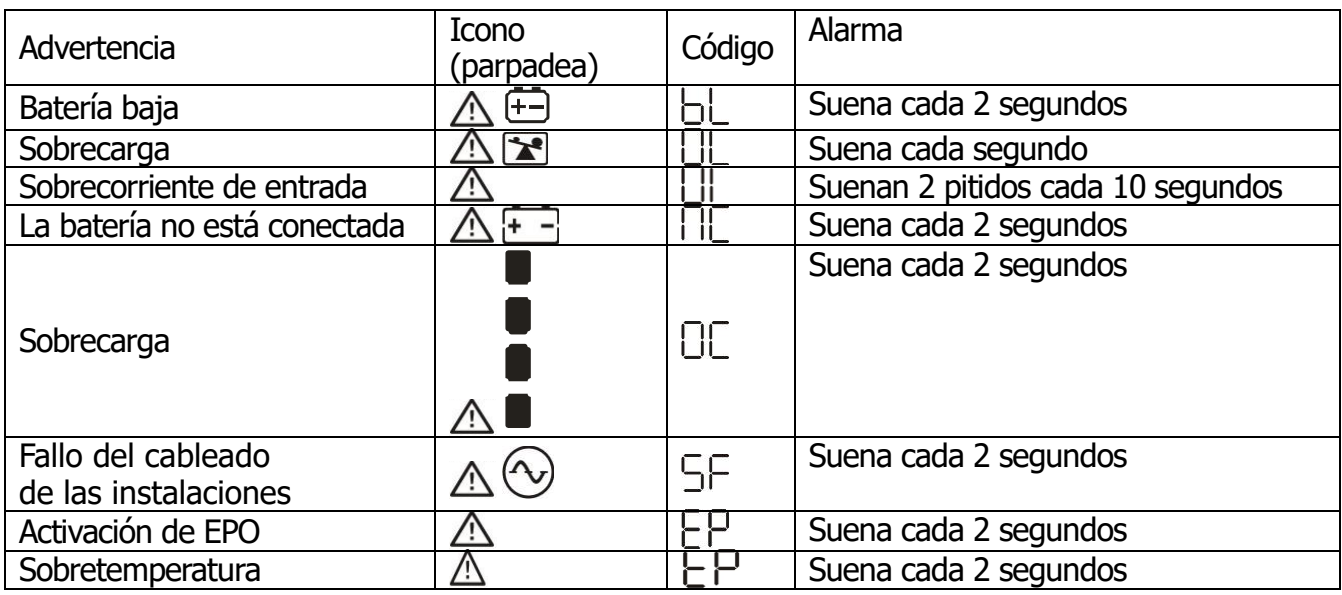

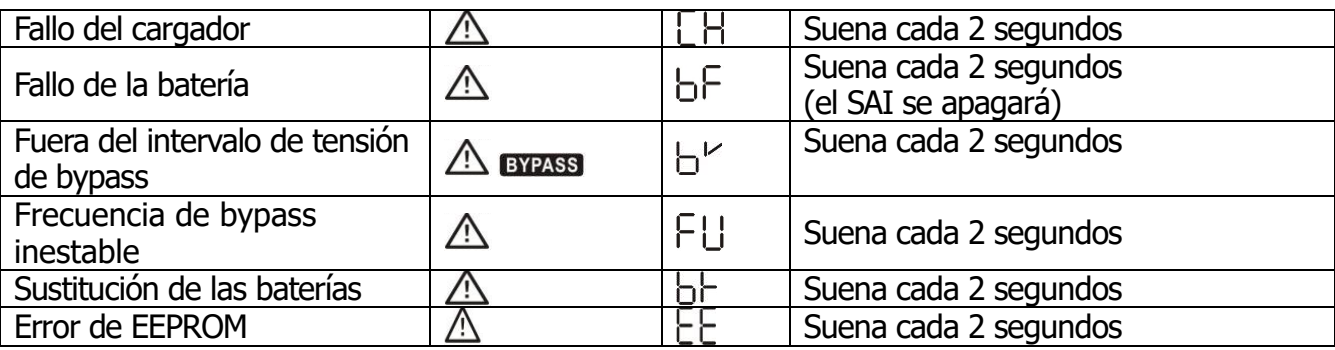

**Nota:** la función "Fallo del cableado de las instalaciones" se puede activar/desactivar mediante el software. Consulte el manual del software si desea más información.

# **4. Solución de problemas**

Si el SAI no funciona correctamente, consulte la tabla que aparece a continuación.

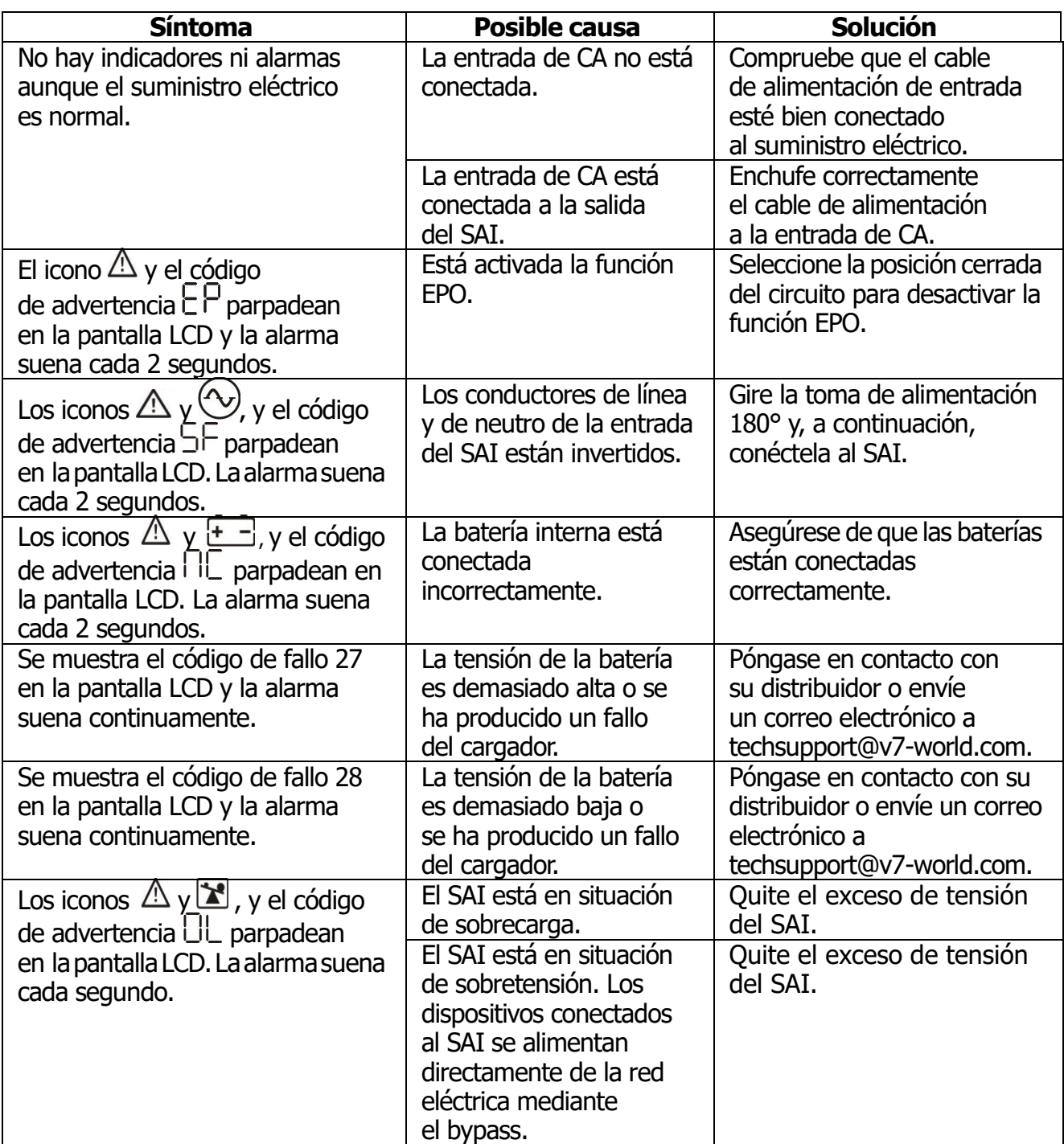

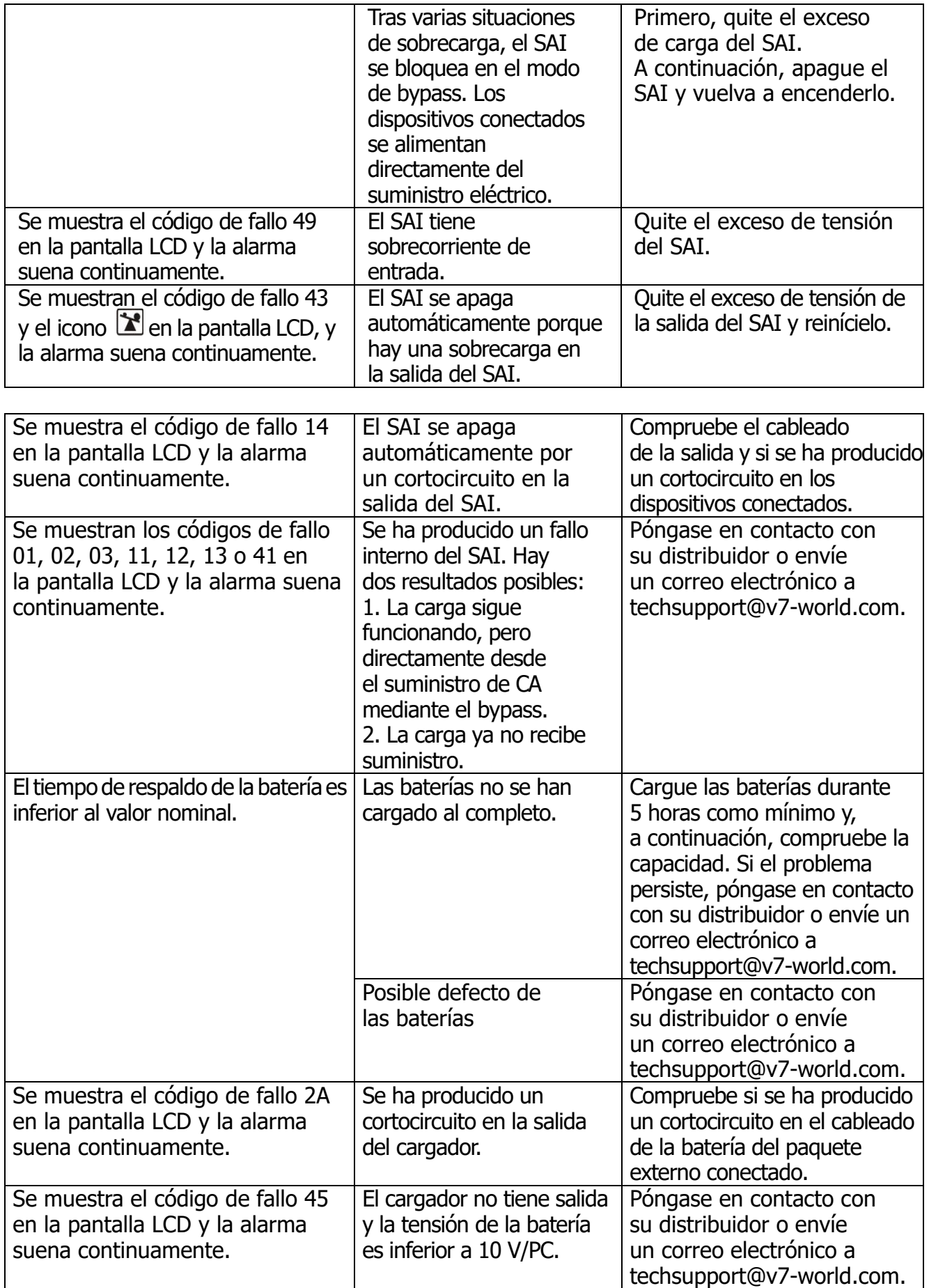

# **5. Almacenamiento y mantenimiento**

El sistema del SAI no contiene piezas de cuya reparación o de cuyo mantenimiento pueda encargarse el usuario. Si se ha superado la vida útil de las baterías (3-5 años a 25 °C de temperatura ambiente), las baterías deben sustituirse. Póngase en contacto con su distribuidor o envíe un correo electrónico a techsupport@v7-world.com.

Asegúrese de entregar la batería agotada en unas instalaciones de reciclado o a su distribuidor en el material de embalaje de la batería de repuesto.

### **Almacenamiento**

Antes de guardarlo, cargue el SAI durante 5 horas. Guarde el SAI cubierto y en posición vertical en un lugar fresco y seco. Para proteger el rendimiento de la batería y limitar su degradación, vuelva a cargar la batería de acuerdo con la siguiente tabla:

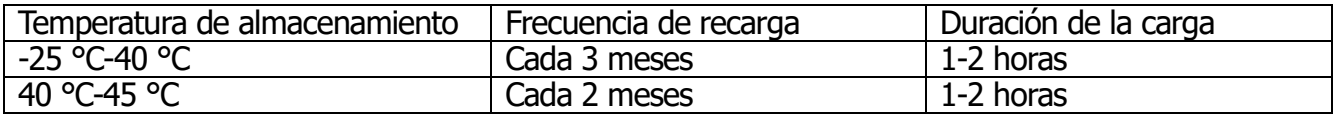

# **6. Especificaciones**

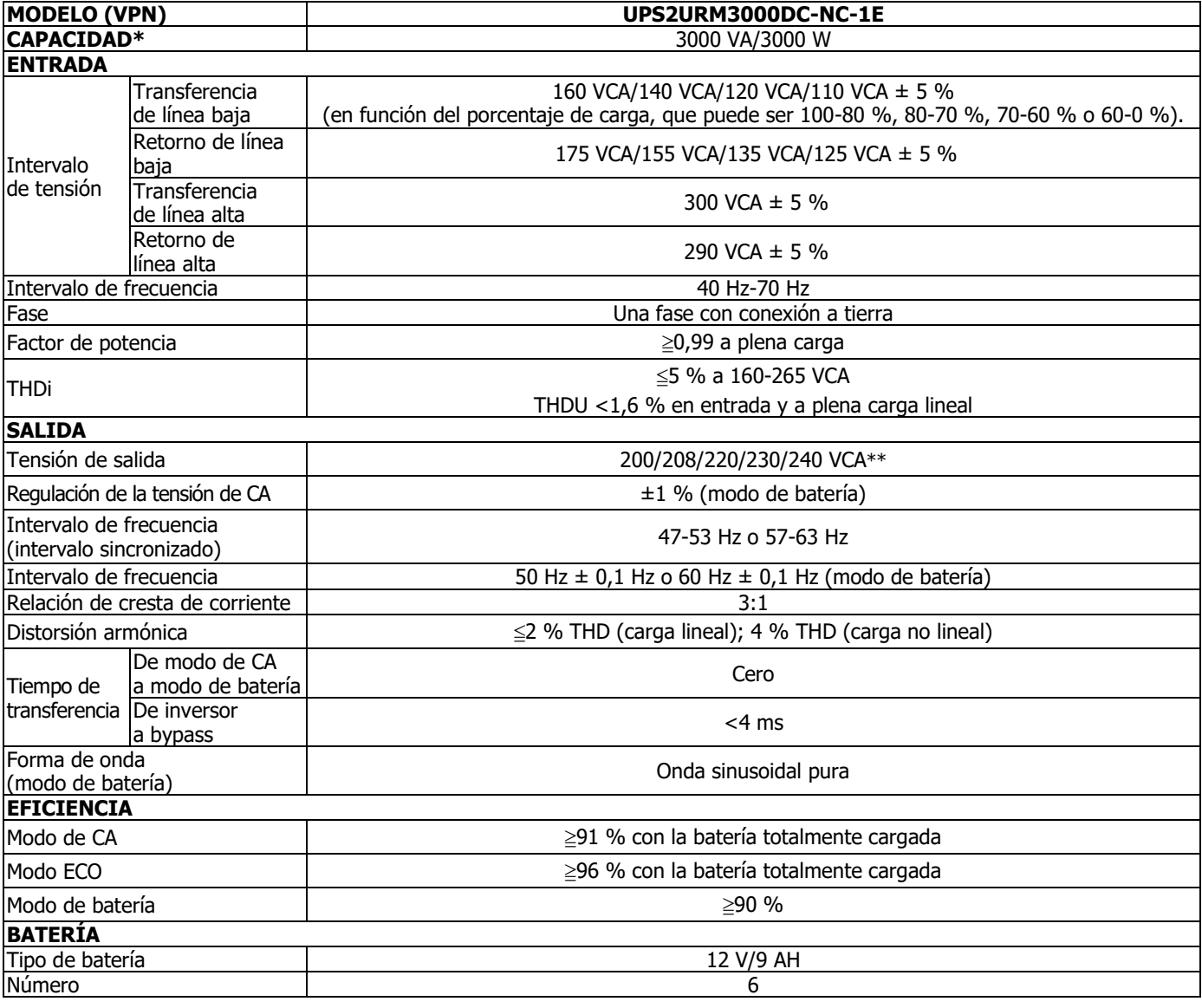

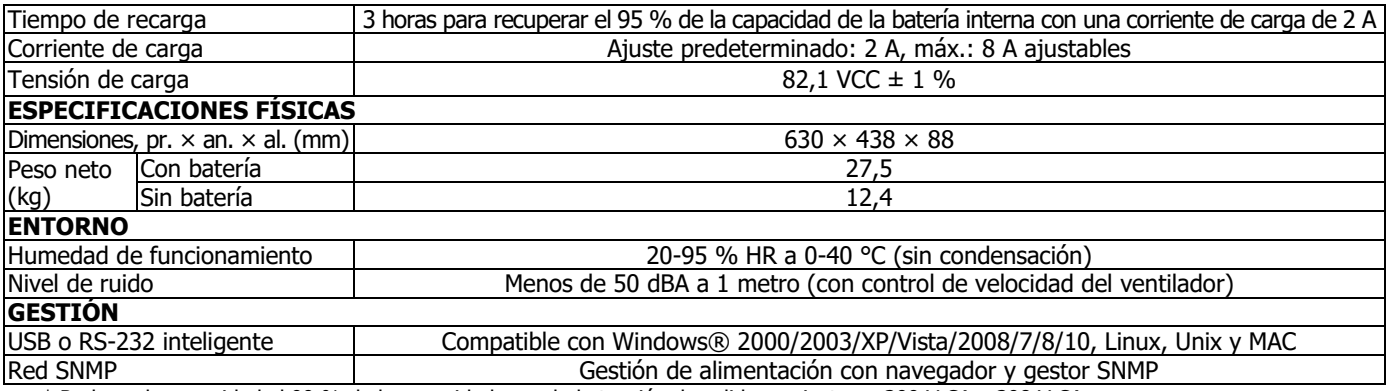

\* Reduzca la capacidad al 90 % de la capacidad cuando la tensión de salida se ajuste en 200 V CA o 208 V CA.

\*\*\* Las especificaciones del producto pueden cambiar sin previo aviso.

# **6.1 Gráfico de tiempo de funcionamiento**

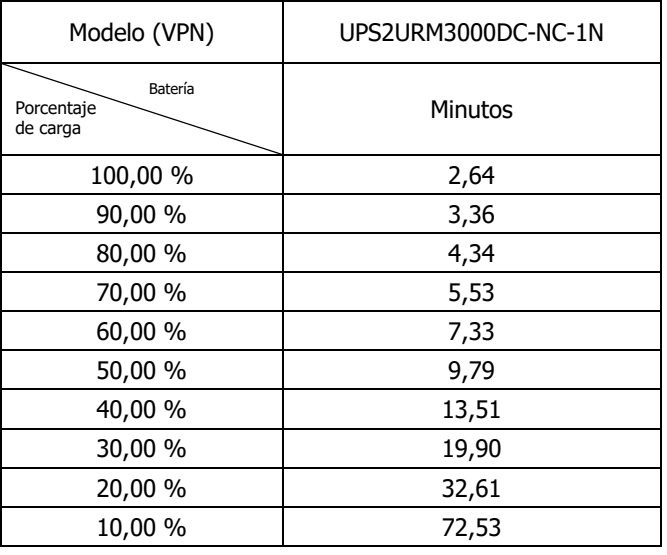

# **7. Instrucciones y advertencias de seguridad**

### **7.1 Transporte**

Transporte el SAI solo en su embalaje original para protegerlo de daños.

# **7.2 Preparación**

- Puede producirse condensación si el SAI se mueve directamente de entornos fríos a entornos calientes. El SAI debe estar completamente seco antes de utilizarlo. Espere dos horas como mínimo para que el SAI se aclimate al nuevo entorno.
- No instale el SAI cerca del agua o de superficies mojadas, ni en entornos muy húmedos.
- No instale el SAI donde esté expuesto a luz solar directa ni cerca de fuentes de calor.
- Evite bloquear los orificios de ventilación de la caja del SAI.

### **7.3 Instalación**

- No conecte aparatos o dispositivos que puedan provocar una sobrecarga en el SAI (por ejemplo, impresoras láser).
- Disponga los cables de modo que no sea posible pisarlos ni tropezar con ellos.
- No conecte aparatos domésticos (como secadores de pelo) al SAI.
- Conecte el SAI solo a una toma de corriente conectada a tierra a prueba de descargas que sea fácilmente accesible y esté cerca del SAI.
- Use únicamente cables de red certificados por VDE y con el marcado UL (p. ej. el cable de suministro eléctrico de su ordenador) para conectar el SAI a la toma de suministro eléctrico (toma a prueba de descargas).
- Use solo cables de alimentación certificados por VDE y con el marcado UL para conectar conectar las cargas al SAI.
- Al instalar el equipo, asegúrese de que la suma de la corriente residual del SAI y los dispositivos conectados no supere los 3,5 mA.
- Se considera que es aceptable usar las unidades a una temperatura máxima de 40 °C (104 °F).
- PARA LOS EQUIPOS ENCHUFABLES, la toma de corriente se instalará cerca del equipo y será fácilmente accesible.
- PRECAUCIÓN: la unidad es pesada. Para levantar la unidad, se necesitan al menos dos personas.

### **7.4 Funcionamiento**

- No desconecte el cable del suministro eléctrico del SAI ni de la toma de suministro eléctrico (toma a prueba de descargas) durante el funcionamiento del equipo, pues eliminaría la conexión a tierra protectora del SAI y de todas las cargas conectadas.
- El SAI tiene su propia fuente de corriente interna (baterías). Las tomas de salida del SAI, o el bloque de terminales de salida, pueden tener electricidad aunque el SAI no esté conectado a la toma de suministro eléctrico.
- Para desconectar totalmente el SAI, en primer lugar pulse el botón OFF/Enter para desconectar el suministro eléctrico.
- Evite que los líquidos y otros objetos extraños entren en el SAI.
- Los circuitos EPO y USB son un circuito de seguridad de muy baja tensión (SELV) IEC 60950-1. Este circuito debe estar separado de cualquier circuito de tensión peligrosa mediante un aislamiento reforzado.

### **7.5 Mantenimiento, servicio y fallos**

- El SAI funciona con tensiones peligrosas. Las reparaciones solo puede realizarlas personal de mantenimiento cualificado.
- **Precaución:** riesgo de descarga eléctrica. Incluso después de desconectar la unidad del suministro eléctrico (toma de suministro eléctrico del edificio), los componentes que se encuentran dentro del SAI siguen conectados a la batería, conducen electricidad y son peligrosos.
- Antes de realizar cualquier tarea de reparación o mantenimiento, desconecte las baterías y confirme que no haya corriente ni tensión peligrosa en los terminales de condensadores de alta capacidad, como los condensadores de BUS.
- Para evitar una descarga eléctrica, apague la unidad y desenchúfela de la fuente de alimentación de CA antes de reparar la batería.
- Solo las personas familiarizadas correctamente con las baterías y las medidas de precaución necesarias pueden sustituir las baterías y supervisar las operaciones.
- **Precaución:** riesgo de descarga eléctrica. El circuito de la batería no está aislado de la tensión de entrada. Pueden producirse tensiones peligrosas entre los terminales de la batería y la conexión a tierra. Antes de tocarlo, compruebe que no hay tensión.
- **Precaución:** no tire las baterías al fuego. Las baterías podrían explotar.
- **Precaución:** no abra ni golpee las baterías. La fuga de electrolitos es perjudicial para la piel y los ojos. Puede ser tóxico.
- Las baterías suponen un riesgo de descarga eléctrica y de una elevada corriente de cortocircuito. Al trabajar con baterías, deben adoptarse las siguientes precauciones:
	- a) Quítese el reloj, los anillos y cualquier otro objeto metálico.
	- b) Use herramientas con mangos aislados.
	- c) Utilice guantes y botas de goma.
	- d) No toque las baterías con herramientas u otras partes metálicas.
	- e) Desconecte la fuente de carga antes de conectar o desconectar los terminales de la batería.
	- f) Determine si la batería está conectada a tierra por descuido. Si la batería está conectada a tierra por descuido, desconecte la fuente de la tierra. El contacto con cualquier parte de una batería conectada a tierra puede producir una descarga eléctrica. La probabilidad de que se produzca una descarga de ese tipo se puede reducir si se desconecta la batería de la tierra durante la instalación y el mantenimiento.

**MANUEL D'UTILISATION DE L'ONDULEUR EN LIGNE MONOPHASÉ À DOUBLE CONVERSION 3000 VA 2U, MONTAGE EN RACK/TOUR, ÉCRAN LCD**

# **UPS2URM3000DC-NC-1E**

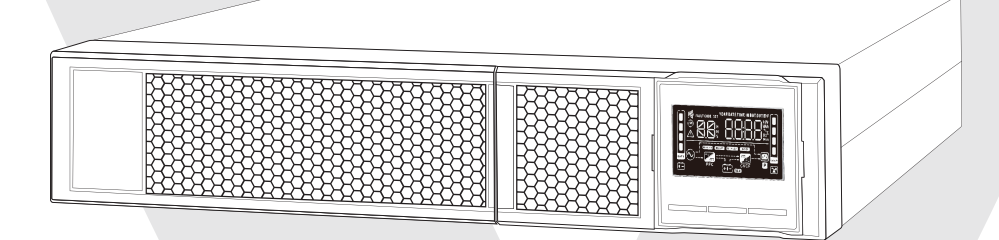

# **1.1 Vue du panneau arrière**

**REMARQUE :** avant l'installation, veuillez vérifier que l'unité n'a pas été endommagée lors du transport.

### **TYPE IEC**

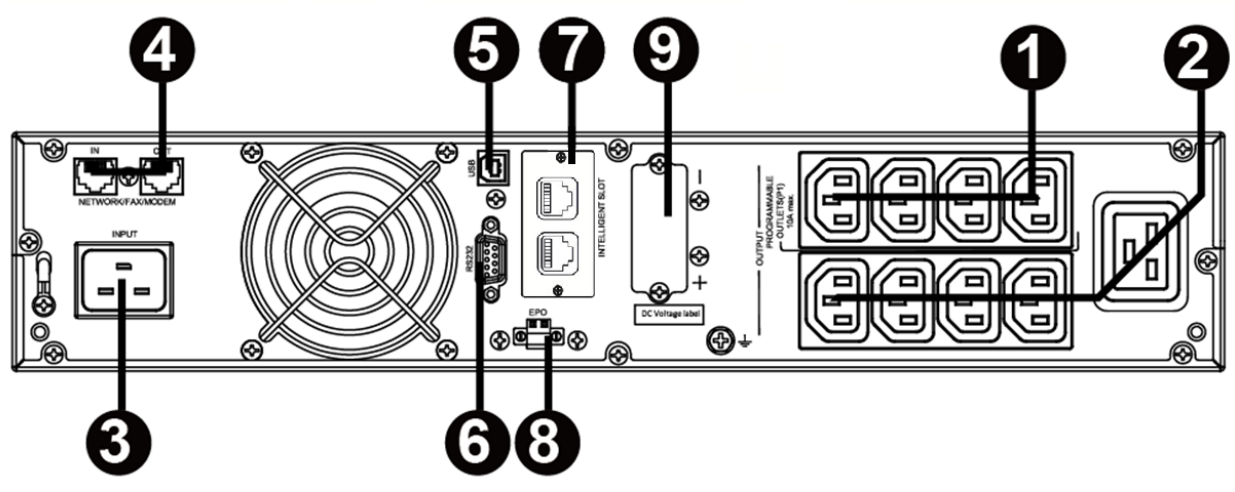

- 1. Prises programmables : à connecter aux charges non critiques.
- 2. Prises de sortie : à connecter aux charges critiques.
- 3. Câble d'entrée AC
- 4. Protection contre les surtensions des réseaux/fax/modems
- 5. Port de communication USB
- 6. Port de communication RS-232
- 7. Port intelligent SNMP
- 8. Connecteur de fonction d'arrêt d'urgence (EPO)
- 9. Connexion à une batterie externe (non prise en charge)

# **1.2 Fonctionnement**

L'onduleur est composé d'une entrée secteur, de filtres EMI/RFI, d'un redresseur/PFC, d'un onduleur, d'un chargeur de batterie, d'un convertisseur DC-DC, d'une batterie, d'une dérivation dynamique et d'une sortie de l'onduleur.

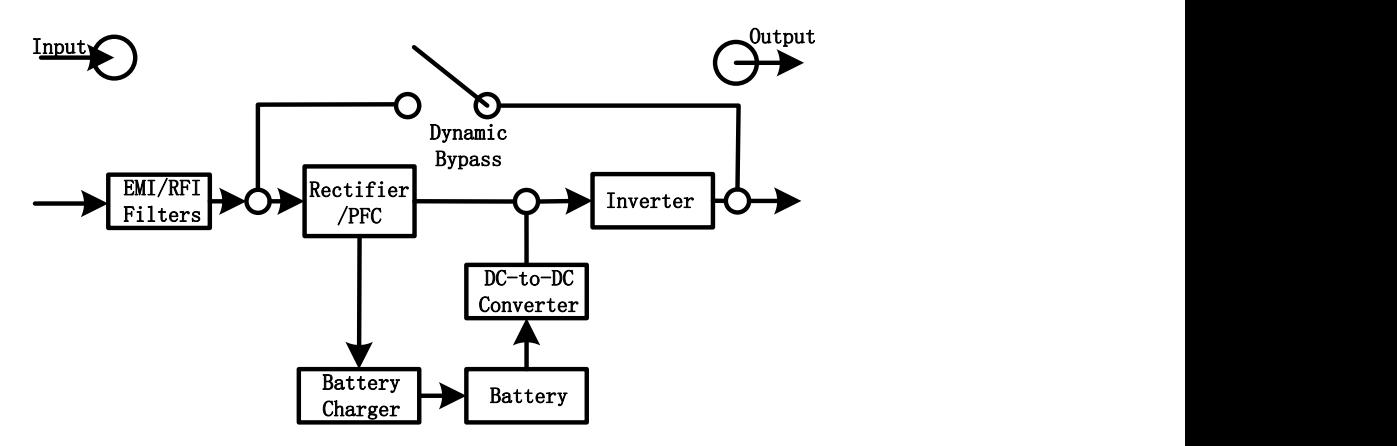

# **1.3 Installation**

Pour des raisons de sécurité, l'onduleur est expédié de l'usine sans que les câbles de la batterie soient branchés. Avant l'installation de l'onduleur, veuillez suivre les étapes suivantes pour reconnecter les câbles de la batterie.

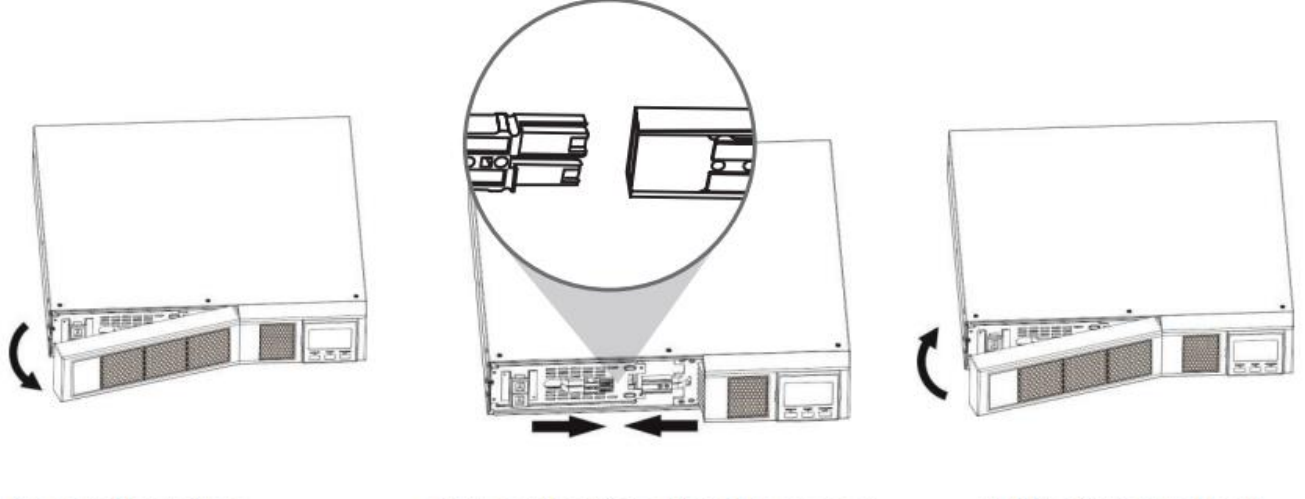

Remove Front Panel

Connect the AC Input and re-connect battery wires

Put the front panel back on the unit

### **Installation en rack**

### **Avertissement : NE PAS utiliser les supports de montage pour soulever l'unité. Les supports de montage servent uniquement à fixer l'unité sur le rack.**

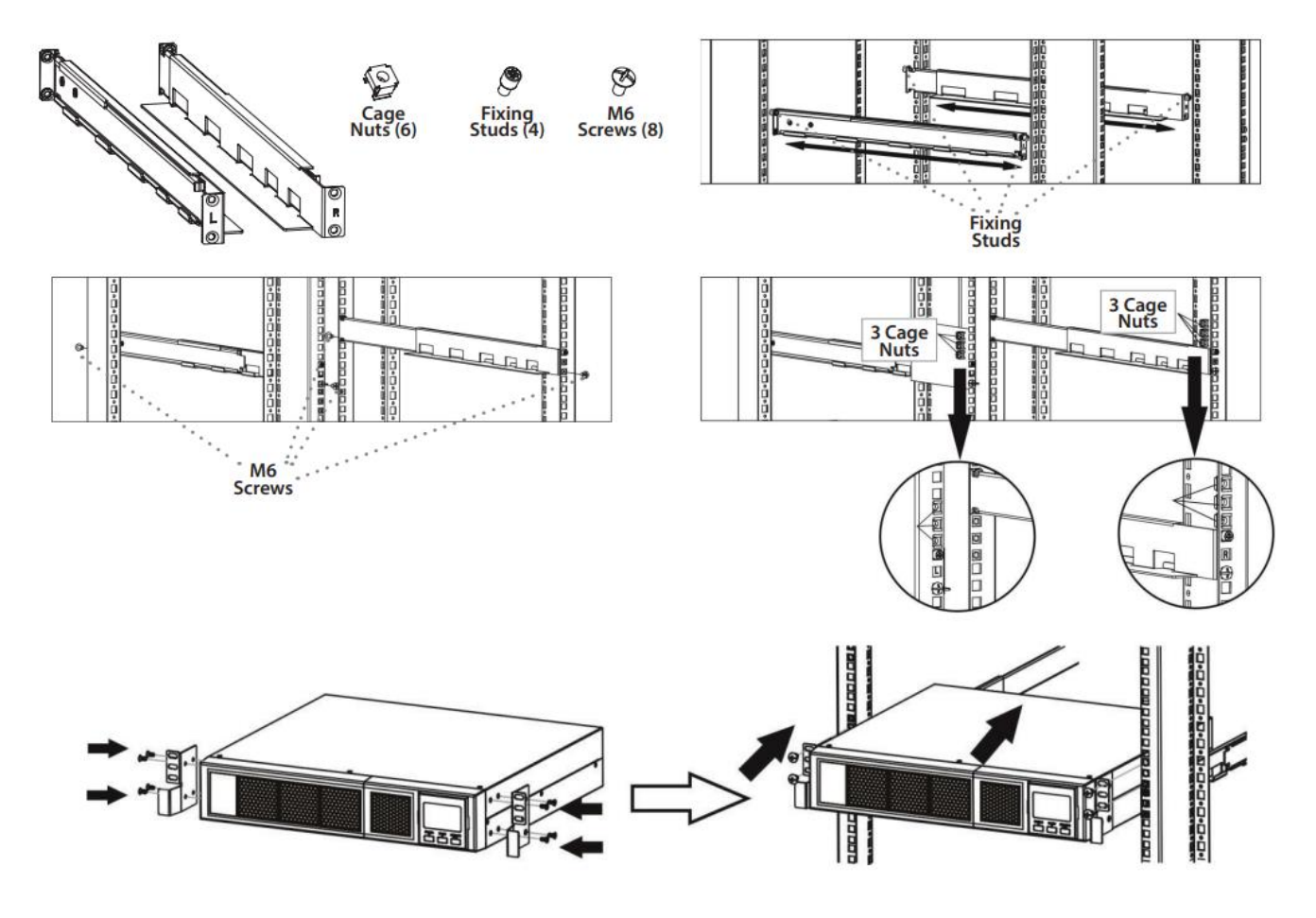

### **Installation en tour**

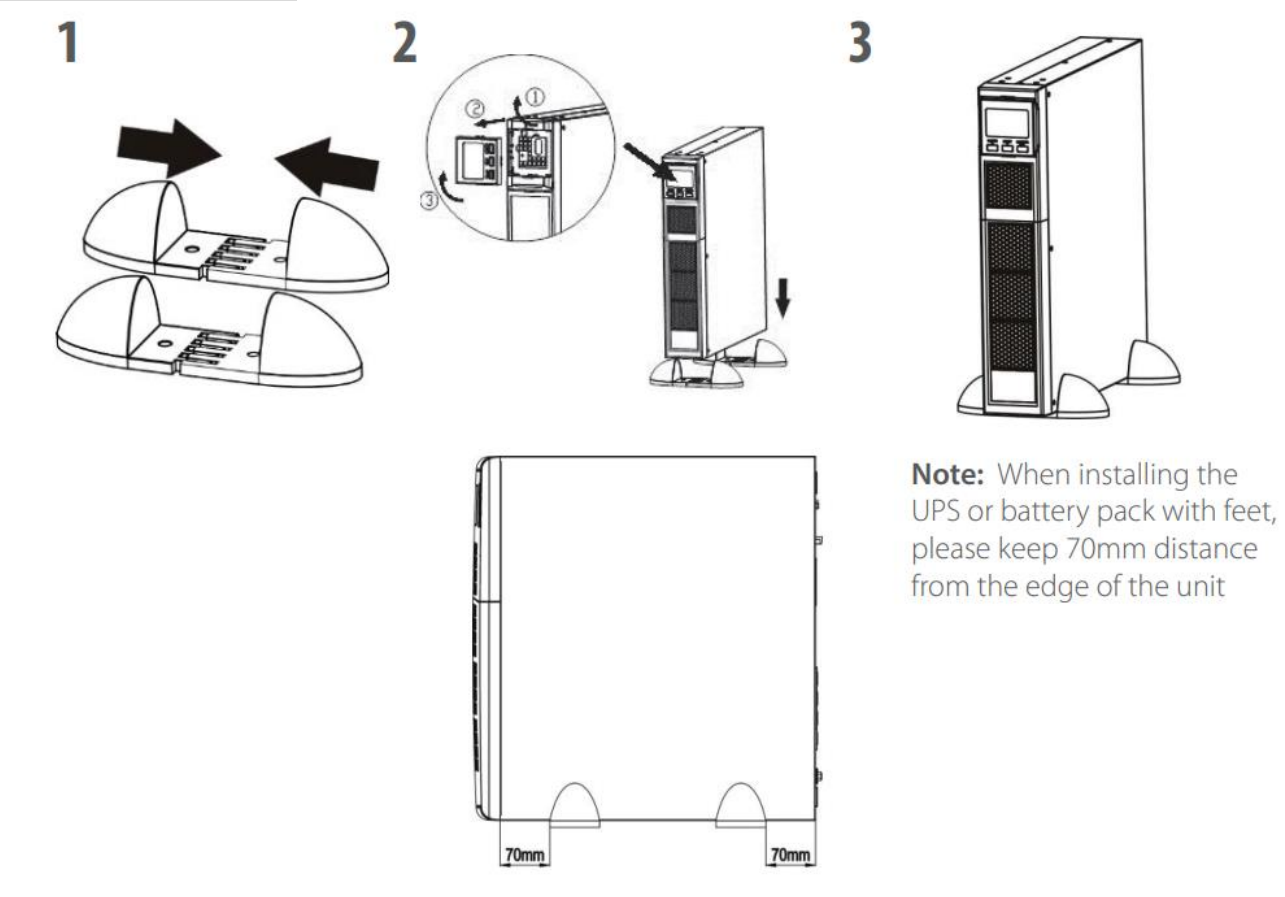

# **1.4 Installation**

# **1. Sélectionnez un emplacement adéquat pour utiliser l'onduleur**

- L'onduleur doit être utilisé uniquement à l'intérieur, dans un environnement propre, loin des fenêtres et des portes. Placez-le sur une surface plane, à l'abri de la poussière, de l'humidité, des températures élevées, des liquides, des gaz ou des contaminants corrosifs et conducteurs.
- Maintenez un espace minimum de 100 mm par rapport au fond de l'onduleur. Veillez à le placer dans une zone bien aérée, évitez de bloquer le flux d'air du ventilateur en maintenant un espace minimum de 100 mm devant et 300 mm derrière l'onduleur.
- Utilisez-le à une altitude égale ou inférieure à 3 000 m pour un fonctionnement normal à pleine charge.

# **2. Connexion d'entrée de l'onduleur**

Branchez l'onduleur dans une prise bipolaire, trifilaire et mise à la terre uniquement. Évitez d'utiliser des rallonges électriques.

 Pour les modèles 200/208/220/230/240 VCA : le câble d'alimentation fourni avec cet onduleur est détachable.

**Remarque :** vérifiez si l'indicateur de défaut de câblage du site s'allume sur l'écran LCD. Il s'allume lorsque l'onduleur est branché sur une prise de courant de service mal câblée (voir la section Dépannage). Vérifiez s'il existe un disjoncteur contre les surintensités et les courts-circuits entre le secteur et l'entrée AC de l'onduleur pour un fonctionnement sûr. La valeur de protection recommandée est la suivante :

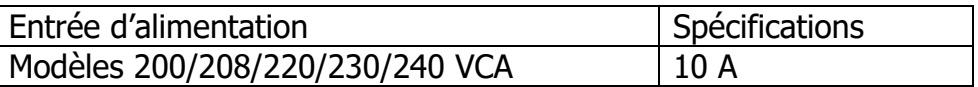

 **Remarque :** l'écran LCD s'allume puis s'éteint lorsque le câble d'alimentation est branché à l'alimentation, mais l'onduleur n'est pas sous tension tant que le bouton d'alimentation n'est pas enfoncé pendant deux secondes (voir n° 7).

# **3. Connexion de sortie de l'onduleur**

Il existe deux types de sorties : les prises programmables et les prises générales. Connectez les appareils non critiques aux prises programmables et les appareils critiques aux prises générales. En cas de panne de courant, vous pouvez prolongerla durée de sauvegarde des appareils critiques en fixant une durée de sauvegarde plus courte pour les appareils non critiques.

# **4. Connexions de communication**

# **Ports de communication : Port USB Port RS-232 Port SNMP**

Pour permettre l'arrêt/la mise en marche et la surveillance de l'état de l'onduleur sans surveillance, connectez une extrémité du câble de communication au port USB/RS-232 et l'autre extrémité au port de communication de votre PC. Avec le logiciel de surveillance installé, vous pouvez programmer l'arrêt/la mise en marche de l'onduleur et surveiller l'état de l'onduleur sur un PC.

L'onduleur est équipé d'une carte réseau SNMP pour les communications et la surveillance avancées.

# **5. Connexion réseau**

# **Port de surtension du réseau/fax/téléphone**

# **OUT**

Connectez une seule ligne de modem/téléphone/fax dans la prise « IN » protégée contre les surtensions sur le panneau arrière de l'onduleur. Connectez un autre câble de modem/fax/téléphone à la prise « OUT » et à l'équipement.

# **6. Désactiver et activer la fonction EPO**

Cet onduleur est équipé d'une fonction EPO. La broche 1 et la broche 2 sont fermées par défaut pour un fonctionnement normal de l'onduleur. Pour l'activer, retirez la plaque métallique de protection.

**Remarque :** la logique de la fonction EPO peut être configurée à l'aide des réglages de l'écran LCD. Veuillez vous référer au programme 16 dans les réglages de l'onduleur pour en savoir plus.

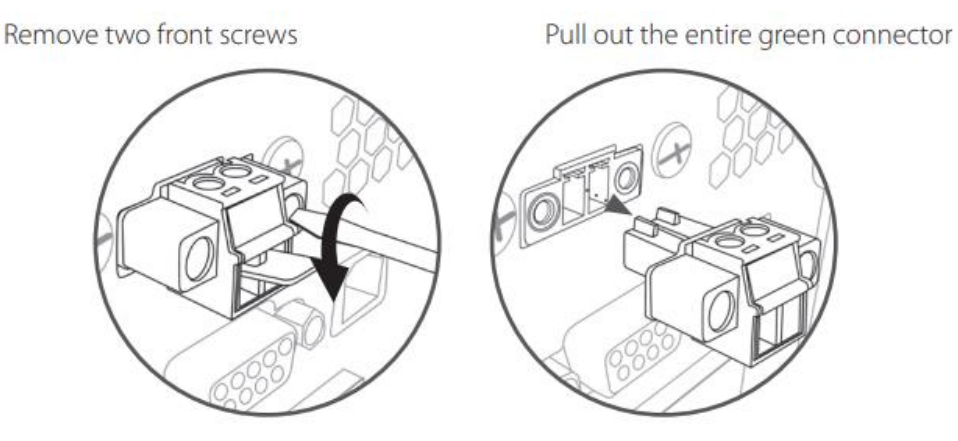

**Mise sous tension de l'onduleur**

**REMARQUE :** la batterie se charge complètement pendant les cinq premières heures de fonctionnement normal. Il n'est pas possible d'exploiter pleinement la batterie pendant la période de charge initiale.

Appuyez sur le bouton ON/Mute (Marche/Muet) du panneau avant **pendant deux secondes** pour mettre l'onduleur sous tension.

# **7. Installer le logiciel**

Pour une protection optimale de votre PC, installez le logiciel de surveillance de l'onduleur afin de configurer entièrement l'arrêt de l'onduleur. Veuillez suivre les étapes ci-dessous pour télécharger et installer le logiciel de surveillance.

1. Rendez-vous sur le site Internet [https://www.v7world.com/ups-downloads.](https://www.v7world.com/ups-downloads)

2. Sélectionnez le logiciel ViewPower correspondant à votre système d'exploitation pour télécharger le logiciel.

3. Suivez les instructions affichées à l'écran pour installer le logiciel.

# **1.5 Remplacement de la batterie**

**Remarque :** cet onduleur est équipé de batteries internes, qui ne doivent être remplacées que par un technicien qualifié.

Faites remplacer les batteries si les icônes  $\triangle$  et  $bR$  clignotent sur l'écran LCD et l'alarme retentit toutes les 2 secondes.

Ne déconnectez pas les connecteurs de la batterie pendant la charge. Pour couper l'alimentation afin de remplacer les batteries, appuyez sur le bouton OFF (Arrêt) sur le panneau avant pendant deux secondes pour mettre hors tension l'onduleur puis éteignez l'alimentation principale sur laquelle l'onduleur est connecté.

NE DÉCONNECTEZ PAS les batteries pendant que l'onduleur est en mode Batterie.

Une petite étincelle peut se produire lors de la connexion des batteries internes. Cela n'est pas dangereux pour l'onduleur ou le personnel. Branchez les câbles rapidement et fermement.

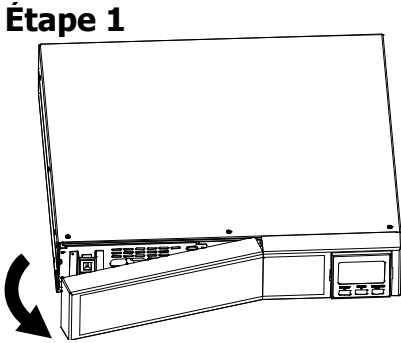

Retirez le panneau avant. Débranchez les câbles

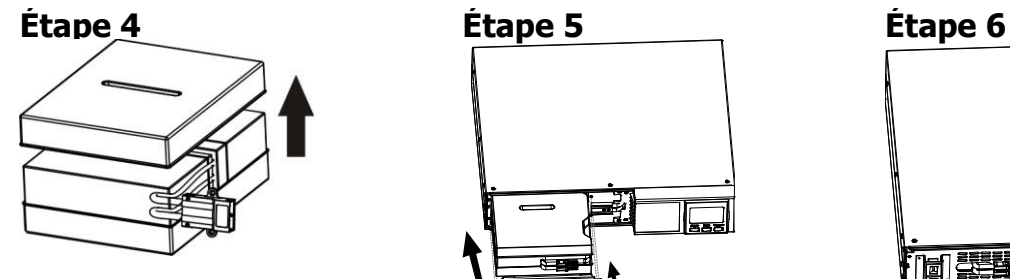

Retirez le couvercle du boîtier de batterie et remplacez les batteries internes.

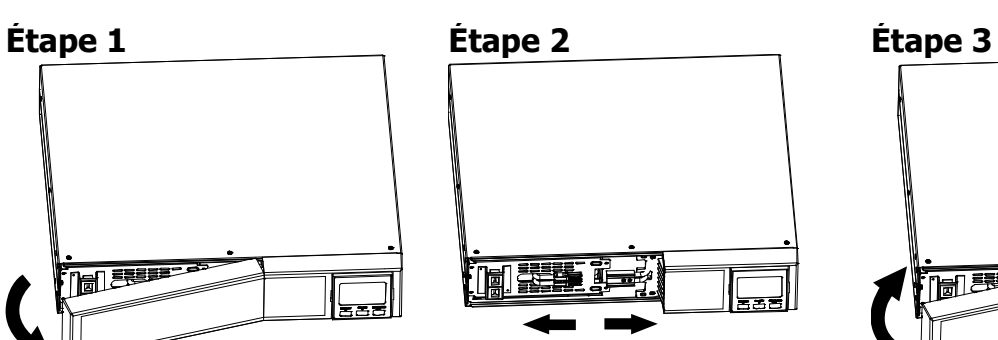

de la batterie.

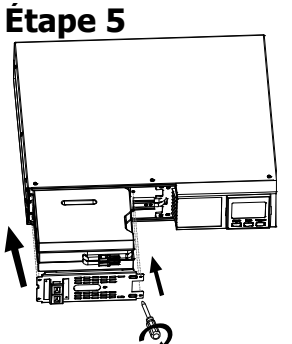

Après avoir remplacé les batteries, remettez le boîtier de batteries à son emplacement d'origine et vissez-le fermement.

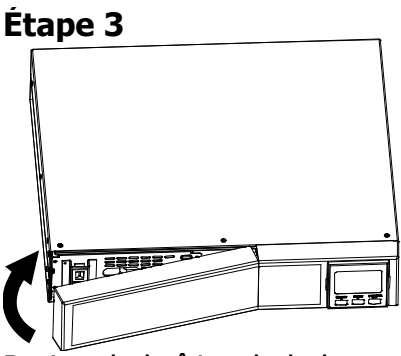

Retirez le boîtier de la batterie en enlevant deux vis sur le panneau avant.

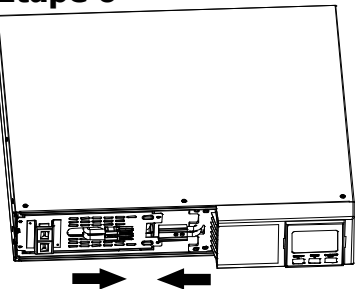

Rebranchez les câbles de la batterie.

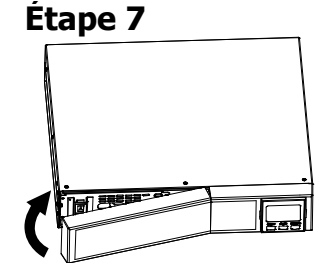

Réinstallez le panneau avant de l'unité.

# **2.1 Fonctionnement des boutons**

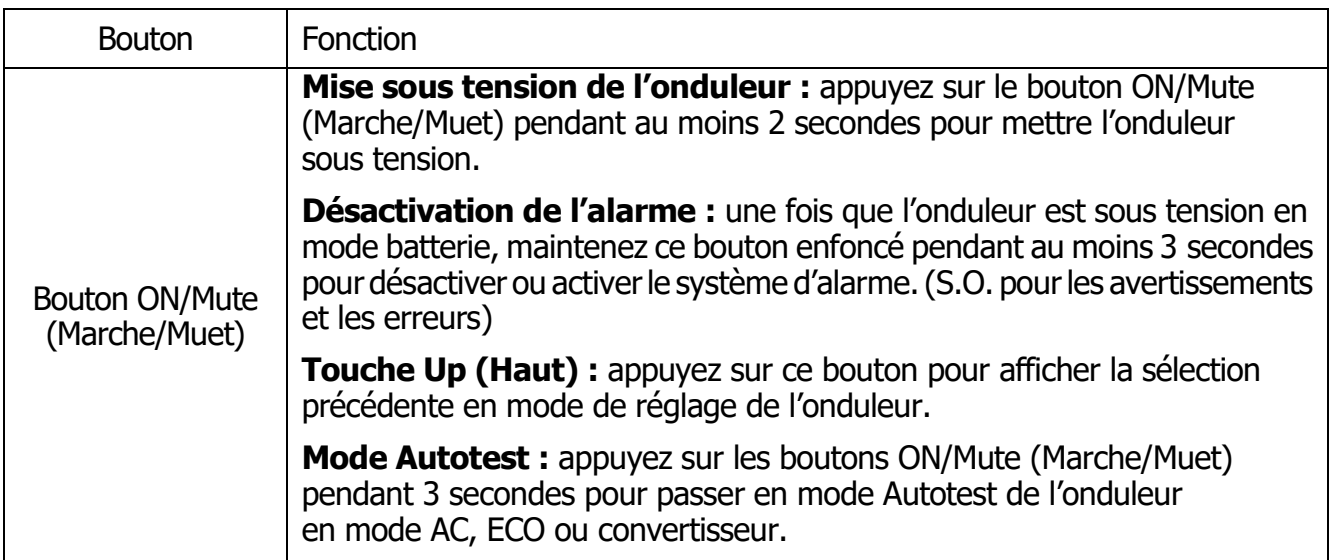

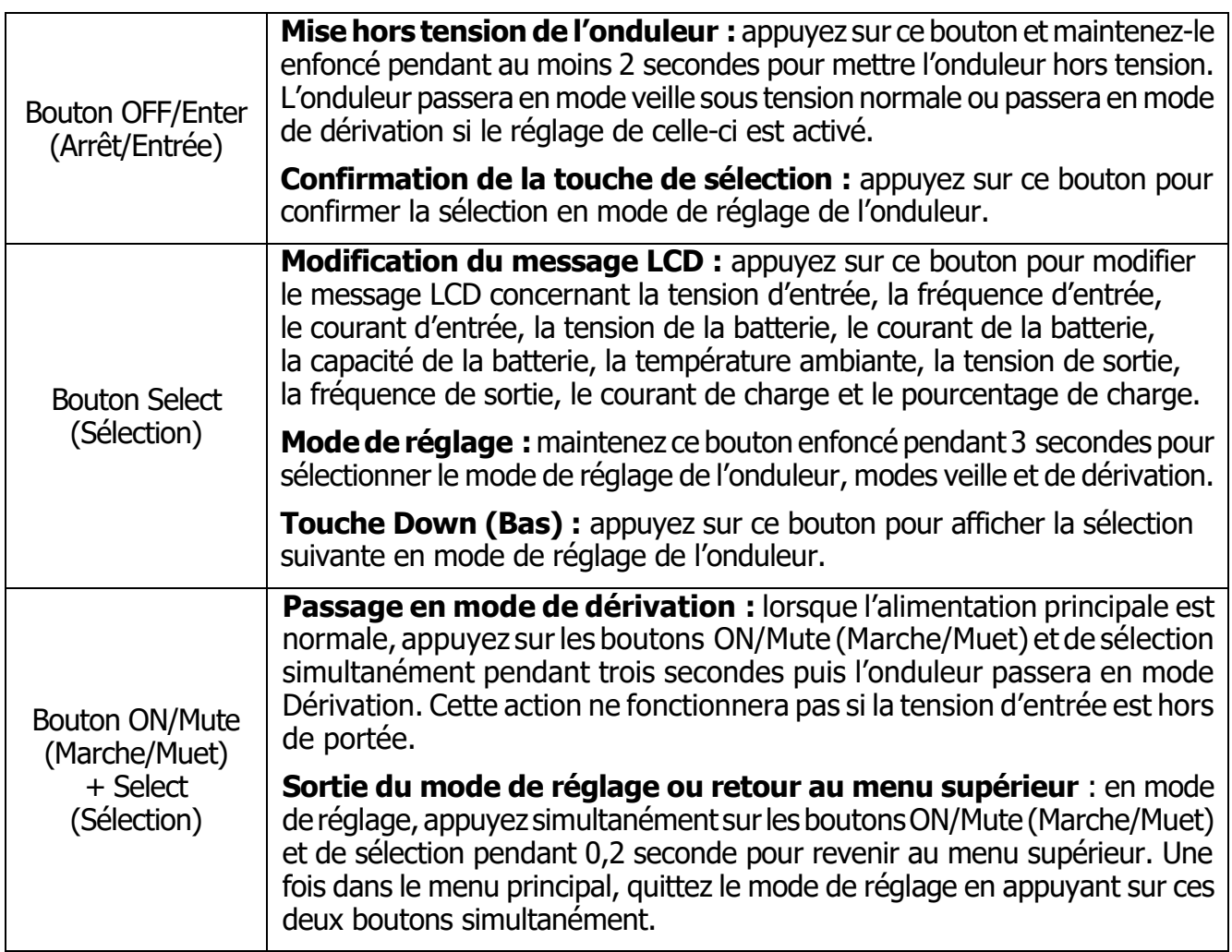

# **2.2 Panneau LCD**

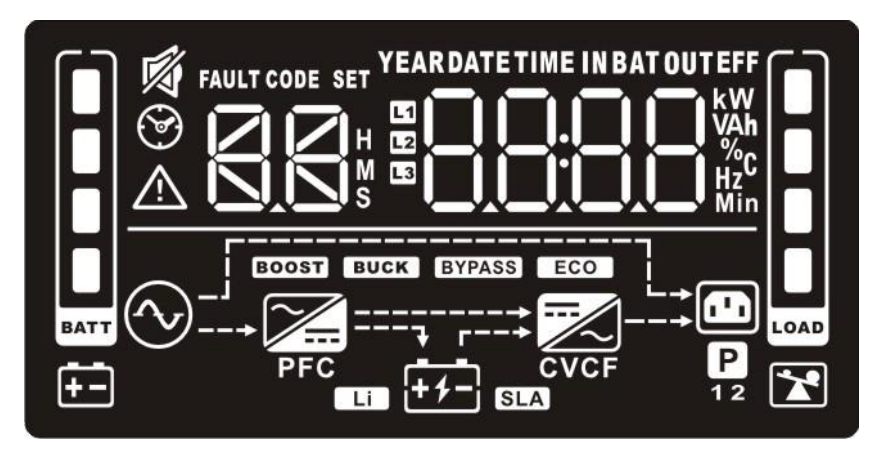

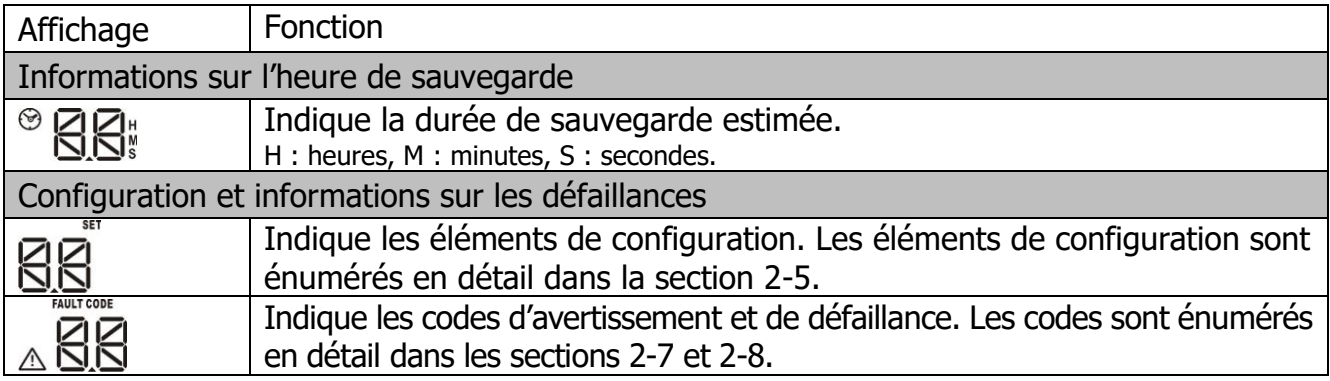

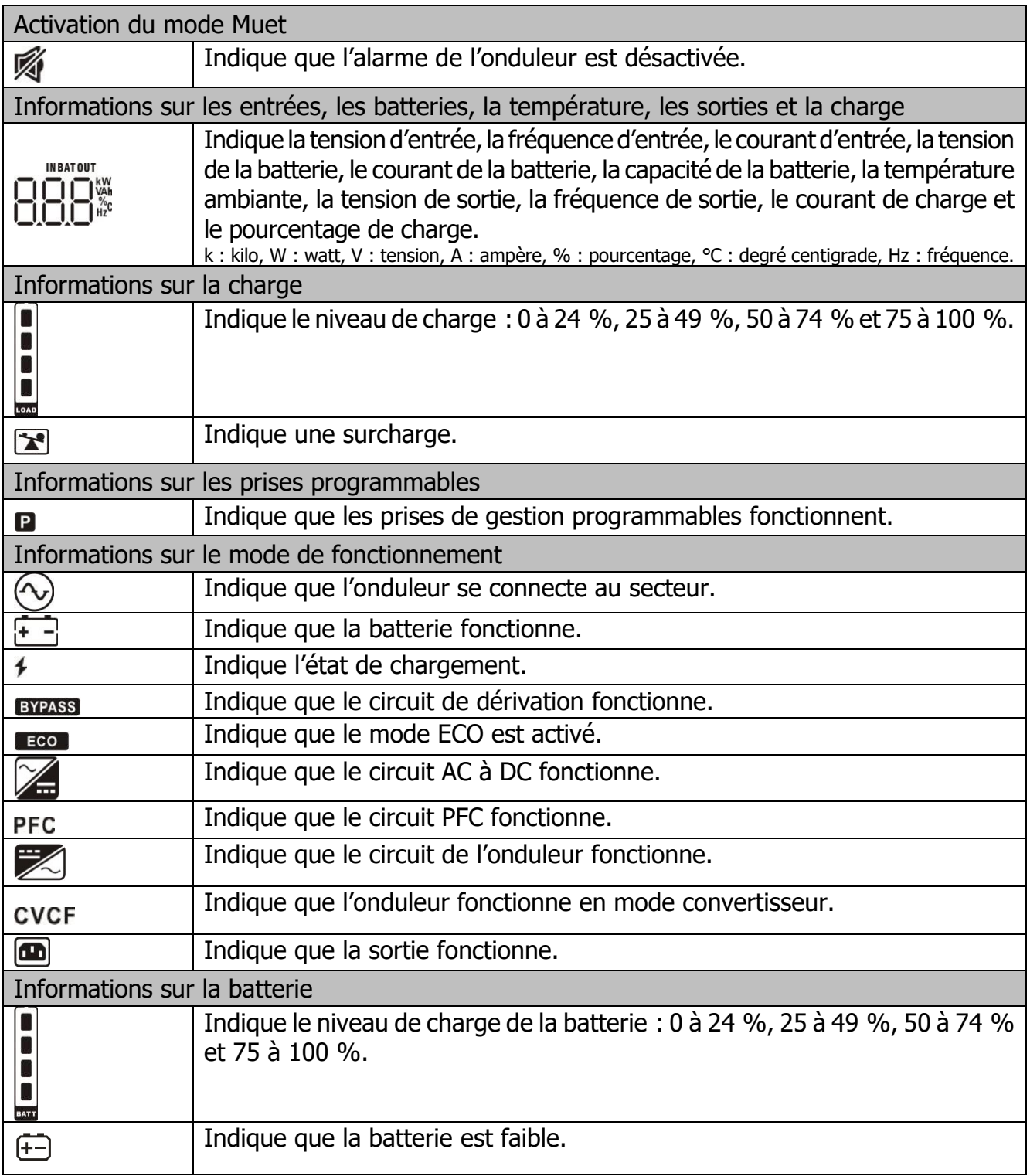

# **3.3 Alarme sonore**

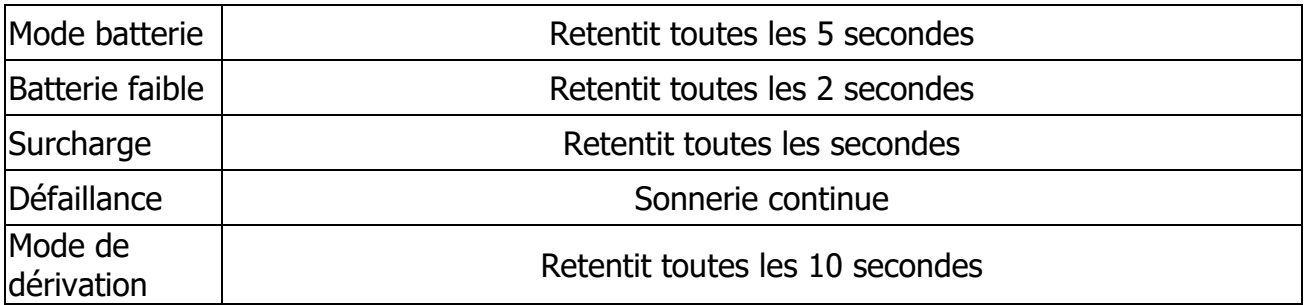
## **3.4 Index du libellé de l'écran LCD**

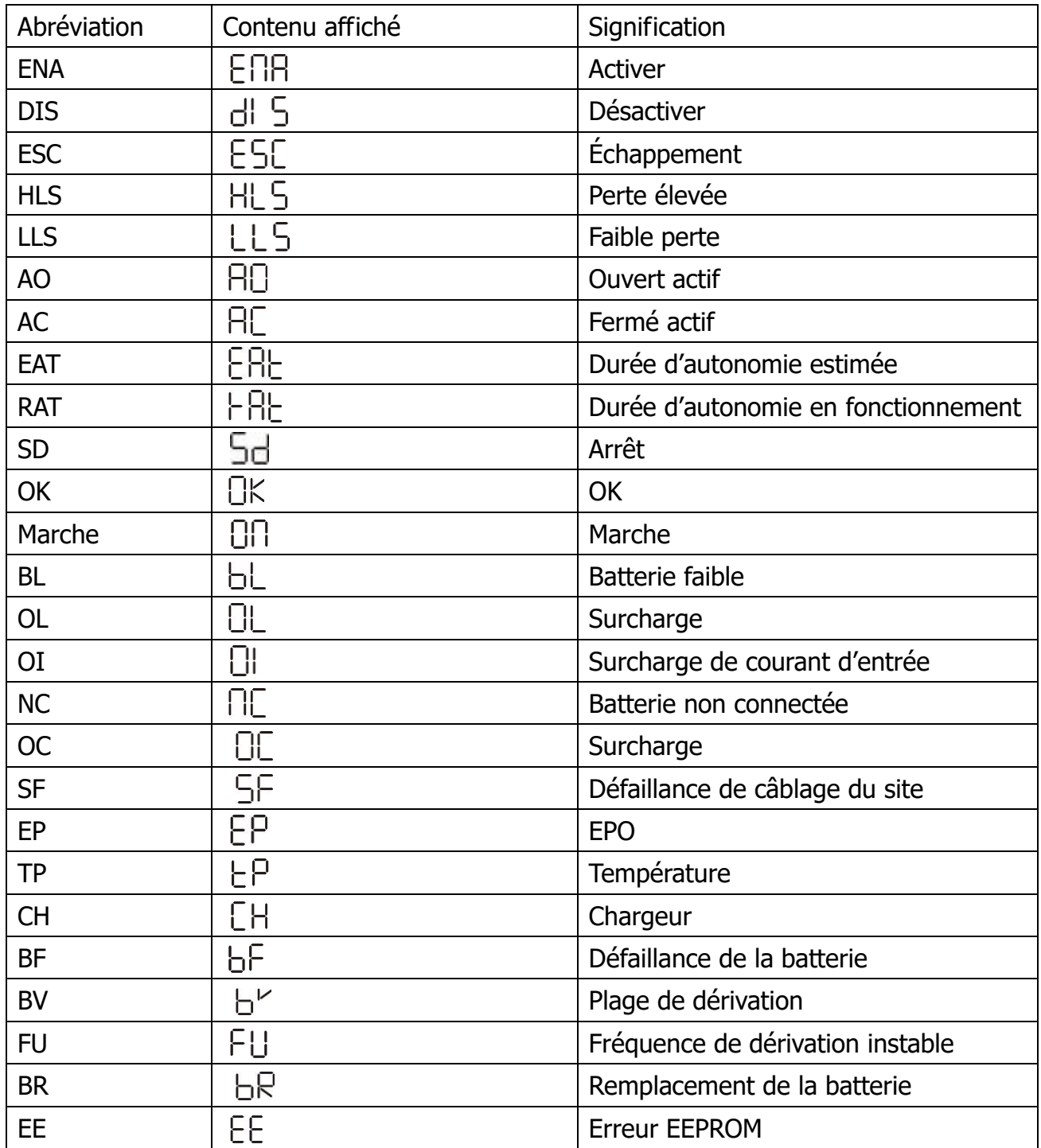

## **3.5 Réglages de l'onduleur**

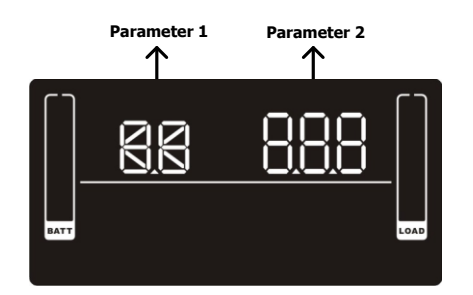

**Parameter 1 Parameter 2** Il existe deux paramètres pour configurer l'onduleur.

> Paramètre 1 : alternatives pour les programmes. Voir le tableau ci-dessous.

Paramètre 2 : définition des options ou des valeurs pour chaque programme.

#### **01 : Réglage de la tension de sortie**

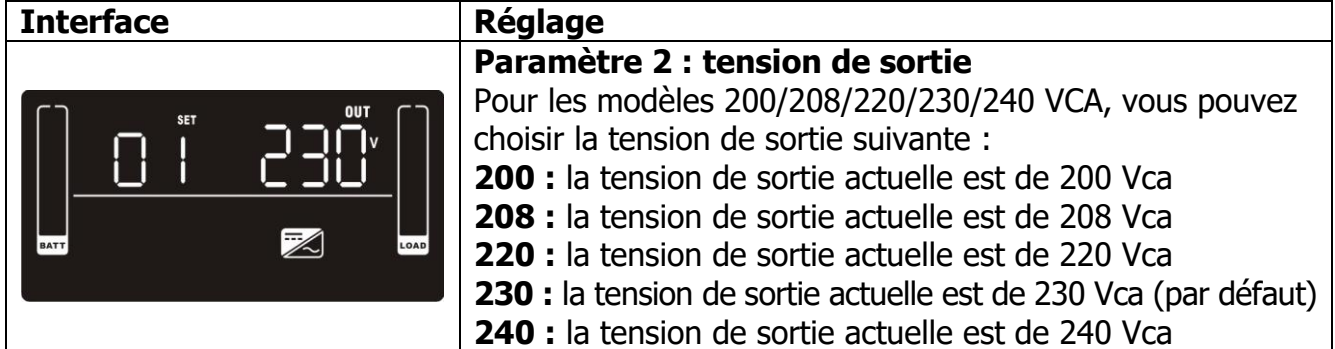

#### **02 : Activation/désactivation du convertisseur de fréquence**

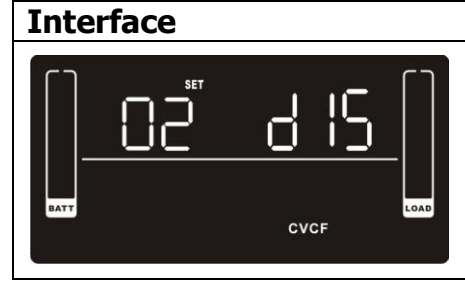

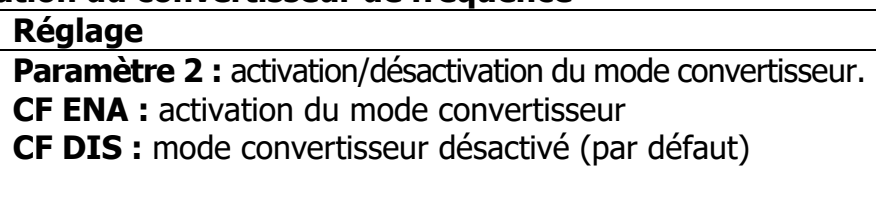

#### **03 : Réglage de la fréquence de sortie**

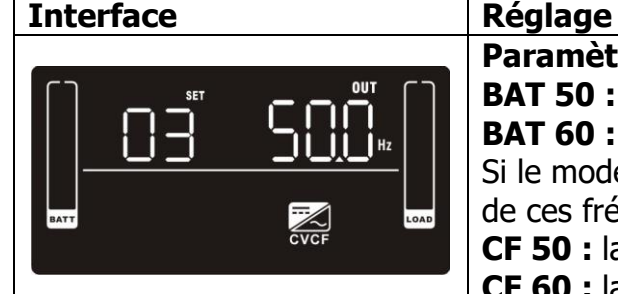

**Paramètre 2 : réglage de la fréquence de sortie. BAT 50 :** la fréquence de sortie actuelle est de 50 Hz **BAT 60 :** la fréquence de sortie actuelle est de 60 Hz Si le mode convertisseur est activé, sélectionnez une de ces fréquences : **CF 50 :** la fréquence de sortie actuelle est de 50 Hz **CF 60 :** la fréquence de sortie actuelle est de 60 Hz

#### **04 : Activation/désactivation de la fonction ECO**

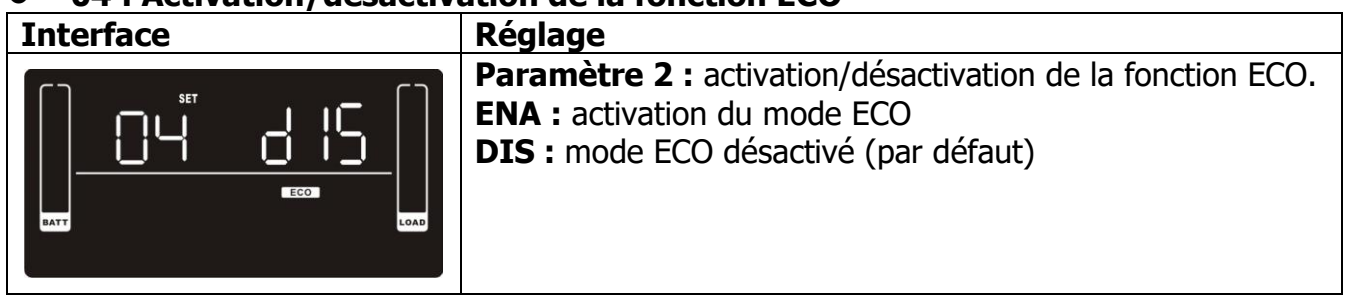

#### **05 : Réglage de la plage de tension ECO**

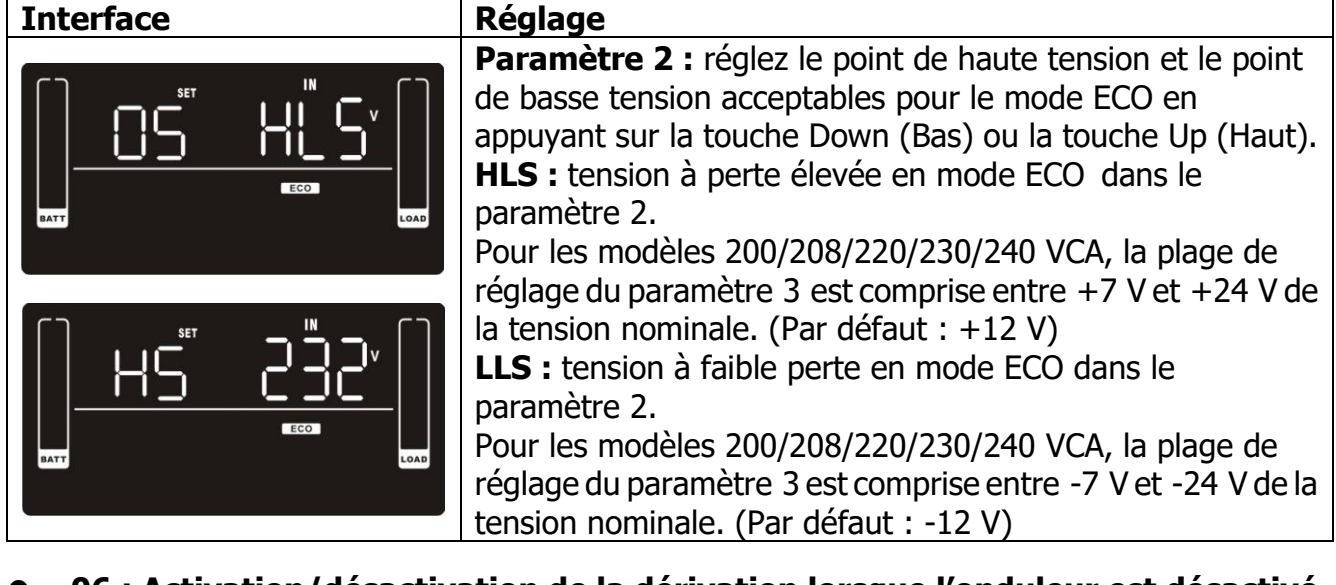

#### **06 : Activation/désactivation de la dérivation lorsque l'onduleur est désactivé**

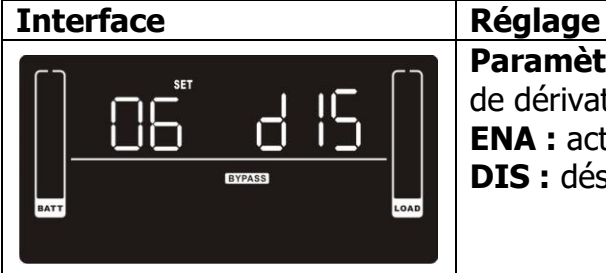

**Paramètre 2 :** activation/désactivation de la fonction de dérivation. **ENA :** activation de la dérivation **DIS :** désactivation de la dérivation (par défaut)

#### **07 : Réglage de la plage de tension de dérivation**

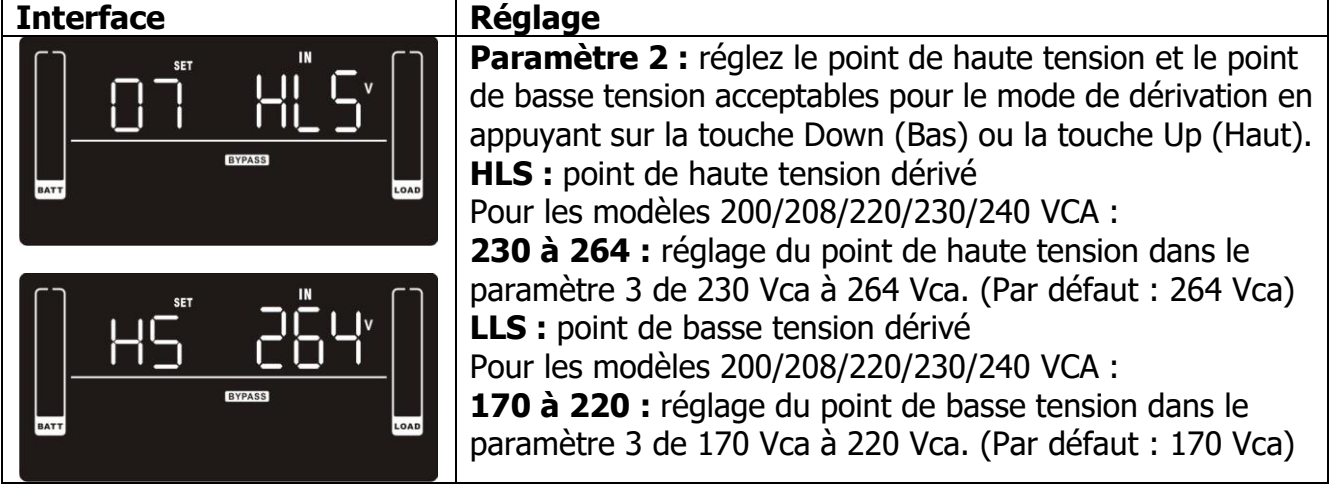

#### **08 : Réglage de la plage de fréquences de dérivation**

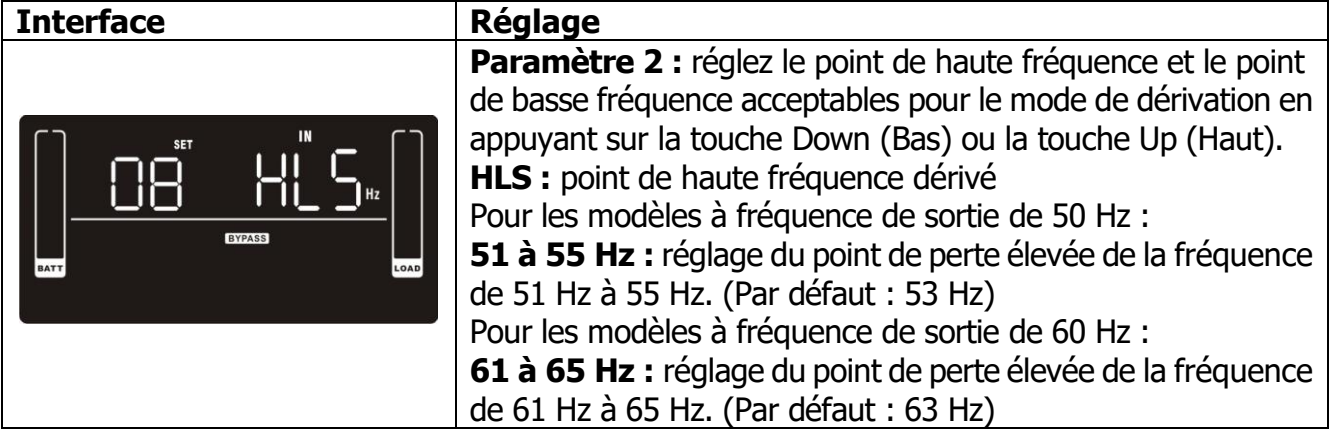

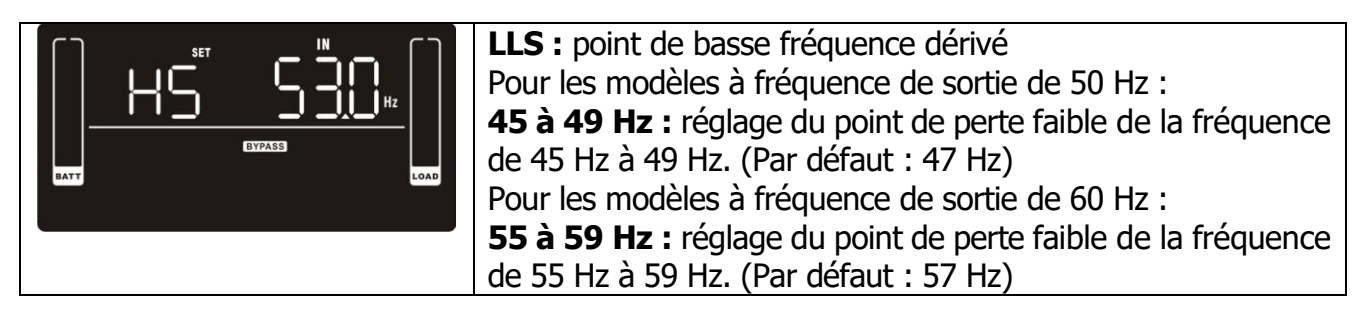

#### **09 : Activation/désactivation des prises programmables**

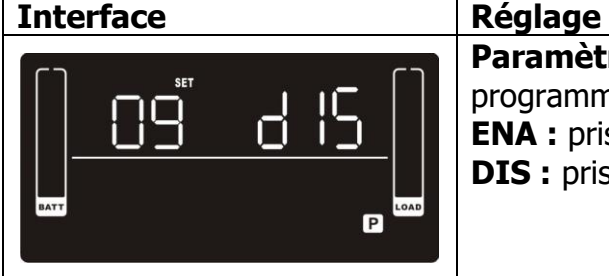

**Paramètre 2 :** activation ou désactivation des prises programmables. **ENA :** prises programmables activées **DIS :** prises programmables désactivées (par défaut)

#### **10 : Réglage des prises programmables**

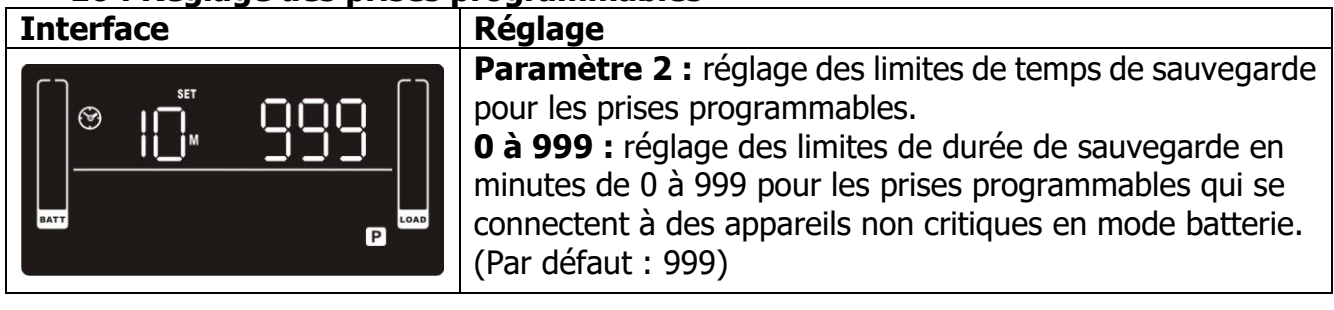

#### **11 : Réglage de limitation de l'autonomie**

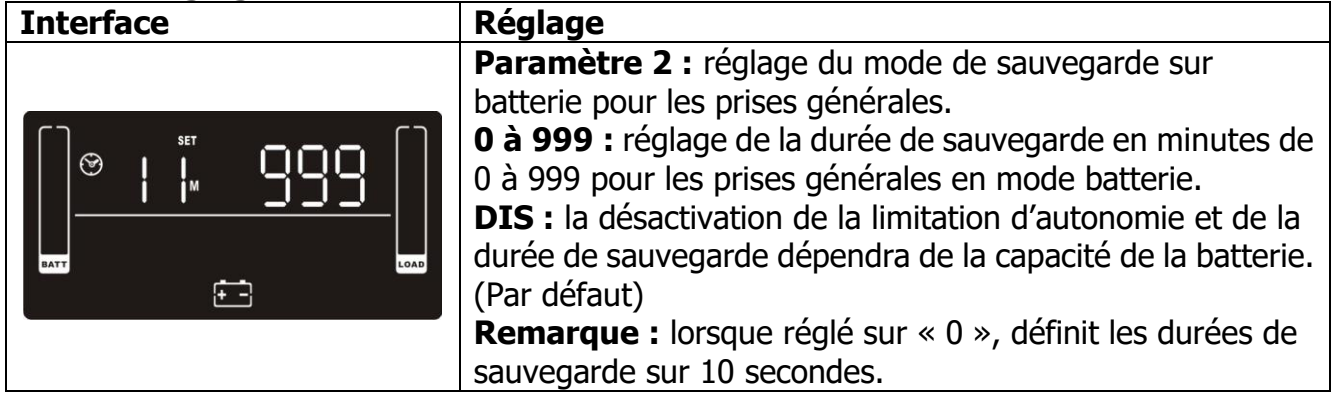

#### **12 : Réglage de la capacité totale de la batterie**

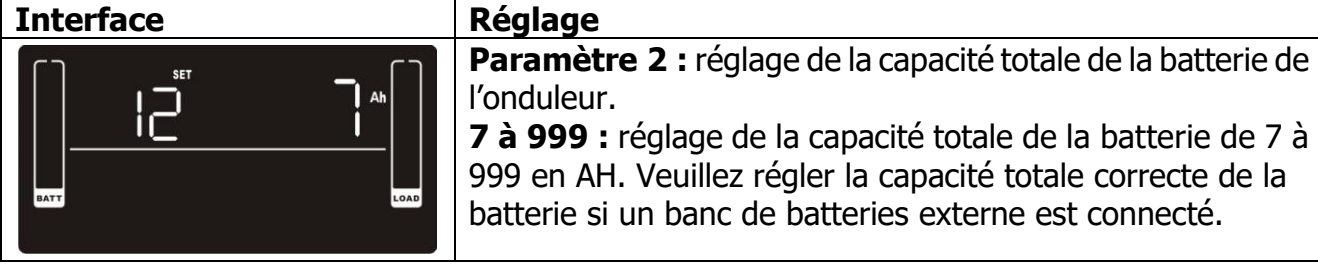

#### **13 : Réglage du courant maximal du chargeur**

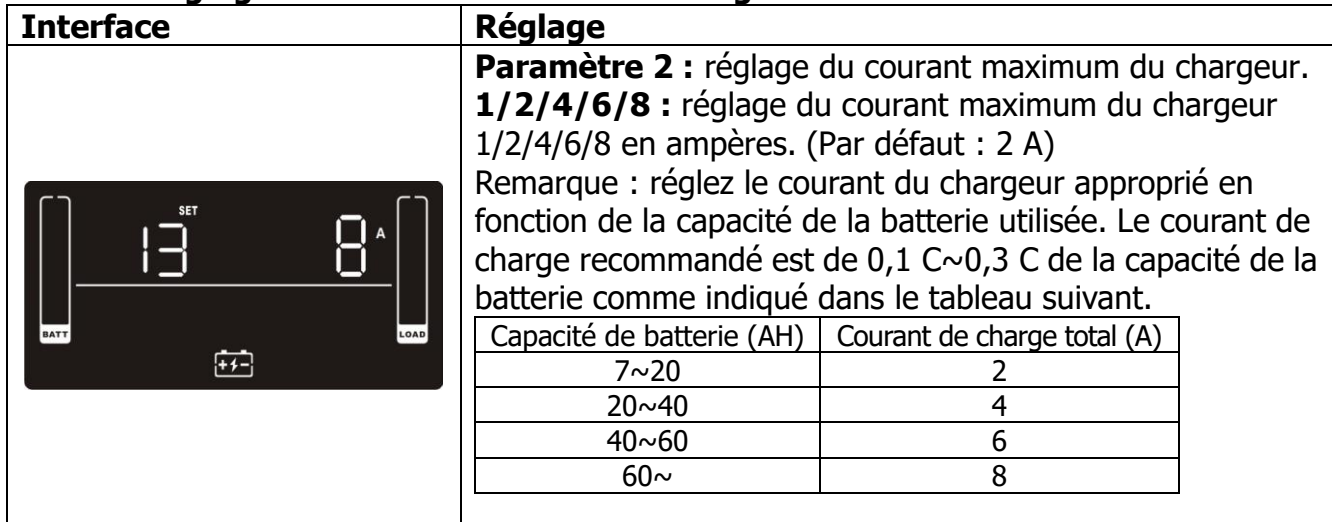

#### **14 : Réglage de la tension de suralimentation du chargeur**

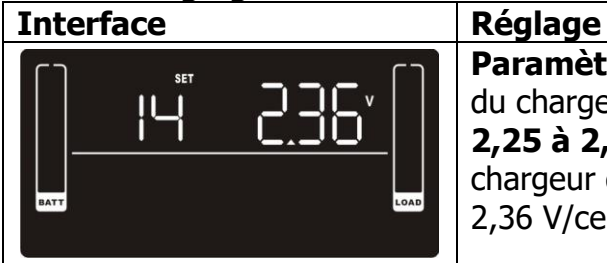

**Paramètre 2 :** réglage de la tension de suralimentation du chargeur. **2,25 à 2,40 :** réglage de la tension de suralimentation du chargeur de 2,25 V/cellule à 2,40V/cellule. (Par défaut : 2,36 V/cellule)

#### **15 : Réglage de la tension de flottement du chargeur**

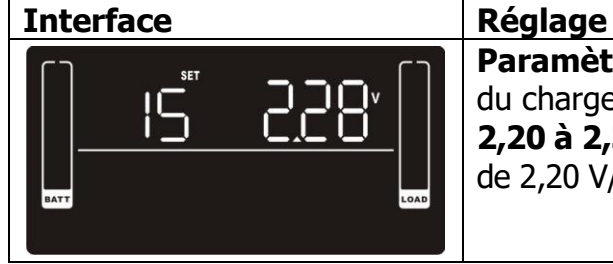

### **Paramètre 2 :** réglage de la tension de flottement du chargeur. **2,20 à 2,33 :** réglage de la tension de flottement du chargeur de 2,20 V/cellule à 2,33 V/cellule. (Par défaut : 2,28 V/cellule)

#### **16 : Réglage de la logique de l'EPO**

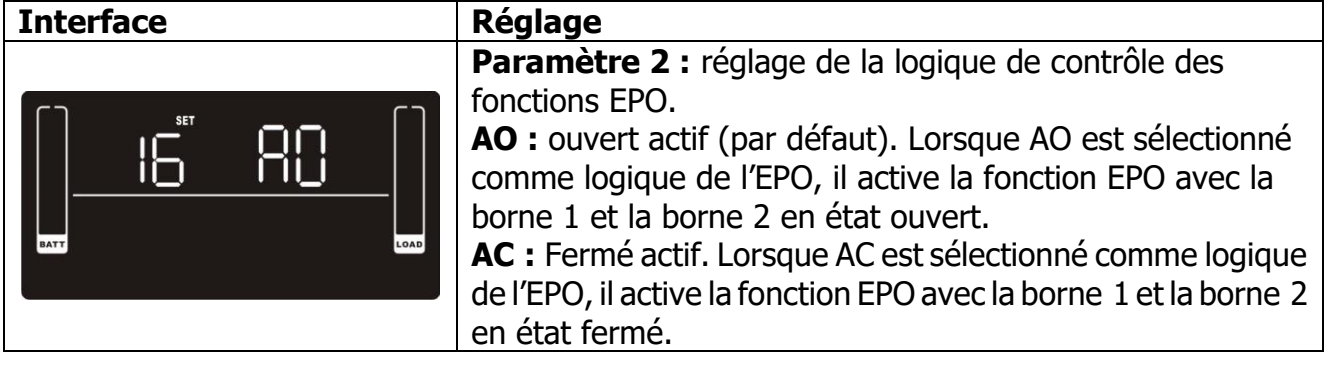

#### **17 : Activation/désactivation de l'option de détection de défauts du site**

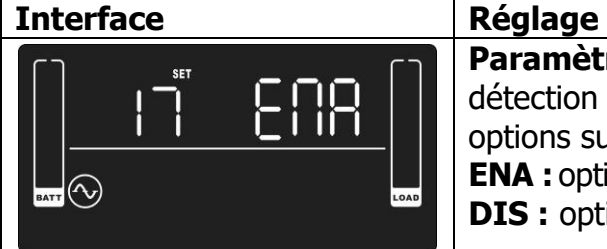

#### **Paramètre 2 :** activation/désactivation de l'option de détection de défauts du site. Vous pouvez choisir les deux options suivantes : **ENA :** option de détection de défaut du site activée (par défaut) **DIS :** option de détection de défaut du site désactivée

#### **18 : Réglage de l'affichage de la durée d'autonomie**

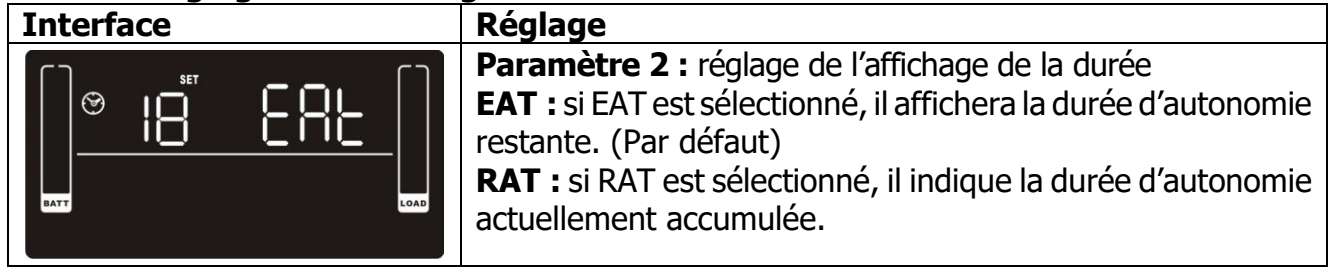

### **19 : Réglage de la plage de tension d'entrée acceptable**

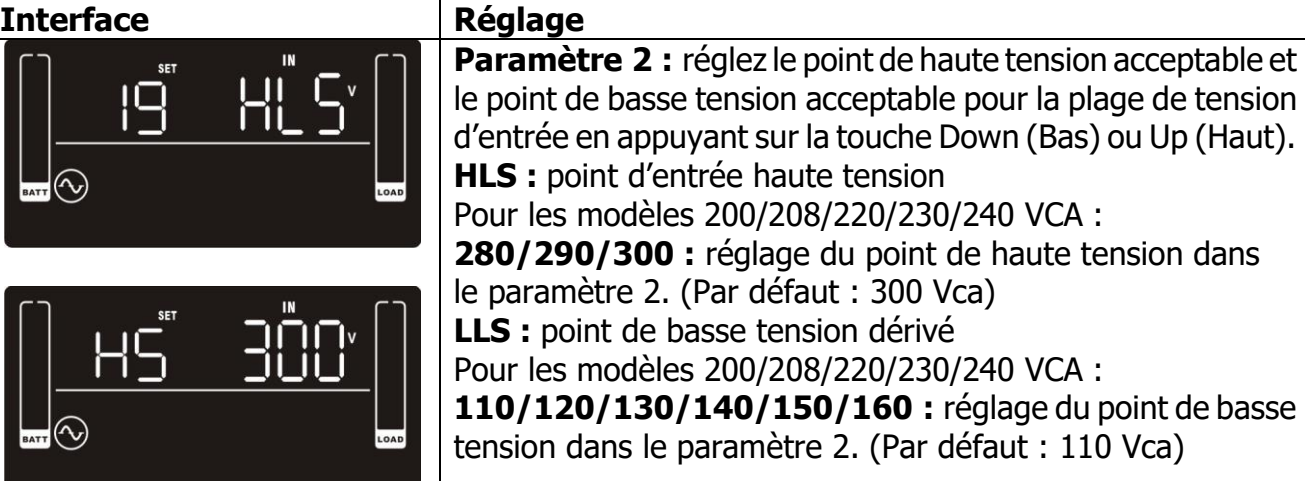

#### **00 : Paramètre de sortie**

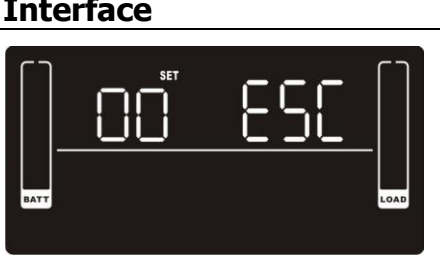

**Interface Réglage**

Quitter le mode de réglage.

## **3.6 Description du mode de fonctionnement**

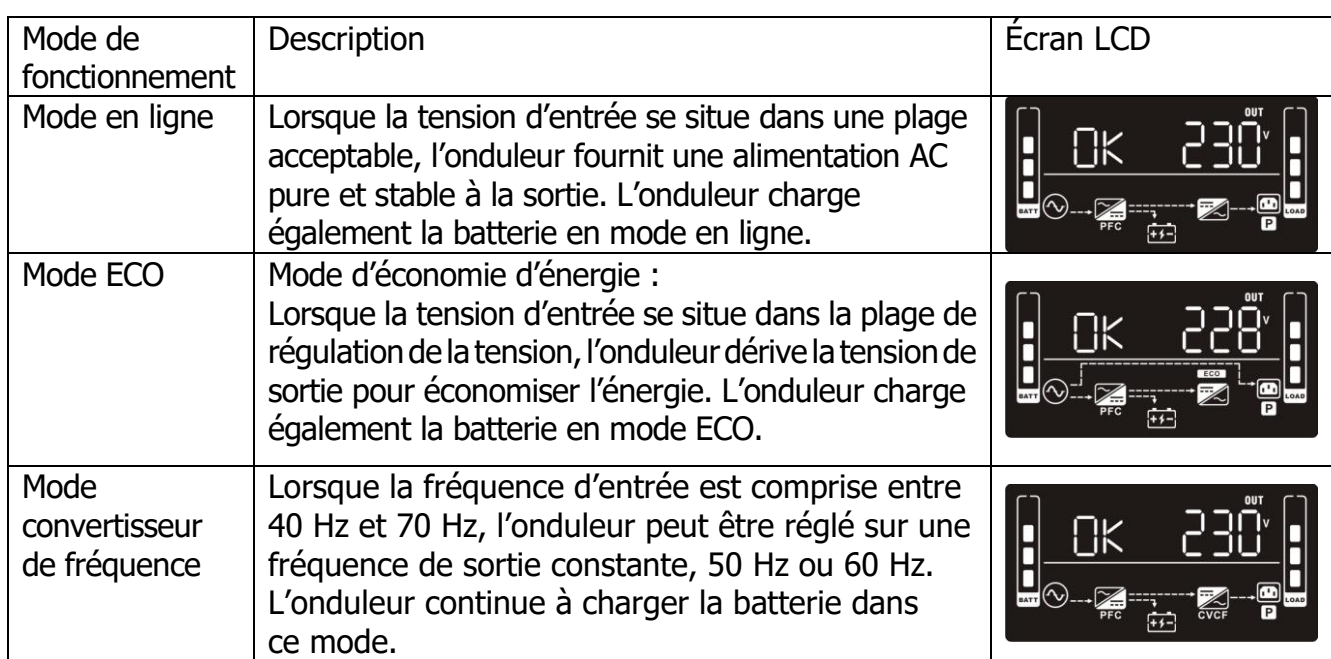

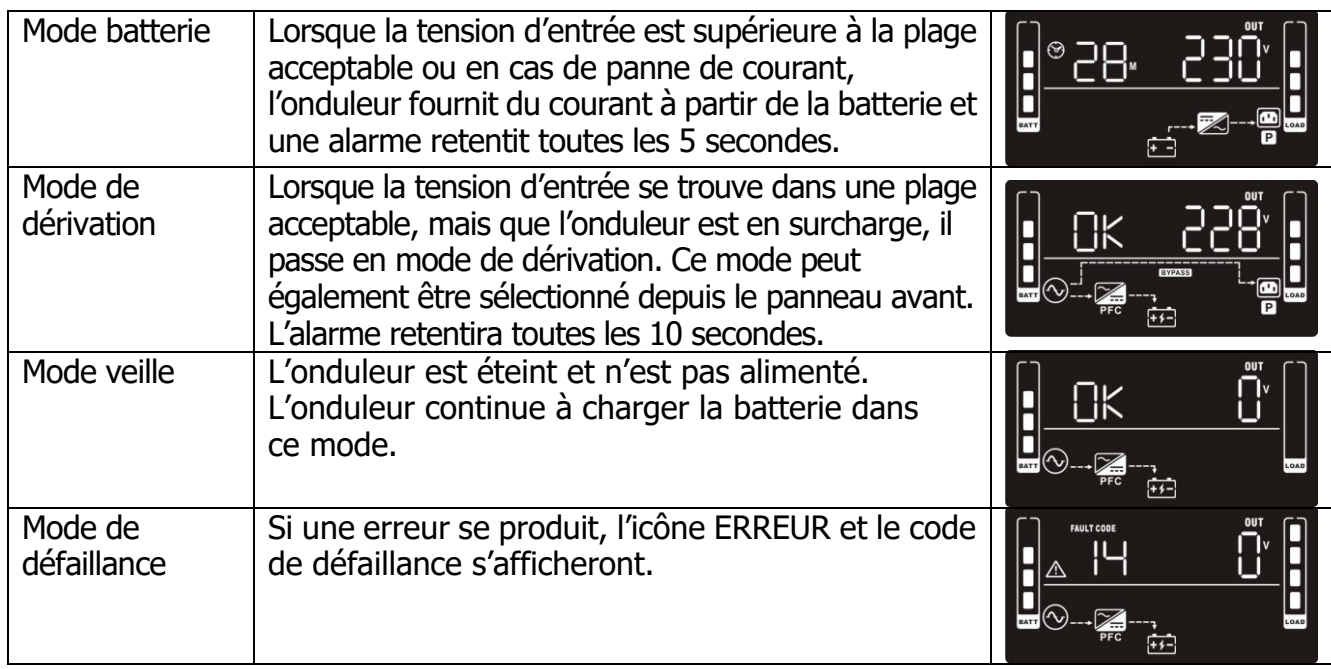

## **3.7 Références du code de défaillance**

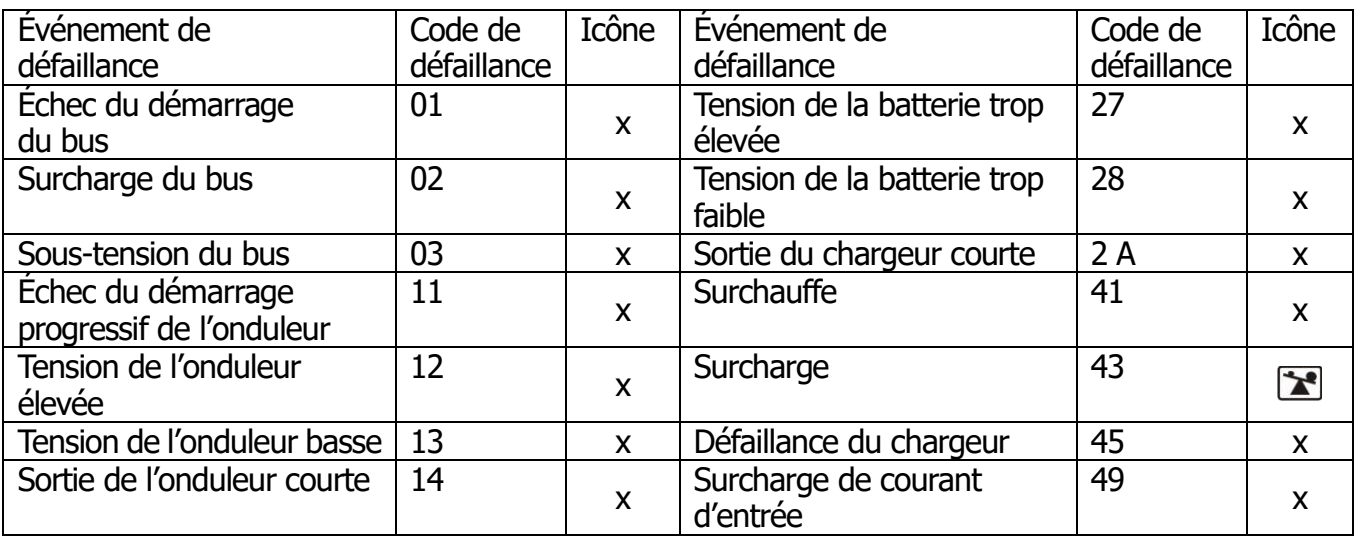

## **3.8 Indicateur d'avertissement**

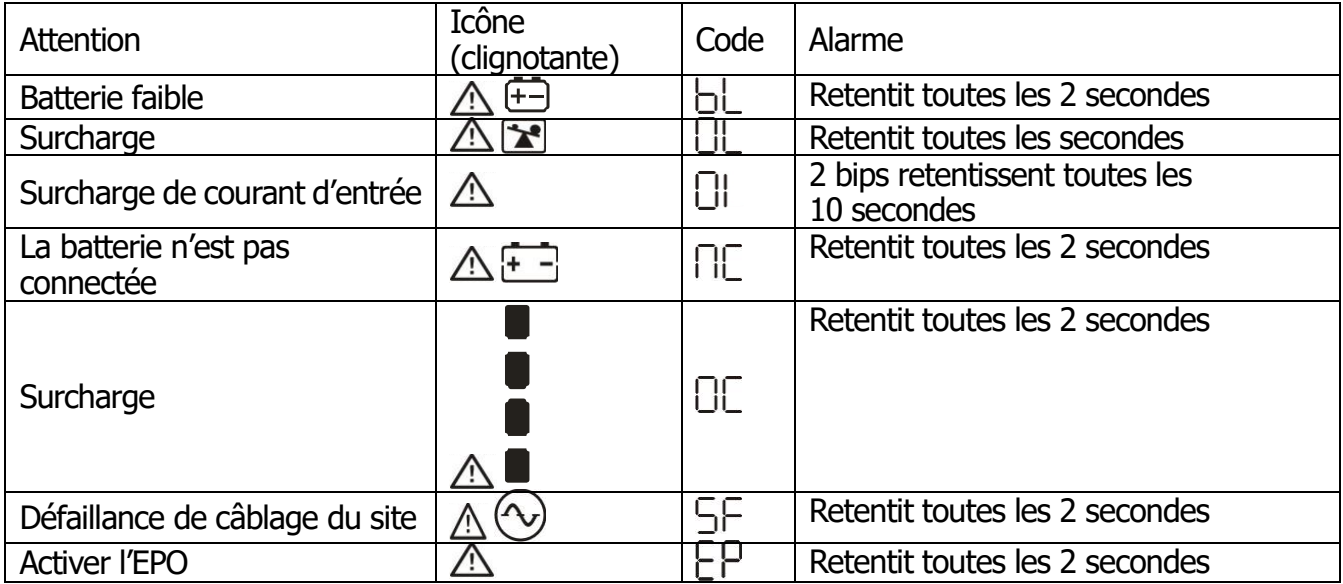

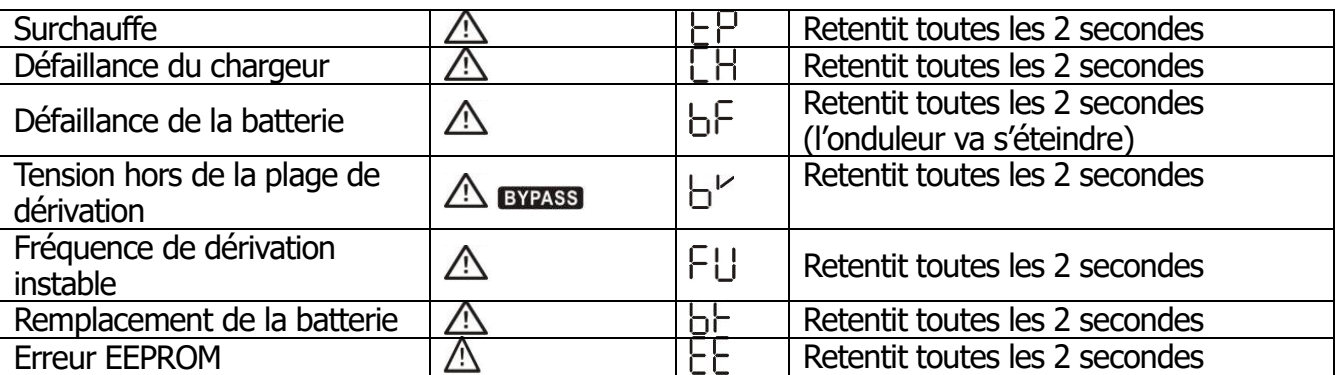

**Remarque :** la fonction « Défaut de câblage du site » peut être activée/désactivée via le logiciel. Veuillez consulter le manuel du logiciel pour en savoir plus.

#### **4. Résolution des problèmes**

Si le système de l'onduleur ne fonctionne pas correctement, reportez-vous au tableau ci-dessous.

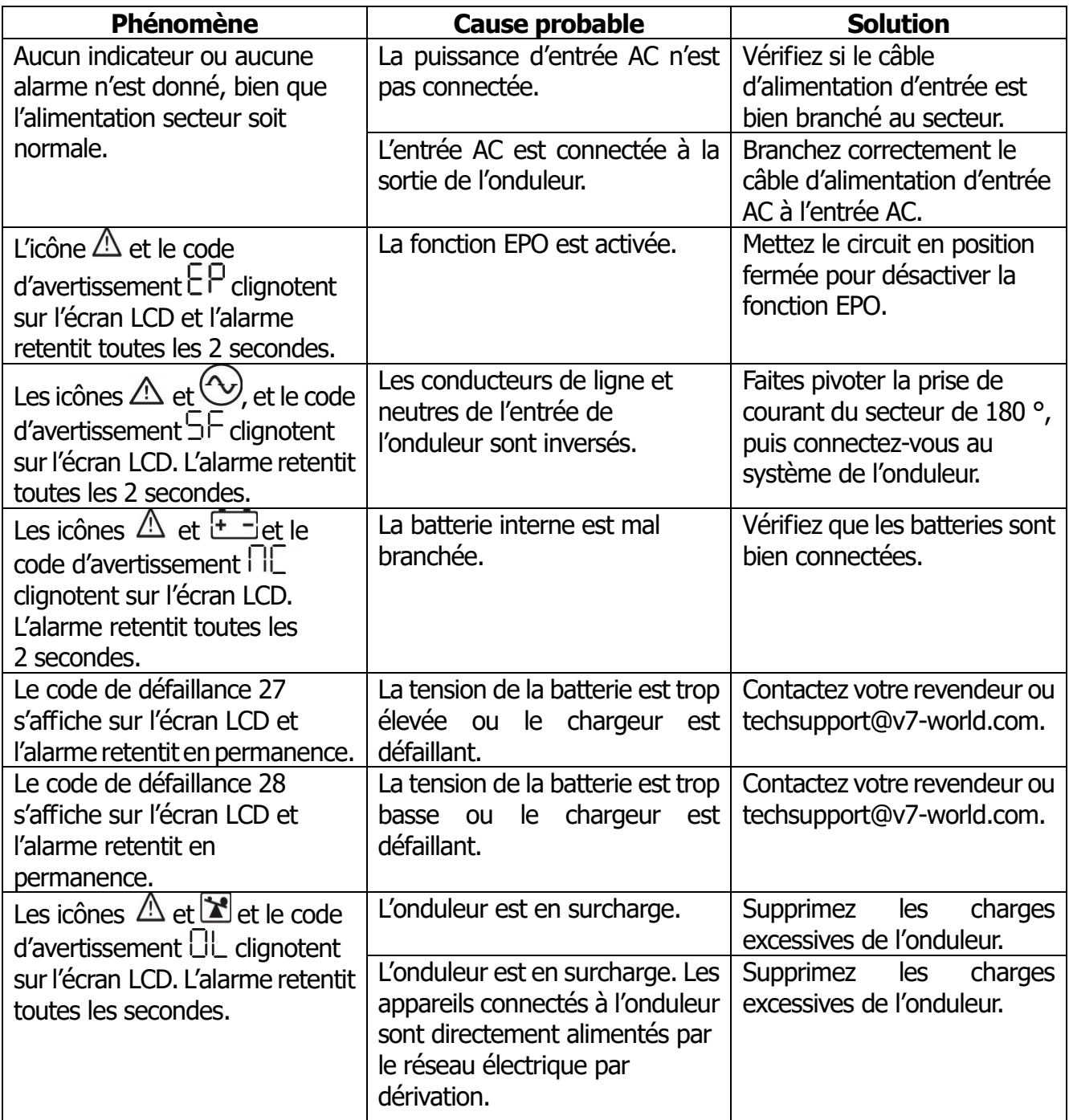

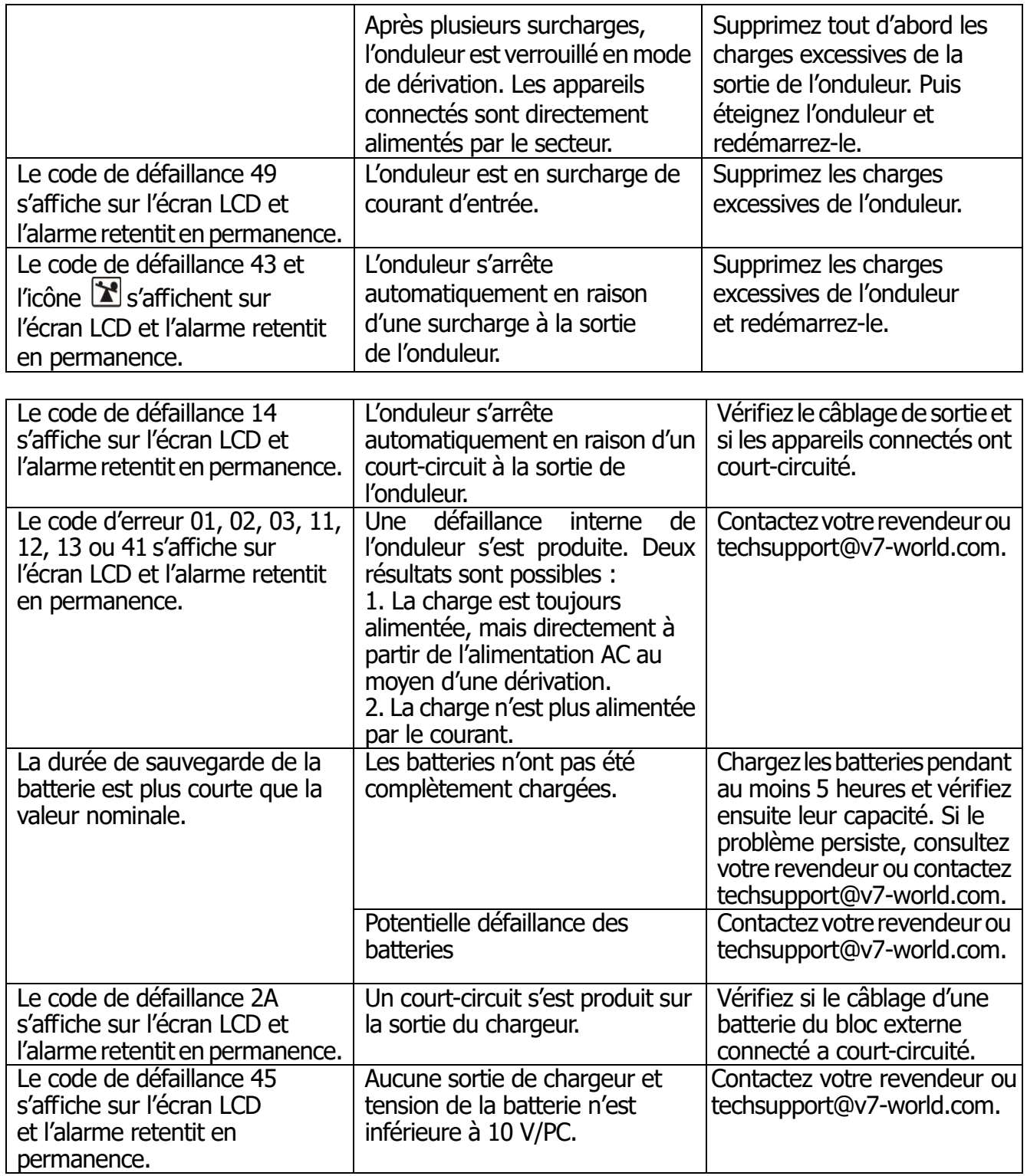

#### **5. Stockage et maintenance**

Le système de l'onduleur ne contient aucune pièce réparable par l'utilisateur. Si la durée de vie des batteries (3~5 ans à une température ambiante de 25 °C) est dépassée, les batteries doivent être remplacées. Contactez votre revendeur ou techsupport@v7-world.com.

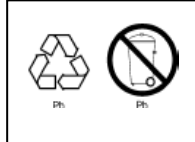

Veillez à livrer la batterie usagée à une installation de recyclage ou à l'expédier à votre revendeur en utilisant le matériau d'emballage de la batterie de remplacement.

#### **Stockage**

Avant le stockage, chargez l'onduleur pendant 5 heures. Conservez l'onduleur couvert et debout, dans un endroit sec et frais. Pour protéger les performances de la batterie et limiter les dégradations, rechargez la batterie d'après le tableau suivant :

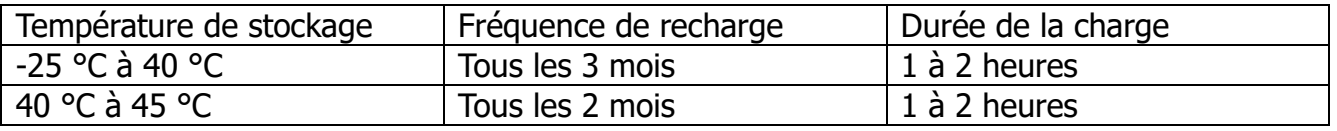

## **6. Spécifications**

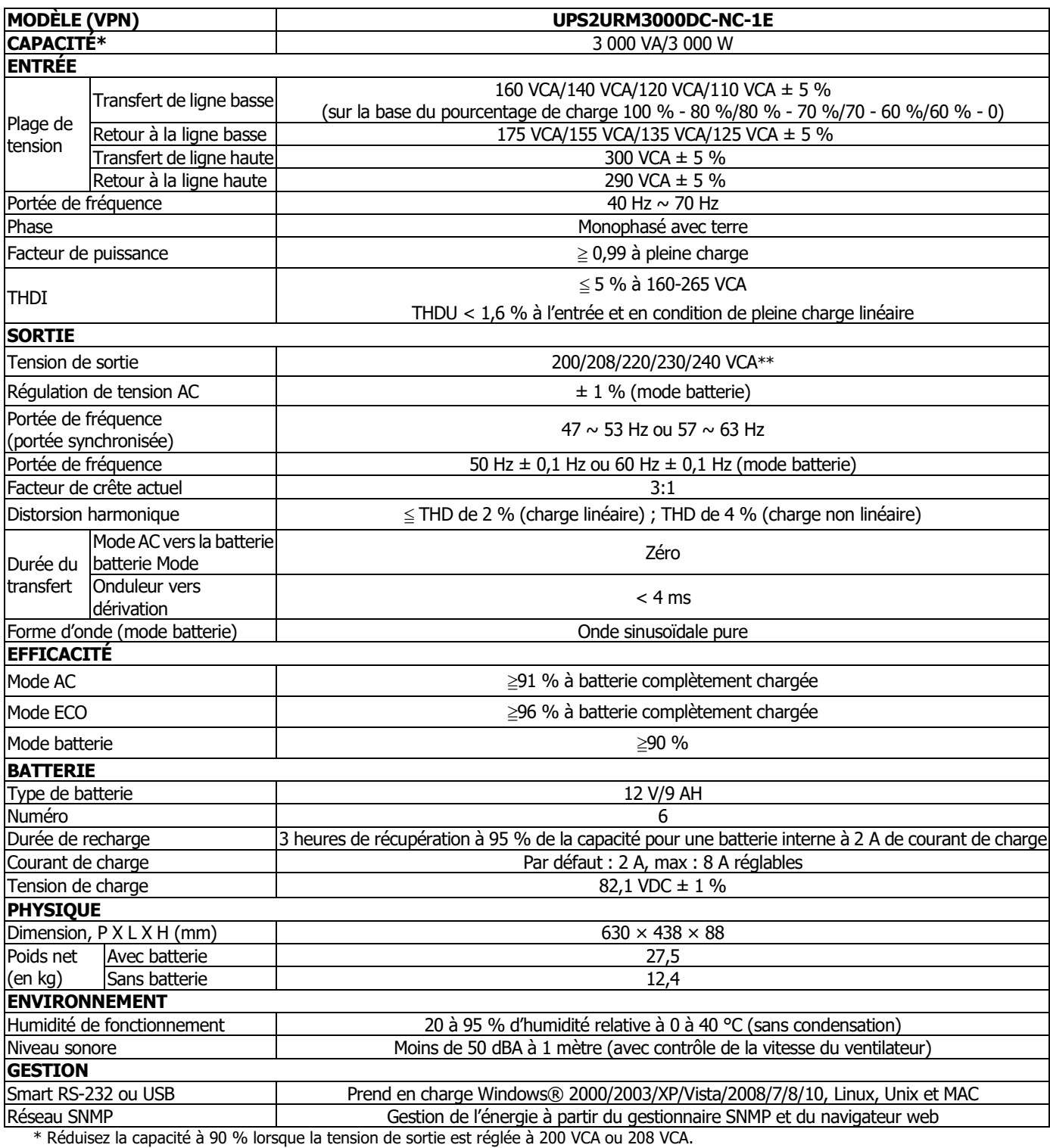

\*\*\* Les spécifications du produit sont susceptibles d'être modifiées sans préavis.

### **6.1 Graphique de temps d'exécution**

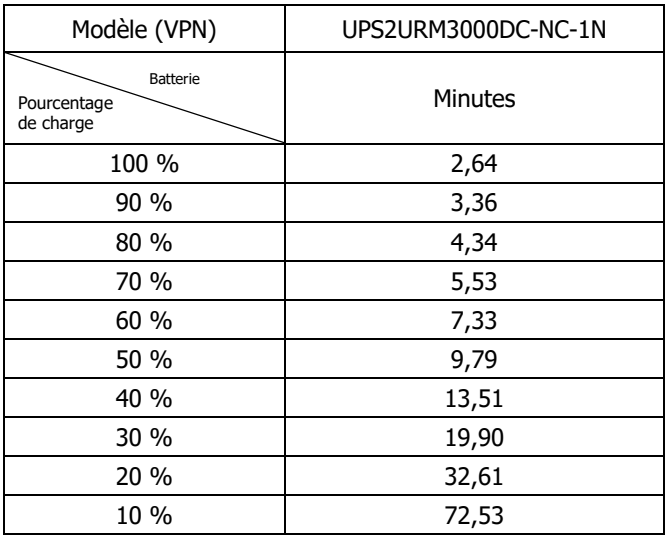

#### **7. Instructions et avertissements de sécurité**

#### **7.1 Transport**

 Transportez uniquement l'onduleur dans son emballage d'origine afin de le protéger contre les dommages.

#### **7.2 Préparation**

- De la condensation peut se former si l'onduleur est déplacé de façon directe d'un environnement froid à un environnement chaud. Le système de l'onduleur doit être complètement sec avant d'être utilisé. Prévoyez au moins deux heures pour que le système de l'onduleur s'acclimate au nouvel environnement.
- N'installez pas l'onduleur près de l'eau ou dans un environnement humide.
- N'installez pas l'onduleur dans un endroit exposé à la lumière directe du soleil ou à proximité de sources de chaleur.
- Évitez de bloquer les orifices de ventilation du boîtier de l'onduleur.

#### **7.3 Installation**

- Ne connectez pas de produits ou d'appareils qui peuvent surcharger le système de l'onduleur (p. ex., imprimantes laser).
- Acheminez les câbles de manière à éviter de marcher ou de trébucher dessus.
- Ne connectez pas d'appareils ménagers (p. ex., sèche-cheveux) à l'onduleur.
- Connectez le système de l'onduleur uniquement à une prise antichoc reliée à la terre qui doit être facilement accessible et proche du système de l'onduleur.
- Utilisez uniquement des câbles d'alimentation testés VDE ou marqués UL (p. ex., le câble d'alimentation de votre PC) pour connecter le système de l'onduleur à la prise de câblage du bâtiment (prise antichoc).
- Utilisez uniquement des câbles d'alimentation testés VDE, marqués UL pour connecter les charges à l'onduleur.
- Lors de l'installation des équipements, assurez-vous que le courant de fuite total de l'onduleur et des appareils connectés ne dépasse pas 3,5 mA.
- Évaluation de la température : les unités sont considérées comme utilisables dans une température ambiante maximale de 40 °C (104 °F).
- POUR LES ÉQUIPEMENTS ENFICHABLES, la prise de courant doit être installée à proximité de l'équipement et doit être facilement accessible.
- AVERTISSEMENT : l'unité est lourde. Deux personnes minimum sont nécessaires pour lever l'unité.

#### **7.4 Fonctionnement**

- Ne débranchez pas le câble secteur du système de l'onduleur ou la prise de courant du bâtiment (prise de courant résistante aux chocs) pendant le fonctionnement, car cela annulerait la mise à la terre de protection du système de l'onduleur et de toutes les charges connectées.
- Le système de l'onduleur dispose de sa propre source de courant interne (batteries). Les prises de sortie de l'onduleur ou le bloc de terminaux de sortie peuvent être électriquement sous tension même si le système de l'onduleur n'est pas connecté à la prise de courant du bâtiment.
- Afin de déconnecter complètement le système de l'onduleur, appuyez d'abord sur le bouton OFF/Enter (Arrêt/Entrée) pour déconnecter le secteur.
- Empêchez les fluides et autres objets étrangers d'entrer dans l'onduleur.
- Les circuits EPO et USB sont des circuits IEC 60950-1 à très basse tension de sécurité (TBTS). Ce circuit doit être séparé de tout circuit à tension dangereuse au moyen d'une isolation renforcée.

#### **7.5 Maintenance, service et défaillances**

- Le système de l'onduleur fonctionne sous des tensions dangereuses. Les réparations ne peuvent être effectuées que par du personnel de maintenance qualifié.
- **Avertissement :** risque de choc électrique. Même lorsque l'unité est déconnectée du secteur (prise de courant du bâtiment), les composants au sein du système de l'onduleur restent connectés à la batterie. Ils sont donc électriquement sous tension et dangereux.
- Avant d'effectuer tout type de service ou de maintenance, débranchez les batteries et vérifiez qu'elles sont hors tension et qu'il n'y a aucune tension dangereuse aux terminaux des condensateurs à haute capacité tels que les condensateurs à BUS.
- Afin d'éviter tout choc électrique, éteignez les unités et débranchez-le de la source d'alimentation AC avant l'entretien de la batterie.
- Seules les personnes connaissant suffisamment les batteries et les mesures de précaution requises peuvent remplacer les batteries et superviser les opérations.
- **Avertissement :** risque de choc électrique. Le circuit de la batterie n'est pas isolé de la tension d'entrée. Des tensions dangereuses peuvent survenir entre les terminaux de la batterie et la mise à la terre. Avant de toucher quoi que ce soit, vérifiez que l'équipement est hors tension.
- **Avertissement :** ne pas jeter les batteries au feu. Elles risquent d'exploser.
- **Avertissement :** ne pas ouvrir ou abîmer les batteries. Les fuites d'électrolyte causent des blessures aux yeux et à la peau. L'électrolyte peut être toxique.
- Une batterie peut présenter un risque d'électrocution et de courant de court-circuit élevé. Les précautions suivantes doivent être observées lors du travail sur les batteries :
	- a) Retirez les montres, bagues ou autres objets métalliques.
	- b) Utilisez des outils avec des poignées isolées.
	- c) Portez des gants et des bottes en caoutchouc.
	- d) Ne touchez pas les batteries avec des outils ou d'autres parties en métal.
	- e) Débranchez la source de charge avant de connecter ou de déconnecter le terminal de la batterie.
	- f) Déterminez si la batterie est mise à la terre par inadvertance. En cas de mise à la terre par inadvertance, retirez la source du sol. Tout contact avec une partie quelconque d'une batterie mise à la terre peut entraîner une électrocution. La probabilité d'une telle électrocution peut être réduite si ces motifs sont supprimés lors de l'installation et de la maintenance.

**UPS 3000VA MONOFASE DOPPIA CONVERSIONE ONLINE MANUALE UTENTE LCD 2U R/T**

## **UPS2URM3000DC-NC-1E**

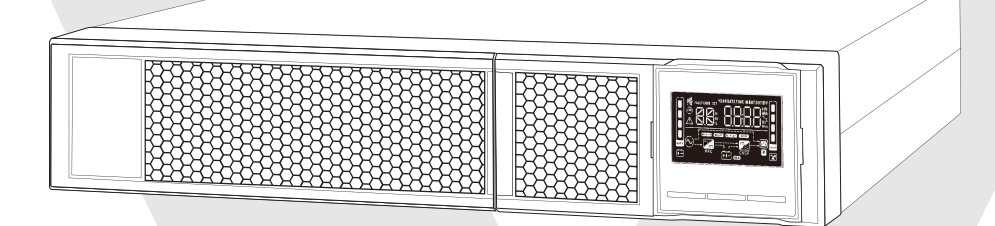

#### **1.1 Vista del pannello posteriore**

**NOTA:** prima dell'installazione, esaminare l'unità per valutare eventuali danni derivanti dalla spedizione.

#### **TIPO IEC**

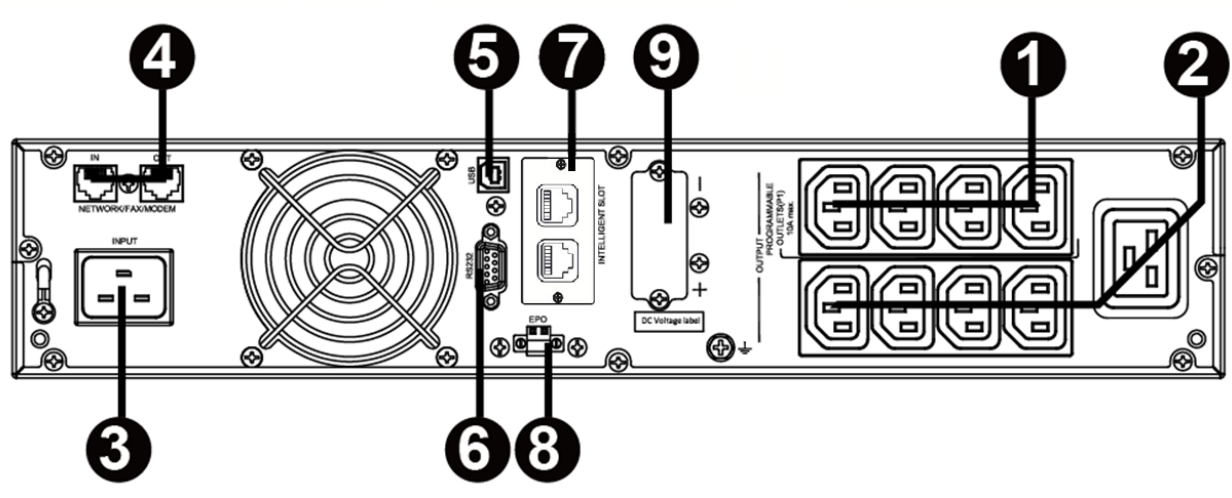

- 1. Uscite programmabili: collegare a carichi non cruciali.
- 2. Prese di uscita: collegare a carichi cruciali.
- 3. Cavo di alimentazione CA
- 4. Stabilizzazione di tensione per rete/fax/modem
- 5. Porta di comunicazione USB
- 6. Porta di comunicazione RS-232
- 7. Porta intelligente SNMP
- 8. Connettore per funzione EPO (Emergency Power Off)
- 9. Connessione batteria esterna (non supportata)

#### **1.2 Utilizzo**

L'UPS è composto da: ingresso alimentazione di rete, filtri EMI/RFI, rettificatore/PFC, inverter, caricabatterie, convertitore CC-CC, batteria, bypass dinamico e uscita UPS.

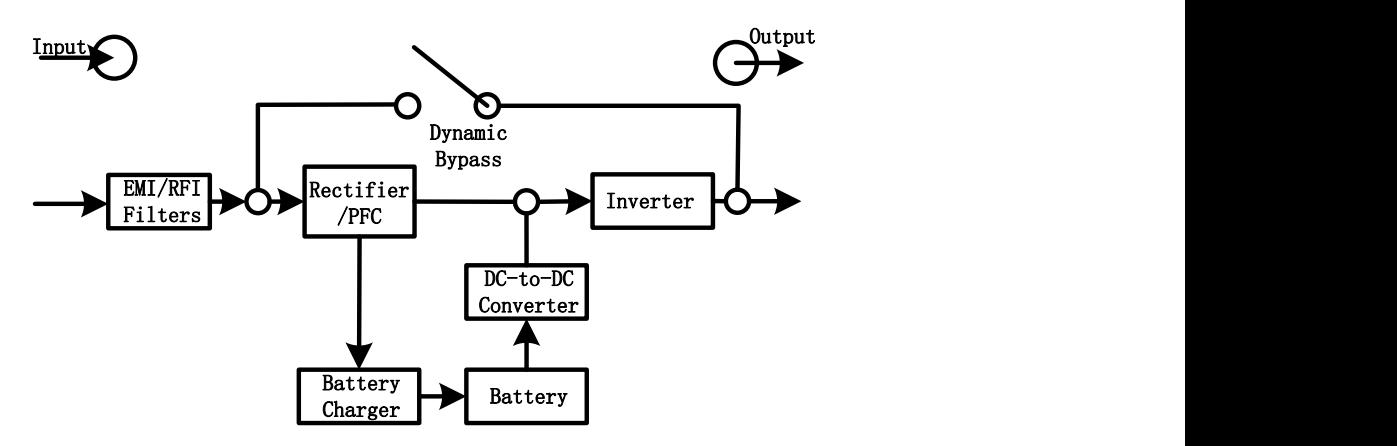

### **1.3 Installazione**

Per motivi di sicurezza, l'UPS viene inviato dalla fabbrica con i cavi della batteria scollegati. Prima di installare l'UPS, attenersi alla procedura seguente per ricollegare i cavi della batteria.

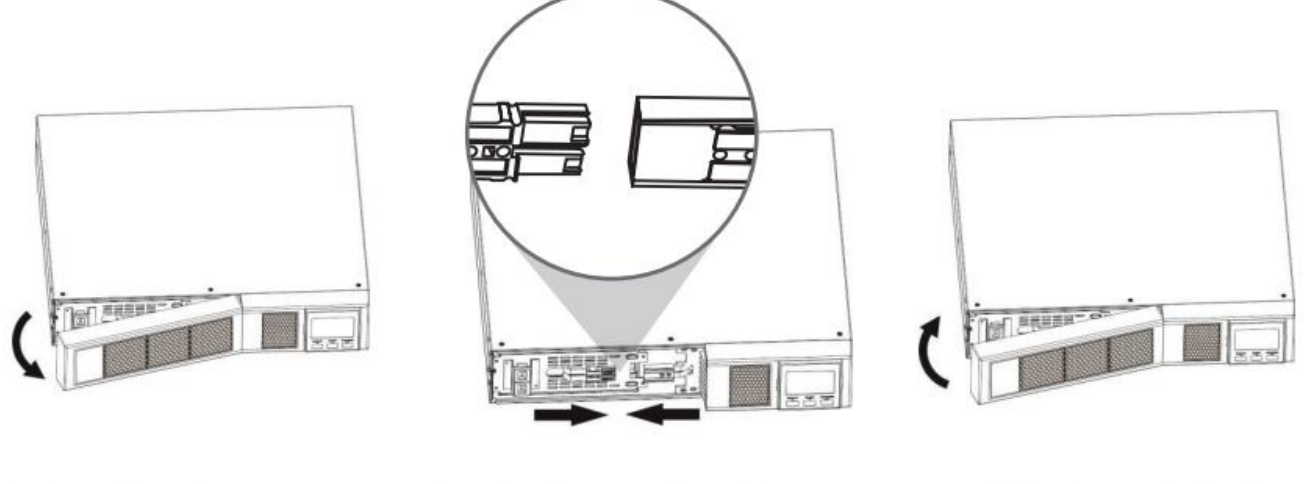

Remove Front Panel

Connect the AC Input and re-connect battery wires

Put the front panel back on the unit

#### **Installazione con montaggio a rack**

#### **ATTENZIONE! – NON utilizzare le staffe di montaggio per sollevare l'unità. Le staffe di montaggio hanno il solo scopo di assicurare l'unità al rack.**

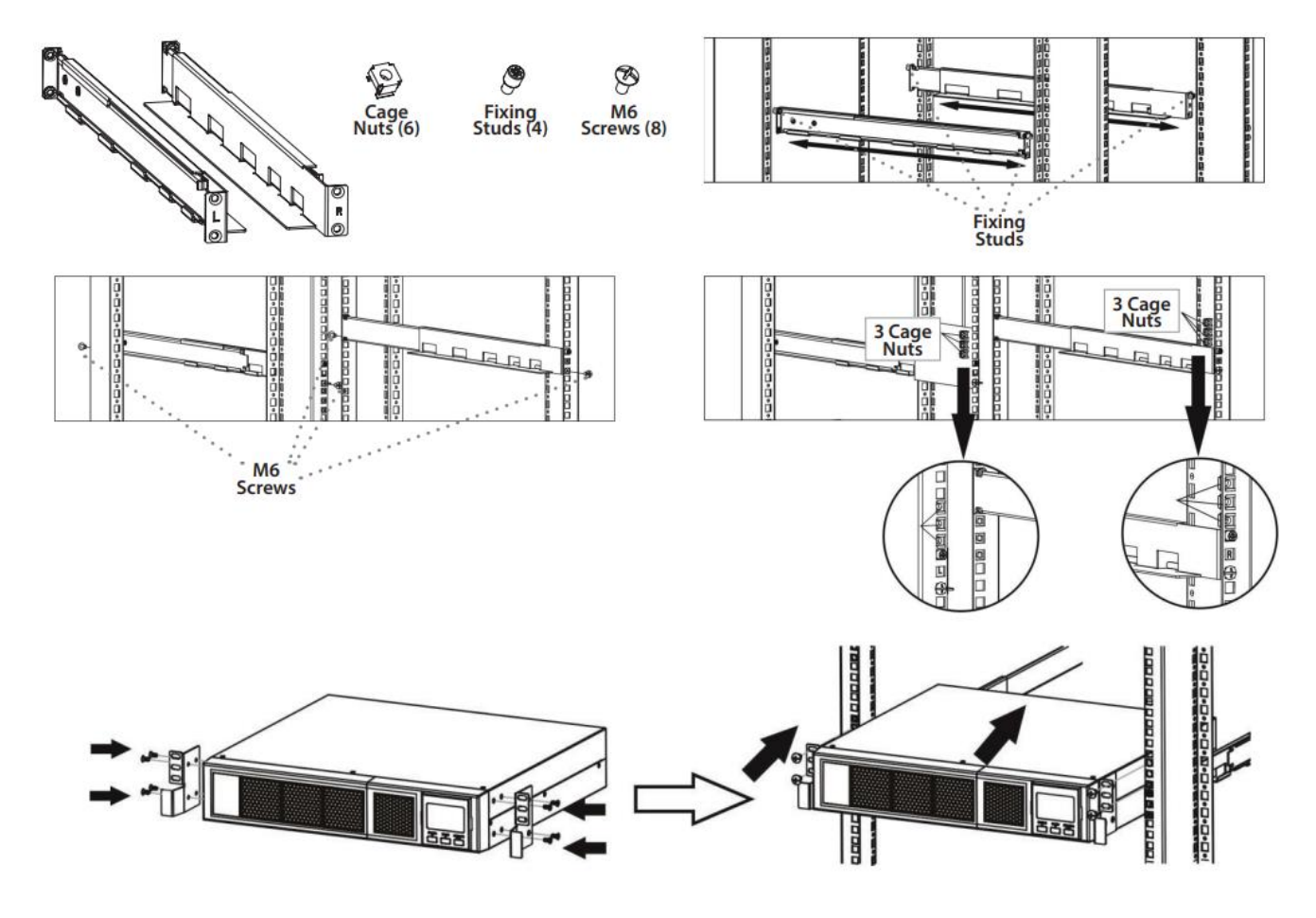

#### **Installazione tower**

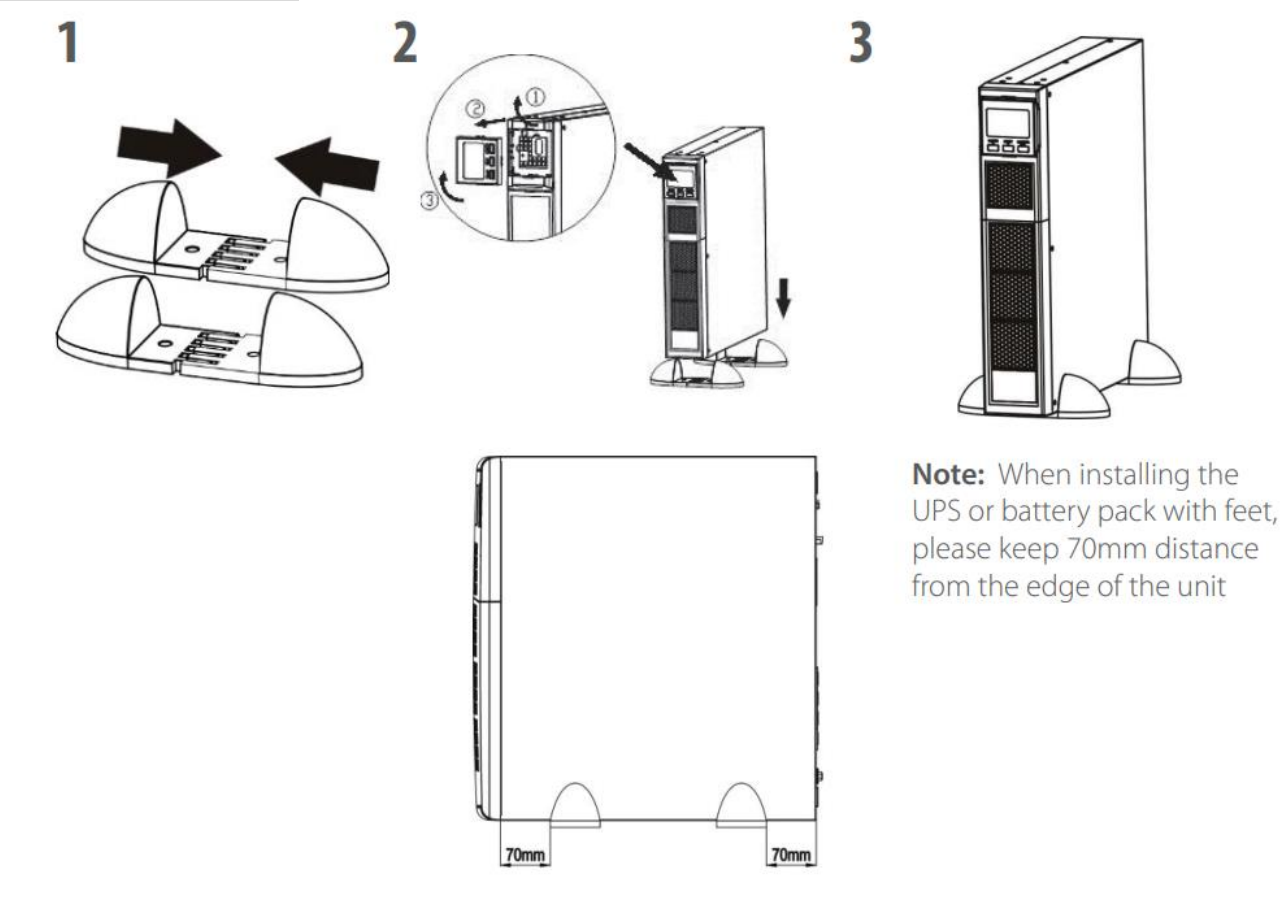

#### **1.4Configurazione**

#### **1. Selezionare un luogo appropriato per far funzionare l'UPS**

- L'UPS dovrebbe essere utilizzato solo all'interno in un ambiente pulito, lontano da finestre e porte. Va collocato su una superficie piatta, priva di polvere, umidità, temperature elevate, liquidi, gas o agenti contaminanti corrosivi o conduttori.
- Mantenere uno spazio libero minimo di 100 mm dalla parte inferiore dell'UPS alla superficie. Va posizionato in una zona ben ventilata, facendo attenzione a non ostruire il flusso d'aria della ventola mantenendo uno spazio libero di almeno 100 mm sulla parte anteriore e 300 mm sulla parte posteriore dell'UPS.
- Utilizzare ad un'altitudine massima di 3.000 m per un funzionamento normale a pieno carico.

#### **2. Collegamento dell'ingresso dell'UPS**

Collegare l'UPS solo a una presa con messa a terra, bipolare e a tre fili. Non utilizzare prolunghe.

 Per i modelli a 200/208/220/230/240 V CA: il cavo di alimentazione in dotazione con l'UPS è rimovibile.

**Nota:** verificare se la spia relativa ai problemi di cablaggio del sito si accende sul pannello LCD. La spia si attiva quando l'UPS viene collegato a una presa di alimentazione con cablaggio errato (consultare la sezione Risoluzione dei problemi). Per garantire un funzionamento sicuro, verificare la presenza di un disgiuntore per la sovracorrente e il cortocircuito tra la rete e l'ingresso CA dell'UPS. Il valore di protezione consigliato è il seguente:

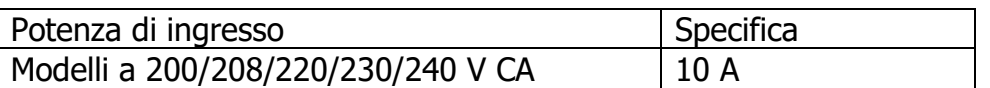

 **Nota:** il display LCD si illuminerà e si spegnerà quando il cavo di alimentazione è collegato ma per accendere l'UPS bisogna premere il pulsante di accensione per due secondi (vedere #7).

#### **3. Collegamento delle uscite dell'UPS**

Le uscite sono di due tipi: programmabile e generica. Collegare i dispositivi non cruciali alle uscite programmabili, mentre quelli cruciali alle uscite generali. In caso di interruzione di corrente, è possibile prolungare il tempo di backup per i dispositivi cruciali, impostando un tempo di backup più breve per i dispositivi non cruciali.

#### **4. Collegamenti dei sistemi di comunicazione**

#### **Porte di comunicazione: Porta USB Porta RS-232 Porta SNMP**

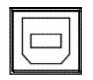

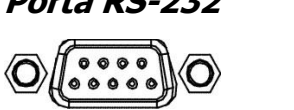

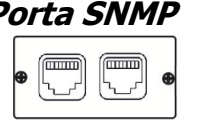

Per permettere l'arresto/l'avvio dell'UPS senza operatore e per il monitoraggio dello stato, collegare un'estremità del cavo di comunicazione alla porta USB/RS-232 e l'altra alla porta di comunicazione del PC. Dopo aver installato il software di monitoraggio, è possibile programmare l'arresto/l'avvio dell'UPS e monitorarne lo stato tramite PC.

L'UPS è dotato di scheda di rete SNMP. per comunicazioni e monitoraggio avanzati.

#### **5. Connettività di rete**

#### **Porta di stabilizzazione di tensione di rete/fax/telefono**

# **OUT**

Collegare un singolo cavo per modem/telefono/fax nella presa "IN" con stabilizzazione di tensione sul pannello posteriore dell'UPS. Collegare un altro cavo per modem/fax/telefono alla presa "OUT" e all'apparecchiatura.

#### **6. Disattivazione e attivazione della funzione EPO**

L'UPS è dotato della funzione EPO. I pin 1 e 2 sono chiusi per impostazioni predefinita per un funzionamento normale dell'UPS. Per attivare la funzione EPO, rimuovere la piastra protettiva di metallo.

**Nota:** la logica della funzione EPO è configurabile tramite impostazioni dell'LCD. Consultare il programma 16 nell'impostazione dell'UPS per maggiori dettagli.

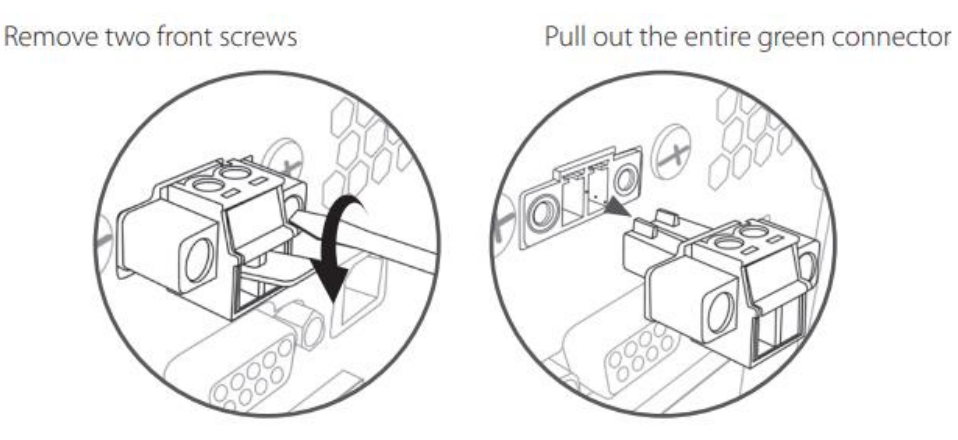

#### **Accensione dell'UPS**

**NOTA:** la batteria si ricarica completamente durante le prime cinque ore di utilizzo normale. La piena capacità di funzionamento della batteria non è possibile durante il periodo iniziale di carica.

Per accendere l'UPS, premere il pulsante ON/Mute sul pannello anteriore **per due secondi**.

#### **7. Installazione del software**

Per una protezione ottimale del sistema del computer, installare il software di monitoraggio dell'UPS per configurare interamente l'arresto dell'UPS. Seguire la procedura seguente per scaricare e installare il software di monitoraggio.

- 1. Andare sul sito<https://www.v7world.com/ups-downloads>.
- 2. Selezionare il software ViewPower per il sistema operativo per scaricare il software.
- 3. Seguire le istruzioni sullo schermo per installare il software.

### **1.5 Sostituzione della batteria**

**Nota:** l'UPS è dotato di batterie interne che può sostituire solo un tecnico qualificato.

Sostituire le batterie se le icone  $\triangle$  e  $\overline{bR}$  lampeggiano nel display LCD e l'allarme viene riprodotto ogni due secondi.

Non scollegare i connettori della batteria sotto carica. Per rimuovere il cavo di alimentazione e cambiare le batterie, spegnere l'UPS premendo il pulsante OFF nel pannello anteriore per due secondi e spegnere l'alimentazione dell'utilità connessa all'UPS.

NON SCOLLEGARE le batterie quando l'UPS è in modalità batteria.

Potrebbe verificarsi un piccolo arco elettrico durante la connessione delle batterie interne. Non è dannoso per l'UPS o per il personale. Collegare i cavi rapidamente e saldamente.

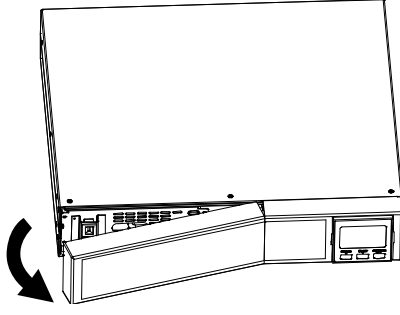

Rimuovere il pannello anteriore.

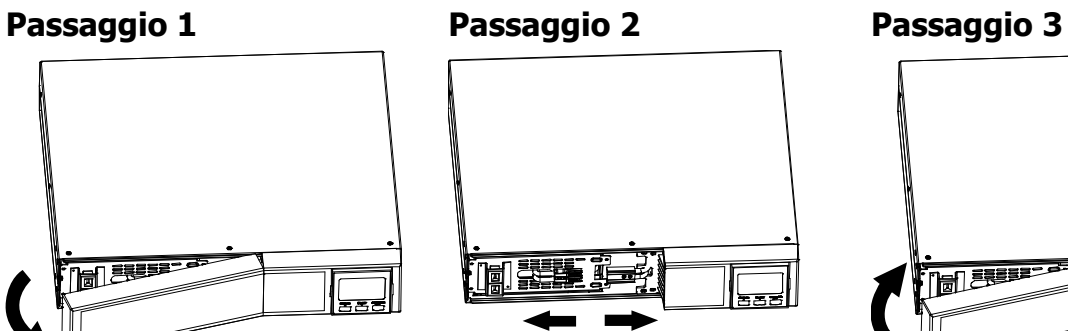

Scollegare i cavi della batteria.

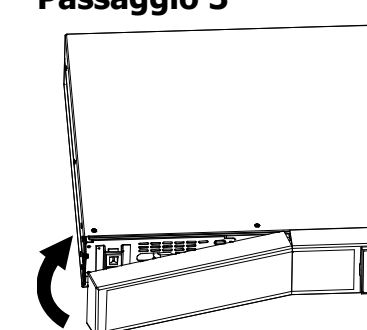

Estrarre la scatola della batteria rimuovendo le due viti sul pannello anteriore.

#### **Passaggio 4 Passaggio 5 Passaggio 6**

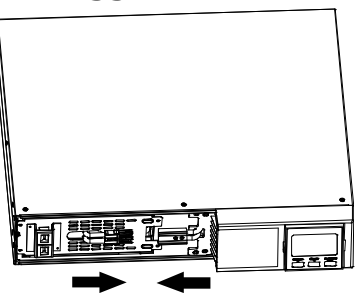

Ricollegare i cavi della batteria.

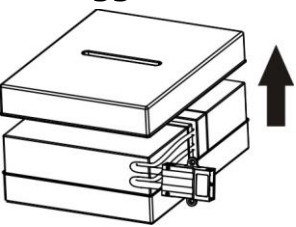

Rimuovere la copertura superiore della scatola della batteria e sostituire le batterie interne.

**Passaggio 7**

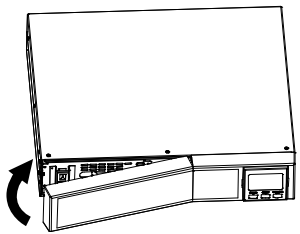

Dopo aver sostituito le batterie, reinserire la scatola nella posizione originale e serrare saldamente le viti.

Riposizionare il pannello frontale nell'unità.

## **2.1 Funzioni dei pulsanti**

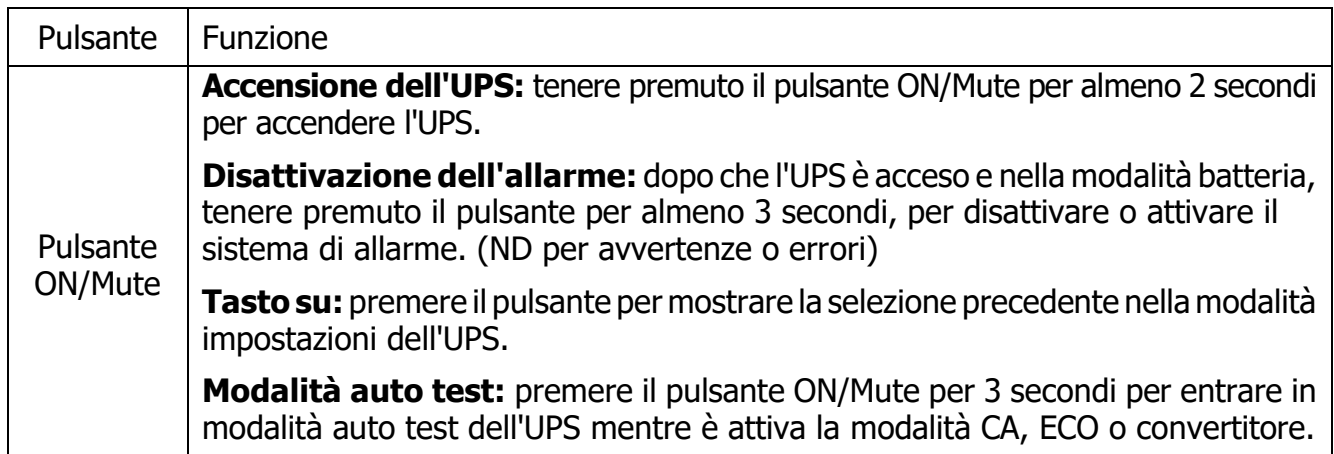

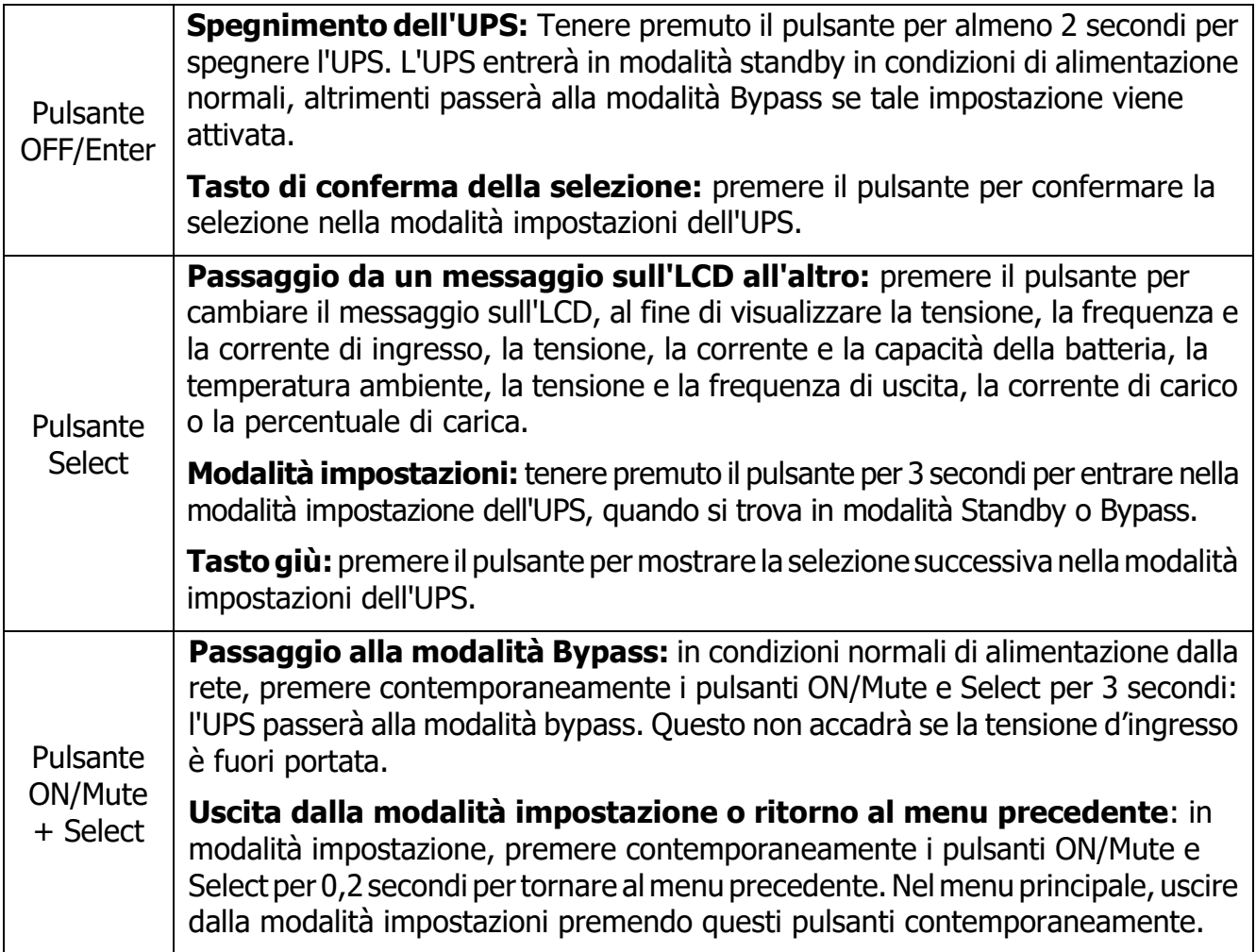

## **2.2 Pannello LCD**

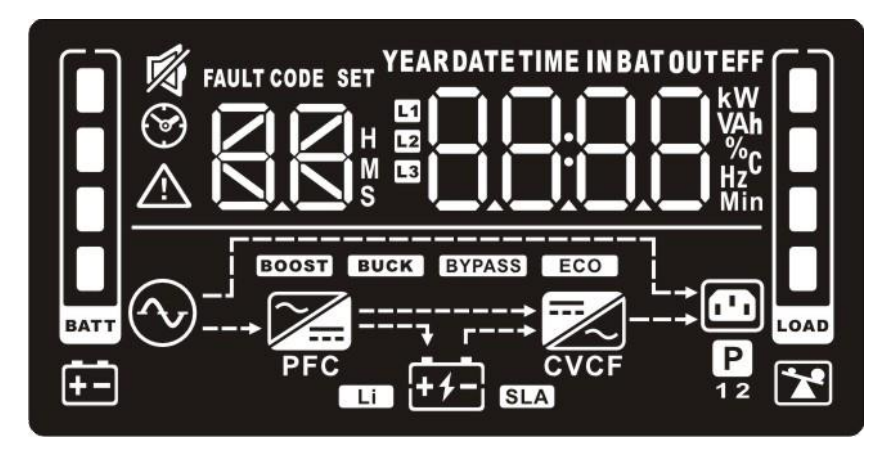

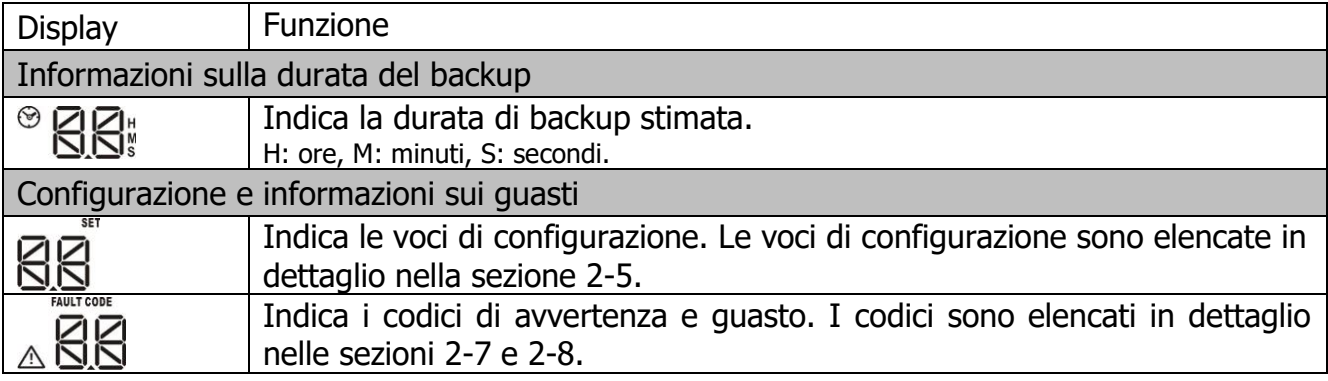

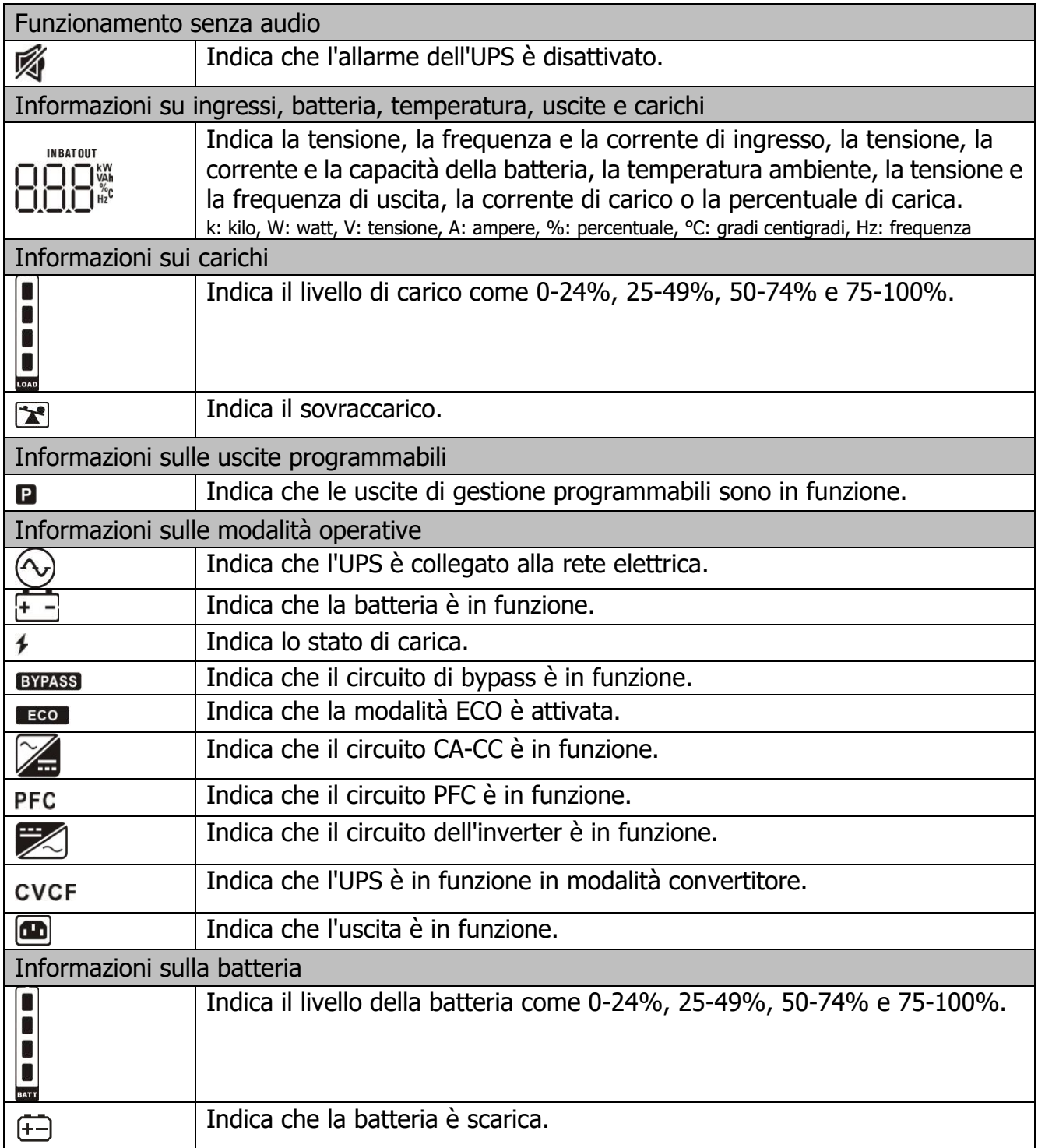

## **3.3 Allarme acustico**

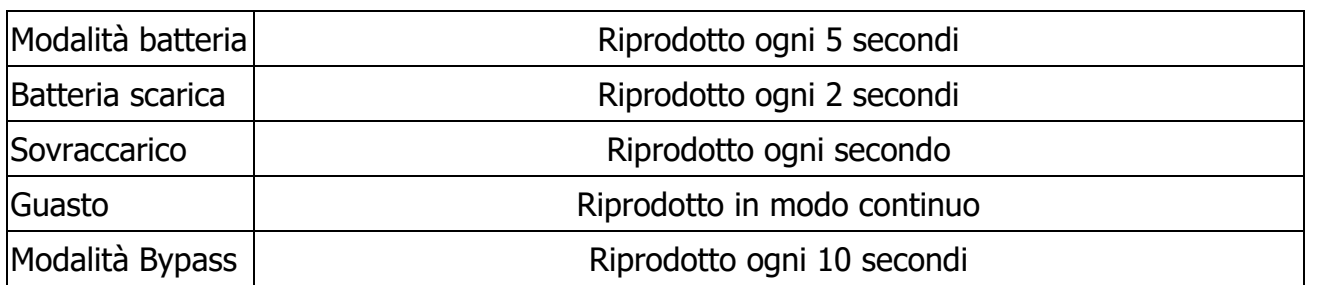

## **3.4 Indice dei termini sul display LCD**

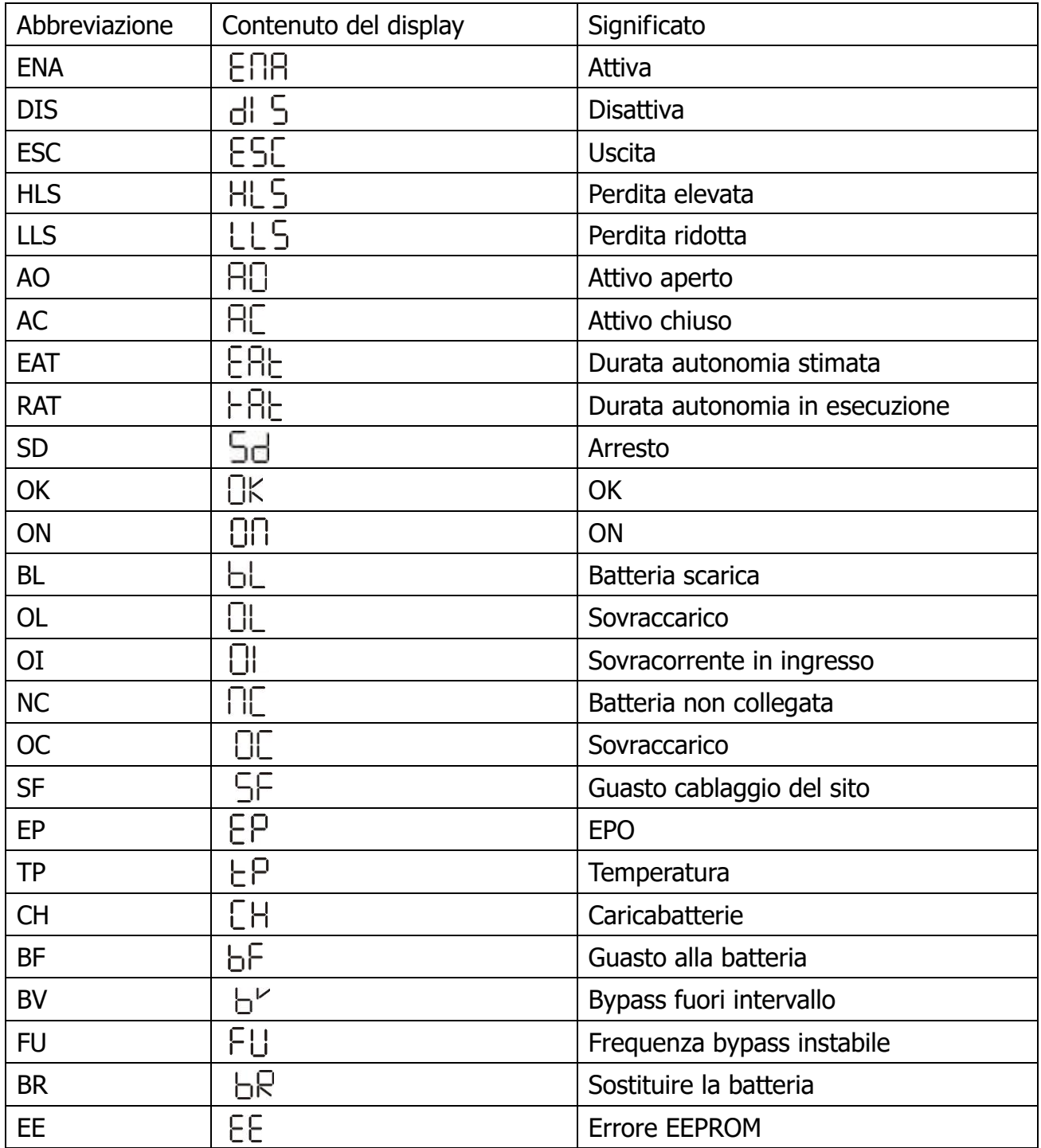

## **3.5 Impostazione dell'UPS**

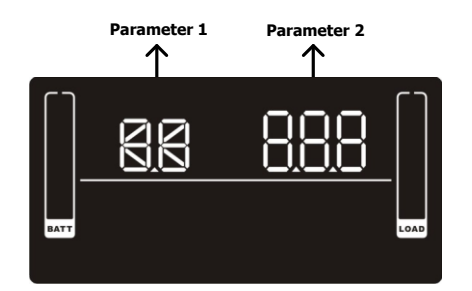

**Parameter 1 Parameter 2 Ci sono due parametri per installare l'UPS.** 

Parametro 1: programmi alternativi. Consultare la tabella seguente.

Parametro 2: impostare opzioni o valori per ogni programma.

#### **01: impostazione tensione in uscita**

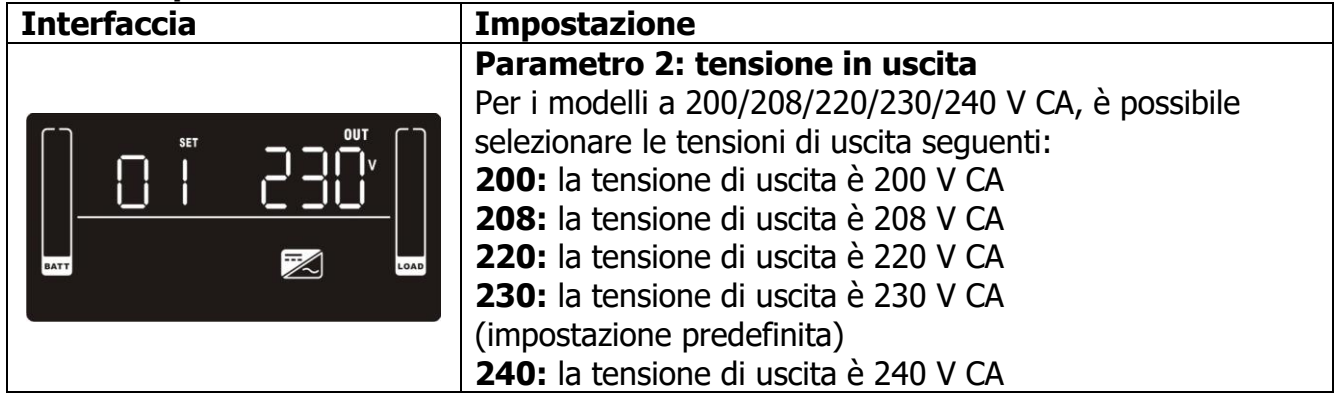

#### **02: attivazione/disattivazione convertitore di frequenza**

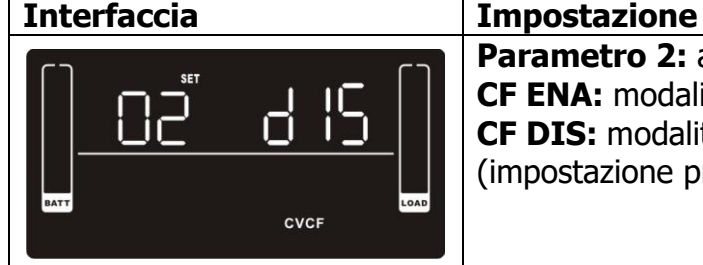

### **Parametro 2:** attivare o disattivare la modalità convertitore. **CF ENA:** modalità convertitore attiva **CF DIS:** modalità convertitore disattiva (impostazione predefinita)

#### **03: impostazione frequenza di uscita**

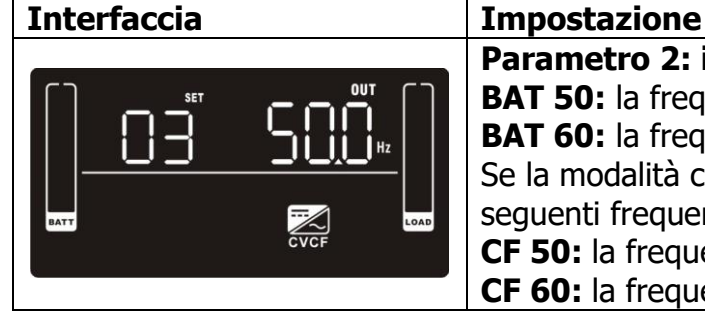

**Parametro 2: impostazione frequenza di uscita. BAT 50:** la frequenza di uscita è 50 Hz **BAT 60:** la frequenza di uscita è 60 Hz Se la modalità convertitore è attiva, scegliere una delle seguenti frequenze: **CF 50:** la frequenza di uscita è 50 Hz **CF 60:** la frequenza di uscita è 60 Hz

#### **04: attivazione/disattivazione ECO**

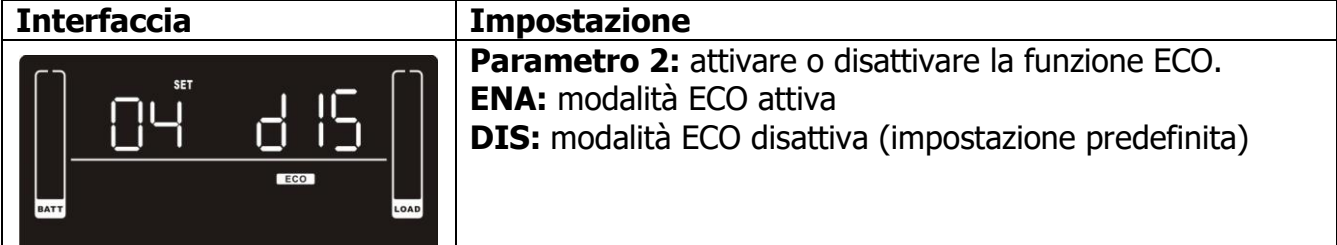

#### **05: impostazione intervallo di tensione ECO**

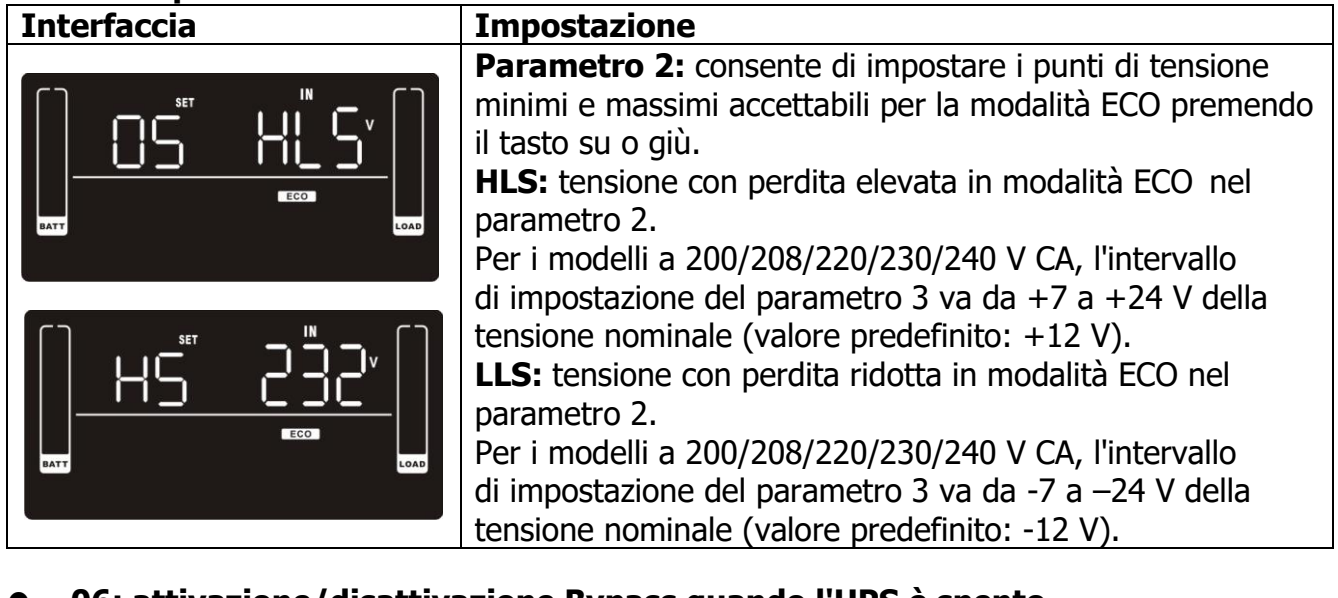

#### **06: attivazione/disattivazione Bypass quando l'UPS è spento**

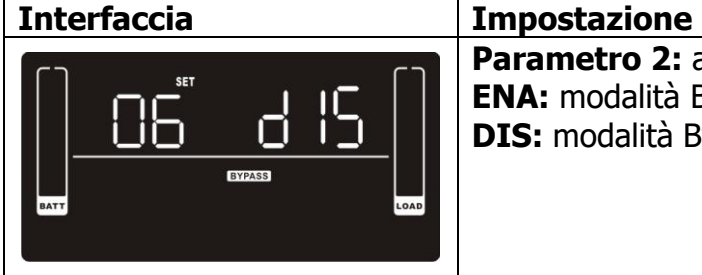

Parametro 2: attivare o disattivare la funzione Bypass. **ENA:** modalità Bypass attivata **DIS:** modalità Bypass disattivata (impostazione predefinita)

#### **07: impostazione dell'intervallo di tensione di bypass**

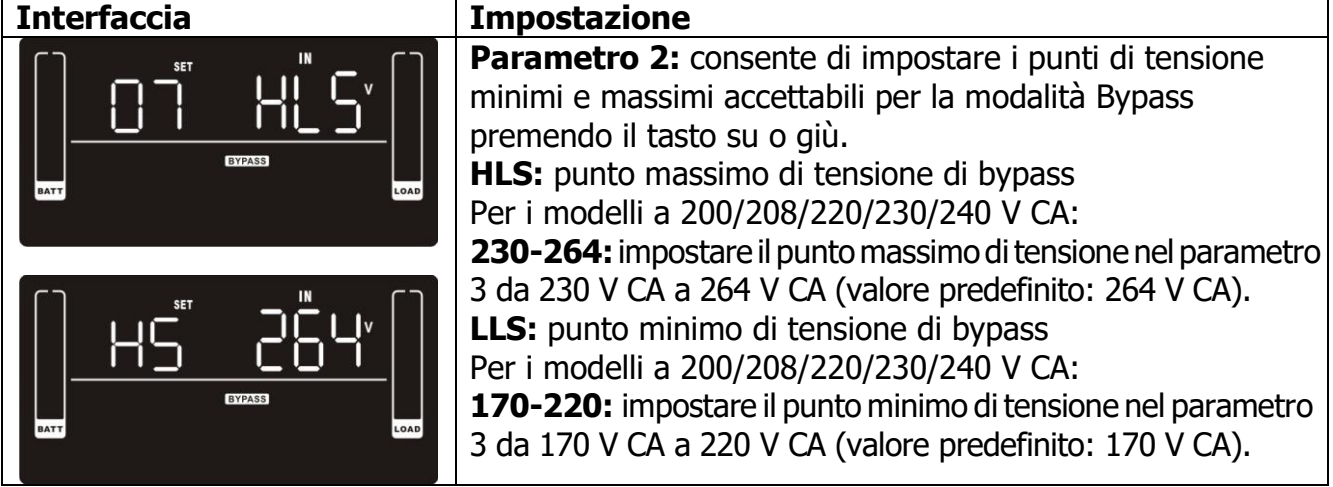

#### **08: impostazione dell'intervallo di frequenza di bypass**

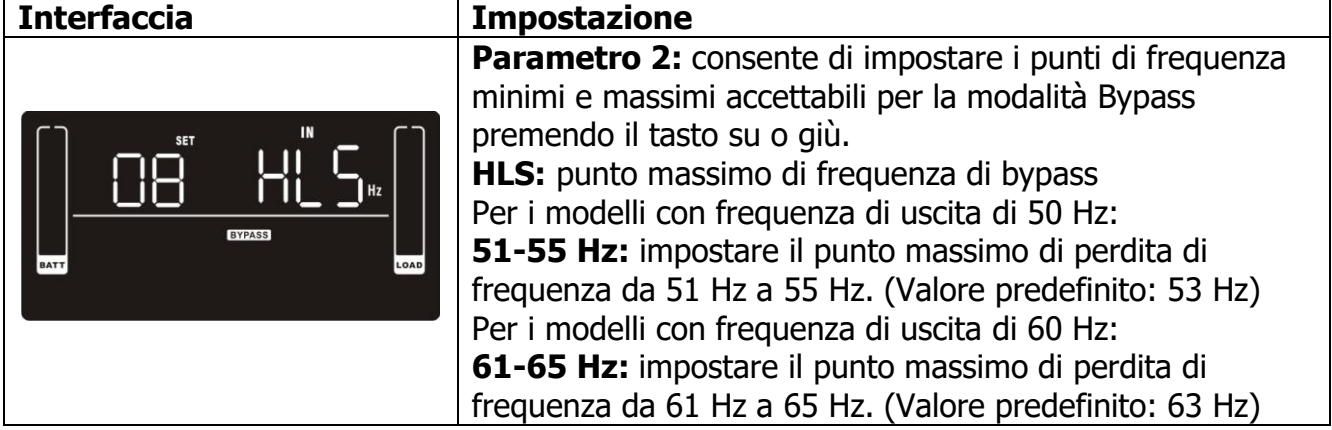

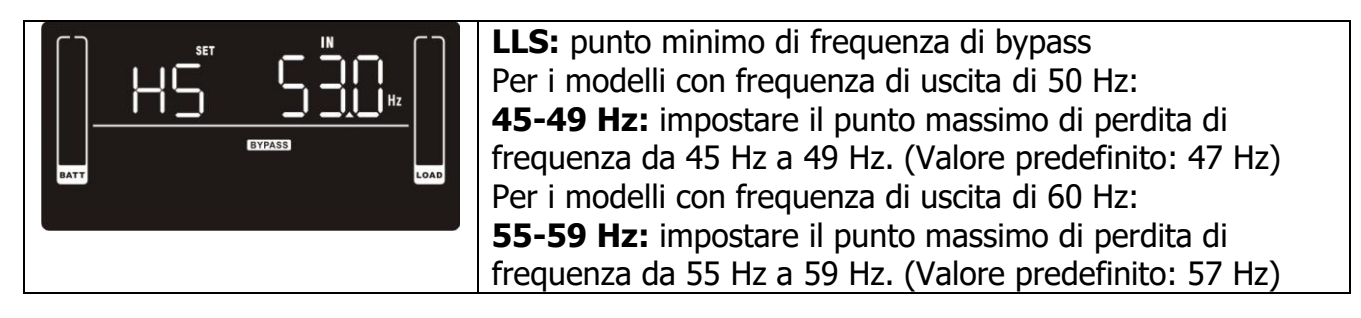

#### **09: attivazione/disattivazione uscite programmabili**

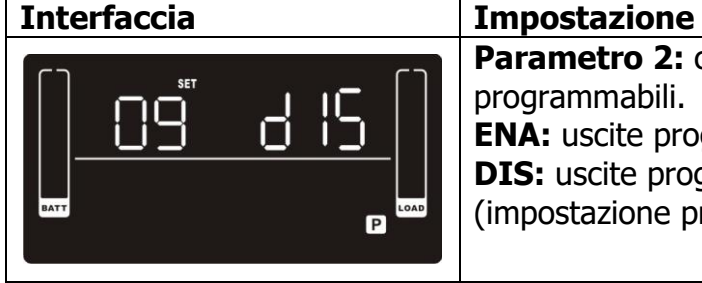

#### Parametro 2: consente di attivare o disattivare le uscite programmabili. **ENA:** uscite programmabili attivate

**DIS:** uscite programmabili disattivate

(impostazione predefinita)

#### **10: impostazione uscite programmabili**

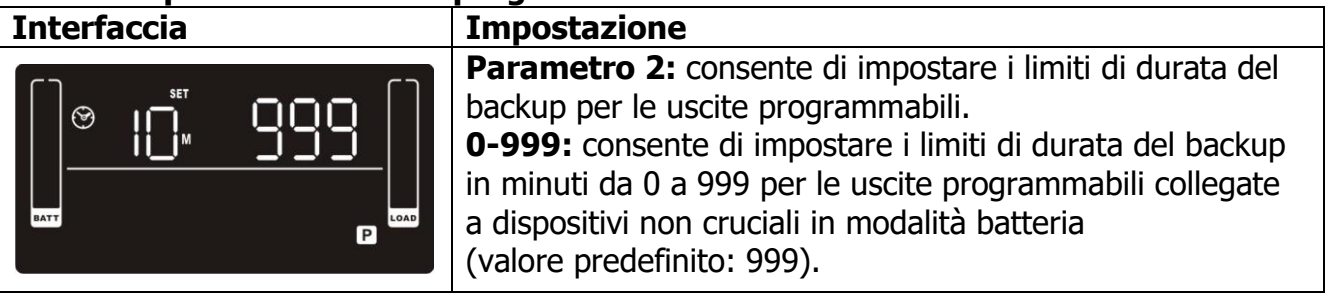

#### **11: impostazione limitazione dell'autonomia**

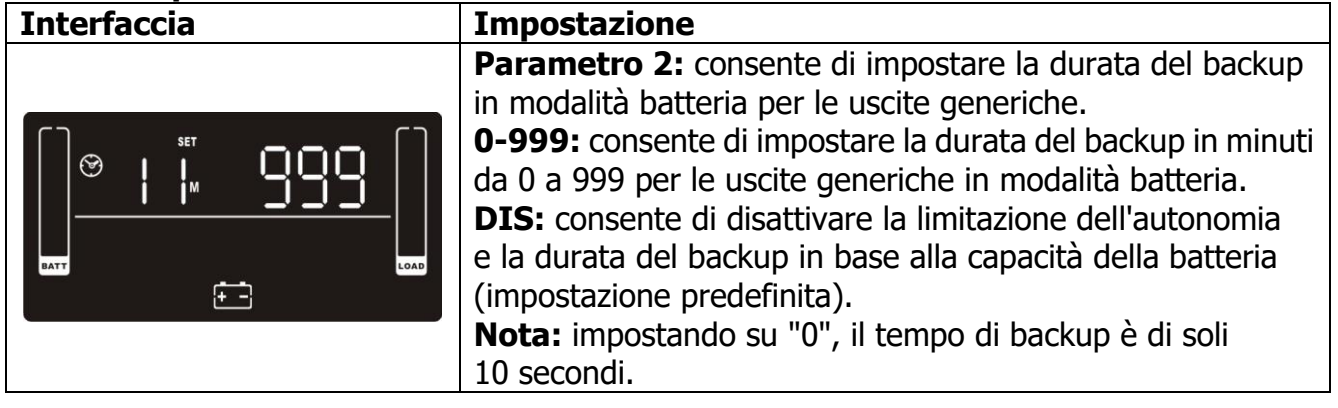

#### **12: impostazione AH totale della batteria**

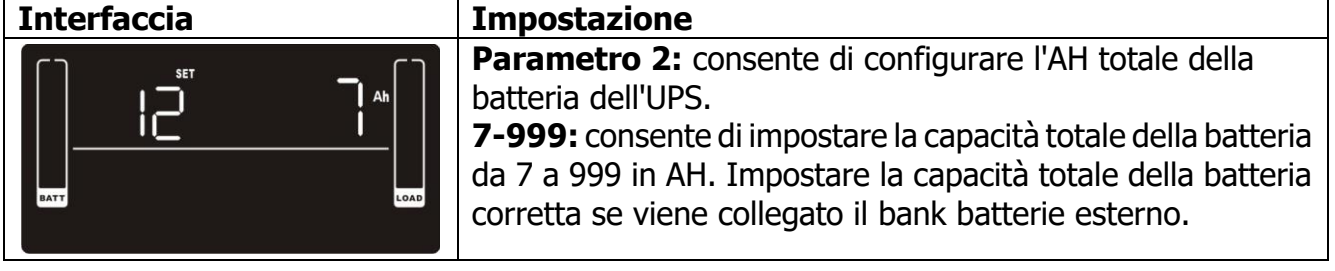

#### **13: impostazione della corrente massima del caricabatterie**

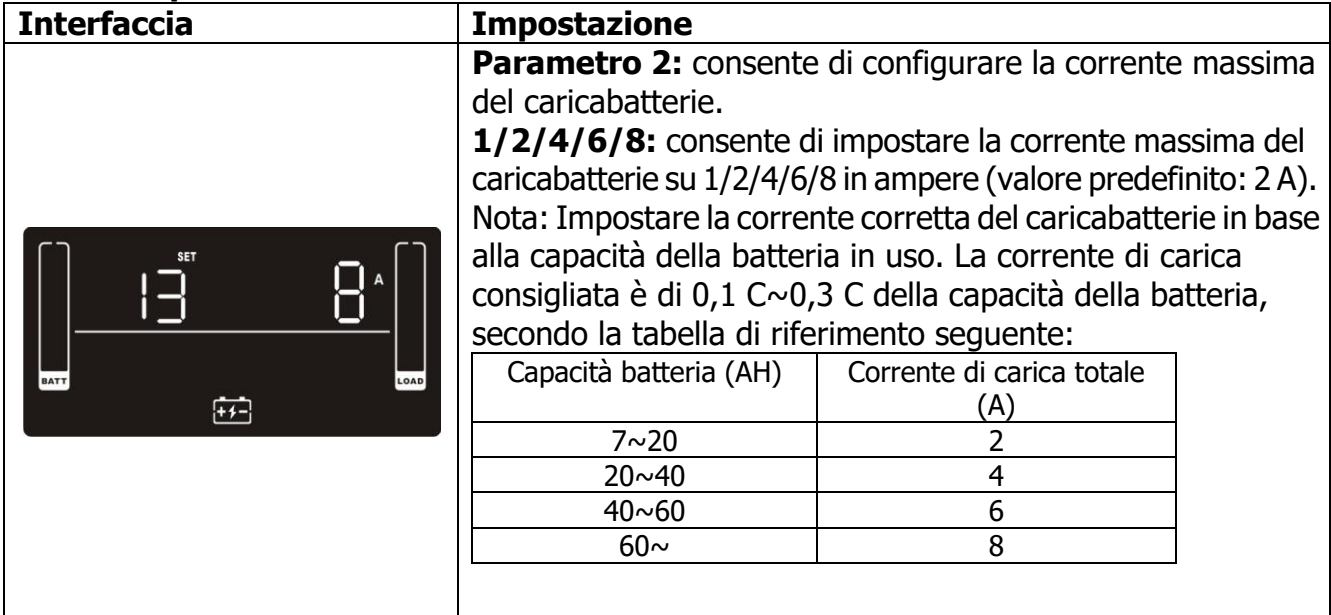

#### **14: impostazione dell'aumento di tensione del caricabatterie**

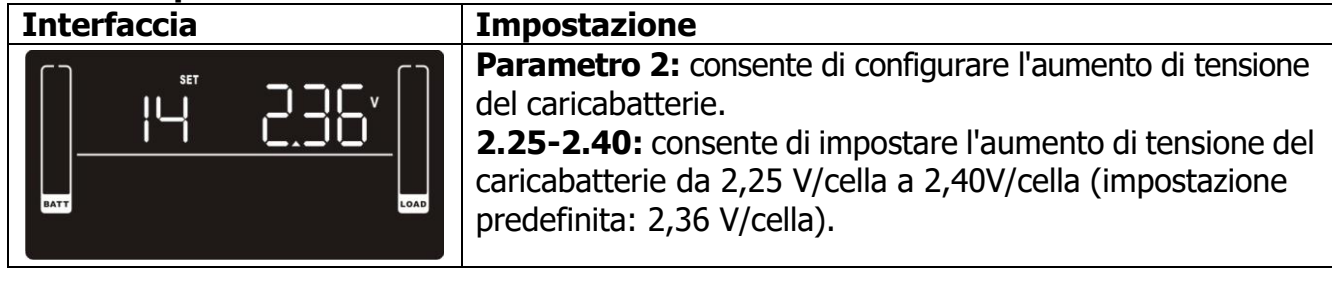

#### **15: impostazione della tensione di mantenimento del caricabatterie**

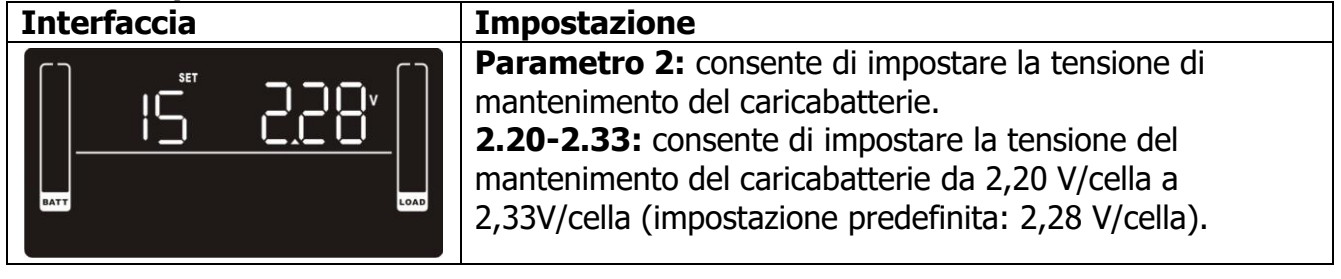

#### **16: impostazione logica EPO**

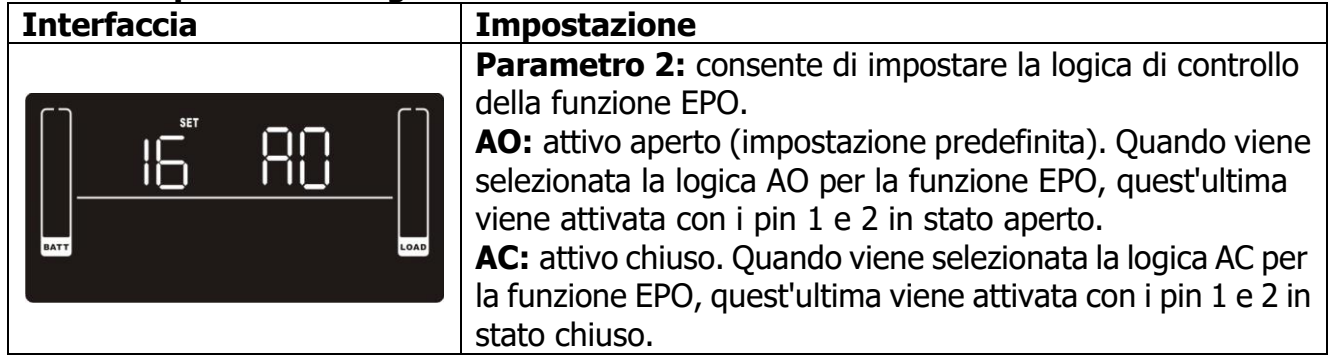

#### **17: attivazione/disattivazione del rilevamento della posizione dei guasti Interfaccia Impostazione**

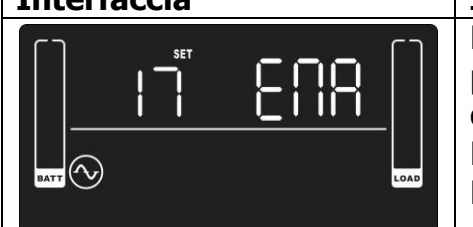

**Parametro 2:** attivare o disattivare il rilevamento della posizione dei guasti. Si può scegliere tra le due seguenti opzioni:

**ENA:** rilevamento della posizione dei quasti attivo (predefinito) **DIS:** rilevamento della posizione dei guasti disattivato

#### **18: impostazione del display per la durata dell'autonomia**

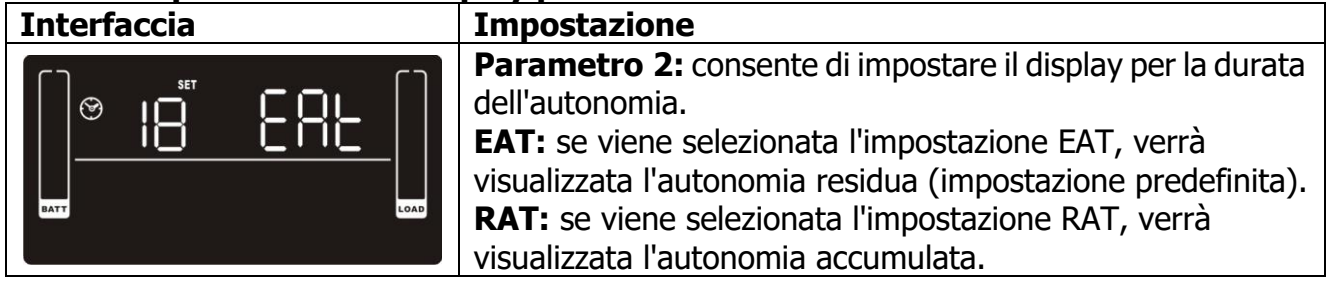

#### **19: impostazione dell'intervallo accettabile per la tensione d'ingresso**

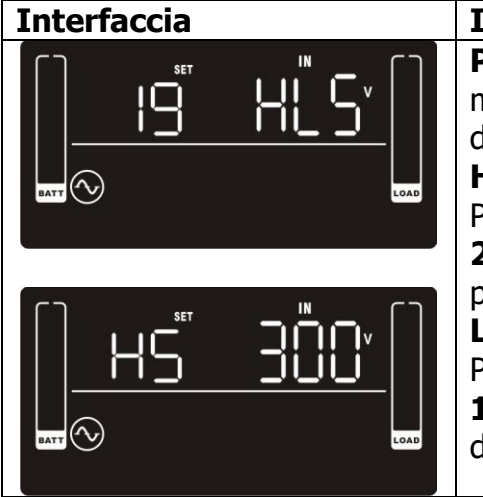

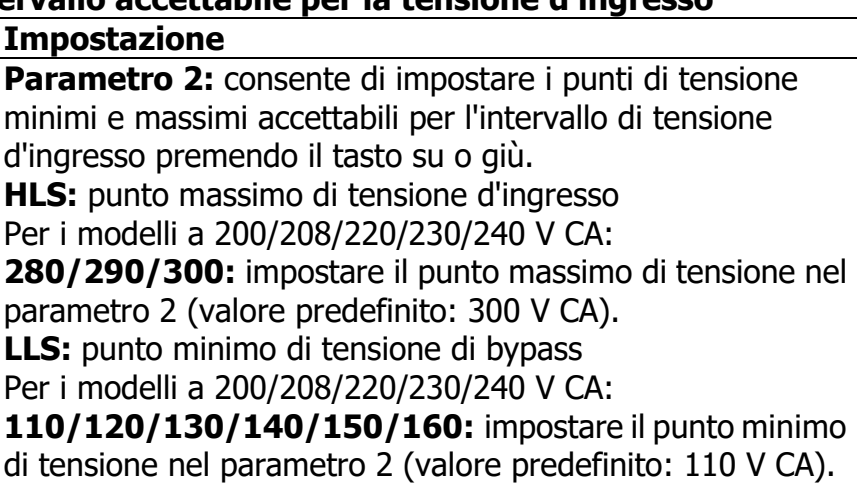

#### **00: uscita dall'impostazione**

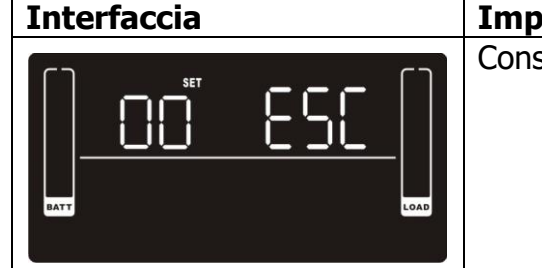

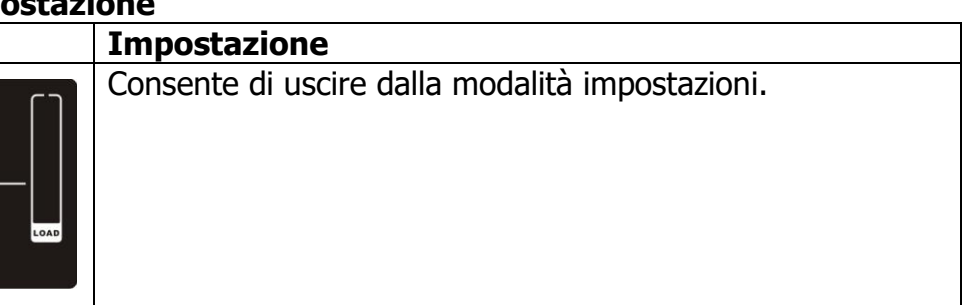

## **3.6 Descrizione della modalità di utilizzo**

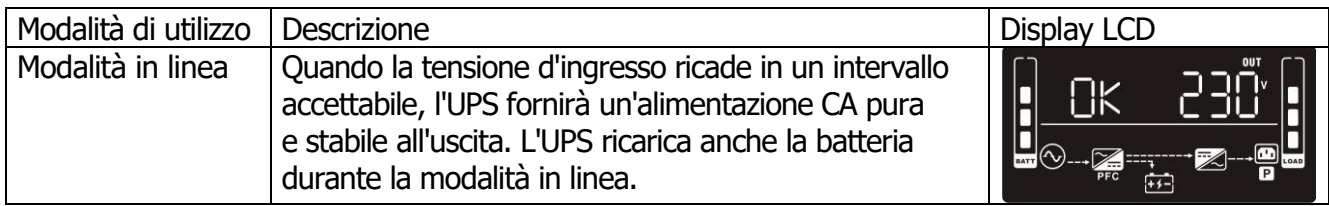

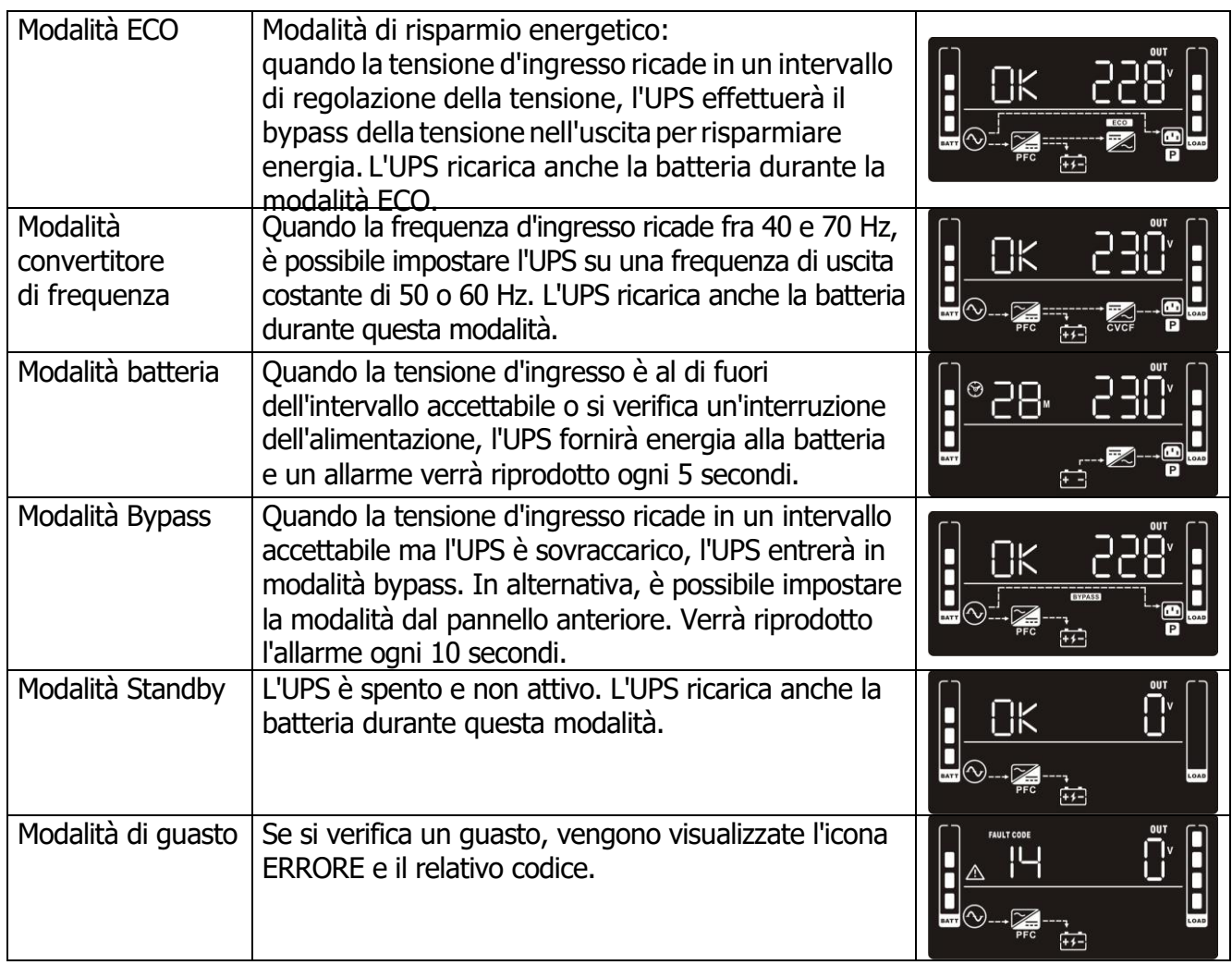

## **3.7 Riferimento ai codici dei guasti**

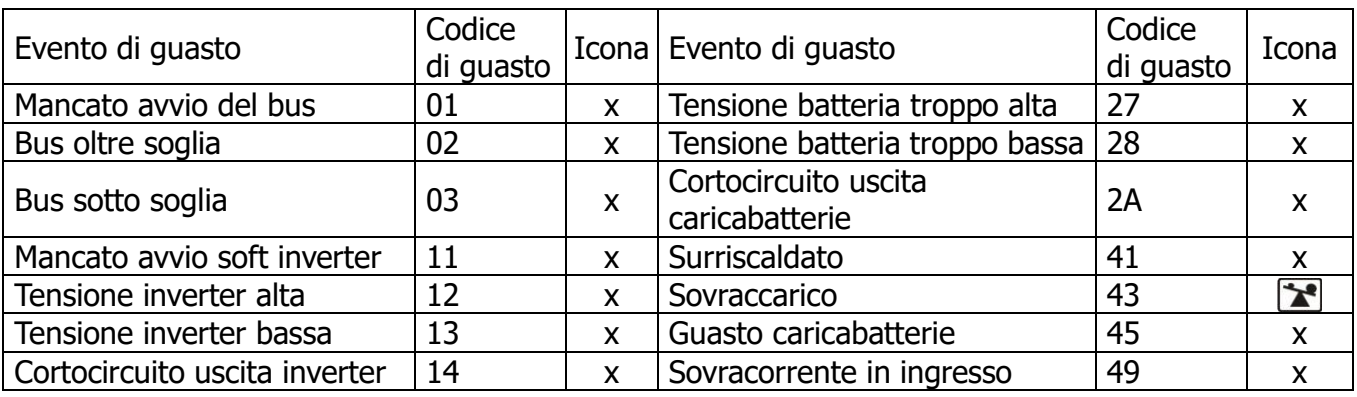

## **3.8 Indicatore di avvertenza**

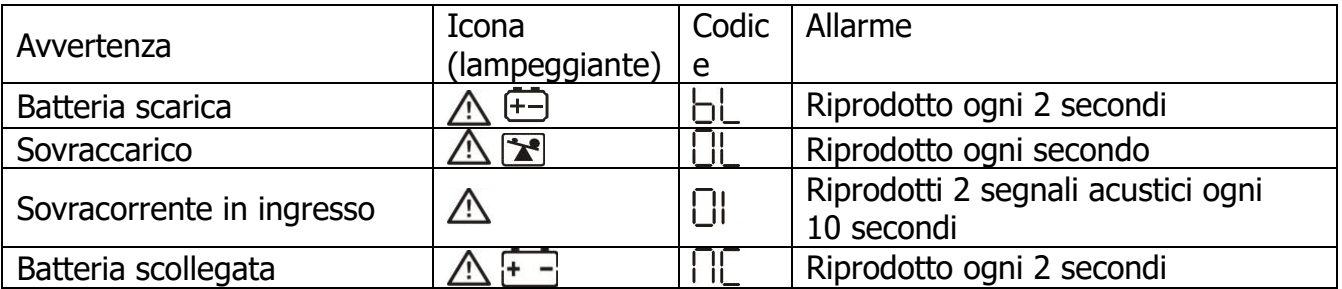

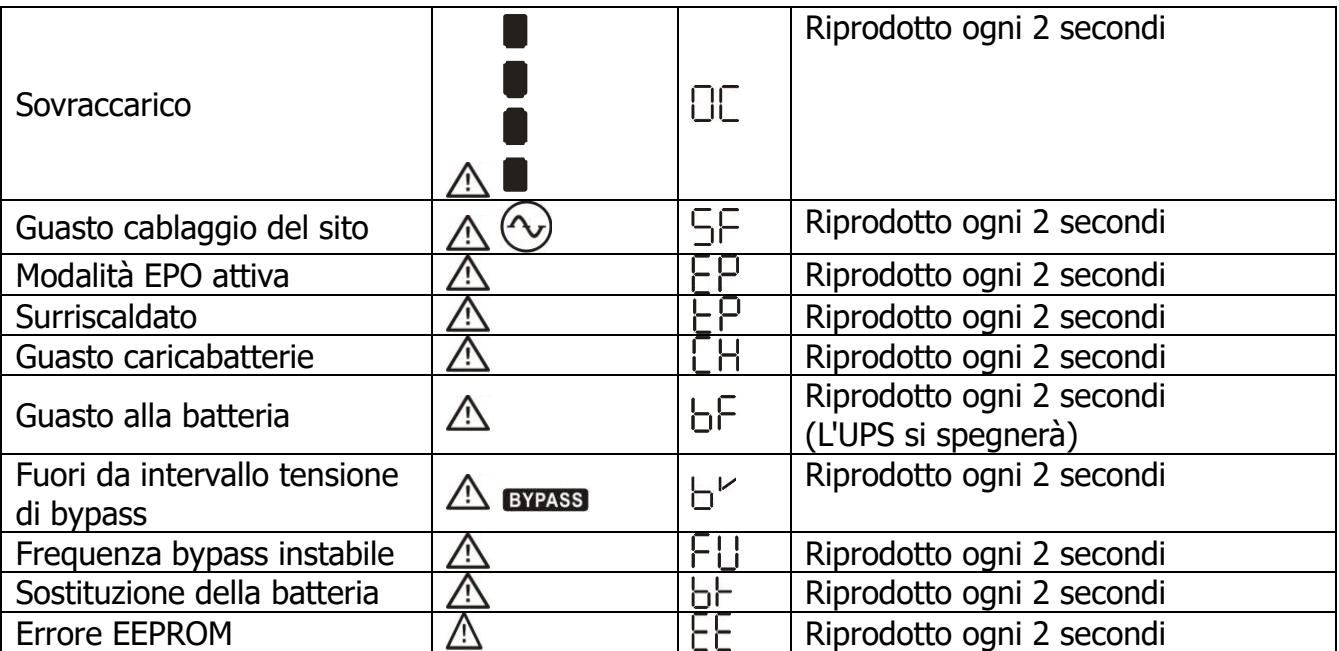

**Nota:** la funzione "Guasto cablaggio del sito" è attivabile/disattivabile tramite software. Per maggiori dettagli, consultare il relativo manuale.

## **4. Risoluzione dei problemi**

Se l'UPS non funziona correttamente, consultare la tabella seguente.

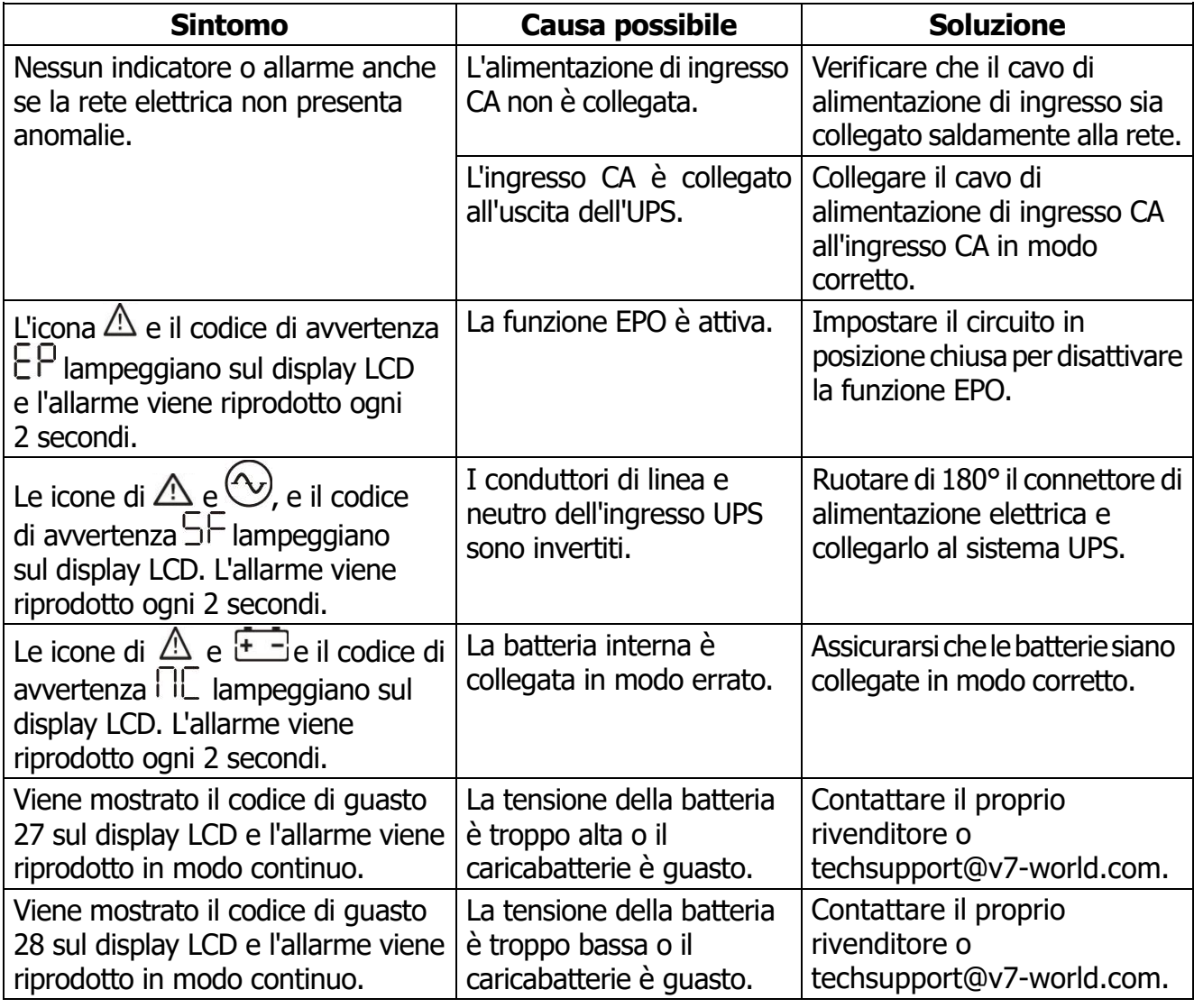

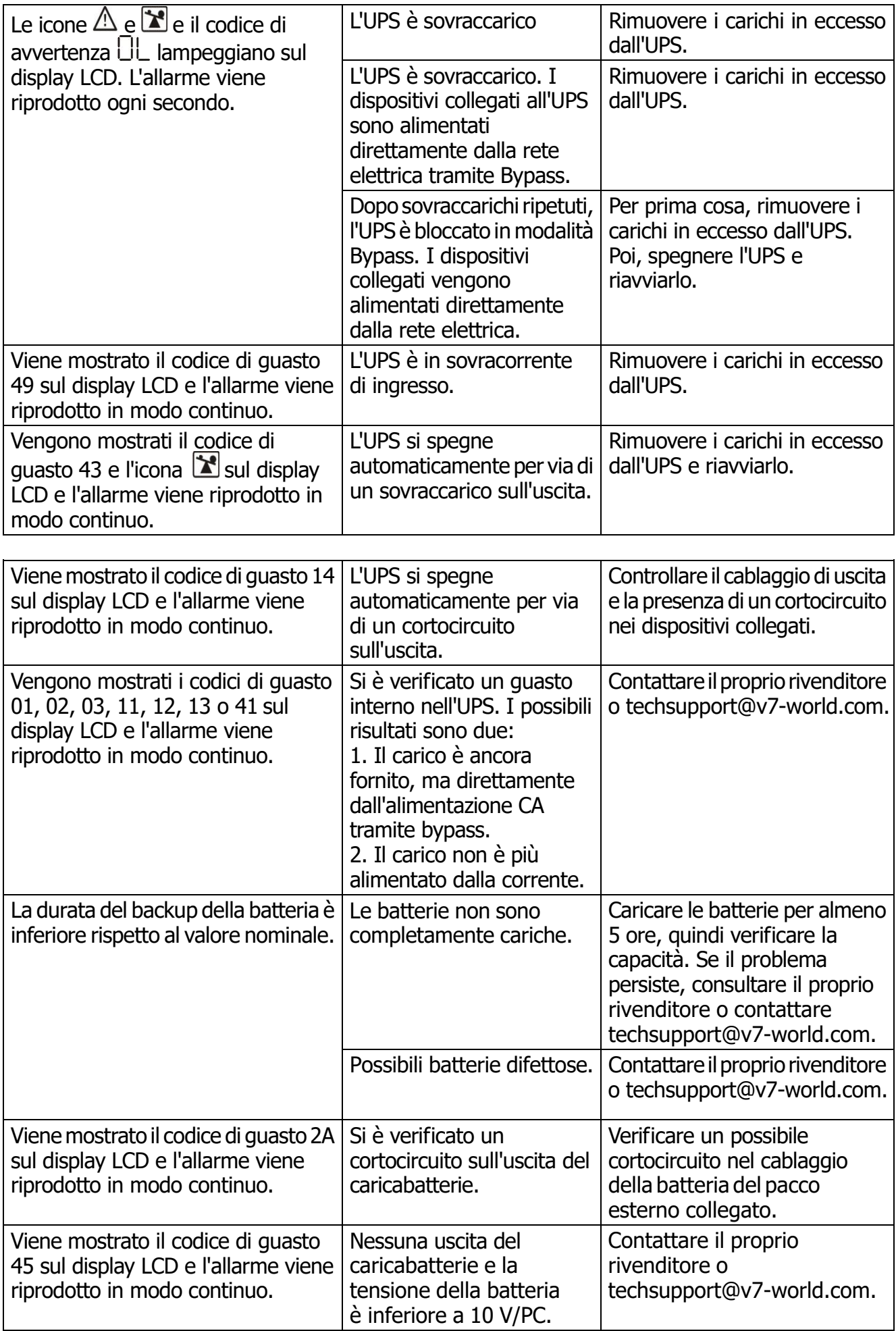

#### **5. Conservazione e manutenzione**

Il sistema UPS non contiene parti sottoponibili a manutenzione da parte dell'utente. Se la vita utile della batteria (3-5 anni a una temperatura ambiente di 25 °C) è stata superata, è necessario sostituire le batterie. Contattare il proprio rivenditore o techsupport@v7-world.com.

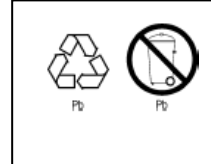

Spedire la batteria esausta a un centro di riciclaggio o inviarla al rivenditore insieme al materiale di imballaggio per la batteria sostitutiva.

#### **Archiviazione**

Prima di riporre a riposo il dispositivo, caricare l'UPS per 5 ore. Conservare l'UPS coperto e in piedi in un luogo fresco e asciutto. Per proteggere le prestazioni della batteria e limitarne il degrado, caricare la batteria secondo la tabella seguente:

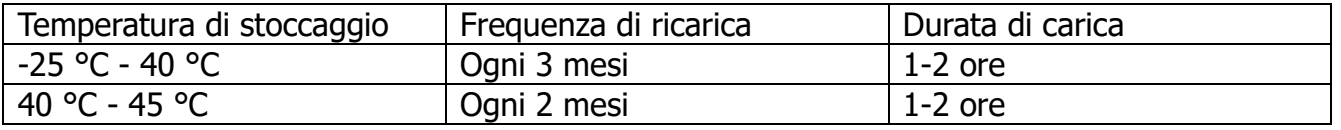

#### **6. Specifiche**

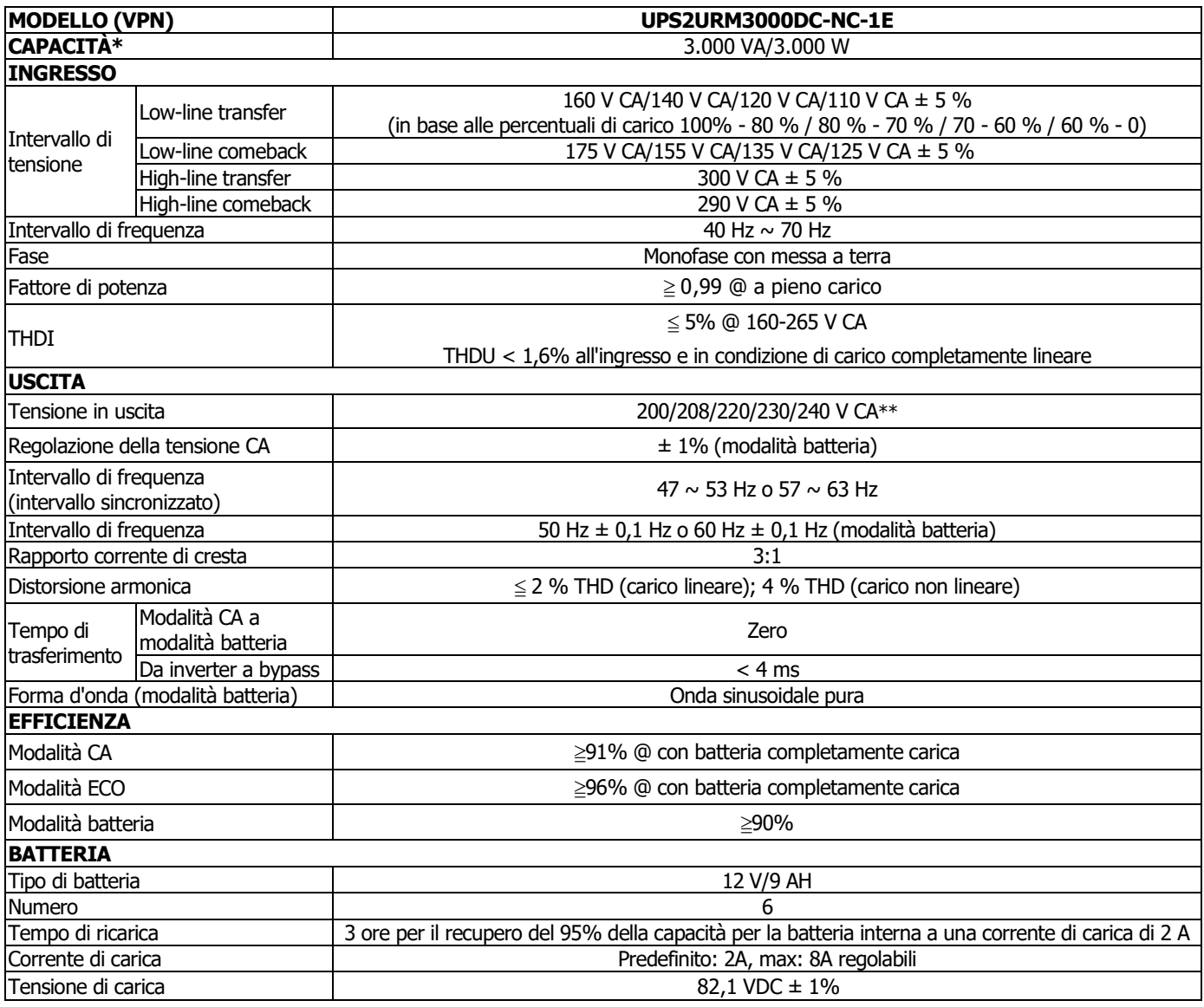

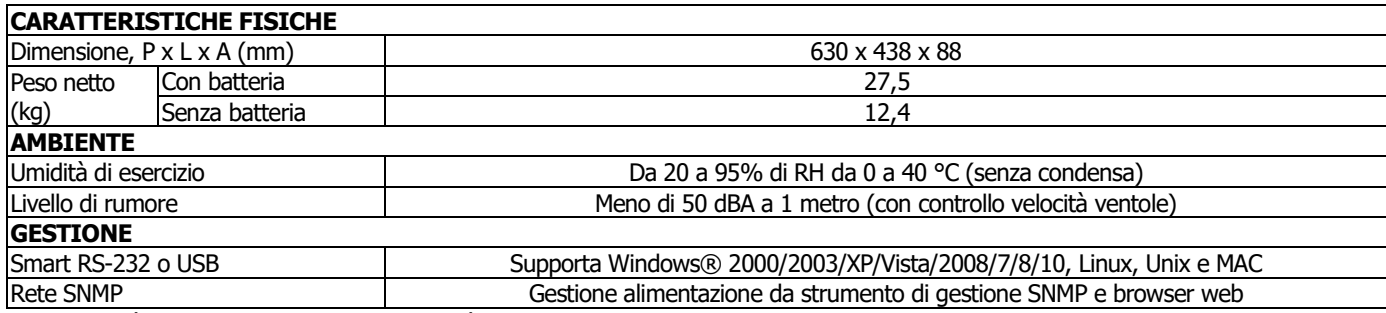

\* Capacità di correzione al 90% della capacità quando la tensione di uscita viene regolata su 200 V CA o 208 V CA.

\*\*\* Le specifiche del prodotto sono soggette a modifica senza alcun preavviso.

### **6.1 Grafico dei tempi di autonomia**

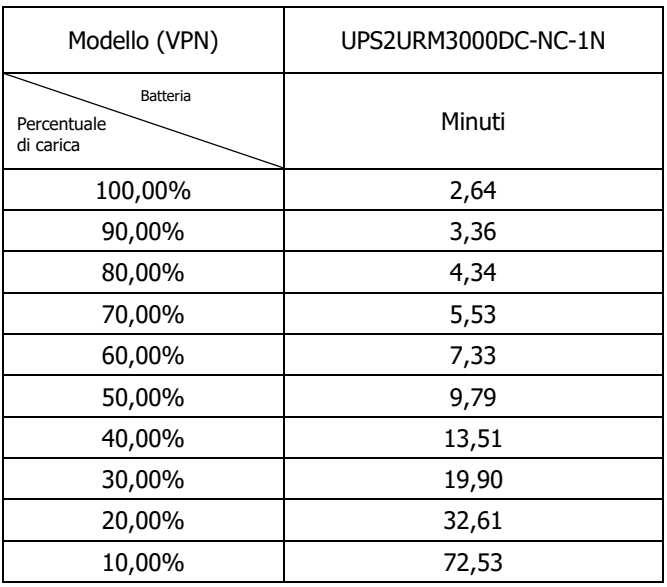

#### **7. Istruzioni e avvertenze di sicurezza**

#### **7.1 Trasporto**

Trasportare il sistema UPS solo nella confezione originale, per proteggerlo da danni.

#### **7.2 Preparazione**

- Se il sistema UPS viene spostato direttamente da un ambiente freddo a uno caldo, può formarsi condensa. Il sistema UPS dev'essere completamente asciutto prima dell'utilizzo. Attendere almeno due ore, affinché l'UPS si adatti alle nuove condizioni ambientali.
- Non installare l'UPS vicino all'acqua o in ambienti bagnati, a elevata umidità.
- Non installare l'UPS in modo che sia esposto alla luce solare diretta o vicino a fonti di calore.
- Non ostruire i fori di ventilazione nell'alloggiamento dell'UPS.

#### **7.3 Installazione**

- Non collegare al sistema UPS apparecchiature o dispositivi che potrebbero sovraccaricarlo (ad es. stampanti laser).
- Disporre i cavi per evitare il pericolo di inciampo.
- Non collegare elettrodomestici (come gli asciugacapelli) all'UPS.
- Collegare il sistema UPS solo a una presa con messa a terra e resistente alle sollecitazioni, facilmente accessibile e vicina al sistema UPS.
- Utilizzare solo cavi di alimentazione testati per VDE o con marchio UL (ad es. cavi di alimentazione del computer) per collegare il sistema UPS alla presa cablata dell'edificio (resistente alle sollecitazioni).
- Utilizzare solo cavi di alimentazione testati per VDE e con marchio UL per collegare i carichi all'UPS.
- Durante l'installazione dell'apparecchiatura, verificare che la somma della perdita di corrente dell'UPS e dei dispositivi collegati non superi i 3,5 mA.
- Temperatura di esercizio: le unità sono utilizzabili in ambiente dalla temperatura massima di 40 °C (104 °F).
- PER L'APPARECCHIATURA A INSERIMENTO, le prese devono essere installate vicino all'apparecchiatura e di facile accesso.
- ATTENZIONE: l'unità è pesante. Sollevare l'unità richiede almeno due persone.

#### **7.4 Utilizzo**

- Non scollegare il cavo di alimentazione dal sistema UPS o dalla presa cablata dell'edificio (resistente alle sollecitazioni) durante gli utilizzi, poiché verrebbe annullata la messa a terra di protezione dell'UPS e di tutti i carichi collegati.
- L'UPS è dotato della propria fonte di corrente interna (batterie). Le prese di uscita dell'UPS o la morsettiera di uscita potrebbe essere attiva elettricamente anche se l'UPS non è collegato alla presa cablata dell'edificio.
- Per scollegare completamente l'UPS, premere il pulsante OFF/Enter per scollegare l'alimentazione di rete.
- Evitare l'entrata di fluidi o oggetti estranei nell'UPS.
- I circuiti EPO e USB costituiscono un circuito ad alimentazione a bassa tensione di sicurezza (SELV) in conformità con IEC 60950-1. Il circuito dev'essere separato da circuiti a tensioni pericolose tramite isolamento rinforzato.

#### **7.5 Manutenzione, servizio, e guasti**

- L'UPS funziona con livelli di tensione pericolosi. Le operazioni di riparazione devono essere eseguite esclusivamente da personale qualificato.
- **Attenzione:** rischio di scariche elettriche. Anche dopo aver disconnesso l'unità dall'alimentazione di rete (presa cablata dell'edificio), i componenti del sistema UPS sono ancora collegati alla batteria, attivi elettricamente e pericolosi.
- Prima di eseguire interventi di assistenza o manutenzione, scollegare le batterie e confermare l'assenza di corrente o tensione pericolosa nei terminali dei condensatori ad alta capacità, ad esempio i condensatori BUS.
- Per evitare scariche elettriche, spegnere e scollegare l'unità dal cavo di alimentazione CA prima di eseguire la manutenzione delle batterie.
- Solo chi ha dimestichezza con le batterie e con le misure precauzionali necessarie può sostituire le batterie e supervisionare le operazioni.
- **Attenzione:** rischio di scariche elettriche. Il circuito della batteria non è isolato dalla tensione d'ingresso. È possibile che si verifichino tensioni pericolose tra i terminali della batteria e il pavimento. Prima di toccare, assicurarsi che non ci sia tensione!
- **Attenzione:** non smaltire le batterie in un rogo. Potrebbero esplodere.
- **Attenzione:** non aprire o danneggiare le batterie. Il rilascio di elettroliti è dannoso per la pelle e gli occhi. Possono essere tossici.
- Le batterie potrebbero determinare un rischio di scariche elettriche ed elevata corrente di cortocircuito. Osservare le precauzioni seguenti quando si maneggiano le batterie: a) rimuovere orologi, anelli o altri oggetti metallici;
	- b) utilizzare utensili con maniglie isolate;
	- c) indossare guanti e stivali di gomma;
	- d) non far entrare in contatto le batterie con strumenti o parti in metallo;
	- e) scollegare la fonte di alimentazione prima di collegare o scollegare i terminali della batteria;
	- f) verificare che la batteria non sia stata messa a terra inavvertitamente. In tal caso, rimuovere la fonte dalla terra. Il contatto con qualsiasi parte di una batteria messa a terra può provocare elettrocuzioni. È possibile ridurre le probabilità di scariche rimuovendo la messa a terra durante l'installazione e la manutenzione.